# 

# CL Series "e" Thermal Transfer Printers

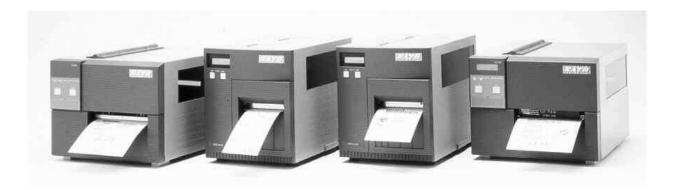

# Operator and Technical Reference Manual for CL408e, CL412e, CL608e & CL612e

(R)

SATO America, Inc. 545 Weddell Drive Sunnyvale, CA 94089 Main Phone: (408) 745-1300 Tech Support Hotline: (408) 745-1379 Fax: (408) 745-1309 www.satoamerica.com

> © Copyright 2000 SATO America, Inc.

Warning: This equipment complies with the requirements in Part 15 of FCC rules for a Class A computing device. Operation of this equipment in a residential area may cause unacceptable interference to radio and TV reception requiring the operator to take whatever steps are necessary to correct the interference.

All rights reserved. No part of this document may be reproduced or issued to third parties in any form whatsoever without the express permission of SATO America, Inc. The materials in this document is provided for general information and is subject to change without notice. SATO America, Inc. assumes no responibilities for any errors that may appear.

# PREFACE

# **CL SERIES "e" PRINTER OPERATOR'S MANUAL**

The CL Series "e" Printer Operator's Manual contains basic information about the printer such as setup, installation, cleaning and maintenance. It also contains complete instructions on how to use the operator panel to configure the printer. The following is a brief description of each section in this manual.

#### **SECTION 1. PRINTER OVERVIEW**

This section contains a discussion of the printer specifications and optional features.

#### **SECTION 2. INSTALLATION AND CONFIGURATION**

This section contains instructions on how to unpack and set up the printer, load the labels and ribbon, and how to use the operator panel to configure the printer.

# SECTION 3. CLEANING AND MAINTENANCE

This section contains instructions on how to clean and maintain the printer.

#### **SECTION 4. PROGRAMMING**

This section introduces the SATO printer programming language. It contains the commands that are used with the printer to produce labels with bar codes, alphanumeric data and graphics.

## **SECTION 5. INTERFACE SPECIFICATIONS**

This section contains the printer's interface specifications, which include detailed information on how to properly interface your printer to the host system.

#### **SECTION 6. TROUBLESHOOTING**

This section contains troubleshooting procedures to follow in the event you have printer problems.

# APPENDICES

| APPENDIX A: | Command Code Quick Reference   |
|-------------|--------------------------------|
| APPENDIX B: | Bar Code Specifications        |
| APPENDIX C: | Custom Characters and Graphics |
| APPENDIX D: | Optional Features              |
| APPENDIX E: | Custom Protocol Command Codes  |

# **TABLE OF CONTENTS**

# **SECTION 1. PRINTER OVERVIEW**

| Introduction                    |   |   |       |   |   |   |   |       |   |   |   |   |   |   |   |   | 1- |
|---------------------------------|---|---|-------|---|---|---|---|-------|---|---|---|---|---|---|---|---|----|
| General Printer Specifications. |   |   |       |   |   |   |   |       |   | • |   |   | • | • |   | • | 1- |
| Character Fonts                 |   |   |       |   |   |   |   |       |   | • |   |   | • | • |   | • | 1- |
| Bar Codes                       |   |   |       |   |   | • |   |       | • | • |   |   | • | • |   | • | 1- |
| Physical                        |   | • |       |   | • | • | • |       | • | • | • |   | • | • |   | • | 1- |
| Optional Accessories            | • | • | <br>• | • | • | • | • | <br>• | • | • | • | • | • | • | • | • | 1- |

# SECTION 2. INSTALLATION AND CONFIGURATION

| Introduction                                           | • • | . 2- |
|--------------------------------------------------------|-----|------|
| Unpacking and Parts Identification                     | • • | . 2- |
| Setting Up the Printer                                 | • • | . 2- |
| Loading Labels, Tags and Ribbon in the CL608 and CL612 |     |      |
| Loading Labels, Tags and Ribbon in the CL408 and CL412 |     | . 2- |
| Operator Panel                                         |     | . 2- |
| CL608 and CL612                                        | • • | . 2- |
| CL408 and CL412                                        |     | . 2- |
| Rear Panel                                             | • • | . 2- |
| CL608 and CL612                                        | • • | . 2- |
| CL408 and CL412                                        |     | . 2- |
| Switches and Sensors                                   | • • | . 2- |
| CL608 and CL612                                        |     | . 2- |
| CL408 and CL412                                        |     | . 2- |
|                                                        |     |      |

## **SECTION 3. CONFIGURATION**

| Printer DIP Switch Configuration |
|----------------------------------|
| Default Settings                 |
| Potentiometer Adjustments        |
| LCD Panel Printer Configuration  |
| Normal Mode                      |
| Advanced Mode                    |
| Card Mode                        |
| Service Mode                     |
| Counter Mode                     |
| Test Print Mode                  |
| Default Setting mode             |

| Clear Non-Standard Protocol Codes    |
|--------------------------------------|
| Download User Defined Protocol Codes |
| Hex Dump Mode                        |

# **SECTION 4. CLEANING AND MAINTENANCE**

| Introduction                                    |
|-------------------------------------------------|
| Procedures, CL608e and CL612e                   |
| Adjusting the Print Quality                     |
| Darkness                                        |
| Print Speed                                     |
| Cleaning the Print Head, Platen and Rollers 4-2 |
| Replacing the Print Head                        |
| Cleaning the Sensors                            |
| Replacing the Fuse                              |
| Procedures, CL408e and CL412e                   |
| Adjusting the Print Quality                     |
| Darkness                                        |
| Speed                                           |
| Cleaning the Print Head and Platen              |
| Replacing the Print Head                        |
| Cleaning the Sensors                            |
| Replacing the Fuse                              |
|                                                 |

# **SECTION 5. PROGRAMMING**

| Introduction                     |
|----------------------------------|
| The SATO CL Programming Language |
| Selecting Protocol Control Codes |
| Using Basic                      |
| The Print Area                   |
| Rotated Fields                   |
| Command Default Settings         |
| Command Codes                    |
| Bar Codes                        |
| Bar Codes, Expansion             |
| Bar Codes, Variable Ratio        |
| Base Reference Point             |
| Characters, Custom Designed      |
| Character Expansion              |
| Character, Fixed Spacing         |
| Character Pitch                  |
| Character, Proportional Spacing  |
| Clear Print Job(s) and Memory    |

# Preface

| Continuous Forms Printing             | 5-30         |
|---------------------------------------|--------------|
| Copy Image Area                       |              |
| Cut                                   | 5-           |
| Cut Job                               | 5-           |
| Cut Last                              | 5-           |
| Fonts, U, S, M, OA, OB, XU, XS and XM | 5-           |
| Fonts, Raster                         |              |
| Fonts, Vector.                        |              |
| Fonts, WB,WL, XB and XL               |              |
| Form Feed                             |              |
| Form Overlay Recall                   |              |
| Form Overlay Store                    |              |
| Graphics, Custom                      |              |
| Graphics, BMP.                        |              |
| Graphics, PCX                         | · · J=<br>5- |
| Job ID Store                          |              |
| Job Name                              |              |
|                                       |              |
| Journal Print.                        |              |
| Lines and Boxes                       |              |
| Line Feed                             |              |
| Media Size                            |              |
| Mirror Image                          |              |
| Off-Line                              |              |
| Postnet                               |              |
| Print Darkness                        |              |
| Print Length, Expanded                |              |
| Print Position                        | 5-           |
| Print Quantity                        |              |
| Print Speed                           | 5-           |
| Repeat Label                          | 5-           |
| Replace Data (Partial Edit)           | 5-           |
| Reverse Image                         | 5-           |
| Rotate, Fixed Base Reference Point    |              |
| Sequential Numbering                  |              |
| Start/Stop Label                      |              |
| Calendar Option Commands.             |              |
| Calendar Increment                    |              |
| Calendar Print                        |              |
| Calendar Set                          |              |
| Expanded Memory Option Commands       |              |
| Clear Expanded Memory.                |              |
| Select Memory Area                    |              |
| Fonts, TrueType Recall.               |              |
| Fonts, TrueType Store                 |              |
|                                       |              |
| Format/Field Recall                   |              |
| Form Overlay Recall                   | 5-           |
| Form Overlay Store                    | -            |
| Format/Field Store                    | 5-           |

| Graphics, Custom Recall         |
|---------------------------------|
| Graphics, Custom Store          |
| Graphics, BMP Recall            |
| Graphics, BMP Store             |
| Graphics, PCX Recall.           |
|                                 |
| Graphics, PCX Store             |
| Initialize                      |
| Memory Area Select              |
| Status                          |
| Custom Protocol Codes Download  |
| Two-Dimensional Symbols         |
| Data Matrix, Data Format        |
| Data Matrix, Data Print         |
| Dat Matrix Sequential Numbering |
| Maxicode                        |
|                                 |
| PDF417                          |
| Configuration Commands          |
| Custom Protocol Download        |
| Printer Setting                 |
| Print Mode                      |
| Print Type                      |
| Pitch Offset                    |
|                                 |
| Sensor Type                     |
| Serial I/F Parameters           |

# **SECTION 6. INTERFACE SPECIFICATIONS**

| Introduction                         |
|--------------------------------------|
| Interface Types                      |
| The Receive Buffer                   |
| IEEE1284 Parallel Interface          |
| Electrical Specifications            |
| Data Streams                         |
| Interface Pin Assignments            |
| RS232C Serial Interface              |
| General Specifications               |
| Electrical Specifications            |
| Pin Assignments                      |
| Ready/Busy Flow Control              |
| X-On/X-Off Flow Control              |
| Universal Serial Bus (USB) Interface |
| Local Area Network (LAN) Interface   |
| Bi-Directional Communications        |
| ENQ/ACK/NAK                          |
| Status Response                      |
| Accessory (EXT) Connector            |
| Pin Assignments                      |
| Standard Operation                   |

# Preface

| Repeat Print . | • | • |   |   |   |   |   |   |   |   |   |   |   |   |   |   |   |   |   |   |   |   |   | • | 6- |
|----------------|---|---|---|---|---|---|---|---|---|---|---|---|---|---|---|---|---|---|---|---|---|---|---|---|----|
| Error Signals. | • | • | • | • | • | • | • | • | • | • | • | • | • | • | • | • | • | • | • | • | • | • | • | • | 6- |

# **SECTION 6. TROUBLESHOOTING**

| Initial Checklist                     |    | • | • |   | • | • | • | <br>• | • |   | • | • | • |   | 7-1 |
|---------------------------------------|----|---|---|---|---|---|---|-------|---|---|---|---|---|---|-----|
| Using the IEEE1284 Parallel Interface | ). |   |   |   |   |   | • | <br>• |   |   |   |   |   |   | 7-1 |
| Using the RS232C Serial Interface     |    |   |   |   |   |   | • | <br>• |   |   |   |   | • |   | 7-3 |
| Error Signals                         | •  | • |   | • | • | • | • | <br>• | • | • | • | • | • | • | 7-4 |

# APPENDICES

APPENDIX A: Command Code Quick Reference

| APPENDIX B: Bar Code St | pecifications |
|-------------------------|---------------|
|-------------------------|---------------|

| l                                          |    |
|--------------------------------------------|----|
| Bar Code Symbologies                       | ·1 |
| Codabar                                    |    |
| Code 39                                    | .3 |
| Interleaved Two of Five (I 2/5)            |    |
| UPC-A/EAN-13B-                             |    |
| EAN-8B-                                    |    |
| Industrial Two of Five                     |    |
| Matrix Two of Five                         |    |
| Code 128                                   | 0  |
| MSI                                        |    |
| Code 93                                    |    |
| UPC-E                                      |    |
| Bookland (UPC/EAN Supplements)             |    |
| UCC-128                                    |    |
| Postnet                                    |    |
| Data Matrix                                |    |
| Maxicode                                   |    |
| PDF417                                     |    |
| Code 128 Character Table                   |    |
|                                            |    |
| APPENDIX C: Custom Characters and Graphics | 1  |
| Custom Designed Characters Example         |    |
| Custom Graphics Example                    |    |
| PCX Graphics Example                       | ۰ð |
| APPENDIX D: Optional Accessories           |    |
| Label Rewinder, All Models                 |    |
| Label Cutter, All Models                   |    |
| Label Dispense Option                      |    |
| CL608e and CL612e                          |    |
| CL408e and CL412e                          | -4 |

| Memory Cards, All Models                       |
|------------------------------------------------|
| CL608e and CL612e                              |
| CL408e and CL412e                              |
| Interface Cards, All Models                    |
| Calendar, All Models                           |
| APPENDIX E: Custom Protocol Command Codes      |
| APPENDIX E: Custolii Protocol Collinatid Codes |
| Description                                    |
|                                                |
| Description                                    |

# SECTION 1. PRINTER OVERVIEW

# INTRODUCTION

The SATO CL Series "e" Thermal Transfer Printers are complete, high-performance on-site labeling systems. All printer parameters are user programmable using the front panel controls and the DIP switches. All popular bar codes and 14 human-readable fonts, including a vector font, are resident in memory providing literally thousands of type styles and sizes.

The Operator's Manual will help you understand the basic operations of the printer such as setup, installation, configuration, cleaning and maintenance.

The major differences in the CL408e and the CL412e printers is the resolution of the head. The CL408e with its 203 dpi head provides an economical labeling solution for most applications. It can print labels up to four inches wide. If a wider label is needed, the CL608e can print labels up to six inches wide at the same resolution. The CL412e provides a higher print resolution, 305 dpi, to give laser-quality printing. It is useful when higher resolution is needed for detailed graphic images. The six inch wide companion printer to the CL412e is the CL612e.

All of the CL Series "e" printers use the same command codes. The only differences are the allowable values representing the print positions on the label. These values are specified in "dots" and will vary depending upon the resolution of the printer and the amount of memory available for imaging the label. The allowable range for each printer is specified in a table for those command codes.

This commonalty makes it very easy to convert labels from one CL printer to another without having to create an entirely different command stream. There are some caveats that must be observed though to compensate for the different resolution print heads. The effect of the different printer resolutions are best illustrated by taking a label designed for a 203 dpi printer and sending the command stream to the its 305 dpi counterpart. The label printed will be an exact two-thirds scale, including the fonts, bar code dimensions and line lengths/widths. The only exception is the PostNet bar code which has only one legal size and the printer resolution is automatically compensated for by the printer. Conversely, a label designed for a 305 dpi printer and sent to its 203 dpi cousin will be one-third larger. It probably will be "truncated" if the label size is larger than the maximum allowable for the printer.

The following general information is presented in this section:

- General Printer Specifications
- Optional Accessories

# **GENERAL PRINTER SPECIFICATIONS**

| SPECIFICATION           | CL408e                                            | CL412e               | CL608e                        | CL612e               |
|-------------------------|---------------------------------------------------|----------------------|-------------------------------|----------------------|
| PRINT                   |                                                   |                      |                               |                      |
| Method                  | Direct or Thermal Transfer                        |                      |                               |                      |
| Speed (User Selectable) | 2 to<br>50 to 15                                  | 6 ips<br>50 mm/s     | 4 to 8 ips<br>100 to 200 mm/s |                      |
| Print Module (Dot Size) | .0049 in.<br>.125 mm                              | .0033 in.<br>.083 mm | .0049 in.<br>.125 mm          | .0033 in.<br>.083 mm |
| Resolution              | 203 dpi<br>8 dpmm                                 | 305 dpi<br>12 dpmm   | 203 dpi<br>8 dpmm             | 305 dpi<br>12 dpmm   |
| Maximum Print Width     |                                                   | in.<br>mm            | 6.0 in.<br>152 mm             | 6.5 in.<br>164mm     |
| Maximum Print Length    | 49.2 in.<br>1249 mm                               | 32.8 in.<br>833 mm   | 49.2 in.<br>1249 mm           | 32.8 in.<br>833 mm   |
| MEDIA                   |                                                   |                      |                               |                      |
| Minimum Width           | .87 in. (22 mm)                                   |                      | 1.96 in. (50 mm)              |                      |
| Minimum Length          | .24 in. (6 mm)                                    |                      | .78 in. (20 mm)               |                      |
| Maximum Width           | 5.1 in. (131 mm)                                  |                      | 7 in. (178 mm)                |                      |
| Туре                    | Die Cut Labels, Fan-Fold, Tag Stock or Continuous |                      |                               | tinuous              |
| Caliper                 | .010 in. (.25 mm)                                 |                      |                               |                      |
| Roll OD (max)           | 8.6 in. (218 mm), Face-In Wind                    |                      |                               |                      |
| Core ID (min)           | 1.5 in. (38 mm)                                   |                      |                               |                      |
| Core ID (Recommended)   | 3 in. (76 mm)                                     |                      |                               |                      |
| SENSING                 |                                                   |                      |                               |                      |
| Transmissive See-thru   | Movable                                           |                      |                               |                      |
| Reflective Eye-Mark     | Movable                                           |                      | Fix                           | ed                   |
| Continuous Form         | Sensor not used                                   |                      |                               |                      |
| RIBBON                  |                                                   |                      |                               |                      |
| Maximum Width           | 4.4 in. (*                                        | l 11 mm)             | 6.75 in. (                    | 172 mm)              |
| Length                  | 1475 ft. (450 m) 1345                             |                      | 1345 ft                       | (410 m)              |
| Thickness               | 4.5 micron, Face-In Wind                          |                      |                               |                      |

| SPECIFICATION           | CL408e                                                                                            | CL412e               | CL608e      | CL612e |
|-------------------------|---------------------------------------------------------------------------------------------------|----------------------|-------------|--------|
| CONTROLS AND SIGNALS    |                                                                                                   |                      | 4           |        |
| On-Line LED             | Status = Green <sup>(1)</sup>                                                                     |                      | Gre         | een    |
| Power LED               | No                                                                                                | ne                   | Green       |        |
| Media Out LED           | Status =                                                                                          | = Red <sup>(1)</sup> | Red         |        |
| Ribbon Out LED          | Status =                                                                                          | = Red <sup>(1)</sup> | R           | ed     |
| Error LED               | Status =                                                                                          | = Red <sup>(1)</sup> | R           | ed     |
| LCD Panel               |                                                                                                   | 2 Line x 16          | 6 Character |        |
| On/Off-Line Switch      |                                                                                                   | Front                | Panel       |        |
| Label Feed Switch       |                                                                                                   | Front                | Panel       |        |
| Power On/Off Switch     |                                                                                                   | Rear                 | Panel       |        |
| POTENTIOMETER ADJUSTMEN | NTS                                                                                               |                      |             |        |
| Print Darkness          |                                                                                                   | Front                | Panel       |        |
| Pitch                   |                                                                                                   | Front                | Panel       |        |
| Offset                  |                                                                                                   | Front                | Panel       |        |
| Display                 | None Front Pane                                                                                   |                      | Front Panel |        |
| INTERFACE MODULES       |                                                                                                   |                      |             |        |
| Parallel                | IEEE1284 Parallel                                                                                 |                      |             |        |
| Serial                  | RS232C (9600 to 57,600 bps)<br>RS422/485 (9600 to 57,600 bps)                                     |                      |             |        |
| Serial Protocol         | Hardware Flow Control (Ready/Busy)<br>Software Flow Control (X-On/X-Off)<br>Bi-directional Status |                      |             |        |
| Universal Serial Bus    |                                                                                                   | USB Ve               | rsion 1.1   |        |
| Ethernet                |                                                                                                   | 10/100               | )BaseT      |        |
| Data Transmission       | ASCII Format                                                                                      |                      |             |        |
| PROCESSING              |                                                                                                   |                      |             |        |
| CPU                     | 32 Bit RISC                                                                                       |                      |             |        |
| Flash ROM               | 2 MB                                                                                              |                      |             |        |
| SDRAM                   | 16 MB                                                                                             |                      |             |        |
| Receive Buffer          | 2.95 MB                                                                                           |                      |             |        |
| Optional Flash ROM      |                                                                                                   | 4 [                  | ИВ          |        |
| Optional PCMCIA Memory  | 16 MB Flash or 4 MB SRAM                                                                          |                      |             |        |
| (1                      | ) Single two color                                                                                | (Red, Green) LE      | D.          |        |

# CHARACTER FONTS

| SPECIFICATION                  | CL408e                                                                                                    | CL608e                                                 | CL412e           | CL612e        |  |
|--------------------------------|----------------------------------------------------------------------------------------------------|--------------------------------------------------------|------------------|---------------|--|
| MATRIX FONTS                   |                                                                                                    | •                                                      |                  | •             |  |
| U Font                         |                                                                                                    | (5 dots W x 9 dots H)                                  |                  |               |  |
| S Font                         |                                                                                                    | (8 dots W x                                            | 15 dots H)       |               |  |
| M Font                         |                                                                                                    | (13 dots W                                             | x 20 dots H)     |               |  |
| XU Font                        |                                                                                                    | (5 dots W x 9 do                                       | ots H) Helvetica |               |  |
| XS Font                        | (17 do                                                                                                    | ts Wx 17 dots H) l                                     | Jnivers Condense | ed Bold       |  |
| XM Font                        | (24 dot                                                                                                    | s W x 24 dots H)                                       | Univers Condens  | ed Bold       |  |
| OA Font                        | (15 dots W x 22                                                                                                    | dots H) OCR-A                                          | (22 dots W x 33  | dots H) OCR A |  |
| OB Font                        | 20 dots W x 24                                                                                                    | dots H) OCR-B                                          | (30 dots W x 36  | dots H) OCR B |  |
| AUTO SMOOTHING FONTS           |                                                                                                    |                                                        |                  |               |  |
| WB                             |                                                                                                    | WB Font (18 dot                                        | s W x 30 dots H) |               |  |
| WL                             |                                                                                                    | WL Font (28 dot W x 52 dots H)                         |                  |               |  |
| ХВ                             | XB Font (48                                                                                                    | XB Font (48 dots W x 48 dots H) Univers Condensed Bold |                  |               |  |
| XL                             | XL Font (48 dot W x 48 dots H) Sans Serif                                                                                                    |                                                        |                  |               |  |
| VECTOR FONT                    |                                                                                                    |                                                        |                  |               |  |
|                                | Proportional or Fixed Spacing<br>Font Size 50 x 50 dots to 999 x 999 dots<br>Helvetica, 10 Font Variations                                                         |                                                        |                  |               |  |
| AGFA <sup>®</sup> RASTER FONTS |                                                                                                    |                                                        |                  |               |  |
| A Font                         |                                                                                                    | CG Times, 8 to 72 pt                                   |                  |               |  |
| B Font                         | CG Triumvirate, 8 to 72 pt                                                                                                    |                                                        |                  |               |  |
| DOWNLOADABLE FONTS             |                                                                                                    |                                                        |                  |               |  |
|                                | Bit Mapped TrueType Fonts with Utility Program                                                                                                    |                                                        |                  |               |  |
| CHARACTER CONTROL              |                                                                                                    |                                                        |                  |               |  |
|                                | Expansion up to 12X in either the X or Y coordinates<br>Character Pitch control<br>Line Space control<br>Journal Print facility<br>0°, 90°, 180° and 270° Rotation |                                                        | ordinates        |               |  |

# **BAR CODES**

| SPECIFICATION        | CL408e                                                                                                    | CL608e                                  | CL412e | CL612e |
|----------------------|----------------------------------------------------------------------------------------------------|-----------------------------------------|--------|--------|
| SYMBOLOGIES          |                                                                                                    |                                         |        |        |
|                      | Bookland (UPC/EAN Supplemental)<br>EAN-8, EAN-13<br>CODABAR<br>Code 39<br>Code 93<br>Code 93<br>Code 128<br>Interleaved 2 of 5<br>Industrial 2 of 5<br>Matrix 2 of 5<br>MSI<br>POSTNET<br>UCC/EAN-128<br>UPC-A and UPC-E<br>Data Matrix<br>Maxicode<br>PDF417<br>Micro PDF417<br>Truncated PDF417<br>QR Code |                                         |        |        |
| Ratios               | 1                                                                                                    | 1:2, 1:3, 2:5 User definable bar widths |        |        |
| Bar Height           |                                                                                                    | 4 to 600 dots, User programmable        |        |        |
| Rotation             |                                                                                                    | 0°, 90°, 180° and 270°                  |        |        |
| OTHER FEATURES       |                                                                                                    |                                         |        |        |
| Sequential Numbering | Sequential numbering of both numerics and bar codes                                                                                                    |                                         |        |        |
| Custom Characters    |                                                                                                    | RAM storage for special characters      |        |        |
| Graphics             | Full dot addressable graphics, SATO Hex/Binary, .BMP or .PCX formats                                                                                                    |                                         |        |        |
| Form Overlay         | Form overlay for high-speed editing of complex formats.                                                                                                    |                                         |        |        |

# PHYSICAL

| SPECIFICATION           | CL408e                                          | CL412e  | CL608e            | CL612e             |
|-------------------------|-------------------------------------------------|---------|-------------------|--------------------|
| DIMENSIONS              |                                                 | 1       | 1                 | 1                  |
| Wide                    | 10.7 in. (                                      | 271 mm) | 13.8 in. (        | 352 mm)            |
| Deep                    | 16.9 in. (                                      | 430 mm) | 16.9 in. (429 mm) |                    |
| High                    | 12.6 in. (                                      | 321 mm) | 11.7 in. (298 mm) |                    |
| WEIGHT                  | 28.7 lbs                                        | (13 Kg) | 41.9 lbs          | (19 Kg)            |
| POWER REQUIREMENTS      |                                                 |         |                   |                    |
| Voltage                 | 110 V (±10 %)<br>220V (±10 %)<br>50/60 Hz (±1%) |         |                   |                    |
| Power Consumption       | 50W Idle<br>130W Operating                      |         |                   | / Idle<br>perating |
| ENVIRONMENTAL           |                                                 |         | 1                 |                    |
| Operating Temperature   | 41° to 104°F (5° to 40°C)                       |         |                   |                    |
| Storage Temperature     | -0° to 104°F (-20° to 40°C)                     |         |                   |                    |
| Operating Humidity      | 15-85 % RH, non-condensing                      |         |                   |                    |
| Storage Humidity        | Max 90% RH, non-condensing                      |         |                   |                    |
| Electrostatic Discharge | 8KV                                             |         |                   |                    |
| REGULATORY APPROVALS    |                                                 |         |                   |                    |
| Safety                  | UL, CSA                                         |         |                   |                    |
| RFI/EMI                 | FCC Class A                                     |         |                   |                    |

# OPTIONAL ACCESSORIES

| ACCESSORY             | CL408                                                                                                    | CL412                                                                                                    | CL608                                                                                                    | CL612                                          |
|-----------------------|----------------------------------------------------------------------------------------------------|----------------------------------------------------------------------------------------------------|----------------------------------------------------------------------------------------------------|------------------------------------------------|
| MEMORY EXPANSION      | One slot for PCMCIA Memory Cards (up to 16 MB Flash or 4 MB SRAM) and/or 4MB internal Flash ROM. Can be used for Graphic File storage, print buffer expansion, format storage and downloaded TrueType fonts. |                                                                                                    |                                                                                                    |                                                |
| CALENDAR              |                                                                                                    | An internally mounted Date/Time clock that can be used to date/time stamp labels at the time of printing. |                                                                                                    |                                                |
| LABEL CUTTER          |                                                                                                    | Internal attachment allowing labels to be cut at specified intervals.<br>Controlled through programming.  |                                                                                                    |                                                |
| LABEL DISPENSER       | Internal attachm<br>labels to be pee<br>for immediate (c<br>application. Inte<br>take-up.                                                                                                    | led from backing<br>on demand)                                                                            | Internal attachm<br>labels to be pee<br>for immediate (c<br>application. Bac<br>mounted extern<br>printer. | led from backing<br>on demand)<br>king take-up |
| LABEL REWINDER        | External option rewinds labels onto a roll after they are printed.                                                                                                    |                                                                                                    |                                                                                                    | are printed.                                   |
| PARALLEL INTERFACE    | IEEE1284 Paral                                                                                                    | lel Interface Modu                                                                                        | le                                                                                                    |                                                |
| SERIAL INTERFACE      | High Speed Ser                                                                                                    | ial RS232 Interfac                                                                                        | e Module                                                                                                   |                                                |
| UNIVERSAL SERIAL I/F  | USB Interface Module                                                                                                    |                                                                                                    |                                                                                                    |                                                |
| ETHERNET INTERFACE    | 10/100BaseT Interface Module                                                                                                    |                                                                                                    |                                                                                                    |                                                |
| COAX/TWINAX INTERFACE | printer with a sta                                                                                                    | face Module. Coa:<br>andard Type A BN<br>, 5226 or 4214 prir                                              | C connector. Twin                                                                                          | ax I/F emulates                                |

Section 1. Printer Overview

This page left intentionally blank.

# SECTION 2. INSTALLATION AND CONFIGURATION

# INTRODUCTION

This section is provided to assist you in taking the CL Series Printer from the shipping container to the application environment. Where the physical differences between the printer models are significant (such as loading paper and ribbons), separate sections for each of the models are used for clarity.

The following information is provided in this section:

- Unpacking and Parts Identification
- Setting Up the Printer
- Loading Labels or Tags
- Loading the Ribbon
- Operator Panel
- Printer Configuration

# UNPACKING AND PARTS IDENTIFICATION

Consider the following when unpacking the printer:

- The box should stay right-side up.
- Lift the printer out of the box carefully.
- Remove the plastic covering from the printer.
- For the CL4XX printers, remove the Front Access Door from its protective bag and attach it to the printer.
- Remove the accessory items from their protective containers.
- If the printer has been stored in a cold environment, allow it to reach room temperature before powering it on.
- Set the printer on a solid, flat surface. Inspect the shipping container and printer for any signs of damage that may have occurred during shipping.

NOTE: The following illustrations are representative only. Your printer may not be packed exactly as shown here, but the unpacking steps are similar.

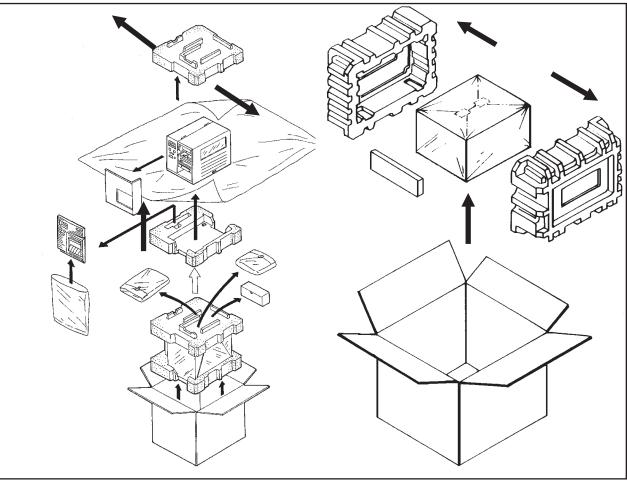

**CL4XX** Packaging

**CL6XX** Packaging

Verify that you have the following materials when unpacking:

- Printer
- Power Cord
- Extra Ribbon Core

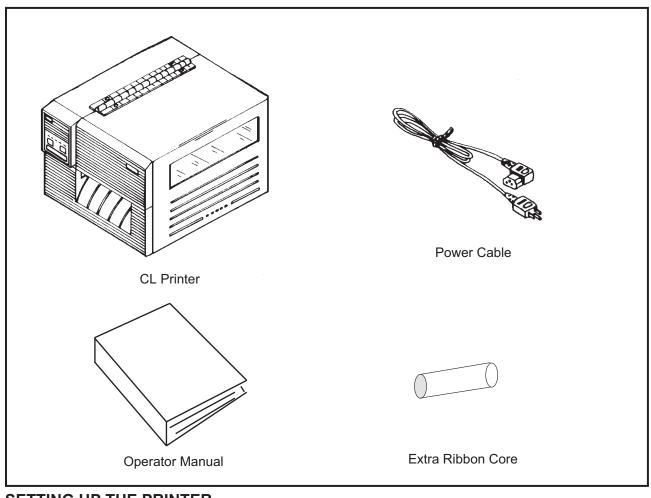

# SETTING UP THE PRINTER

Consider the following when setting up the printer:

- Locate a solid flat surface with adequate room to set the printer. Make sure there is enough room at the top and right-hand (facing the printer) side to provide clearance for the label access door to swing open.
- The location should be near the host computer or terminal. The maximum distance for RS232 cables is 35 feet and six feet for IEEE1284 Parallel cables. Cables can be purchased locally, and their configuration will depend upon the host system being used.
- For information on interfacing the printer to a host system, see *Section 6: Interface Specifications.*

# LOADING LABELS, TAGS AND RIBBON

#### LOADING LABELS OR TAGS

- 1. Open the **Side Access Door** by swinging it up and to the left. The hinge system automatically dampens the movement to prevent the door from inadvertently falling and possibly causing injury to the operator.
- 2. Open the **Print Head Assembly** by pushing the **Head Latch** toward the rear of the printer. The **Print Head Assembly** is spring-loaded and will automatically open as soon as the **Head Latch** is disengaged.

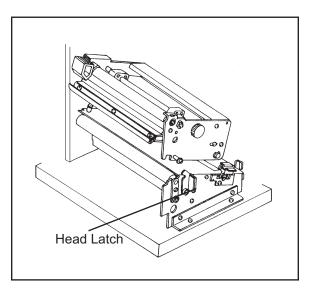

- 3. Push the **Label Supply Guide** to the outside of the printer to give the maximum label width.
- 4. Release the **Label Roll Support** by pulling outward at the top and swing it down and out of the way.
- 5. If using roll labels (or tags), load the roll onto the **Label Supply Spindle** so that the printing side of the labels faces upwards as it unwinds from the roll. The labels should be wound face-in. Push the roll all the way to the inside of the printer and push the **Label Supply Guide** snugly against the outside of the label roll.
- 6. If using fanfold labels (or tags) set them on a flat surface behind the printer. Pass the labels (printing side up) through the slot and under the **Label Supply Spindle**.
- 7. Open the Label Hold-Down by squeezing the green tab and the release tab together. The Label Hold-down is spring loaded and will open automatically when the latch is disengaged. Feed the labels under the Label Guide, under the Label Hold-Down, through the Print Head Assembly and out the front of the printer.
- 8. Inspect the label routing and verify that the path matches that illustrated in the Label Loading

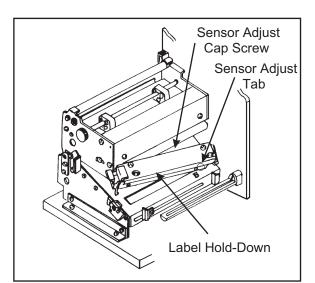

diagram. Set the **Adjustable Label Guide** to keep the labels against the inside of the printer.

9. Close the **Label Hold-Down** by pushing downward on the green tab until it latches closed.

NOTE: If the Label Dispenser option has been purchased, see Appendix D, for proper label routing instructions.

10. Adjust the **Label Sensor Assembly** to the correct position by loosening the **Sensor Adjust** 

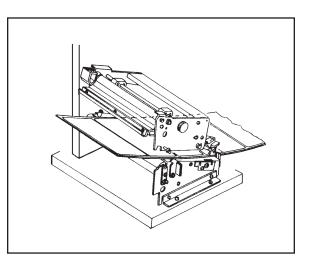

**Cap Screw** located on the front side of the **Label Hold-Down** and moving the **Sensor Adjust Tab** to the correct position. After it is correctly positioned, retighten the **Sensor Adjust Cap Screw**.

- 11. If the ribbon is already loaded, close the **Print Head Assembly** by pushing downward on the green tab until it latches closed.
- 12. If the ribbon is not loaded, see the following description for loading instructions.

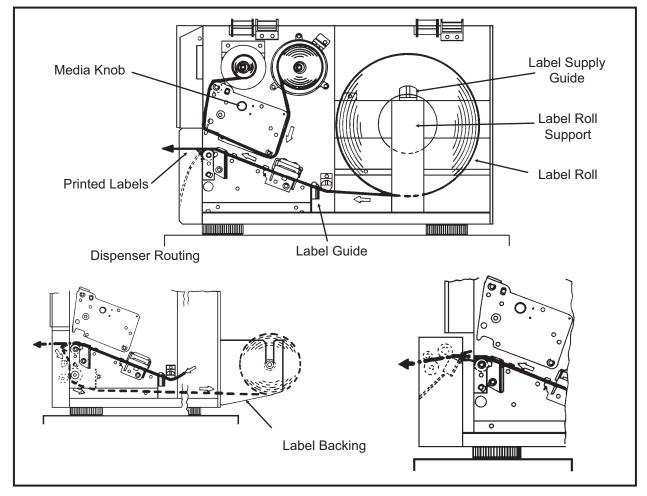

12. Adjust the **Media Knob** based on the media you have loaded. For media up to 2.3 inches wide, use the "1" position, for media between 2.3 and 4.6 inches wide, use the "2" position. For media wider than 4.6 inches, use the "3" position. If you use media narrower than 7 inches, using the wrong setting can void the print head warranty due to the excessive pressure.

Caution: Using media narrower than the maximum print width may cause excess head wear due to the label edge.

# LOADING THE RIBBON

- 1. Open the **Side Access Door** by swinging it up and to the left. The hinge system automatically dampens the movement to prevent the door from inadvertently falling and possibly causing injury to the operator.
- 2. Open the **Print Head Assembly** by pushing the **Head Latch** toward the rear of the printer. The **Print Head Assembly** is spring-loaded and will automatically open as soon as the **Head Latch** is disengaged.
- 3. Locate the **Extra Ribbon Core** supplied with the printer. Place the core on the **Ribbon Rewind Spindle**, pushing it all the way to the inside of the spindle. *Note that the new empty core of each subsequent roll becomes the next rewind core.*
- 4. Load the ribbon onto the **Ribbon Supply Spindle**, also pushing it all the way to the inside of the spindle. The dull side of the ribbon should be facing down as it travels through the **Print Head Assembly**.
- Feed the leader portion of the ribbon through the **Print Head Assembly** and up to the **Ribbon Rewind Spindle** following the routing shown in the diagram.
- Load the ribbon behind and over the top of the **Ribbon Rewind Spindle** and tape it to the **Extra Ribbon Core**. Make sure it matches the ribbon path shown in the diagram.
- 7. Manually turn the **Rewind Spindle** to wrap the ribbon onto the core one to two turns to secure it.
- If the labels or tags are already loaded, close the **Print Head Assembly** by pushing downward on the green tab until it latches closed.

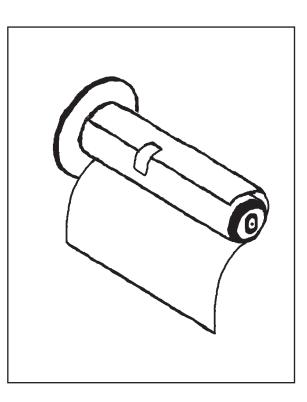

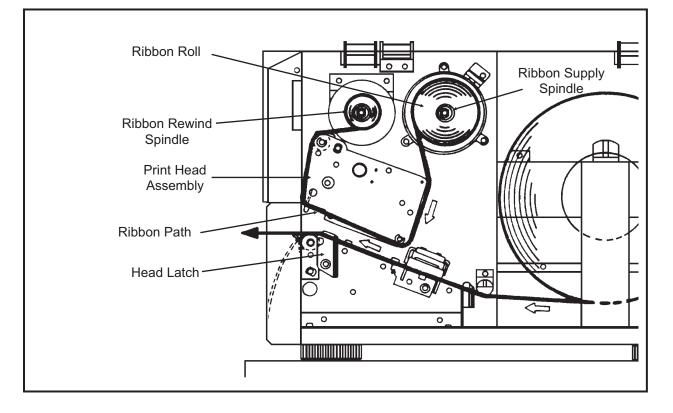

NOTE: Run a test print to ensure that the labels and ribbons were loaded correctly. See the "User Test Print" section of this chapter on page 2-37 for instructions on how to run test prints.

CAUTION: If your labels are less than the full width of the print head, the outside edge will eventually wear out a small portion of the print head, resulting in an area that will not print. Special care must be taken if you plan to use multiple widths of labels, since the damaged portion of the print head caused from edge wear on a more narrow label may affect the printing on a wider label. We suggest you plan your print formats carefully to avoid using the area of possible damage on the print head when using a wider label. The small area of damage will have no effect on printing with the undamaged part of the print head.

Damage from a label edge is physical damage and is unavoidable. It is not covered by warranty. It is possible to delay such damage by always ensuring that the ribbon used is wider than the label stock. This will help to protect the print head from label edge damage.

# LOADING LABELS, TAGS AND RIBBON

# LOADING LABELS AND TAGS

1. Open the **Top Access Door** by swinging it up and to the left. Open the **Front Access Door** by pushing down on the green Front Cover Latch and swinging the door forward and to the left. This gives access to the print mechanism on three sides

Note: The Top Access Door must be open before the Front Access Door can be opened.

- 2. Open the **Print Head Assembly** by rotating the green **Head Latch** counter clockwise. The head is spring loaded and will automatically raise to the opened position
- 3. Push the **Label Supply Guide** to the outside of the printer to give the maximum label width.
- Clear access is provided to the label path by pulling the top of the **Outside** Label Guide down.
- 5. If using roll labels (or tags), load the roll onto the Label Supply Spindle so that the printing side of the labels faces upwards as it unwinds from the roll. Push the roll all the way to the inside of the printer, raise the Label Supply Guide and adjust its position until it fits snugly against the outside of the label roll.

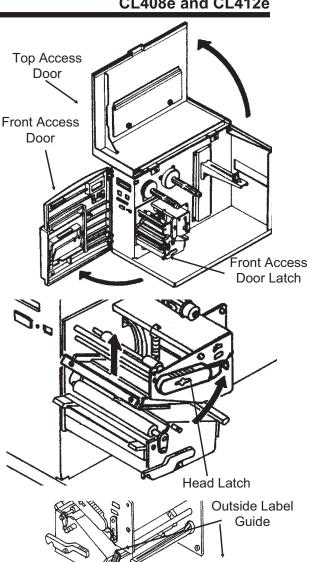

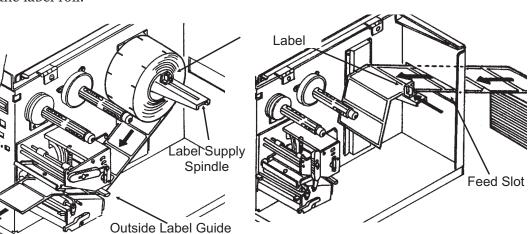

# CL408e and CL412e

6. If using fanfold labels (or tags) set them on a flat surface behind the printer and remove the cover from the **Feed Slot** on the rear panel. Pass the labels (printing side up) through the slot and over the Label Supply Spindle.

Inside Label Guide.

- Sensor Assembly 7. Route the labels under the **Label** Sensor Hold-Down, through the Label Adjust Sensor Assembly, under the Knob Print Head and out the front of the Inside Label Label Hold print mechanism. Push the labels all the way to Down the inside of the printer until they touch the Note: Make sure the labels are routed through the Label Sensor Assembly. If they are not, the printer will react as if there are no labels loaded and will refuse to print.
- 8. Adjust the Label Sensor Assembly loosening the green **Sensor Adjust** knob located on the bottom side of the Label Sensor Transport Assembly and moving the Assembly assembly to the correct position. After it is correctly positioned, retighten the green **Sensor Adjust** knob.
- 9. Raise the **Outside Label Guide** to the closed position and push the guide inward until it barely contacts the outside edge of the labels.
- 10. If Ribbon is already loaded in the printer, close the **Print Head** and latch it in the down position.
- 11. Inspect the label routing and verify that the path matches that illustrated in the Label Loading diagram on the inside of the **Top** Access Door.

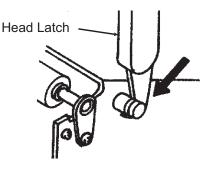

12. Carefully feed several labels through the opening in the **Front Access Door** and close it. After the **Front Access Door** is closed, the **Top Access Door** may be closed. These covers have interlock switches and the printer will not operate if either is open.

NOTE: If the Label Dispense Option has been purchased, see Appendix D, Optional Accessories for instructions on how to route the label backing. For information on how to enable this option, see Section 3: Printer Configuration.

# LOADING THE RIBBON

- 1. Open the **Top** and **Front Access Doors**.
- 2. Open the **Print Head Assembly** by rotating the green the **Head Latch** counter clockwise. The print head is spring loaded and will raise to the open position as soon as the latch is released.
- 3. Locate the **Extra Ribbon Core** supplied with the printer. Place the core on the **Ribbon Rewind Spindle**, pushing it all the way to the inside of the spindle. *Note that the new empty core of each subsequent roll becomes the next rewind core*.
- Load the ribbon onto the **Ribbon** Supply Spindle, pushing it all the way to the inside of the spindle. The dull side of the ribbon should be facing down as it travels through the **Print** Head Assembly.
- Feed the leader portion of the ribbon through the **Print Head Assembly** and up to the **Ribbon Rewind Spindle** following the routing shown in the diagram.
- Load the ribbon behind and over the top of the Ribbon Rewind Spindle and tape it to the Extra Ribbon Core. Make sure it matches the ribbon path shown in the diagram.
- 7. Manually turn the **Ribbon Rewind Spindle** to wrap the ribbon onto the core one to two turns to secure it.
- 8. If the labels or tags are already loaded, close the **Print Head Assembly** by rotating the green **Head Latch** clockwise until it latches closed and close the **Front and Top Access Doors.**

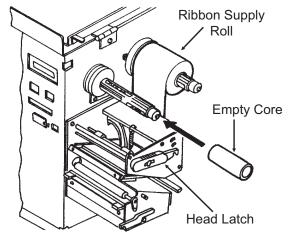

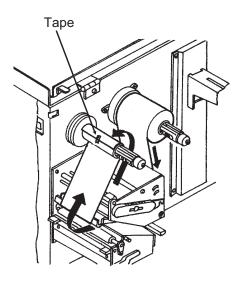

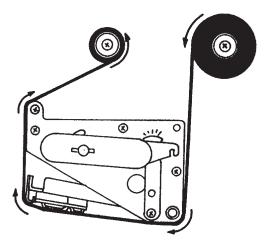

NOTE: Run a test print to ensure that the labels and ribbons were loaded correctly. See the "User Test Print" section of Section 3 for instructions on how to run test prints.

PN 9001074 Preliminary

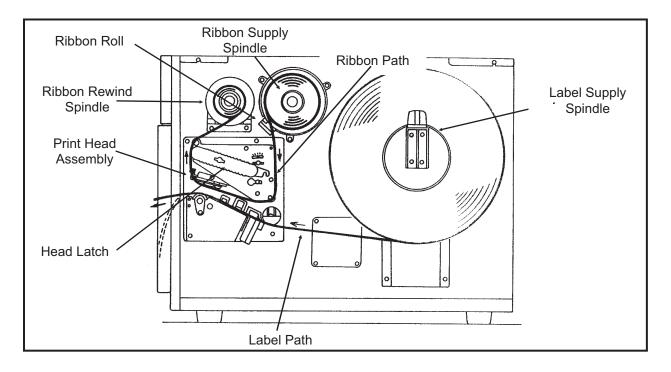

CAUTION: If your labels are less than the full width of the print head, the outside edge will eventually wear out a small portion of the print head, resulting in an area that will not print. Special care must be taken if you plan to use multiple widths of labels, since the damaged portion of the print head caused from edge wear on a more narrow label may affect the printing on a wider label. We suggest you plan your print formats carefully to avoid using the area of possible damage on the print head when using a wider label. The small area of damage will have no effect on printing with the undamaged part of the print head.

Damage from a label edge is physical damage and is unavoidable. It is not covered by warranty. It is possible to delay such damage by always ensuring that the ribbon used is wider than the label stock. This will help to protect the print head from label edge damage.

# LABEL SENSOR ADJUSTMENTS

# CL608e and CL612e

CL408e and CL412e

The Gap (transmissive) sensor on the CL608e and CL612e can be adjusted over a limited range. It is located in the **Label Hold-Down Assembly** and can be adjusted by loosening the **Sensor Adjust Cap Screw** on the front of the **Label Hold-Down** and sliding the **Sensor Adjust Tab** to the desired position. The Gap sensor can be adjusted from a minimum of 1.0 in. (25mm) to a maximum of 3.5 in. (90mm). The Eye Mark sensor is fixed at 0.33 in. (9mm).

# LABEL SENSOR ADJUSTMENTS

# Both the Eye-Mark (refelective) and Gap (transmissive) sensors on the CL408e and CL412e can be adjusted over a limited range. They are both located in the **Label Sensor Unit**. The assembly can be adjusted by loosening the green **Sensor Adjust** knob located underneath the **Label Transport Assembly** and sliding the **Label Sensor Unit** to the desired position. The Gap sensor can be adjusted from a

minimum of 0.67 in. (17mm) to a maximum of 2.5 in. (64 mm), and the Eye-Mark from a minimum of 0.25 in. (6mm) to a maximum of 2.1 in. (53mm).

# **OPERATOR PANEL**

CL608e and CL612e

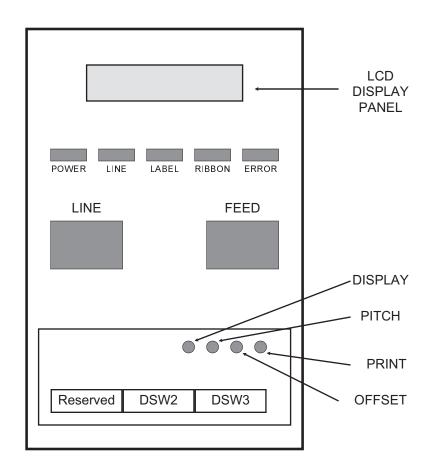

The **CL608e/CL612e Operator Panel** consists of five LED indicators, two momentary contact switches, three DIP switches, four adjustment potentiometers and one LCD Display. All of these are accessible from the front of the printer. They are used to set the printer operating parameters and to indicate the status of the printer to the operator. After you power on the printer, familiarize yourself with the keys and indicators as it will help you understand the configuration process.

| PRINT:   | Potentiometer to adjust print                                                          | darkness (fine tuning).      |
|----------|----------------------------------------------------------------------------------------|------------------------------|
| OFFSET:  | Potentiometer to adjust amo<br>for dispenser/cutter/tear-off                           |                              |
| PITCH:   | Potentiometer to adjust hom (+/- 3.75 mm). Affects stop position and dispense position | osition of label feed, print |
| DISPLAY: | Potentiometer to adjust the                                                            | contrast of the LCD.         |
| POWER:   | LED, illuminated when the p                                                            | ower is on.                  |
|          | PN 9001074 Preliminary                                                                 | SATO CL Series "e" Printers  |

| LABEL:  | LED, illuminated when label supply is out.                                                                                                    |
|---------|----------------------------------------------------------------------------------------------------|
| RIBBON: | LED, illuminated when ribbon motion sensor does not detect any ribbon motion.                                                                                                    |
| ERROR:  | LED, illuminated when there is a system fault such as an open print head.                                                                                                    |
| ONLINE: | LED, illuminated when printer is ready to receive data.<br>It is turned on and off by toggling the LINE key. This<br>indicator will blink while the printer is receiving data.                                                                                                    |
| LINE:   | Momentary switch. Pressing this key toggles the printer<br>between the on-line and off-line mode. When the<br>printer is on-line, it is ready to receive data from the<br>host. This key acts as a pause during a print job by<br>taking the printer off-line. It can also be used as a<br><b>Pause</b> function key to stop label during the printing<br>process. |
| FEED:   | Momentary switch. Pressing this key feeds one blank<br>label through the printer when it is off-line. When the<br>printer is on-line, another copy of the last label will be<br>printed.                                                                                                    |
| DSW2-3: | Located behind the Front Access Door. DIP switch<br>array to set operational parameters of the printer.<br>DSW1 is used to set the RS232 parameters and is<br>located on the RS232 interface board.                                                                                                    |
| LCD:    | 2 Line x 16 Character LCD display. Used for setting operational parameters of the printer.                                                                                                    |

# **OPERATOR PANEL**

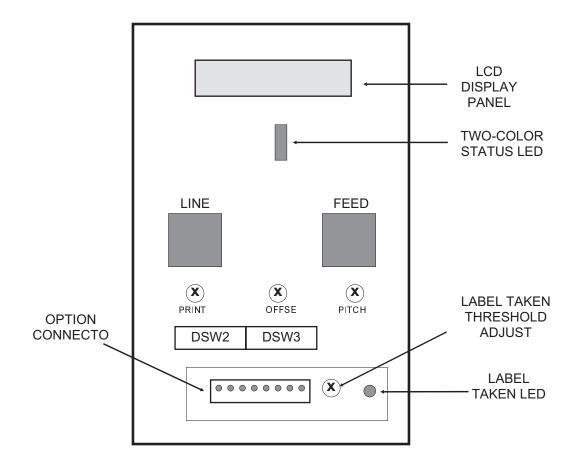

Note: DSW1 (RS232 Parameter Select) is located on the RS232 Interface Board.

The **CL408e/CL412e Operator Panel** consists of one two-color (red and green) LED indicator, two momentary contact switches, two DIP switches (a third is located on the RS232 interface card), four adjustment potentiometers and one LCD Display. All of these are accessible from the front of the printer, however some are not accessible unless the front cover is open. They are used to set the printer operating parameters and to indicate the status of the printer to the operator. After you power on the printer, familiarize yourself with the keys and indicators as it will help you understand the configuration process.

| PRINT:  | Located behind the Front Access Door. Potentiometer to adjust print darkness (fine tuning).                                                                                                 |
|---------|----------------------------------------------------------------------------------------------------|
| OFFSET: | Located behind the Front Access Door. Potentiometer<br>to adjust amount of back/forward feed for<br>dispenser/cutter/tear-off bar position (+/- 3.75 mm)                                    |
| PITCH:  | Located behind the Front Access Door. Potentiometer<br>to adjust home position of the label (+/- 3.75 mm).<br>Affects stop position of label feed, print position and<br>dispense position. |

| STATUS:                   | Two-color (Red, Green) LED that indicates the following status conditions:                                                                                                    |
|---------------------------|----------------------------------------------------------------------------------------------------|
|                           | Green - Illuminated when printer is ready to receive data. It is turned on and off by toggling the LINE key.                                                                                                    |
|                           | Red -Illuminated when there is a system fault such as an open print head.                                                                                                    |
| LINE:                     | Momentary switch. Pressing this key toggles the printer<br>between the on-line and off-line mode. When the<br>printer is on-line, it is ready to receive data from the<br>host. This key acts as a pause during a print job by<br>taking the printer off-line. It can also be used as a<br><b>Pause</b> function key to stop label during the printing<br>process.                       |
| FEED:                     | Momentary switch. Pressing this key feeds one blank<br>label through the printer when it is off-line. When the<br>printer is on-line, another copy of the last label will be<br>printed.                                                                                                    |
| DSW2-3:                   | Located behind the Front Access Door. DIP switch<br>array to set operational parameters of the printer.<br>DSW1 is used to set the RS232 parameters and is<br>located on the RS232 interface board.                                                                                                    |
| LCD:                      | 2 Line x 16 Character LCD display. Used for setting operational parameters of the printer.                                                                                                    |
| LABEL TAKEN<br>THRESHOLD: | Located behind the Front Access Door. This<br>potentiometer is used to adjust the sensing level of the<br>Label Taken Sensor. Active only when the Label<br>Dispense option is installed.                                                                                                    |
| OPTION CONNECTOR:         | Located behind the Front Access Door. This connector is used for the cutter and dispenser optional accessories.                                                                                                    |
| LABEL TAKEN:              | Located behind the Front Access Door. This LED is<br>illuminated when a label is not present in the Label<br>Taken Sensor. If it is not illuminated, a label has been<br>detected in the sensor and printing will be inhibited until<br>it is removed. This LED is active only when the Label<br>Dispense option is installed. It is used to adjust the<br>Label Taken Sensor threshold. |

# Section 2. Installation

# **REAR PANEL**

| Power On/Off Switch:<br>AC Input: | Turns power On or Off.<br>Input 115V 50/60 Hz connector. Use the cable provided.                                                                                                    |
|-----------------------------------|----------------------------------------------------------------------------------------------------|
| AC Fuse:                          | Input power protection. Type 3A/250V.                                                                                                    |
| Interface Slot:                   | Slot to plug in an interface adapter. An adapter must be<br>connected before the printer is operational. The adapter<br>types available are:<br>RS232C Serial I/F Module, DB-25P.<br>IEEE1284 Parallel I/F Module, AMP 57-40360<br>Universal Serial Bus I/F Module<br>Ethernet 10/100BaseT I/F Module |
| Memory Card Slot:                 | Two connectors for optional PCMCIA Memory Cards.                                                                                                    |
| EXT:                              | External signal connector, AMP 57-60140.                                                                                                    |

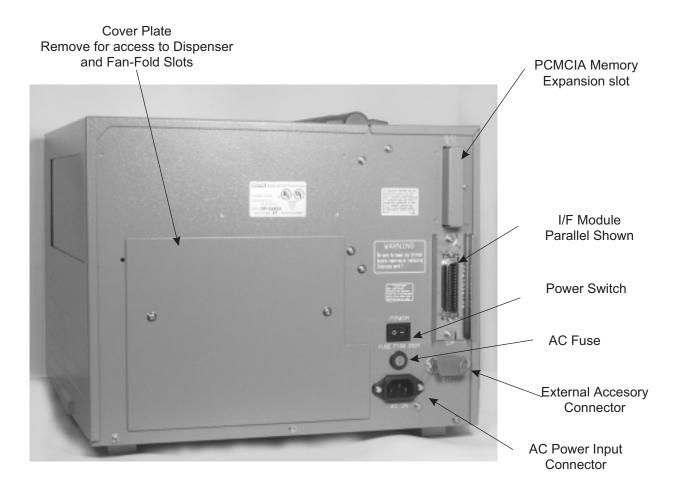

# Section 2. Installation

# **REAR PANEL**

| Power:                                                | Switch to turn power On or Off.                                                                                                    |
|-------------------------------------------------------|----------------------------------------------------------------------------------------------------|
| AC Input:                                             | Input 115V 50/60 Hz connector. Use the cable provided.                                                                                                    |
| AC Fuse:                                              | Input power protection. Type 3A/250V.                                                                                                    |
| Interface Slot:                                       | Slot to plug in an interface adapter. An adapter must be<br>connected before the printer is operational.The adapter<br>types available are:<br>RS232C Serial I/F Module, DB-25P.<br>IEEE1284 Parallel I/F Module, AMP 57-40360<br>Universal Serial Bus I/F Module<br>Ethernet 10/100BaseT I/F Module                                                                                                    |
| Memory Card Slot:                                     | Two slots for optional PCMCIA Memory Cards.                                                                                                    |
| EXT:                                                  | External signal connector for Accessories, AMP 57-60140.                                                                                                    |
| Cover Plate<br>Remove for access to<br>Fan-Fold Slots |                                                                                                    |
|                                                       | If Rodule         If Rodule         If Rodule |

# SWITCHES AND SENSORS

| Ribbon End Sensor: | This sensor is a motion detector that signals the printer when the ribbon supply is turning.    |
|--------------------|-------------------------------------------------------------------------------------------------|
| Head Open Switch:  | When the print head is opened, this switch is activated and the printer will stop printing.     |
| Label Sensor Unit: | This sensor unit contains two types of sensors, one for label gap and one for Eye-Mark sensing. |

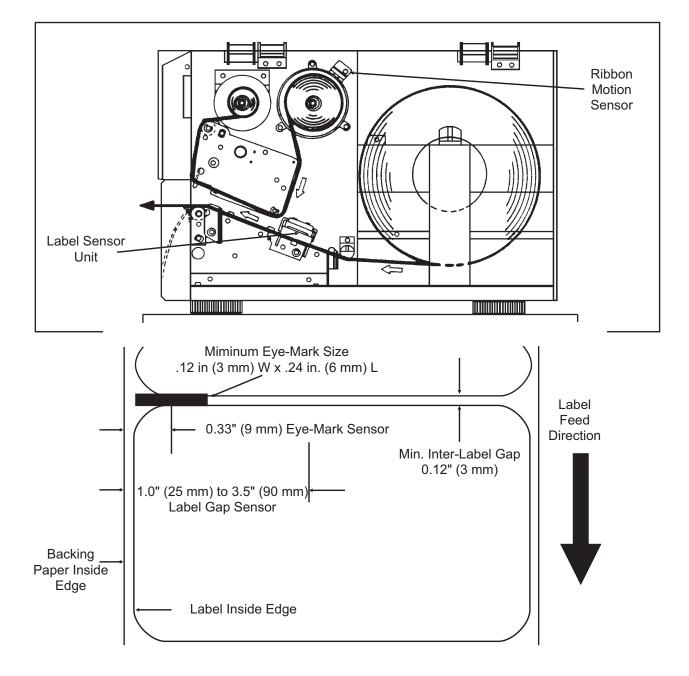

# CL608 and CL612 Label Sensor Positioning

# SWITCHES AND SENSORS

## CL408e and CL412e

| Ribbon End Sensor:              | This sensor is a motion detector that signals the printer when the ribbon supply is turning.                                                                               |
|---------------------------------|----------------------------------------------------------------------------------------------------|
| Head Open Switch:               | When the print head is opened, this switch is activated and the printer will stop printing.                                                                                |
| Label Sensor Unit:              | This sensor unit contains two types of sensors, one for label gap and one for Eye-Mark sensing. The sensors are adjustable over a limited range.                           |
| Front Access Door<br>Interlock: | This switch prevents printer operation when the Front<br>Access Door is open. The Top Access Door must be<br>open before the Front Access Door can be opened or<br>closed. |

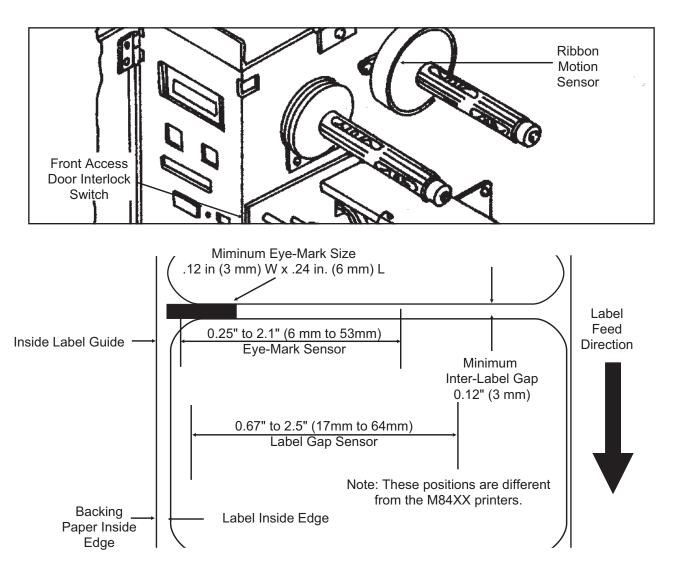

# CL408 and CL412 Label Sensor Positioning

# Section 2. Installation

This page left intentionally blank.

# SECTION 3. CONFIGURATION

# PRINTER DIP SWITCH CONFIGURATION

#### **DIP Switch Panels**

There are two DIP switches (DSW2 and DSW3) located inside the cover. These switches can be used to set:

- Thermal transfer or direct thermal mode
- Label sensor enable/disable
- Head check mode
- Hex dump mode
- Single Job or Multi-Job Receive buffer
- Operation mode

In addition, a third DIP switch is located on the RS232 Serial Adapter card and is used to set the RS232C transmit/receive parameters

Each switch is an eight section toggle switch. The ON position is always to the top. To set the switches, first power the unit Off, then position the DIP switches. Finally, after placing the switches in the desired positions, power the printer back on. The switch settings are read by the printer electronics during the power up sequence. They will not become effective until the power is cycled.

#### RS232 Transmit/Receive Setting (located on RS232 I/F Mudule)

**Data Bit Selection (DSW1-1)**. This switch sets the printer to receive either 7 or 8 bit data bits for each byte transmitted.

| DSW1-1 | OFTINO      |     |   |   | L | 500 | 1 |   |   |   |
|--------|-------------|-----|---|---|---|-----|---|---|---|---|
| D2M1-1 | SETTING     | ON  |   |   |   |     |   |   |   | Γ |
| Off    | 8 data bits | 01  |   |   |   |     |   |   |   |   |
| On     | 7 data bits | OFF |   |   |   |     |   |   |   |   |
|        |             |     | 1 | 2 | 3 | 4   | 5 | 6 | 7 | 1 |

**Parity Selection (DSW1-2, DSW1-3).** These switches select the type of parity used for error detection.

| DSW1-2 | DSW1-3 | SETTING   |
|--------|--------|-----------|
| Off    | Off    | No Parity |
| Off    | On     | Even      |
| On     | Off    | Odd       |
| On     | On     | Not Used  |

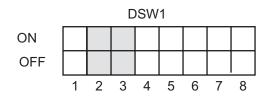

**Stop Bit Selection (DSW1-4)**. Selects the number of stop bits to end each byte transmission.

| <br>   |             |
|--------|-------------|
| DSW1-4 | SETTING     |
| Off    | 1 Stop Bit  |
| On     | 2 Stop Bits |

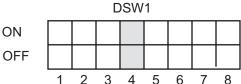

**Baud Rate Selection (DSW1-5, DSW1-6)**. Selects the data rate (bps) for the RS232 port.

| DSW1-5 | DSW1-6 | SETTING |
|--------|--------|---------|
| Off    | Off    | 9600    |
| Off    | On     | 19200   |
| On     | Off    | 38400   |
| On     | On     | 57600   |

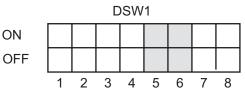

**Protocol Selection (DSW1-7, DSW1-8)**. Selects the flow control and status reporting protocols. See *Section 6: Interface Specifications* for more information. (\* Will select protocol for M-8400 if DSW2-8 is ON)

| DSW1-7 | DSW1-8 | SETTING   |
|--------|--------|-----------|
| Off    | Off    | Rdy/Bsy   |
| Off    | On     | Xon/Xoff  |
| On     | Off    | Bi-Com 3  |
| On     | On     | Bi-Com 4* |

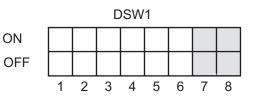

## Printer Set Up

**Print Mode Selection (DSW2-1)**. Selects between direct thermal printing on thermally sensitive paper and thermal transfer printing using a ribbon.

|        |              | 1   |   |   | C | osw | 2 |   |   |          |
|--------|--------------|-----|---|---|---|-----|---|---|---|----------|
| DSW2-1 | SETTING      |     |   |   |   |     |   |   |   | <u> </u> |
| Off    | Therm Xfr    | ON  |   |   |   |     |   |   |   |          |
| On     | Direct Therm | OFF |   |   |   |     |   |   |   |          |
|        | • • • •      |     | 1 | 2 | 3 | 4   | 5 | 6 | 7 | 8        |

**Sensor Type Selection (DSW2-2)**. Selects between the use of a label gap or a reflective Eye-Mark detector.

| DSW2-2 | SETTING  |
|--------|----------|
| Off    | Gap      |
| On     | Eye-Mark |

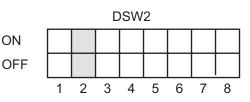

**Head Check Selection (DSW2-3)**. When selected, the printer will check for head elements that are electrically malfunctioning.

| DSW2-3 | SETTING  |
|--------|----------|
| Off    | Disabled |
| On     | Enabled  |

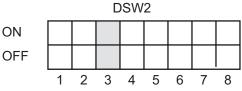

Hex Dump Selection (DSW2-4). Selects Hex Dump mode.

| DSW2-4 | SETTING  |
|--------|----------|
| Off    | Disabled |
| On     | Enabled  |

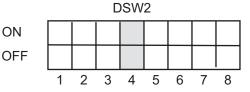

**Receive Buffer Selection(DSW2-5)**. Selects the operating mode of the receive buffer. See *Section 6: Interface Specifications* for more information.

| DSW2-5 | SETTING    |
|--------|------------|
| Off    | Single Job |
| On     | Multi Job  |

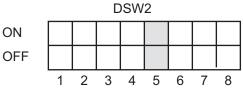

**Firmware Download (DSW2-6)**. Places the printer in the Firmware Download mode for downloading new firmware into flash ROM.

| DSW2-6 | SETTING  |
|--------|----------|
| Off    | Disabled |
| On     | Enabled  |

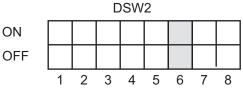

**Protocol Code Selection (DSW2-7)**. Selects the command codes used for protocol control. Refer to Appendix E for more information.

| DSW2-7 | SETTING  |
|--------|----------|
| Off    | Standard |
| On     | Non-Std  |

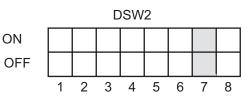

**M8400S Emulation Mode (DSW2-8).** For emulating earlier series software commands. Should be used only if problems are encountered when using existing software. This switch will also affect the settings selected by DSW1-7 and DSW1-8.

| DSW2-8 | SETTING  |
|--------|----------|
| Off    | Disabled |
| On     | Enabled  |

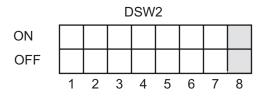

**Backfeed Sequence (DSW3-1)**. Backfeed is used to correctly position the label for application and then retract the next label to the proper print position. This operation can be performed immediately after a label is printed and used, or immediately prior to the printing of the next label.

| DSW3-1 | DSW3-2 | SETTING    |     |   |   | D | SW | 3 |   |   |   |
|--------|--------|------------|-----|---|---|---|----|---|---|---|---|
| Off    | Off    | Continuous | ON  |   |   |   |    |   |   |   |   |
| Off    | On     | Tear-Off   | OFF | - |   |   |    |   |   |   |   |
| On     | Off    | Dispenser  | 011 |   | 2 |   |    |   |   | 7 | 0 |
| On     | On     | Cutter     |     | I | Ζ | 3 | 4  | Э | 0 | 1 | ð |

**Label Sensor Selection (DSW3-3)**. Enables or disables the Label Sensor. If the Sensor is enabled, it will detect the edge of the label and position it automatically. If it is disabled, the positioning must be under software control using Line Feed commands.

| DSW3-3 | SETTING     |
|--------|-------------|
| Off    | Sensor Used |
| On     | Not Used    |

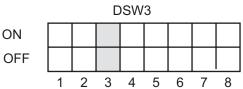

**Back-Feed Selection (DSW3-4)**. When Back-Feed is enabled, the printer will position the last printed label for dispensing and retract it before printing the next label. The amount of backfeed offset is adjustable .

| DSW3-4 | SETTING  | ON  |   |   |   |   |   |   |   |               |
|--------|----------|-----|---|---|---|---|---|---|---|---------------|
| Off    | Enabled  | OFF |   |   |   |   |   |   |   |               |
| On     | Disabled |     | 1 | 2 | 3 | 4 | 5 | 6 | 7 | <u>ו</u><br>8 |

**External Signal Interface**. See *Section 6: Interface Specifications* for information on the External Signals.

**EXT Print Start Signal Selection (DSW3-5)**. Allows an external device to initiate a label print for synchronization with the applicator. See Section 6: Interface Specifications for a description of the signal level and requirements When DSW3-5 is On, the unit is in the Continuous print mode, Backfeed is disabled and External Signals are ignored.

| DSW3-5 | SETTING  |
|--------|----------|
| Off    | Enabled  |
| On     | Disabled |

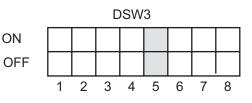

**External Signal Type Selection (DSW3-6, DSW3-7)**. Both the polarity and signal type (level or pulse) of the external print synchronizing signal can be selected. See *Section 6: Interface Specifications* for a definition of signal types.

| DSW3-6 | DSW3-7 | SETTING |
|--------|--------|---------|
| Off    | Off    | Type 4  |
| Off    | On     | Туре 3  |
| On     | Off    | Type 2  |
| On     | On     | Type 1  |

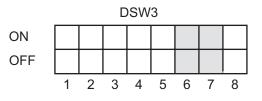

**Repeat Print via External Signal (DSW3-8)**. Allows the applicator to reprint the last label of the print job. See *Section 6: Interface Specifications* for a description of the signal requirements.

| 1 |        |          | 1   |   |   | C | SW | 3 |   |   |   |
|---|--------|----------|-----|---|---|---|----|---|---|---|---|
|   | DSW3-8 | SETTING  |     |   |   |   |    |   |   |   |   |
|   | Off    | Disabled | ON  |   |   |   |    |   |   |   |   |
|   | On     | Enabled  | OFF |   |   |   |    |   |   |   |   |
|   |        |          | -   | 1 | 2 | 3 | 4  | 5 | 6 | 7 | 8 |

**Reserved for Future Use (DSW3-2)** 

## **DEFAULT SETTINGS**

#### SWITCH SELECTIONS

All switches are placed in the Off default position for shipping. This will result in the following operating configuration:

| Communications:   | 8 data bits, no parity, 1 Stop bit, 9600 Baud <sup>(1)</sup> |
|-------------------|--------------------------------------------------------------|
| Protocol:         | Ready/Busy                                                   |
| Sensor:           | Gap Sensor                                                   |
| Receive Buffer:   | Multi Job                                                    |
| Mode:             | Batch/continuous                                             |
| Label Sensor:     | Sensor Used                                                  |
| Backfeed:         | Enabled                                                      |
| External Signals: | Enabled                                                      |

(1) Only if RS232 I/F Module is installed.

#### SOFTWARE DEFAULT SETTINGS

The printer stores the software settings upon receipt and uses them until they are again changed by receipt of a command containing a new setting. These settings are stored in non-volatile memory and are not affected by powering the printer off. The printer may be reset to use the default software settings by depressing the LINE and FEED keys simultaneously while powering the printer on. You will be asked to confirm that you want the printer default settings by selecting either YES or NO by using the LINE key to step the underline cursor to the desired setting. If you select YES and press the FEED key, the following default configuration will be stored:

|                 | CL408e                             | CL412e | CL608e         | CL612e |  |  |  |
|-----------------|------------------------------------|--------|----------------|--------|--|--|--|
| Print Darkness  | 3                                  |        | 2              |        |  |  |  |
| Print Speed     | 4 in. pe                           | r sec. | 6 in. per sec. |        |  |  |  |
| Print Reference | Vertical = 0000, Horizontal = 0000 |        |                |        |  |  |  |
| Zero            | Slash                              |        |                |        |  |  |  |
| Auto On Line    | Enabled                            |        |                |        |  |  |  |

Once the default operation is completed, a DEFAULT COMPLETED message will be displayed on the LCD panel or a single beep will be heard if the printer does not have an LCD panel. The printer should be powered off while this message is being displayed (or after the beep is heard. This saves the default settings in the non-volatile memory where they will be automatically loaded the next time the printer is powered on.

#### PITCH

After the pitch has been set with the LCD Control Panel, it is sometimes desirable to make minor adjustments. This can be done using the **PITCH** potentiometer on the front panel. This potentiometer is set at the factory so that it has a range of +/- 3.75 mm. The midpoint setting should have no effect on the pitch. Turning the potentiometer all the way clockwise should move the print position 3.75 mm up towards the top edge of the label. Turning it all the way counterclockwise should move the print position down 3.75 mm.

- 1. While depressing the **FEED** key on the front panel, power the printer on.
- 2. When you hear one beep from the printer, release the **FEED** key and the printer will display on the LCD panel a message asking what type of Test Label you want to print.
- 3. Use the **LINE** key to step to the Configuration selection and press the **FEED** key to accept the selection.
- 4. Use the **LINE** key to select the Test Label Size. After the size is selected, press the **FEED** key to accept the selection and the printer will begin to print test labels continuously.
- 4. Adjust the **PITCH** potentiometer on the front panel until the first print position is at the desired location on the label. If the potentiometer does not have enough range, then you will have to change the pitch setting using the front panel display.
- 5. Press the **FEED** key to stop the printer.
- 6. To exit the Test Label mode, power the printer off andthen back on.

Adjusting the **PITCH** potentiometer will affect the stop position of the label.

## **BACKFEED OFFSET**

When a label is printed it must be correctly positioned for dispensing and application. The Backfeed adjustment is used to position the label so that it is fully dispensed and ready for application. It may then be necessary to reposition the next label before printing. The Backfeed (repositioning of the label)operation is enabled if DSW3-4 is in the Off position. If Backfeed is enabled, placing DSW3-1 is in the Off position will cause the backfeed operation to be performed immediately before each label is printed. If DSW3-1 is in the On position, the backfeed operation is performed as soon as the dispensed label has been printed and taken from the printer.

The amount of backfeed is controlled by the **OFFSET** potentiometer on the DIP Switch Panel inside the cover. When turned all the way counterclockwise, the amount of backfeed is +3.75 mm, and -3.75 mm when turned all the way counterclockwise.

- 1. Turn the printer on.
- 2. Press the **LINE** key to place the printer in the Off Line status.

- 3. Press the **FEED** key to feed out a blank label.
- 4. Adjust the position using the **OFFSET** potentiometer on the front control panel and feed another label by depressing the **FEED** key. Repeat this procedure until the label is fully released from the liner.

#### DISPLAY

This potentiometer is used to adjust the contrast of the LCD display for optimum viewing under various lighting conditions.

#### PRINT

The PRINT potentiometer is used to adjust the amount of heat (i.e., power) applied to the head for printing. It provides a continuous range of adjustment. Maximum print darkness is obtained by turning the potentiometer all the way clockwise and a maximum counterclockwise setting will give the lightest print.

NOTE: The PRINT potentiometer adjustment will affect the darkness in all of the command code speed and darkness ranges.

## LCD PANEL PRINTER CONFIGURATION

The LCD Panel is used by the operator in conjunction with the LINE and FEED switches to manually enter printer configuration settings. Many of these settings can also be controlled via software commands and in the case of conflict between software and control panel settings, the printer will always use the last valid setting. If you load a label job that includes software settings and then enter a new setting via the LCD panel, the manually set values will be used by the printer. If you set the values manually and then download a job with software settings, the software settings will be used.

There are nine modes of operation. To enter the desired mode, the KEY SEQUENCE combination listed in the table below must be performed. The initial LCD display message is shown for each mode.

| MODE                        | KEY SEQUENCE                       | INITIAL DISPLAY                  | PAGE |
|-----------------------------|------------------------------------|----------------------------------|------|
| Normal                      | POWER                              | ONLINE<br>QTY:000000             | 3-10 |
| Advanced                    | LINE + POWER                       | ADVANCED MODE                    | 3-12 |
| Test Print                  | FEED + POWER                       | TEST PRINT MODE<br>CONFIGURATION | 3-22 |
| Default Setting             | LINE + FEED + POWER                | DEFAULT SETTING<br>YES NO        | 3-23 |
| Clear Non-Standard Protocol | DSW2-7 ON + LINE + FEED<br>+ POWER | ALT. PROTOCOL                    | 3-24 |
| Protocol Code Download      | DSW2-7 ON + POWER                  | USER DOWNLOAD                    | 3-24 |
| Hex Dump                    | DSW2-4 ON + POWER                  | ONLINE<br>QTY:000000             | 3-25 |

## NORMAL MODE

The printer initially powers on in the ONLINE mode. The user can access the User Settings using the following procedures.

| ONLINE<br>QTY:000000        | The LCD will display the ONLINE status on the top line and<br>the bottom line will contain the label quantity (QTY) status.<br>The messsge will be changed to OFFLINE whenever the<br>printer is switched offline by pressing the LINE key. As soon a<br>print job is received, the quantily line will indicate the number<br>of labels to be printed. As soon as the label job begins to print,<br>the display will indicate the number of labels in the print job<br>that remains to be printed. |
|-----------------------------|----------------------------------------------------------------------------------------------------|
| OFFLINE<br>000000           | Press the LINE key once. When the display changes to<br>OFFLINE, press the FEED and LINE keys simultaneously for<br>more than one second.                                                                                                    |
| PRINT DARKNESS<br>1 2 3 4 5 | The LCD now displays the Print Darkness selections. The<br>current setting is indicated by an underline cursor under one of<br>the range settings.                                                                                                    |
|                             | <ol> <li>Press the LINE key to step the cursor to the desired setting.</li> </ol>                                                                                                    |
|                             | <ol><li>Once the correct setting is underlined, press the FEED<br/>key to accept the selection and step the display to the<br/>next adjustment.</li></ol>                                                                                                    |
| PRINT SPEED<br>4 6 8        | The print speed selections are dependent upon the printer model. The current setting is indicated by the underline cursor.                                                                                                    |
|                             | <ol> <li>Use the LINE key to step the underline cursor to the<br/>desired setting.</li> </ol>                                                                                                    |
|                             | <ol> <li>Once the correct setting is underlined, press the FEED<br/>key to accept the selection and step the display to the<br/>next adjustment.</li> </ol>                                                                                                    |

| CL408e/CL412e | CL608e/CL612e |
|---------------|---------------|
| 2 ips         | 4 ips         |
| 3 ips         | 6 ips         |
| 4 ips         | 8 ips         |
| 5 ips         |               |
| 6 ips         |               |

PITCH OFFSET + 00mm The label Pitch is the distance from the leading edge (the edge that comes out of the printer first) of a label and the leading edge of the next label. The leading edge position of the label can be adjusted relative to the print head +/- 49mm in increments of 1mm. Once the position is set, it can be fine adjusted +/- 3.75mm using the PITCH potentometer on the Adjustment Panel.

- The underline cursor will initially be positioned underneath the Pitch Direction setting. Pressing the LINE key will step the setting to the positive (+) or negative (-) selection. A positive selection moves the leading edge of the label forward (away from the print head) while a negative selection moves the leading edge of the label back into the mechanism.
- 2. Once the correct direction is selected, pressing the FEED key will accept the setting and advance the cursor to the Offset selection.
- 3. Use the LINE key to step the first digit of the counter to the desired setting. The display will increment one step each timethe LINE key is pressed. The reading will advance to a setting of 4 after which it will automatically wrap and start at 0 again.
- 4. Press the FEED key to accept the setting and advance the cursor to the second digit. Again use the LINE key to step to the desired setting. Once it is correct, pressing the FEED key will step to the next adjustment. You may wish to print a test label after completing the adjustments to ensure they are correct.

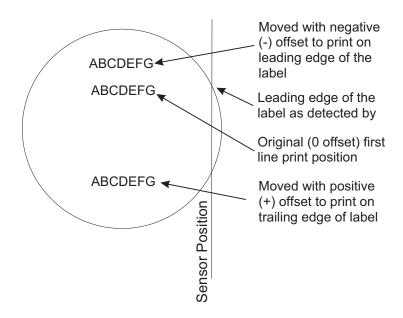

| CANCEL PRINT JOB<br>YES NO    | If the printer has a print job(s) in memory, selecting YES will<br>cause the job(s) to be cleared. The default selection is NO. Be<br>sure you want to cancel the print job(s) before selecting yes as<br>the job(s) cannot be recovered and will have to be<br>retransmitted tyo the printer. |  |
|-------------------------------|----------------------------------------------------------------------------------------------------|--|
|                               | <ol> <li>Use the LINE key to step the underline cursor to either the<br/>YES or NO selection.</li> </ol>                                                                                                    |  |
|                               | <ol><li>Once the correct setting is underlined, pressing the FEED key will accept the setting.</li></ol>                                                                                                    |  |
| CANCEL PRINT JOB<br>COMPLETED | <ol> <li>After the print job(s) have been cleared from memory, the<br/>printer will display a COMPLETED message for 3 seconds<br/>and then return to the initial ONLINE Normal Mode.</li> </ol>                                                                                                |  |
|                               | <ol> <li>If you wish to change any of the settings, you must enter<br/>the User Settings mode again by taking the printer<br/>OFFLINE and pressing the LINE and FEED keys.</li> </ol>                                                                                                    |  |

#### **ADVANCED MODE**

An Advanced Mode is provided to make adjustments that require only occasional changes. Since they affect the basic operation of the printer, the procedure for entering this mode is designed to prevent someone from accidently changing the settings.

| 00000000              |                                                                                                    |  |
|-----------------------|----------------------------------------------------------------------------------------------------|--|
| ADVANCED MODE         | The Advance Mode is entered by pressing the LINE key while<br>simultaneously turning power on. The printer will emit one long<br>beep after which the LINE key is released. Pressing the FEED<br>key will step the display to the first selection.                                                                                                |  |
| ZERO SLASH<br>YES NO  | This setting determines if a zero is printed with a slash or<br>without a slash. This setting can also be controlled via<br>software commands. When YES is selected, the printer<br>internal fonts will have a slash through the center of the zero<br>character.                                                                                 |  |
|                       | <ol> <li>Use the LINE key to step the underline cusor to either the<br/>YES or NO selection.</li> </ol>                                                                                                    |  |
|                       | <ol> <li>Once the correct setting is underlined, pressing the FEED<br/>key will accept the setting and advance the display to the<br/>Auto Online display.</li> </ol>                                                                                                    |  |
| AUTO ONLINE<br>YES NO | This setting determines the mode in which the printer powers<br>up. If the YES selection is made, the printer powers up in the<br>ONLINE mode and is ready to print. If NO is selected, the<br>printer powers up in the OFF LINE mode and must be<br>manually placed in the ON LINE mode by pressing the LINE<br>key before it is ready to print. |  |
|                       | <ol> <li>Use the LINE key to step the underline to either the YES<br/>or NO selection.</li> </ol>                                                                                                    |  |
|                       | 2. Once the correct setting is underlined, pressing the <b>FEED</b> key will accept the setting and advance the display to the                                                                                                    |  |

| PRINT OFFSET<br>V:+000 H:+000 | Vertical Offset is the distance down from the leading edge (the edge of the label that comes out of the printer first) to the first vertical print position. A positive setting moves the first print position down the length of the label while making it negative moves it up the length of the label. Horizontal Offset is distance that the label image is shifted either to the right or left on the label. The image is shifted to the left (towards the inside edge of the label for a right-hand printer) for a positive setting and it is shifted to the right (towards the outside edge of the label) for a negative setting. This setting changes the base reference point for all subsequent label jobs. It's effect is identical to the <esc>A3 Base Reference point command. Since the printer moves the label in discrete steps equal to the size of the print dot, the units of measure for Vertical and Horizontal Offset distance is dots. The maximum values that can be set for each is +/-800.</esc> |  |
|-------------------------------|----------------------------------------------------------------------------------------------------|--|
|                               | <ol> <li>Use the LINE key to step the first digit of the counter to<br/>the desired setting. The display will increment one step<br/>each timethe LINE key is pressed.</li> </ol>                                                                                                    |  |
|                               | 2. Press the FEED key to accept the setting and advance<br>the cursor to the second digit. Again use the LINE key to<br>step to the desired setting. Once it is correct, pressing the<br>FEED key will step to the next adjustment.                                                                                                    |  |
|                               | <ol><li>Once the setting is correct, pressing the FEED key will<br/>accept the setting and advance to the next display.</li></ol>                                                                                                    |  |
|                               | You may wish to print a test label after completing the adjustments to ensure they are correct.                                                                                                    |  |
|                               | Note: This setting can be overriden by the Base Reference<br>Point Command.                                                                                                    |  |
| SET CALENDAR<br>YES NO        | The Calendar Option is ia standard feature in all Se printers<br>allowing the date and time to be set manually using the LCD<br>Display or via the <esc>WT Calendar Set command. The last<br/>setting, set either manually via software command, received<br/>by the printer will be the value used. The format of the display<br/>is YY/MM/DD hh:mm (Year/Month/Day/hours:minutes).The<br/>date format is fixed and cannot be changed.</esc>                                                                                                    |  |

To enable the Calendar feature (if installed), press the LINE key until the underline cursor is beneath the the YES. If the Calendar feature is to be disabled, press the LINE key until the cursor is underneath the NO. When the desired setting is selected, press the FEED key.

| CALENDAR<br>00/00/00 00:00 | 1.         | Year - The first display shown will have the two digit year<br>selection underlined. You can scroll through the dates by<br>pressing the LINE key. The year number will increase by<br>one each time the LINE key is pressed until it reaches its<br>maximum legal value (i.e., "99" for the year digits) at<br>which point it will wrap around to the "00" setting.                                               |
|----------------------------|------------|----------------------------------------------------------------------------------------------------|
|                            | 2.         | Month - After you have set the correct year, pressing the FEED key will advance the underline cursor to the two digit Month position. You can scroll through the numbers corresponding to the month by pressing the LINE key. The month number will increase by one each time the LINE key is pressed until it reaches a value of "12" at which point it will wrap around to the "01" setting.                     |
|                            | 3.         | Day - After you have set the correct month, pressing the FEED key will advance the underline cursor to the two digit Day position. You can scroll through the numbers corresponding to the month date by pressing the LINE key. The date number will increase by one each time the LINE key is pressed until it reaches a value of "31" at which point it will wrap around to the "01" setting.                    |
|                            | 4.         | Hour - After you have set the correct date, pressing the FEED key will advance the underline cursor to the two digit Hour position. You can scroll through the numbers corresponding to the hour (using a 24 hour clock) by pressing the LINE key. The hour number will increase by one each time the LINE key is pressed until it reaches a value of "24" at which point it will wrap around to the "01" setting. |
|                            | 5.         | Minute- After you have set the correct hour, pressing the FEED key will advance the underline cursor to the two digit Minute position. You can scroll through the numbers corresponding to the hour by pressing the LINE key. The minute number will increase by one each time the line key is pressed until it reaches a value of "60" at which point it will wrap around to the "01" setting.                    |
|                            | 6.         | After youhave set the minutes, pressing the FEED key will accept the setting and advance to the Ignore CR/LF selection.                                                                                                    |
| IGNORE CR/LF<br>YES NO     | ret<br>gra | is selection tells the printer to strip out all carriage<br>urn/line feed pairs (CRLF) from the data stream, including<br>aphics and 2D bar codes. It is used primrily to maintain<br>mpatibility with earlier models of SATO printers.                                                                                                    |
|                            | 1.         | Use the LINE key to step the underline cusor to either the YES or NO selection.                                                                                                    |
|                            | 2.         | Once the correct setting is underlined, pressing the FEED                                                                                                    |

 Once the correct setting is underlined, pressing the FEED key will accept the setting and advance the display to the Character Pitch display.

|                                                        | Section 3. Configuration                                                                                                    |  |
|--------------------------------------------------------|----------------------------------------------------------------------------------------------------|--|
|                                                        |                                                                                                    |  |
| CHARACTER PITCH<br>FIXED PROP                          | This selection allows you to set the default character pitch to either fixed character spacing or proportional character spacing.                                                                                                    |  |
|                                                        | <ol> <li>Use the LINE key to step the underline cursor to the<br/>desired setting.</li> </ol>                                                                                                    |  |
|                                                        | <ol> <li>Once the correct setting is underlined, pressing the FEED<br/>key will accept the setting and the display will return to the<br/>Advanced Mode display.</li> </ol>                                                                                                    |  |
|                                                        | <i>Note: This command can be overriden by the <esc>PR or <esc>PS Character Pitch Commands.</esc></esc></i>                                                                                                    |  |
| ADVANCED MODE                                          | To exit the Advanced mode, power the printer off and then back on.                                                                                                    |  |
| CARD MODE                                              |                                                                                                    |  |
|                                                        |                                                                                                    |  |
| The Card Mode allows the<br>or Internal Expanded Flasl | operator to manage the Expanded Memory (PCMCIA Card n ROM).                                                                                                    |  |
| ADVANCED MODE                                          | The Card Mode is entered from the Advanced Mode display by pressing the LINE key once.                                                                                                    |  |
| CARD MODE                                              | The Card Mode display indicates that the printer is in the Card Mode. To advance to the first selection, press the FEED key.                                                                                                    |  |
| MEM SELECT (CC1)<br>CARD MEMORY                        | This selection determines which type of optional expanded<br>memory will be addressed as "CC1" in the command<br>streams.The CARD selection specifies the optional PCMCIA<br>card as CC1 and the optional Expanded Flash ROM as CC2.<br>The Memory selection specifies the optional Expanded Flash<br>ROM as CC1 and the optional PCMCIA card as CC2. |  |
|                                                        | <ol> <li>Step the underline cursor to the desired selection using<br/>the LINE key.</li> </ol>                                                                                                    |  |
|                                                        | <ol> <li>Once the underline cursor is positioned under the desired<br/>selection, press the FEED key to accept the selection and<br/>advance the display.</li> </ol>                                                                                                    |  |
| CARD->MEMORYCOPY<br>TRUETYPEFONT Y/N                   | This selection allows you to copy TrueType fonts from the PCMCIA Memory card installed in the Memory Card slot on the rear of the printer to the optional Flash ROM.                                                                                                    |  |
|                                                        | <ol> <li>Use the LINE key to step the cursor to desired setting. If<br/>Yes is selected, the printer will enter the Card Copy mode.<br/>If No is selected, the display will advance to the Card to<br/>Memory SATO Font Copy mode.</li> </ol>                                                                                                    |  |
| COPY START<br>YES NO                                   | <ol> <li>Confirm your selection by stepping the underline cursor to<br/>the Yes selection. If you select No, the display will return<br/>to the previous selection.</li> </ol>                                                                                                    |  |
| TRUETYPEFONTCOPY<br>COPYING                            | <ol> <li>Press the FEED key to accept the selection. If Yes was<br/>selected the copy process will start.</li> </ol>                                                                                                    |  |
| TRUETYPE FONTCOPY<br>COMPLETED                         | <ol> <li>Once the copy process is completed, press the FEED key<br/>to step the display.</li> </ol>                                                                                                    |  |

| CARD COPY/FORMAT<br>XXXXXXX ERROR | <ol> <li>If an error is encountered in the copy process, one of the following messages will be displayed on the second line:</li> <li>R/W Error Indicates a Read/Write error occured</li> <li>No Card Error Indicates no card was regognized</li> <li>Mem Full Error Indicates that there is insufficient memory available.</li> </ol> |  |
|-----------------------------------|----------------------------------------------------------------------------------------------------|--|
| CARD->MEMORYCOPY<br>SATOFONT Y/N  | This selection allows you to copy SATO fonts from the<br>PCMCIA Memory card installed in the Memory Card slot on<br>the rear of the printer to the optional Flash ROM.                                                                                                    |  |
|                                   | <ol> <li>Use the LINE key to step the cursor to desired setting. If<br/>Yes is selected, the printer will enter the Card Copy mode.<br/>If No is selected, the display will advance to the Card to<br/>Memory Copy All mode.</li> </ol>                                                                                                |  |
| COPY START<br>YES NO              | <ol> <li>Confirm your selection by stepping the underline cursor to<br/>the Yes selection. If you select No, the display will return<br/>to the previous selection.</li> </ol>                                                                                                    |  |
| SATO FONT COPY<br>COPYING         | <ol> <li>Press the FEED key to accept the selection. If Yes was<br/>selected the copy process will start</li> </ol>                                                                                                    |  |
| SATO FONT COPY<br>COMPLETED       | 4. Once the copy process is completed, press the FEED key to step the display.                                                                                                    |  |
| CARD COPY/FORMAT<br>XXXXXXX ERROR | <ol> <li>If an error is encountered in the copy process, one of the following messages will be displayed on the second line:</li> <li>R/W Error Indicates a Read/Write error occured</li> <li>No Card Error Indicates no card was regognized</li> <li>Mem Full Error Indicates that there is insufficient memory available.</li> </ol> |  |
| CARD->MEMORYCOPY<br>ALL Y/N       | This selection allows you to copy the entire contents from the PCMCIA Memory card installed in the Memory Card slot on the rear of the printer to the optional internal Expanded Memory.                                                                                                    |  |
|                                   | <ol> <li>Use the LINE key to step the cursor to desired setting. If<br/>Yes is selected, the printer will enter the Card Copy mode.<br/>If No is selected, the display will advance to the Card to<br/>Memory Copy All mode.</li> </ol>                                                                                                |  |
| COPY START<br>YES NO              | <ol> <li>Confirm your selection by stepping the underline cursor to<br/>the Yes selection. If you select No, the display will return<br/>to the previous selection.</li> </ol>                                                                                                    |  |
| CARD->MEMORY<br>COPYING           | <ol> <li>Press the FEED key to accept the selection. If Yes was<br/>selected the copy process will start</li> </ol>                                                                                                    |  |
| CARDMEMORY<br>COMPLETED           | <ol> <li>Once the copy process is completed, press the FEED key<br/>to step the display.</li> </ol>                                                                                                    |  |
| CARD COPY/FORMAT<br>XXXXXXX ERROR | 5. If an error is encountered in the copy process, one of the following messages will be displayed on the second line:                                                                                                    |  |
|                                   | R/W Error Indicates a Read/Write error occured<br>No Card Error Indicates no card was regognized<br>Mem Full Error Indicates that there is insufficient<br>memory available.                                                                                                    |  |

| MEMORY->CARDCOPY<br>ALL <xmb>Y/N</xmb> | This selection allows you to copy the entire contents of the optional Expanded Memory to the PCMCIA Memory card installed in the Memory Card slot on the rear of the printer.                                                                          |
|----------------------------------------|----------------------------------------------------------------------------------------------------|
|                                        | <ol> <li>Use the LINE key to step the cursor to desired setting. If<br/>Yes is selected, the printer will enter the Card Copy mode.<br/>If No is selected, the display will advance to the Card to<br/>Memory Copy All mode.</li> </ol>                |
| COPY START<br>YES NO                   | <ol> <li>Confirm your selection by stepping the underline cursor to<br/>the Yes selection. If you select No, the display will return<br/>to the previous selection.</li> </ol>                                                                         |
| MEMORY->CARD<br>COPY<br>COPYING        | <ol> <li>Press the FEED key to accept the selection. If Yes was<br/>selected the copy process will start</li> </ol>                                                                                                    |
| MEMORY->CARD<br>COPY<br>COMPLETED      | 4. Once the copy process is completed, press the FEED key to step the display.                                                                                                    |
| CARD COPY/FORMAT<br>XXXXXXX ERROR      | <ol> <li>If an error is encountered in the copy process, one of the<br/>following messages will be displayed on the second line:</li> <li>R/W Error Indicates a Read/Write error occured<br/>No Card Error Indicates no card was regognized</li> </ol> |
|                                        | Mem Full Error Indicates that there is insufficient memory available.                                                                                                    |
| CARD->MEMORYCOPY<br>PROGRAM Y/N        | This selection allows the user to copy printer firmware from the PCMCIA Memory Card to the printer.                                                                                                    |
|                                        | <ol> <li>Use the LINE key to step the cursor to desired setting. If<br/>Yes is selected, the printer will enter the Card Copy mode.<br/>If No is selected, the display will advance to the mode<br/>display.</li> </ol>                                |
| COPY START<br>YES NO                   | <ol> <li>Confirm your selection by stepping the underline cursor to<br/>the Yes selection. If you select No, the display will return<br/>to the previous selection.</li> </ol>                                                                         |
| CARD->MEMORY<br>COPY<br>COPYING        | <ol> <li>Press the FEED key to accept the selection. If Yes was<br/>selected the copy process will start</li> </ol>                                                                                                    |
| CARD->MEMORYCOPY<br>COMPLETED          | <ol> <li>Once the copy process is completed, press the FEED key<br/>to step the display.</li> </ol>                                                                                                    |
| CARD COPY/FORMAT<br>XXXXXXX ERROR      | <ol> <li>If an error is encountered in the copy process, one of the<br/>following messages will be displayed on the second line:</li> <li>R/W Error Indicates a Read/Write error occured<br/>No Card Error Indicates no card was regognized</li> </ol> |
|                                        | Mem Full Error Indicates that there is insufficient memory available.                                                                                                    |
| MEMORY->CARDCOPY<br>PROGRAM Y/N        | This selection allows the user to copy the current firmware installed in the printer to a PCMCIA Memory Card.                                                                                                    |
|                                        | <ol> <li>Use the LINE key to step the cursor to desired setting. If<br/>Yes is selected, the printer will enter the Card Copy mode<br/>If No is selected, the display will advance to the mode<br/>display</li> </ol>                                  |

display.

| COPY START<br>YES NO              | <ol> <li>Press the FEED key to accept the selection. If Yes was<br/>selected the copy process will start. If you select No, the<br/>display will return to the previous selection.</li> </ol>                                                                                                    |  |
|-----------------------------------|----------------------------------------------------------------------------------------------------|--|
| MEMORY->CARDCOPY<br>COMPLETED     | <ol> <li>Once the copy process is completed, press the FEED key<br/>to step the display.</li> </ol>                                                                                                    |  |
| CARD COPY/FORMAT<br>XXXXXXX ERROR | <ol> <li>If an error is encountered in the copy process, one of the following messages will be displayed on the second line:</li> <li>R/W Error Indicates a Read/Write error occured</li> <li>No Card Error Indicates no card was regognized</li> <li>Mem Full Error Indicates that there is insufficient memory available.</li> </ol>                                                                                                    |  |
| CARD FORMAT<br>YES NO             | <ul> <li>Before a PCMCIA card can be used, it must be formatted.</li> <li>Note: Formatting a card destroys all data currently stored on the card.</li> <li>1. Use the LINE key to step the cursor to desired setting. If Yes is selected, the printer will enter the Card Format</li> </ul>                                                                                                    |  |
|                                   | mode. If No is selected, the display will advance to the mode display.                                                                                                    |  |
| MEMORY FORMAT<br>YES NO           | <ul> <li>Before the internal Expanded Memory can be used, it must be formatted.</li> <li>Note: Formatting the Memory will destroy any stored data.</li> <li>1. Use the LINE key to step the cursor to desired setting. If Yes is selected, the printer will enter the Memory Format mede. If New Second Second</li></ul> |  |
|                                   | mode. If No is selected, the display will advance to the mode display.                                                                                                    |  |
| CARD MODE                         | To exit the Card Mode, power the printer off and then back on.                                                                                                    |  |

## SERVICE MODE

The Service Mode allows the operator to set up the basic operation parameters of the printer.

| ADVANCED MODE | The Service Mode is entered from the Advanced Mode display by pressing the LINE key twice.                                 |  |
|---------------|----------------------------------------------------------------------------------------------------|--|
| SERVICE MODE  | The Service Mode display indicates that the printer is in the Card Mode. To advance to the first selection, press the FEED |  |

Card Mode. To advance to the first selection, press the FEED key.

| GAP   | [X.XV] |
|-------|--------|
| INPUT | [X.XV] |

The "Se" Series printers determine the location of the leading edge of the label by measuring the difference between light levels when it sees either a label edge or a black "EYE" mark. This adjustment allows you to manually set the threshold voltage level, between the maximum and minimum light levels. DIP switch DSW2-2 selects the sensor type. If DSW2-2 is in the OFF position, the setting will be for a See-Thru (or Gap) sensor and the LCD will display "GAP" on the top line along with the current setting. If DSW2-2 is in the ON position, the LCD will display "EYE" on the top line with its current setting. If the value entered for the bottom line setting is "0.0V", then the printer will automatically calculate the setting when the first label is fed after the printer is powered on or the head is closed. There are some instances where the automatically calculated value must be adjusted to ensure reliable label feeding, such as when the backing opacity or the reflectance of the EYE mark varies significantly within a roll of labels or between label rolls. In these instances the value should be set using the following procedures.

| GAP   | [X.XV] |
|-------|--------|
| INPUT | [X.XV] |

**GAP** - When setting the "gap" threshold, the voltage shown on the top line of the display must be measured with nothing but the backing in the sensor and then again with a label still attached to the backing. The formula to be used for setting the threshold is:

(High Voltage Level + Low Voltage Level) x 0.5 = Start Value

- Insert a label still attached to the backing into the sensor and close the Label Hold-Down. Record the voltage shown on the top line of the LCD panel. This line should have the message "GAP" on the top line (DIP switch DSW2-2 = OFF). Make sure the label is all the way under the sensor.
- Strip the label from the backing and insert the backing strip under the sensor and close the Label Lid. Record the voltage shown on the top line of the LCD panel. The voltage ranges measured should be within the following range

Backing without label = 0.5V or less Backing with label =  $1.0V \ge$  the low value

If the measured values are outside this range, you may have trouble in finding a value that will work properly under all conditions. If this is the case, a higher quality label may be needed to get adequate performance.

- 3. Calculate the starting point voltage using the formula.
- 4. Use the LINE key to step the counter to the desired setting. The display will increment one step for each time the LINE key is pressed. If the LINE key is held pressed for more than two seconds, it will automatically go into the fast scroll mode. The reading will advance to a setting of 3.3 (the maximum voltage) after which it will automatically wrap and start at "0.0" again. If a value of "0.0" is set, the printer will automatically set the level each time the printer is powered on with labels loaded or the head is closed.
- 5. Once the setting is correct, pressing the FEED key will accept the setting and advance to the Online Feed display.

| EYE [X.XV<br>INPUT [X.XV |                                                                                                    |
|--------------------------|----------------------------------------------------------------------------------------------------|
|                          | (High Voltage Level + Low Voltage Level) x 0.5 = Start Va                                                                                                    |
|                          | <ol> <li>Insert a label into the sensor and close the Label<br/>Hold-Down. Make sure the printed "eye" mark is <i>not</i> u<br/>the sensor. Record the voltage shown on the top line<br/>the LCD panel. This line should have the message "E<br/>on the top line (DIP switch DSW2-2 = ON).</li> </ol>                                                                                                    |
|                          | <ol> <li>Now pull the label forward until the "eye" mark is<br/>positioned under the sensor (the voltage reading shou<br/>be at its highest point). Record the voltage shown on<br/>top line of the LCD panel. The voltage ranges measur<br/>should be within the following ranges:</li> </ol>                                                                                                    |
|                          | Label Only = 0.3 to 0.7V<br>Eye-Mark ≥ 1.2V above low value                                                                                                    |
|                          | If the measured values are outside this range, you ma<br>have trouble in finding a value that will work properly<br>under all conditions. If this is the case, a higher quality<br>label may be needed to get adequate performance.                                                                                                    |
|                          | 3. Calculate the starting point voltage using the formula.                                                                                                    |
|                          | 4. Use the LINE key to step the counter to the desired setting. The display will increment one step for each t the LINE key is pressed. If the LINE key is held press for more than two seconds, it will automatically go into fast scroll mode. The reading will advance to a setting 3.3 (the maximum voltage) after which it will automati wrap and start at "0.0" again. If a value of "0.0" is set, printer will automatically set the level each time the pr is powered on with labels loaded or the head is closed. |
|                          | <ol> <li>Once the setting is correct, pressing the FEED key wi<br/>accept the setting and advance to the Online Feed<br/>display.</li> </ol>                                                                                                    |
| ONLINE FEED<br>YES NO    | This selection specifies whether or not the printer will automatically feed a blank label when it is placed in the O mode.                                                                                                    |
|                          | <ol> <li>Use the LINE key to step the cursor to desired setting<br/>Yes is selected, the printer will feed a blank label any<br/>it enters the Online mode. If No is selected, the displa<br/>will advance to the mode display.</li> </ol>                                                                                                    |
| FEED ON ERROR<br>YES NO  | This selection specifies whether or not the printer will feed<br>blank label automatically when an error condition is cleared                                                                                                    |
|                          | <ol> <li>Use the LINE key to step the cursor to desired setting<br/>Yes is selected, the printer will feed a blank label any<br/>an error condition is cleared. If No is selected, the dis<br/>will advance to the mode display.</li> </ol>                                                                                                    |

| REPRINT W/FEED<br>YES NO             | This selection specifies whether or not the printer will print the last printed label stored in memory when the FEED key is pressed in the Normal Online mode.                                                                                                    |
|--------------------------------------|----------------------------------------------------------------------------------------------------|
|                                      | <ol> <li>Use the LINE key to step the cursor to desired setting. If<br/>Yes is selected, the printer will reprint the last label when<br/>the FEED key is pressed when the printer is Online. If the<br/>printer is Offline, pressing the FEED key will feed a blank<br/>label. If No is selected, the display will advance to the<br/>mode display.</li> </ol>                                                               |
| FORWARD/BACKFEED<br>DISTANCE DEFAULT | This dsiplay will only appear when Backfeed is enabled (DSW3-4 = OFF). The maximum backfeed distance is 255 mm.                                                                                                    |
|                                      | <ol> <li>Use the LINE key to select either the Default or the<br/>Distance selection. If Default is selected, the display steps<br/>to the Web acceleration selection.</li> </ol>                                                                                                    |
| FORWARD/BACKFEED<br>DISTANCE XXXmm   | <ol> <li>If Manual setting is selected, use the LINE key to advance<br/>the distance to the desired setting. Each time the LINE<br/>key is pressed, the Distance will advance 1 mm. The<br/>maximum distance is 255 mm.</li> </ol>                                                                                                    |
|                                      | <ol> <li>Once the desired distance is set, press the FEED key to<br/>accept the setting and step to the next display.</li> </ol>                                                                                                    |
| EURO CODE<br>D5                      | This selection allows the user to specify the dexadecimal code for the character which is replaced with the Euro Character. The default is $D5_{H}$ .                                                                                                    |
|                                      | <ol> <li>The underline cursor should be positioned underneath the<br/>first digit selection. Use the LINE key to step to the<br/>desired setting.</li> </ol>                                                                                                    |
|                                      | <ol><li>Press the FEED key to advance the underlline cursor to<br/>the second digit of the desired hexacecimal code.</li></ol>                                                                                                    |
|                                      | <ol> <li>Press the LINE key to step to the desired setting.</li> <li>When the setting is correct, press the FEED key to accept</li> </ol>                                                                                                    |
|                                      | the setting and step to the next display.                                                                                                    |
| SELECT LANGUAGE<br>ENGLISH           | This selection allows the user to select the character set used<br>by the printer. The selections are English, French, German,<br>Spanish, Italian and Portuguese.                                                                                                    |
|                                      | <ol> <li>Press the LINE key to advance to the desired languarge setting.</li> </ol>                                                                                                    |
|                                      | <ol><li>When the setting is correct, press the FEED key to accept<br/>the setting and step to the next display.</li></ol>                                                                                                    |
| PRIORITY SETTING<br>LCD COMMAND      | This selection allows the user to assign a priority for Print Darkenss, Print Speed and Print Offset.                                                                                                    |
|                                      | <ol> <li>Use the LINE key to step to the desired priority. If LCD is<br/>selected, the setting established via the LCD<br/>display/menu system will be used for an incoming label<br/>job, regardless of any different command settings. If<br/>Command is selected, any commands in the label job will<br/>take precedence and be used for printing the job and the<br/>LCD Display will reflect the new setting.</li> </ol> |
|                                      | 2. Once the desired setting is selected, press the FEED key to accept the setting and step to the next display.                                                                                                    |
|                                      |                                                                                                    |

SERVICE MODE

The Service mode is exited by powering the printer off and then back on.

## **COUNTER MODE**

The Counter Mode is provided to allow the user to access the internal printer cousters.

| ADVANCED MODE                     | The Counter Mode is accessed from the Advanced Mode.<br>Press the LINE key to step to the Counter Mode.                                                                                                    |  |
|-----------------------------------|----------------------------------------------------------------------------------------------------|--|
| COUNTER MODE                      | Pressing the FEED key will advance the display to the counter selections.                                                                                                    |  |
| SELECT COUNTER<br>HD DSP CUT LIFE | <ul> <li>The counters are identified in the display as:</li> <li>HD:Head Counter (should be reset when print head is replaced)</li> <li>DSP: Dispense Counter</li> <li>CUT: Cutter Counter</li> <li>LIFE: Life Counter (cannot be reset)</li> </ul> 1. Use the LINE key to step the underline cursor to the desired counter, the Head (HD) counter or the LIFE counter. The default position is the Head Counter. Use the LINE key to advance the underline cursor to the desired selection. |  |
| HEAD COUNTER<br>XXXXX M           | <ol> <li>Pressing the FEED key again will advance the counter to<br/>the Clear mode. All counters with the exception of the<br/>LIFE counter may be cleared.</li> </ol>                                                                                                    |  |
|                                   | <ol> <li>Once the correct setting is underlined, pressing the FEED<br/>key will display the current value (in meters)stored in the<br/>counter.</li> </ol>                                                                                                    |  |
| HD CNTR CLEAR<br>YES NO           | 4. Use the LINE key to select the desired setting. If you only wanted to read the counter value, select NO. If you want to read the counter and reset it to 0.0, place the underline cursor under the YES. Once the desired setting is selected, pressing the FEED key will advance the return you to the Counters Mode display.                                                                                                    |  |
| COUNTERS MODE                     | 5. To exit the Counters Mode, turn power to the printer off and then back on.                                                                                                    |  |

#### **TEST PRINT MODE**

The Test Print Mode offers four different printer status labels for troubleshooting. If DSW3-5 is OFF, the Test Print cycle must be initiated with a Print Start command.

| TEST PRINT MODE<br>CONFIGURATION |
|----------------------------------|
| CONFIGURATION                    |

This option allows you to print a test label. It is recommended that you print a test label after you have changed any of the settings in the Advanced Mode. The test label allows you to verify that you indeed did make the desired changes. To enter the User Test Print Mode, power the printer on while pressing the FEED key. The printer will beep. Release the FEED key and the printer will display the Test Print Mode message on the LCD panel:

1. Use the LINE key to step the underline cursor to type of test label you wish to print. The choices are:

> Configuration Bar Code Head Pattern Memory

Once you have selected the type of test label to be printed, **TEST PRINT SIZE** use the FEED key to accept the selection and the display advances to the Test Print Size display. This display allows you to select the label width.

- 1. Use the LINE key to select the label width. Each time the LINE key is pressed, the label size advances 1 cm until it reaches a maximum width of 10 cm, at which point it will wrap to the smallest size of 4 cm.
- 2. Pressing the LINE key accepts the selection.
- 3. Press the FEED key to start printing test labels continuously.
- 4. Press the FEED key to stop the printer.
- 5. To exit the Test Print Mode, power the printer off and then back on.

#### **DEFAULT SETTING MODE**

Occassionally it is desirable to reset all printer configuration settings to their original default conditions. This allows the operator to start reconfiguration of the printer starting from a know set of conditions.

| DEFAULT SETTING<br>YES NO    | You enter the Default Setting Mode by pressing the LINE and FEED keys while simultaneously powering the printer on. The printer will emit one long beep after which the FEED and LINE keys should be released. |  |
|------------------------------|----------------------------------------------------------------------------------------------------|--|
|                              | 1. Use LINE key to select either the YES or number                                                                                                    |  |
|                              | <ol> <li>Once the desired setting is selected, pressing the FEED<br/>key will accept the selection and the printer will reset to<br/>the original default conditions.</li> </ol>                               |  |
| DEFAULT SETTING<br>COMPLETED | 3. When the printer has completed the reset process, the Default Setting Completed display will appear. At this time the printer is in the default configuration.                                              |  |
|                              | 4. To exit the Default Setting Mode, power the printer off and then back on.                                                                                                    |  |

| 10 CM |  |
|-------|--|
|       |  |
|       |  |
|       |  |

PRESS FEED KEY TO STOP PRINTING

## **CLEAR NON-STANDARD PROTOCOL**

The standard protocol codes used by the printer can be modified to accomodate the requirements of different host systems. However, if the printer is to be used with a system that does not use the custom protocol codes, they can be cleared and the default protocol codes reactivated. The default values are:  $STX = 7B_{H}$ ,  $ETX = 7D_{H}$ ,  $ESC = 5E_{H}$ ,  $ENQ = 40_{H}$ ,  $NULL = 7E_{H}$ ,  $CAN = 21_{H}$  and  $OFFLINE = 5D_{H}$ .

#### ALT.PROTOCOL DEFAULT COMPLETE

To Clear Non-Standard protocol codes, DSW2-7 is placed in the on position and the printer powered on while simultaneously pressing the LINE and FEED keys.

- 1. The printer will emit one long beep at which time the LINE and FEED keys should be released.
- 2. When the keys are released, the printer will replace the Alternate protocol codes with the default values.
- 3. After the default setting is complete, the printer will emit two short beeps indicating the process is complete.
- 4. To exit the mode, power the printer off and then back on.

#### DOWNLOAD USER DEFINED PROTOCOL CODES

The user can define a set of custom protocol codes and download them to the printer using the <ESC>LD command.

| USER DOWNLOAD<br>PRESS THE LINE KEY | <ul> <li>To enter the User Download mode, DSW2-7 is placed in the on position and the printer is powered on while simultaneously pressing the LINE key. The printer will emit one long beep after which the LINE key is released.</li> <li>1. Set DSW2-7 off to replace the Standard protocold codes or on to replace the Alternate set of protocol codes.</li> </ul> |
|-------------------------------------|----------------------------------------------------------------------------------------------------|
| USER DOWNLOAD<br>WAITING            | 1. Press the LINE key. The printer is now waiting for the data to be sent.                                                                                                    |
|                                     | <ol> <li>Transmit the download data command stream to the printer.</li> </ol>                                                                                                    |
|                                     | <ol> <li>After the data has been received, the printer will beep and<br/>print a status label. If it does not beep and print a status<br/>label, the printer did not accept the data.</li> </ol>                                                                                                    |
|                                     | <ol> <li>If the printer did not beep and print a status label, turn the<br/>printer off and check your data stream for errors and start<br/>the download process over.</li> </ol>                                                                                                    |
|                                     | <ol><li>If the custom codes are correct, press the FEED key to<br/>accept them and terminate the download process. If they<br/>are incorrect, turn the printer off without pressing the</li></ol>                                                                                                    |

FEED key and begin the process again.

## HEX DUMP MODE

In addition to the User Test Print Labels, the printer can print the contents of the receive buffer in a hexadecimal format to allow the data stream to be examined for errors and troubleshooting.

ONLINE QTY:000000 The Hex Dump Mode is entered by placing DSW2-4 in the on position and powering the printer on.

- 1. The printer is now ready to receive data.
- 2. Send the data stream to the printer.
- 3. The received data will be printed in a hexadecimal format
- 4. To return the printer to normal operation, place DSW2-4 in the off position and power the printer off and then back on.

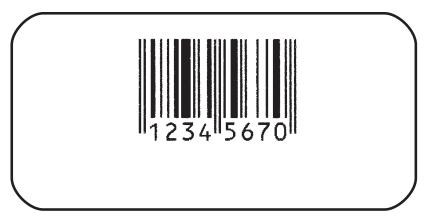

# Section 3. Configuration

This page left intentionally blank.

# SECTION 4. CLEANING AND MAINTENANCE

## INTRODUCTION

This section provides information on user maintenance for the CL Series "e" printers. Because they come in two versions that differ mechanically, it is divided into two basic sections, one covering the procedures for the CL6XXe and the other the procedures for the CL4XXe. Each section contains the following information.

- Adjusting the Print Quality
- Cleaning the Print Head, Platen and Rollers
- Replacing the Print Head
- Replacing the Fuse

## PROCEDURES

# ALL MODELS

#### ADJUSTING THE PRINT QUALITY

The CL Series "e" printers are equipped with two different methods of adjusting the quality of the print; print darkness and speed. When adjusting the printer for optimum print quality, a bar code verifier system should be used. The human eye is a poor judge of the relative widths of the bars in a symbol, a characteristic that is extremely important for good bar code quality.

#### Darkness (Print)

This adjustment allows the user to control (within a specified range) the amount of power that is used to activate the individual print head heat elements. It is important to find a proper print darkness level based on your particular label and ribbon combination. The printed images should not be too light nor should the ink from the ribbon "bleed." The edges of each image should be crisp and well defined.

The Print Darkness range can be set using the front panel LCD panel or by downloading the setting using the Print Darkness software command. The darkness ranges for the printer are displayed on the LCD panel. The lightest print is represented by the smaller value and the darkest print by the highest value. Once the range has been selected, the **PRINT** Potentiometer on the front panel can be used to make finer adjustments.

## Print

The fine adjustment for Print Darkness is the **PRINT** potentiometer on the operator panel. It provides a continuous range of adjustment, allowing you to make precise changes. Use a small cross-point screwdriver, turning clockwise for darker print and counterclockwise for lighter print. See *Section 3:Configuration* for instructions on performing potentiometer adjustments

NOTE: The **PRINT** potentiometer adjustment will affect the darkness in all of the command code speed ranges, i.e. if the **PRINT** potentiometer is adjusted for lighter print, the darkness will be lighter in all speed ranges selected by the command code.

## **Print Speed**

The other method of controlling print quality is by controlling the speed at which the label is printed. This adjustment is made only on an individual label basis using either the Print Speed command code or the LCD display panel. For more details on this command, see *Section 5: Programming*. Changing the print speed allows the user to control the amount of time allowed for print element cooling before the media is stepped to the next print position. It is especially critical when printing "ladder" bar codes (bar codes printed with the bars parallel to the print line). When printing a "ladder" bar code, it is important to allow the head to cool sufficiently before stepping to the next position. If it does not have sufficient time to cool, the bar will be "smeared" on the trailing edge.

The Print Speed can be set using the LCD panel or with the Print Speed command code. The software command will override the any setting entered using the LCD panel.

# CLEANING THE PRINT HEAD, PLATEN AND ROLLERS CL608e and CL612e

#### Supplies needed:

SATO SA070 Cleaning Kit

#### **Cleaning the Print Head**

- 1. Turn the printer off and remove the power cable.
- 2. Open the **Label Access** door.
- 3. Open the **Print Head Assembly** by pushing the **Head Latch** toward the rear of the printer. The **Print Head Assembly** is spring-loaded and will automatically open as soon as the **Head Latch** is disengaged. Remove the ribbon.
- 4. Apply SATO Thermal Print Head Cleaner to a cotton swab.
- 5. The **Print Head** faces downward along the front edge of the assembly. Pass the end of the dampened swab along the entire width of the **Print Head** (you may need to move the ribbon out of the way to do this).
- 5. Check for any black coloring or adhesive on the swab after cleaning.
- 6. Repeat if necessary until the swab is clean after it is passed over the head.

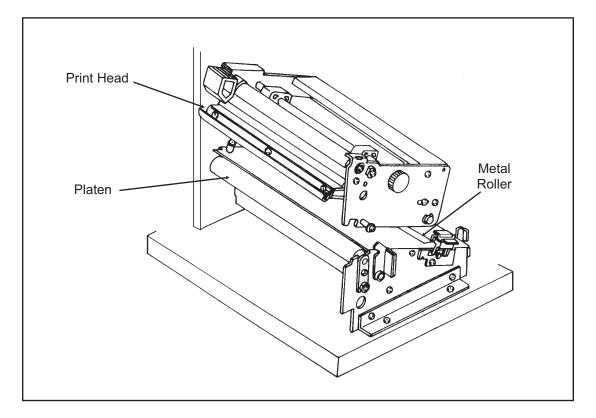

7. The head should be cleaned at least every time the ribbon is changed and more often in harsh environments.

## Cleaning the Platen and Rollers

- 1. Turn the printer off and remove the power cord.
- 2. Open the **Label Access Door**.
- 3. Open the **Print Head Assembly** by pushing the **Head Latch** toward the rear of the printer. The **Print Head Assembly** is spring-loaded and will automatically open as soon as the **Head Latch** is disengaged. Remove the labels.
- 4. Apply SATO Thermal Print Head Cleaner to one of the cotton swabs.
- 5. The **Platen** is the rubber roller directly below the **Print Head**. It should be cleaned of any ribbon or label residue.
- 6. The **Label Load Roller** is located underneath the **Label Hold-Down**. It should be cleaned of any label residue or foreign material.

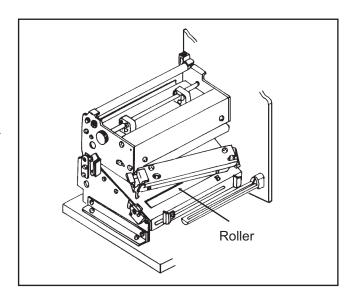

- 7. There is one metal roller used in guiding the labels through the printer. It should be cleaned of any residue or foreign material.
- 8. Repeat if necessary. The platen and rollers should be cleaned whenever foreign matter such as dust or adhesive is present.

# REPLACING THE PRINT HEAD

# CL608e and CL612e

The print head on the CL6XXe printers is a user-replaceable item. If it becomes damaged for any reason, it can be easily removed and replaced. Contact your local SATO representative for information on obtaining a new print head.

Supplies needed: No. 2 Phillips screwdriver (a magnetic tip is helpful)

- 1. Turn the printer off and remove the power cable.
- 2. Open the **Label Access** door.
- 3. Open the **Print Head Assembly** by pushing the **Head Latch** toward the rear of the printer. The **Print Head Assembly** is spring-loaded and will automatically open as soon as the **Head Latch** is disengaged.
- 4. Remove the ribbon from the **Ribbon Rewind Spindle** if necessary.
- 5. View the **Print Head Assembly** from the front of the printer. Locate the two mounting screws on the top of the assembly. They are accessible through the two holes in the **Top Assembly Plate**. Unscrew these two screws and set them aside.
- 6. The **Print Head** should now be loosened from the top of the assembly by grasping either side and carefully pulling it forward.

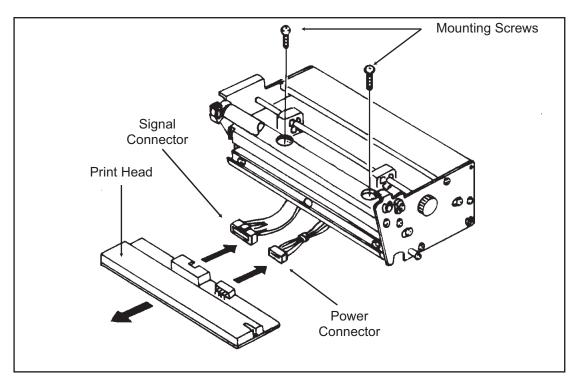

- 7. Disconnect the signal and power cables from the print head connectors and set the **Print Head** aside.
- 8. Carefully attach the new print head to the connectors, using caution to make sure the connector keys are correctly positioned.

NOTE: Be careful not to scratch the printing surface of the print head while installing it. Scratching the surface will cause permanent and irreparable damage and is not covered by the warranty!

- 9. Locate the two mounting screws in the top plate assembly and align them with the tapped holes in the new print head.
- 10. Re-secure the print head by tightening the screws.

# **CLEANING THE SENSORS**

# CL608e and CL612e

There are two sensors that are used to control the positioning of the label. One is a transmissive see-thru sensor that detects the edge of the label by looking through the backing paper which is translucent and detecting the presence of the opaque label. The other is a reflective sensor that detects the light reflected from the bottom of the label liner. When a printed black Eye-Mark passes through the beam, the light is no longer reflected back to the sensor detector, indicating to the printer that it should use this position as the start of a new label. When dust, dirt or other foreign matter interferes with the light path of either of these sensors, the results is erratic label positioning. These sensors should be cleaned regularly, at least every two rolls of labels.

#### Supplies Needed:

## SATO SA070 Cleaning Kit

- 1. Turn the printer off and remove the power cable.
- 2. Open the **Label Access Door**.
- Open the Label Hold-Down by disengaging the latch. The Label Hold-Down is spring loaded and will stay in the up position. Two rectangular holes will be visible underneath the Label Hold-Down when it is raised. These are located approximately 1 and 2 inches in from the printer side plate.
- 4. Apply SATO Thermal Print Head Cleaner to one of the cotton swabs.

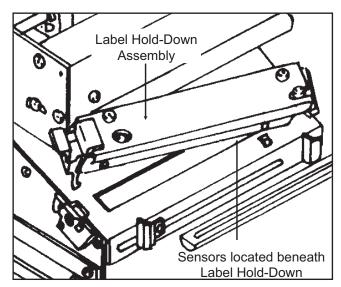

5. Use the cotton swab to clean any foreign matter from the exposed surface of the sensors.

## **REPLACING THE FUSE**

#### Supplies needed:

- 1. Turn the printer power off and remove the power cable.
- 2. On the back of the printer, locate the **Fuse Cap** directly above the AC connector.
- 3. Unscrew the cap and remove the defective fuse.
- 4. Replace with a new 250V 3A fuse.
- 5. Screw the cap back onto the printer and replace the power cord.

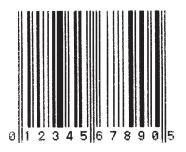

250V 3A Fuse

CL608e and CL612e

# CLEANING THE PRINT HEAD AND PLATEN

## CL408e and CL412e

#### Supplies needed:

## SATO SA070 Cleaning Kit

#### **Cleaning the Print Head**

- 1. Turn the printer off and remove the power cable and open the **Top Access Door.**
- 2. Open the **Print Head Assembly** by rotating the green **Head Latch** counter-clockwise. The **Print Head Assembly** is spring-loaded and will automatically open as soon as the **Head Latch** is disengaged. Remove the ribbon.

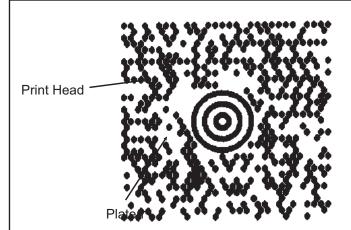

- 3. Apply SATO Thermal Print Head Cleaner to a cotton swab.
- 4. The **Print Head** faces downward along the front edge of the assembly. Pass the end of the dampened swab along the entire width of the **Print Head** (you may need to move the ribbon out of the way to do this).
- 5. Check for any black coloring or adhesive on the swab after cleaning.
- 6. Repeat if necessary until the swab is clean after it is passed over the head.
- 7. The head should be cleaned at least every time the ribbon is changed and more often in harsh environments.

#### **Cleaning the Platen**

- 1. Turn the printer off and remove the power cord.
- 2. Open the **Print Head Assembly** by rotating the green **Head Latch** counter-clockwise. The **Print Head Assembly** is spring-loaded and will automatically open as soon as the **Head Latch** is disengaged. Remove the labels.
- 3. Apply SATO Thermal Print Head Cleaner to one of the cotton swabs.
- 4. The **Platen** is the rubber roller directly below the **Print Head**. It should be cleaned of any ribbon or label residue.
- 5. Repeat if necessary. The platen and rollers should be cleaned whenever foreign matter such as dust or adhesive is present.

## REPLACING THE PRINT HEAD

The print head on the CL4XXe printers is a user-replaceable item. If it becomes damaged for any reason, it can be easily removed and replaced. Contact your local SATO representative for information on obtaining a new print head.

#### Supplies needed:

No. 2 Phillips screwdriver (a magnetic tip is helpful)

- Turn the printer off and remove the power cable and open the **Top Access Door**.
- 2. Open the **Print Head Assembly** by rotating the green **Head Latch** counter-clockwise. The **Print Head Assembly** is spring-loaded and will automatically open as soon as the **Head Latch** is disengaged.
- Remove the ribbon from the **Ribbon Rewind Spindle** if necessary.

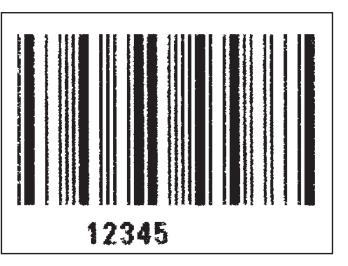

- 4. View the **Print Head Assembly** from the front of the printer. Locate the single mounting screw on the top of the assembly. It is accessible through the hole in the **Top Assembly Plate**. Unscrew the screw and set it aside.
- 5. The **Print Head** should now be loosened from the top of the assembly by grasping either side and carefully pulling it forward.
- 6. Disconnect the signal and power cables from the print head connectors and set the **Print Head** aside.
- 7. Carefully attach the new print head to the connectors, using caution to make sure the connector keys are correctly positioned.

NOTE: Be careful not to scratch the printing surface of the print head while installing it. Scratching the surface will cause permanent and irreparable damage and is not covered by the warranty!

- 8. Locate the mounting screw in the top plate assembly and align it with the tapped hole in the new print head.
- 10. Re-secure the print head by tightening the screw.

#### **CLEANING THE SENSORS**

#### CL408e and CL412e

There are two sensors that are used to control the positioning of the label. One is a transmissive see-thru sensor that detects the edge of the label by looking through the backing paper which is translucent and detecting the presence of the opaque label. The other is a reflective sensor that detects the light reflected from the bottom of the label liner. When a printed black Eye-Mark passes through the beam, the light is no longer reflected back to the sensor detector, indicating to the printer that it should use this position as the start of a new label. When dust, dirt or other foreign matter interferes with the light path of either of these sensors, the results is erratic label positioning. These sensors should be cleaned regularly, at least every two rolls of labels.

#### **Supplies Needed:**

- 1. Turn the printer off and remove the power cable.
- 2. Open the label **Top Access Door**.
- 3. Open the **Print Head Assembly** by rotating the green **Head Latch** counter-clockwise. The **Print Head Assembly** is spring-loaded and will automatically open as soon as the **Head Latch** is disengaged.

SATO SA070 Cleaning Kit

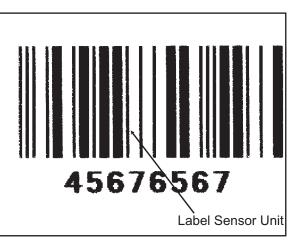

- 4. Apply SATO Thermal Print Head Cleaner to one of the cotton swabs.
- 5. Insert the cotton swab between the top and bottom pieces of the **Sensor Unit** and move back and forth to clean any foreign matter from the exposed surface of the sensors.

#### **REPLACING THE FUSE**

#### Supplies needed:

CL408e and CL412e

250V 3A Fuse

- 1. Turn the printer power off and remove the power cable..
- 2. On the back of the printer, locate the **Fuse Cap** directly above the AC connector.
- 3. Unscrew the cap and remove the defective fuse.
- 4. Replace with a new 250V 3A fuse.
- 5. Screw the cap back onto the printer and replace the power cord.

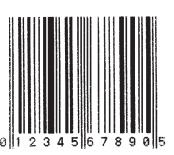

#### Section 4: Cleaning and Maintenance

This page left intentionally blank.

### SECTION 5. PROGRAMMING

#### INTRODUCTION

This section presents the commands that are used with the SATO CL Series "e" printers to produce labels with logos, bar codes and alphanumeric data. All of the CL commands use the same syntax. Some commands reference a physical point on the label using horizontal and vertical dot reference numbers. The allowable range for these references is dependent upon the particular printer to accomodate different print widths and resolutions. These differences are noted in tables under the commands affected.

The following information is presented in this section:

- The SATO CL Programming Language
- Selecting Protocol Control Codes
- Using Basic
- The Print Area
- Command Codes

#### THE SATO CL PROGRAMMING LANGUAGE

A programming language for a printer is a familiar concept to most programmers. It is a group of commands that are designed to use the internal intelligence of the printer. The commands, which are referred to as CL Command Codes, contain non-printable ASCII characters (such as **<STX>**, **<ETX>**, **<ESC>**) and printable characters. These commands must be assembled into an organized block of code to be sent as one data stream to the printer, which in turn interprets the command codes and generates the desired label output. The programmer is free to use any programming language available to send the desired data to the SATO CL Series "e" printer.

The command codes used by the SATO CL Series "e" Printers are based upon "Escape" (1B hexadecimal) sequences. Typically there are four types of command sequences:

#### <ESC>{Command}

These commands generally tell the printer to perform a specific action, like "clear the memory."

<ESC>{Command} {Data}

Commands with this format tell the printer to perform a specific action which is dependent upon the following data, like "print X labels", where the value for X is contained in the data.

<ESC>{Command} {Parameter}

These commands set the operational parameters of the printer, like "set the print speed to 3."

```
<ESC> {Command} {Parameter} {Data}
```

Some commands can contain both Parameter and Data elements, such as "print a Code 39 symbol containing the data".

#### SELECTING PROTOCOL CONTROL CODES

Protocol codes are the special control characters that prepare the printer to receive instructions. For example, the **<ESC>** character tells the printer that a command code will follow and the **<ENQ>** character asks for the printer status.

There are two pre-defined different sets of Protocol Control codes to choose from. Each set is made up of six special characters. The Standard Protocol Control codes are non-printable characters, and the Non-Standard Protocol Control codes are printable characters. The Non-Standard set may be useful on host computers using protocol converters or in an application where non-printable ASCII characters cannot be sent from the host. This manual uses the Standard Protocol Control codes for all of the examples. Alternately, the user may define and download a set of custom Protocol Control Codes (see Appendix E).

| CONTROL<br>CHARACTER | STANDARD<br>DSW2-7 OFF | NON-STANDARD<br>DSW2-7 ON | DESCRIPTION                     |
|----------------------|------------------------|---------------------------|---------------------------------|
| STX                  | 02 Hex                 | 7B Hex = {                | Start of Data                   |
| ETX                  | 03 Hex                 | 7D Hex = }                | End of Data                     |
| ESC                  | 1B Hex                 | 5E Hex = ^                | Command code to follow          |
| NULL                 | 00 Hex                 | 7E Hex = ~                | Cutter command                  |
| ENQ                  | 05 Hex                 | 40 Hex = @                | Get printer status, Bi-Com mode |
| CAN                  | 18 Hex                 | 21 Hex = !                | Cancel print job, Bi-Com mode   |
| Off-Line             | 40 Hex                 | 5D Hex = ]                | Take printer Off-Line           |

The Protocol Control codes are selected by a DIP switch DSW2-7 on the front panel.

#### **USING BASIC**

It may be useful to test your CL printer using a BASIC program on a PC. You may also write your actual production programs in BASIC. Whatever the reason, if you will be working in BASIC, some of the following hints may help you get started:

Set the WIDTH of the output device to 255 characters to avoid automatically sending <**CR**> and <**LF**> characters after every line. The command string should be continuous and uninterrupted by <**CR**> and/or <**LF**> commands. The examples given in this manual are printed on separate lines because they will not fit on one line and do not contain any <**CR**> and/or <**LF**> characters. If these characters are needed, they are explicitly noted by the inclusion of <**CR**> and <**LF**> notations.

2. If you are using the printer's RS232 interface, it is necessary to set the COM port on the PC such that the CTS and DSR signals will be ignored. Send your OPEN "COM" statement in the following way:

OPEN "COM1:9600,E,8,1,CS,DS" AS #1

This sets the RS232 communication parameters of the host PC's COM1 port for 9600 baud, Even parity, 8 Data bits, 1 Stop bit and directing the port to ignore the **CTS** and **DSR** control signals.

3. You may want to minimize keystrokes and program size by assigning the **<ESC>** character to a string variable since this character is used quite often.

The following two examples in BASIC show a typical example using these hints. Both of these examples use the Standard Protocol codes.

Printing with the Parallel Port

| 5   | REM CL612 Parallel Example                  | Identifies the program as a CL612<br>parallel port print label. The "REM"<br>prevents this data from being sent to the<br>printer and displays it only on the<br>screen.              |
|-----|---------------------------------------------|----------------------------------------------------------------------------------------------------|
| 10  | E\$=CHR\$(27)                               | Sets the "E\$" string as an <esc> character</esc>                                                                                                    |
| 20  | WIDTH "LPT1:",255                           | Sets the width of the output to 255 characters                                                                                                    |
| 30  | LPRINT E\$;"A";                             | Sends an " <esc>A" command code to the LPT1 parallel port</esc>                                                                                                    |
| 40  | LPRINT E\$;"H400";E\$;"V100";E\$;"XL1SATO"; | Sends the data "SATO" to be to be<br>placed 400 dots horizontally and 100<br>dots vertically on the label and printed in<br>the "XL" font.                                            |
| 50  | LPRINT E\$;"Q1";                            | Instructs the printer to print one label.                                                                                                    |
| 60  | LPRINT E\$; "Z";                            | Tells the printer that the last command<br>has been sent. The printer can now<br>create and print the job.                                                                            |
| Pri | nting with the RS232 Port                   |                                                                                                    |
| 5   | REM CL612 RS232 Example                     | Identifies the program as a CL612<br>RS232 port print label. The "REM"<br>prevents this data from being sent to the<br>printer and displays it only on the<br>screen.                 |
| 10  | E\$=CHR\$(27)                               | Sets the "E\$" string as an <esc> character.</esc>                                                                                                    |
| 20  | OPEN "COM1:9600,N,8,1,CS,DS" AS #1          | Opens the COM1 port for output and<br>sets the parameters as 9600 baud, No<br>parity, 8 Data bits, 1 Stop bit and<br>instructs the port to ignore the CTS and<br>DSR control signals. |
| 30  | PRINT #1,CHR\$ (2);                         | Sends an <stx> (ASCII Code a decimal "2") to the printer instructing it to prepare to receive a message.</stx>                                                                        |

| 50 PRINT #1,E\$;"A";                             | Sends an " <esc>A" command code to<br/>Print Port #1 opened by statement 20<br/>above.</esc>                                                        |
|--------------------------------------------------|----------------------------------------------------------------------------------------------------|
| 60 PRINT #1, E\$;"H400";E\$;"V100";E\$;"XL1SATO" | ; Sends the data "SATO" to be placed<br>400 dots horizontally and 100 dots<br>vertically on the label and printed in the<br>"XL" autosmoothed font. |
| 50 PRINT #1, E\$;"Q1";                           | Instructs the printer to print a quantity of one label.                                                                                             |
| 60 PRINT #1, E\$; "Z";                           | Tells the printer that the last command<br>has been sent. The printer can now<br>create and print the job.                                          |
| 70 PRINT #1,CHR\$ (3);                           | Sends an <etx> (ASCII Code decimal "3") to the printer telling it that this is the end of the message.</etx>                                        |

#### THE PRINT AREA

The maximum print area for the various CL Series "e" printers is listed in Table 5.1. Most of your label applications will not require labels that fill the entire print area, therefore it is important to understand how to work with labels that do not use the entire print area. The goal is to help you avoid printing where no label exists, which may lead to print head damage, not to mention frustration when you cannot see the printed output.

The diagram below illustrates the maximum print area and a sample 2 inch wide by 3 inch long label placed within this area. As can be seen, your label will be oriented against the inside left edge of the printer as viewed from the front of the printer. The normal reference point is located at the H1, V1 position of the print area in the normal print orientation (no rotation).

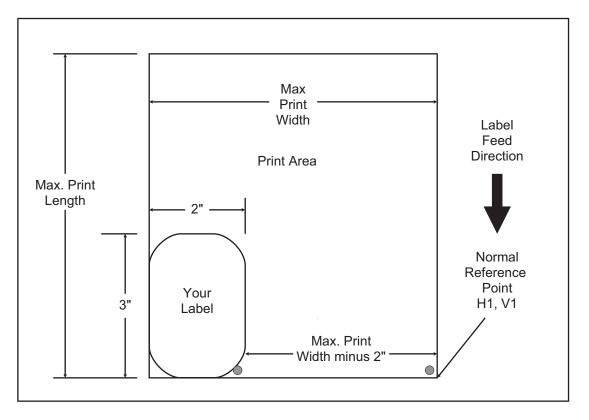

|                                                    | CL408e                   | CL412e                   | CL608e                   | CL612e                   |  |  |
|----------------------------------------------------|--------------------------|--------------------------|--------------------------|--------------------------|--|--|
| Resolution                                         | 203 dpi                  | 305 dpi                  | 203 dpi                  | 305 dpi                  |  |  |
|                                                    | 8 dpmm                   | 12 dpmm                  | 8 dpmm                   | 12 dpmm                  |  |  |
| Max Print Width                                    | 832 dots                 | 1248 dots                | 1216 dots                | 1984 dots                |  |  |
|                                                    | 4.1 in.                  | 4.1 in.                  | 6.0 in.                  | 6.5 in.                  |  |  |
|                                                    | 104 mm                   | 104 mm                   | 152 mm                   | 165 mm                   |  |  |
| Max Label Width                                    | 5.0 in.                  | 5.0 in.                  | 7.0 in.                  | 7.0 in.                  |  |  |
|                                                    | 128 mm                   | 128 mm                   | 178 mm                   | 178 mm                   |  |  |
| Std Print Length                                   | 1424 dots                | 2136 dots                | 1424 dots                | 2136 dots                |  |  |
|                                                    | 7.0 in.                  | 7.0 in.                  | 7.0 in.                  | 7.0 in.                  |  |  |
|                                                    | 178 mm                   | 178 mm                   | 178 mm                   | 178 mm                   |  |  |
| Expanded Print Length                              | 9999 dots <sup>(1)</sup> | 9999 dots <sup>(1)</sup> | 9999 dots <sup>(1)</sup> | 9999 dots <sup>(1)</sup> |  |  |
| using <esc>EX0</esc>                               | 49.2 in.                 | 32.8 in.                 | 49.2 in.                 | 32.8 in.                 |  |  |
| command                                            | 1249 mm                  | 1249 mm                  | 1249 mm                  | 833 mm                   |  |  |
| (1). Limited by number of digits in command field. |                          |                          |                          |                          |  |  |

| Table | 5.1, | Print | Area |
|-------|------|-------|------|
|-------|------|-------|------|

There are three methods available to make sure your printed output will appear correctly on your label. They are as follows:

- 1. **Media Size Command.** Use the <ESC>A1 Media Size Command. This command specifies the width and length of the label. The printer will automatically calculate the correct offsets for printing labels of that size. However, if you specify a label size with this command, the labels loaded should match the size specified to correctly position the label.
- 2. **Base Reference Point Command**. Send the <ESC> A3 Base Reference Point command as part of your data to the printer to set a new base reference point for your label.

Calculate the distance (in dots) from the normal base reference point to the closest edge of the label. For a 12 dpmm printer (a CL412e or CL612e), this would be:

Label Width =  $2" \times 25.4 \text{ mm/in} \times 12 \text{ dpmm} = 610 \text{ dots}$ 

For an 8 dpmm printer (a CL408e or CL608e), this would be:

Label Width = 2" x 25.4 mm/in x 8 dpmm = 406 dots

The new Base Reference Point then becomes:

New Base Reference Point = Maximum Print Width - Label Width

For a CL612e the new Base Reference Point is:

New Base Reference Point = 1984 dots minus 610 dots = 1374 dots

Issue the Base Reference Point command <ESC>A3 after the Start command in your data stream.

<ESC>A<ESC>A3H**1374**V0001.....

This resets the reference point for all the following data.

3. Add the correct offset to all horizontal commands. Use the normal base reference point from the print area and use the horizontal position for each field to properly locate it on the label.

Calculate the distance (in dots) from the normal base reference point to the closest edge of the label.

For a 12 dpmm printer, this would be:

Label Width =  $2" \times 25.4 \text{ mm/in} \times 12 \text{ dpmm} = 610 \text{ dots}$ 

and for an 8 dpmm printer:

Label Width = 2" x 25.4 mm/in x 8 dpmm = 406 dots

New Base Reference Point = Maximum Print Width - Label Width

For a CL612e printer, this becomes:

New Base Reference Point = 1984 dots - 610 dots = 1374 dots

Each **<ESC>H** command would have the value "1374" added to it to correctly position each field.

Note: The <ESC>A3 Base Reference Point command can also shift the reference point in a negative direction (toward the outside edge of the label).

The Command Code subsection contains a sample label output for each command code. These samples reflect how the printed information would appear on a five inch wide label. If you want to test any of the sample label outputs and are using labels less than five inches in width, we suggest that you add the Base Reference Point command to the data stream in order for the images to print on your labels.

You must be careful not to print off the label surface as the label provides a heat sink for the print head elements. Doing so will cause irreparable damage to the head. This damage is not covered under the print head warranty. The addition of the Base Reference Point command to the sample data stream may help to adjust the print for your labels. See the following two examples or refer to the Base Reference Point command description.

For example, the following illustrates a sample data stream for a CL612e printer and the resulting label assuming a 6.5 inch wide label:

```
<ESC>A
<ESC>H0050<ESC>V0100<ESC>L0303<ESC>XMSATO
<ESC>H0050<ESC>V0200<ESC>B103100*SATO*
<ESC>H0070<ESC>V0310<ESC>L0101<ESC>XUSATO
```

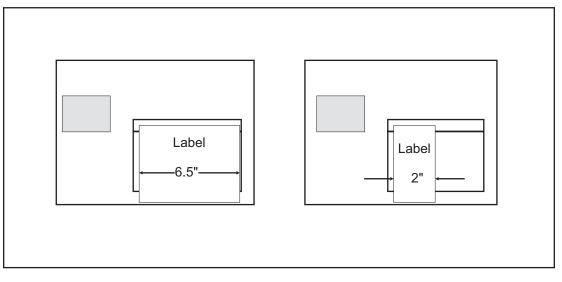

<ESC>Q1 <ESC>Z

If you are using a 2 inch wide label, the entire image may not appear on your label. By adding the following Base Reference Point command to the second line of the data stream, the base reference point will be changed, causing the image to be shifted over toward the inside of the printer where it can be printed on the narrower label.

```
<ESC>A
<ESC>A3H1374V0001
<ESC>H0050<ESC>V0100<ESC>L0303<ESC>XMSATO
<ESC>H0050<ESC>V0200<ESC>B103100*SATO*
<ESC>H0170<ESC>V0310<ESC>L0101<ESC>XUSATO
<ESC>Q1
<ESC>Z
```

The image is moved horizontally to the right 4.5 inches (1374 dots) so that it can be printed on a 2 inch wide label.

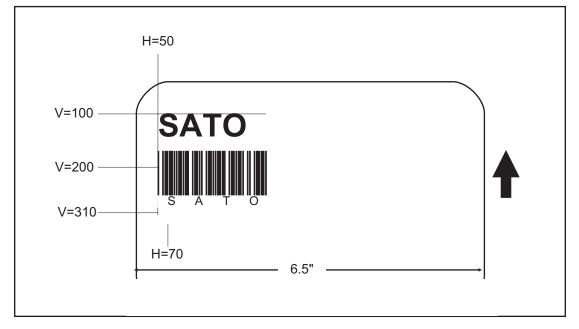

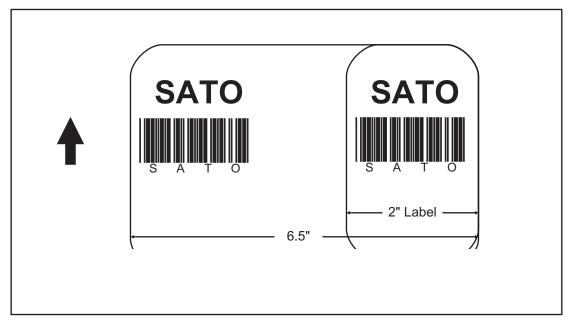

For more

information, see the Base Reference Point command description.

#### **ROTATED FIELDS**

The CL Series "e" printers can rotate each print field in  $90^{\circ}$  increments using the Rotate command.

• <ESC>% - The field rotates, but the base reference point for the field remains the same.

The following data stream will rotate the print field but will not change the base reference point of the field:

<ESC>A**<ESC>%1**<ESC>V800<ESC>H200<ESC>L0202<ESC>XB1E<ESC>Q1<ESC>Z

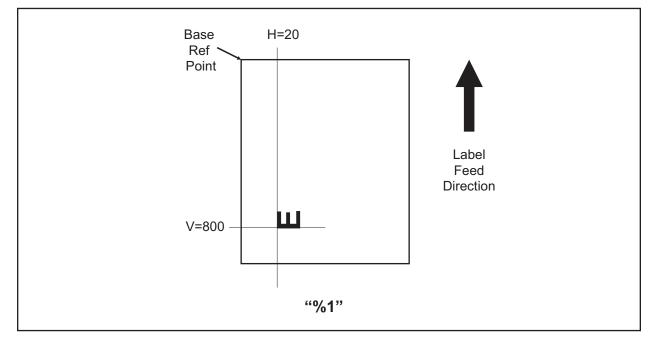

#### **COMMAND DEFAULT SETTINGS**

There are some types of commands that must have a value specified before a label can be printed. If the data stream does not contain these commands, a "default" value is assumed. The commands and the corresponding default values are:

| COMMAND                    | DEFAULT  | NOTE |
|----------------------------|----------|------|
| Print Rotation             | 0°       | (1)  |
| Vertical Reference Point   | 0        | (1)  |
| Horizontal Reference Point | 0        | (1)  |
| Character Pitch            | 2        | (1)  |
| Base Reference Point       | H=0, V=0 | (2)  |
| Character Expansion        | 1        | (1)  |
| Print Darkness             | 2        | (1)  |
| Print Speed CL6XX          | 6 ips    | (2)  |
| Print Speed CL4XX          | 4 ips    | (2)  |
| Proportional Spacing       | Enabled  | (1)  |
| Cutter Command             | Disabled | (1)  |

#### NOTES:

- (1) The settings for these commands will revert to the default value when the printer receives an **<ESC>Z** or an **<ESC>\***.
- (2) The values transmitted with these commands will remain in effect until a new command is received.

#### **COMMAND CODES**

This section contains all the CL Series "e" printer Command Codes. The commands must be sent to the printer in an organized fashion in order for the label(s) to print.

The purpose of this section is to:

- 1. Explain the different commands and provide examples of their usage.
- 2. To provide a detailed reference for programming the CL Series "e" Printers.

Each command begins on a separate page with its own heading. A uniform layout is used to help you find key information about each command. For each Command Code in this section, there will be a sample data input stream to the printer and the expected print output. By studying the examples, you can learn how to use the particular command within a whole block of printer code. Pay particular attention to the "Special Notes" with each command to learn other important information.

The subject commands are highlighted in bold letters in the Reference Sheets. There are two parts of most, but not all, commands. The first is the command character which immediately follows the **<ESC>** code. It is always an upper case alpha or a special character (such as an "&" or a "%"). It is never a lower case alpha character. If the command requires additional variable information, it is represented by a group of lower case alpha characters immediately following the command character. For example, if an **aaaabb** is listed following the basic command, the printer will look for six characters immediately following the command. The first four would represent the value of **aaaa** and the next two the value of **bb**.

The maximum number of characters defined in a parameter is represented by the number of characters shown in the command structure. For example, a command followed by an **aaaa** can have up to four characters. In general, commands with only one parameter following the command can be entered without the leading zeroes. However, certain commands require the exact number of matching characters. A command with two parameters listed following the command code without a comma delimiter, such as **aaaabbbb** require the exact number of digits to be entered. If the value of **aaaa** is "800" and the value of **bbbb** is "300", then the parameters must be entered as "08000300". It is recommended that you make it a practice to always enter leading zeros to prevent any mistakes.

NOTE: These examples assume the use of the Standard Protocol Command Codes, a parallel interface and a 5 inch wide label in a CL408e printer. The labels for all other printers will be similar, but, because of different resolutions and print widths may be larger or scaled differently.

An alphabetical listing of the command codes is contained in Appendix A: Command Code Quick Reference.

### **Bar Codes**

#### Command Structure

1:3 narrow/wide bar ratio: <ESC>**Babbcccd** 2:5 narrow/wide ratio: <ESC>**BDabbcccd** 1:2 narrow/wide bar ratio: <ESC>**Dabbcccd** 

- a = Bar Code Symbol
  - 0 Codabar
  - 1 Code 39
  - 2 Interleaved 2 of 5 (I 2/5)
  - 3 UPC-A / EAN-13
  - 4 EAN-8
  - 5 Industrial 2 of 5
  - 6 Matrix 2 of 5
  - 7 reserved
  - 8 reserved
  - 9 reserved
  - A MSI
  - B reserved
  - C Code 93
  - D reserved
  - E UPC-E
  - F Bookland
  - G Code 128
  - I UCC 128
- bb = Number of dots (01-12) for narrow bar and narrow space
- ccc = Bar height in dots (001-600)
- d = UCC 128 only. Not used for other bar code types
  - 0 No human readable text
  - 1 Human readable at top
  - 2 Human readable at bottom
- Example: <ESC>BD103200
- Placement: Immediately preceding data to be encoded
- Default: None

# **Command Function** To print bar code images on a label. With this command, there are 13 standard bar code symbologies available to be printed and three two dimensional symbols (see Two Dimensional bar code symbols). Each of the bar codes are unique, and it is important to know the differences. See Appendix B for specific information on using each individual bar code symbol.

#### **Input to Printer**

<ESC>A <ESC>H0025<ESC>V0025<ESC>B103100\*CODE 39\* <ESC>H0155<ESC>V0130<ESC>XS\*CODE 39\* <ESC>H0025<ESC>V0200<ESC>BD20210045676567 <ESC>H0075<ESC>V0310<ESC>XM45676567 <ESC>H0025<ESC>V0375<ESC>BD30215001234567890 <ESC>H0025<ESC>V0600<ESC>BD50210012345 <ESC>H0175<ESC>V0710<ESC>XS12345 <ESC>H0025<ESC>V0775<ESC>BD60210012345 <ESC>H0105<ESC>V0885<ESC>XS12345 <ESC>H0025<ESC>V0950<ESC>BA03100123455 <ESC>H0095<ESC>V1060<ESC>XS12345 <ESC>H0025<ESC>V1125<ESC>BC03100081234ABCD <ESC>H0080<ESC>V1240<ESC>XS1234ABCD <ESC>H0525<ESC>V0025<ESC>B002100A12345B <ESC>H0565<ESC>V0135<ESC>XS12345 <ESC>H0475<ESC>V0200<ESC>BD303100123456789012 <ESC>H0525<ESC>V0375<ESC>BD4031001234567 <ESC>H0525<ESC>V0550<ESC>DE03100123456 <ESC>H0500<ESC>V0600<ESC>OB0 <ESC>H0533<ESC>V0655<ESC>OB123456 <ESC>H0350<ESC>V0725<ESC>D30315009827721123 <ESC>L0101<ESC>H0320<ESC>V0800<ESC>OB0 <ESC>H0365<ESC>V0878<ESC>OB98277 <ESC>H0505<ESC>V0878<ESC>OB21123 <ESC>H0665<ESC>V0760<ESC>BF0313021826 <ESC>H0680<ESC>V0730<ESC>OB21826 <ESC>H0425<ESC>V1125<ESC>D30315000633895260 <ESC>L0101<ESC>H0395<ESC>V1200<ESC>OB0 <ESC>H0440<ESC>V1278<ESC>OB06338 <ESC>H0580<ESC>V1278<ESC>OB95260 <ESC>H0730<ESC>V1155<ESC>BF0314024 <ESC>H0745<ESC>V1125<ESC>OB24 <ESC>H0325<ESC>V0950<ESC>BG03100>GAB>B789>C123456 <ESC>H0435<ESC>V1055<ESC>XSAB789123456 <ESC>Q1<ESC>Z

Note: Carriage Returns and Line Feeds have been added to the command listing for clarity and should not be included in the actual data stream.

#### **Printer Output**

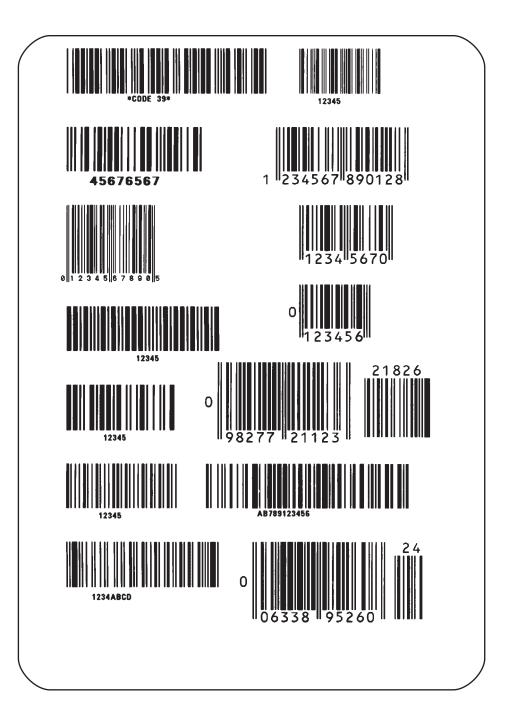

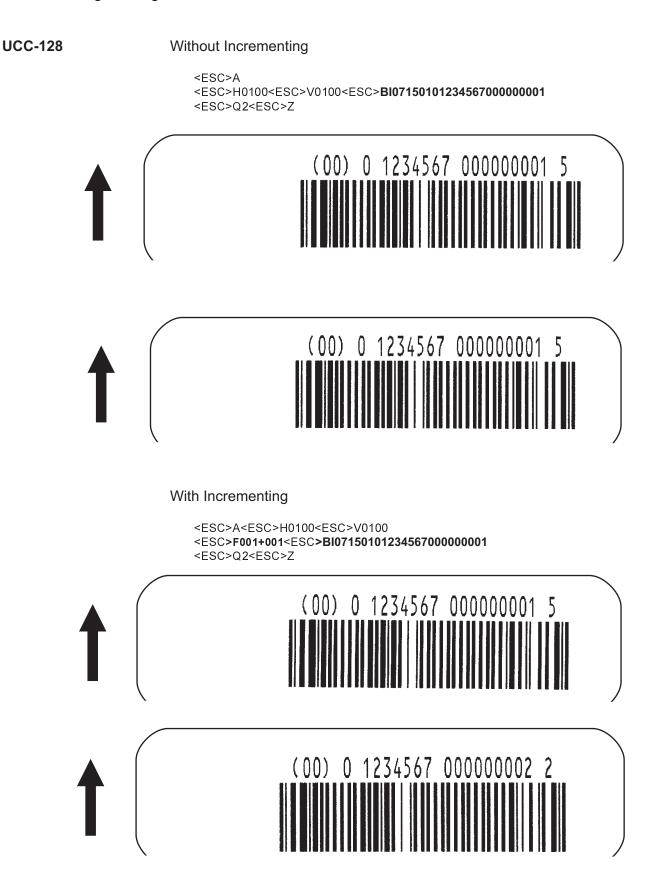

- UPC and EAN bar codes are not affected by the different types of narrow to wide ratios. Instead, the <ESC>D command adds descender bars to these codes where needed to meet UPC specifications. The <ESC>BD command puts decender bars and human readable text below the symbol.
  - 2. The Code 128, UCC 128, MSI, and Code 93 bar codes are not affected by the narrow to wide ratios.
  - 3. The Codabar, Code 39, Industrial 2 of 5, and Matrix 2 of 5 bar codes are affected by the Character Pitch command. This command must be placed before the Bar Code command.
  - 4. See Appendix B for more specific instructions and detailed information regarding individual bar code symbols.
  - 5. Because of their unique characteristics, two-dimensional symbols are covered separately.
  - 6. For UCC128, the FNC1 code is automatically inserted and the Mod 10 and Mod 103 check digits are automatically calculated. For the MSI bar code, the check digit is not automatically calculated.
  - The <ESC>D and <ESC>BD commands are not valid for the MSI, Code 128, Code 93, UPC-E, Bookland, UCC128 and Postnet symbologies.

### **Bar Codes**, Expansion

**Command Structure** <ESC>BWaabbb = Expansion factor by which the width of all bars and spaces aa will be increased (01-12) bbb = Bar height by dot (004-600 dots) Example: <ESC>BW02100 Placement: Immediately follows the <ESC>BT command and precedes data to be encoded. Default: None **Command Function** This command works together with the <ESC>BT command to specify an expansion factor and the bar code height for the particular symbol being printed. Input to Printer: <ESC>A <ESC>H0050<ESC>V0050<ESC>BT101030103 <ESC>BW04100\*1234\* <ESC>Q1<ESC>Z

#### **Printer Output:**

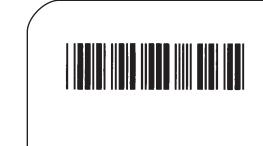

**Special Notes** 

- 1. This command must be preceded by the Variable Ratio Bar Codes <ESC>BT command.
- 2. The following bar codes will be affected by the Character Pitch command: Codabar, Code 39, Interleaved 2 of 5, Matrix 2 of 5.

### **Bar Codes, Variable Ratio**

| Command Structure | <esc>BTab</esc>                                                                                               | bccddee                                                                                                    |
|-------------------|----------------------------------------------------------------------------------------------------|----------------------------------------------------------------------------------------------------|
|                   | a = Ba<br>0<br>1<br>2<br>5<br>6                                                                               | ar Code Symbol:<br>Codabar<br>Code 39<br>Interleaved 2 of 5<br>Industrial 2 of 5<br>Matrix 2 of 5                                                                                                    |
|                   | cc = W<br>dd = Na                                                                                             | arrow space in dots (01-99)<br>ide space in dots (01-99)<br>arrow bar in dots (01-99)<br>ide bar in dots (01-99)                                                                                                    |
|                   | Example:                                                                                                    | <esc>BT101030103</esc>                                                                                                    |
|                   | Placement:                                                                                                    | Following print position commands and preceding <esc>BW</esc>                                                                                                    |
|                   | Default:                                                                                                    | Current setting                                                                                                    |
| Command Function  | standard bar individual cor                                                                                   | code with a ratio other than those specified through the<br>code commands (B,BD, and D). This is done through<br>ntrol of each of the bar code elements (bars, spaces) as<br>Remember that this command only applies to the five<br>es shown. |
| Input to Printer: | <esc>A<br/><esc>H0050<e<br><esc>BW0310<br/><esc>Q1<esc< th=""><th></th></esc<></esc></esc></e<br></esc></esc> |                                                                                                    |

**Printer Output:** 

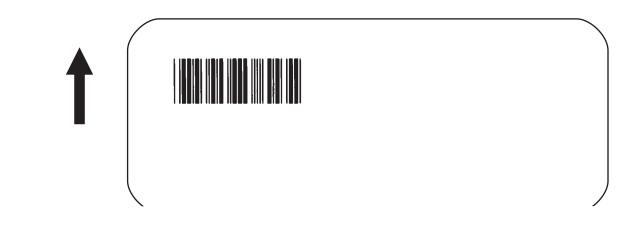

#### Special Notes

- 1. This command must be immediately followed by the <ESC>BW Bar Code Expansion command.
- 2. You may use only one variable ratio bar code per label.
- 3. If the data specified in this command is incorrect, the command is ignored and the ratio used will be based on the previous setting.
- 4. See Appendix B for more specific instructions and details regarding individual bar code symbols.

### **Base Reference Point**

| Command Structure | ure <esc>A3H-aaaa-Vbbbb</esc>                                                                                                    |                                                                                                    |                                                                                                    |  |
|-------------------|----------------------------------------------------------------------------------------------------|----------------------------------------------------------------------------------------------------|----------------------------------------------------------------------------------------------------|--|
|                   | the                                                                                                    |                                                                                                    | is character is optional. When present, it specifies that<br>a horizontal offset is in the negative direction. If it is left<br>t the offset direction is positive.   |  |
|                   | aaaa =                                                                                                    | Hc                                                                                                    | prizontal Print Offset (see Note 7 for field range)                                                                                                    |  |
|                   | bbbb =                                                                                                    | Ve                                                                                                    | rtical Print Offset (see Note 7 for field range)                                                                                                    |  |
|                   | Example:                                                                                                    |                                                                                                    | <esc>A3H100V0050</esc>                                                                                                    |  |
|                   | Placement:                                                                                                    | :                                                                                                    | Preceding all images that are based on the new base reference point                                                                                                   |  |
|                   | Default:                                                                                                    |                                                                                                    | Current V and H offset setting                                                                                                    |  |
| Command Function  | To establish a new base reference point for the current label. The base reference point is the top left corner or "origin" from where all print position commands are based. |                                                                                                    |                                                                                                    |  |
|                   | inches wide                                                                                                    | e to                                                                                                    | d may be very helpful when using labels less than four<br>o place images on the printable label surface. It may also<br>ove images past preprinted fields on a label. |  |
| Input to Printer: | <esc>A3H03</esc>                                                                                                    | 5 <e<br><b>300</b><br/>0<e< td=""><td>SC&gt;V0025<esc>WB0MNORMAL REFERENCE POINT<br/>V0075<br/>SC&gt;V0050<esc>WB0MNEW REFERENCE POINT</esc></esc></td></e<></e<br> | SC>V0025 <esc>WB0MNORMAL REFERENCE POINT<br/>V0075<br/>SC&gt;V0050<esc>WB0MNEW REFERENCE POINT</esc></esc>                                                            |  |
| Printer Output:   |                                                                                                    |                                                                                                    |                                                                                                    |  |
| /                 |                                                                                                    |                                                                                                    |                                                                                                    |  |

#### NORMAL REFERENCE POINT

**NEW REFERENCE POINT** 

- Special Notes
   Use of this command will set the Vertical/Horizontal Offset setting of the printer configuration until a new Base Reference Point command is issued or the setting is changed from the operator panel. See Section 3: Printer Configuration.
  - 2. This command may be used more than once in a print job.
  - 3. An alternative to using this command is to make changes to your current Horizontal and Vertical Print Position commands.

#### Example:

Let's say the current base reference point is H=1, V=1 and you wish to move all the fields on your label downward vertically by 150 dots. You could either (1) add the Base Reference Point command or (2) change all the vertical position commands by an additional 150 dots.

- 4. For a more detailed example of the Base Reference Point command, see "Print Area" in this section.
- 5. The "Se" print engines can print as close as 2 mm to the inside edge of the label.
- 6. The "Se" print engines will not "wrap" (i.e. if any part of a character or image extends beyond the last print dot position, it will disappear and not be visible on any part of the label).

|                                                               | CL408e                       | CL412e                       | CL608e                       | CL612e                       |
|---------------------------------------------------------------|------------------------------|------------------------------|------------------------------|------------------------------|
| Horizontal<br><b>aaaa</b>                                     | -832 to 832                  | -1248 to 1248                | -1216 to 1216                | -1984 to 1984                |
| Vertical<br>Default<br><b>bbbb</b><br>Expanded<br><b>bbbb</b> | 0001 to 1424<br>0001 to 9999 | 0001 to 2136<br>0001 to 9999 | 0001 to 1424<br>0001 to 9999 | 0001 to 2136<br>0001 to 9999 |

7. The allowable field ranges for this command are:

### **Characters, Custom-Designed**

| Command Structure | Store Command: <esc><b>Tabcc</b><br/>Recall Command: <esc><b>Kab90cc</b></esc></esc>                                                                                                    |        |        |                                                                                                    |  |  |
|-------------------|----------------------------------------------------------------------------------------------------|--------|--------|----------------------------------------------------------------------------------------------------|--|--|
|                   | а                                                                                                    | =      | 1<br>2 | 16x16 matrix<br>24x24 matrix                                                                                                    |  |  |
|                   | b                                                                                                    | =      |        | ecifies the character encoding method<br>Hexadecimal characters<br>Binary characters                                                                                                    |  |  |
|                   | СС                                                                                                    | =      |        | emory location to store/recall the character. Valid emory locations are $21_{\rm H}$ to $52_{\rm H}$ or "!" to "R" in Binary                                                                                                    |  |  |
|                   | (dat                                                                                                    | a)     | =      | Data to describe the character                                                                                                    |  |  |
|                   | Example:                                                                                                    |        |        | <esc><b>T1H3F</b><br/><esc><b>K1H903F</b><br/>See Appendix C for a more detailed explanation</esc></esc>                                                                                                    |  |  |
|                   | Placement:                                                                                                    |        | ıt:    | The Store command is sent in its own data stream<br>to the printer, between the Start/Stop commands.<br>The Recall command is sent in a secondary data<br>stream to print the character,and follows any necessary<br>position or size commands. |  |  |
|                   | Defa                                                                                                    | ault:  | No     | ne                                                                                                    |  |  |
| Command Function  | suc                                                                                                    | n as s | peci   | ne creation, storage, and printing of custom characters,<br>al fonts or logos. Up to 50 individual characters may be<br>custom character volatile memory.                                                                                       |  |  |
| Printer Input     | See Appendix C for a detailed explanation.                                                                                                    |        |        |                                                                                                    |  |  |
|                   | <esc>A<br/><esc><b>T1H3F</b><br/>0100038007C00FE01FF03FF87FFCFFE07C007C007<br/>C007C007C007C007C007C0<br/><esc>Z</esc></esc></esc>                                                                   |        |        |                                                                                                    |  |  |
|                   | <esc>A<br/><esc>H150<esc>V100<esc>L0505<esc><b>K1H903F</b><br/><esc>H350<esc>V100<esc>L1010<e sc=""><b>K1H903F</b><br/><esc>Q1<esc>Z</esc></esc></e></esc></esc></esc></esc></esc></esc></esc></esc> |        |        |                                                                                                    |  |  |

#### **Printer Output**

Special Notes

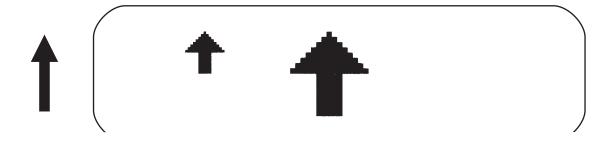

 When printing the custom character using the Recall command, the character is affected by the following commands:

> Character Expansion Character Pitch Line Feed Rotate, Fixed Base Reference Point

- 2. The characters are stored in volatile memory and must be reloaded if the printer power is lost.
- Do not use ASCII <CR> or <LF> characters (carriage return or line feed) as line delimiters within the graphic data or the actual image will not be printed as specified.

### **Character Expansion**

| Command Structure | <esc>Laabb</esc>                                                                                                    |  |  |
|-------------------|----------------------------------------------------------------------------------------------------|--|--|
|                   | aa = Multiple to expand horizontally (01-12)<br>bb = Multiple to expand vertically (01-12)                                                                                                    |  |  |
|                   | Example: <esc>L0305</esc>                                                                                                    |  |  |
|                   | Placement: Preceding the data to be expanded                                                                                                    |  |  |
|                   | Default: <esc>L0101</esc>                                                                                                    |  |  |
| Command Function  | To expand characters independently in both the horizontal and vertical directions. The command allows you to enlarge the base size of each font (except the vector font) up to 12 times in either direction. Expanded characters are typically used for added emphasis or for long distance readability. |  |  |
| Input to Printer  | <esc>A<esc>H0100<esc>V0100<esc>XMSATO<br/><esc>H0100<esc>V0200<esc><b>L0402</b><esc>XMSATO<br/><esc>H0100<esc>V0300<esc><b>L0204</b><esc>XMSATO<br/><esc>Q1<esc>Z</esc></esc></esc></esc></esc></esc></esc></esc></esc></esc></esc></esc></esc></esc>                                                    |  |  |
|                   |                                                                                                    |  |  |

#### **Printer Output**

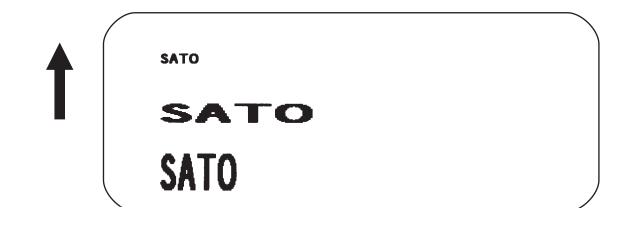

#### **Special Notes**

This command will expand the following fonts:

- 1. Fonts U, S, M, XU, XS, XM, OA & OB and fonts WB, WL, XB and XL.
- 2. This command will also affect the following commands: Character Pitch Characters, Custom-Designed
- 3. The Character Expansion value is in effect for the current print job until a new expansion command is specified.
- 4. The Line and Box command, if used within the data stream, may return all subsequent text to the default expansion of 1 x 1. Therefore, either send the Character Expansion command before all printed data, or send Line and Box commands last, preceding the <ESC>Q Quantity command.

### **Character, Fixed Spacing**

| Command Structure                                                                                                    | <esc>PR</esc>               |                                                 |   |  |  |
|----------------------------------------------------------------------------------------------------|-----------------------------|-------------------------------------------------|---|--|--|
|                                                                                                    | Example:                    | See Above                                       |   |  |  |
|                                                                                                    | Placement:                  | Preceding the data                              |   |  |  |
|                                                                                                    | Default:                    | The default is Proportional Spacing.            |   |  |  |
| Command Function                                                                                                    | To reset proportio spacing. | nal spacing and place the printer back to fixed |   |  |  |
| Printer Input <esc>A<br/><esc>H0100<esc>V0050<esc>PS<br/><esc>L0404<esc>XMPROPORTIONAL SPACING<br/><esc>H0100<esc>V0180<esc>PR<br/><esc>L0404<esc>XMFIXED SPACING<br/><esc>Q1<esc>Z</esc></esc></esc></esc></esc></esc></esc></esc></esc></esc></esc></esc></esc> |                             |                                                 |   |  |  |
| Printer Output                                                                                                    |                             |                                                 |   |  |  |
|                                                                                                    |                             | TIONAL SPACING<br>D SPACING                     |   |  |  |
|                                                                                                    |                             |                                                 |   |  |  |
|                                                                                                    |                             |                                                 | ) |  |  |

Special Notes

1. This command only works with the proportionally spaced fonts XU, XM, XS, XL and XB.

### **Character Pitch**

| Command Structure | <esc>Paa</esc>                                                                                                    |
|-------------------|----------------------------------------------------------------------------------------------------|
|                   | aa = Number of dots between characters (00-99)                                                                                                    |
|                   | Example: <esc>P03</esc>                                                                                                    |
|                   | Placement: Preceding the text to be printed                                                                                                    |
|                   | Default: <esc>P02</esc>                                                                                                    |
| Command Function  | To designate the amount of spacing (in dots) between characters.<br>This command provides a means of altering character spacing for<br>label constraints or to enhance readability.                                                                                                    |
| Input to Printer: | <esc>A<br/><esc>H0025<esc>V0025<esc>L0202<esc>XB1SATO<br/><esc>H0025<esc>V0125<esc>L0202<esc><b>P20</b><esc>XB1SATO<br/><esc>H0025<esc>V0225<esc>L0202<esc><b>P40</b><esc>XB1SATO<br/><esc>Q1<esc>Z</esc></esc></esc></esc></esc></esc></esc></esc></esc></esc></esc></esc></esc></esc></esc></esc></esc> |

#### **Printer Output:**

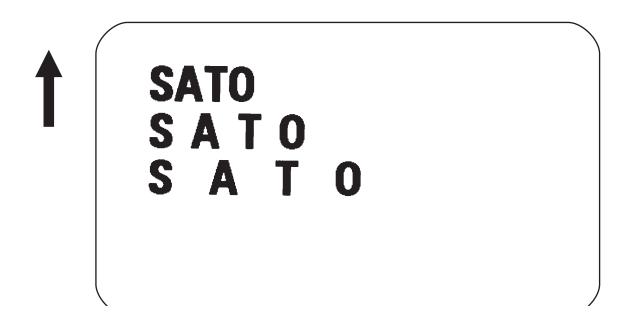

Special Notes
 1. This command is affected by the <ESC>L Character Expansion command. The character pitch is actually the product of the current horizontal expansion multiple and the designated pitch value.

Example: <ESC>L0304 <ESC>P03 Pitch = (03) x (03) = 9 dots

- 2. To avoid confusion, you may want to include the <ESC>L Character Expansion command and this command together in your program.
- 3. This command affects fonts U, S, M, XU, XS, XM, OA & OB, WB, WL, XB and XL, and the vector font.
- 4. Character Pitch will always revert to the default value unless it is specified before each new font command in the data stream.
- 5. This command also affects Codabar, Code 39 and Industrial 2 of 5 bar codes.

### Character, Proportional Spacing

| Command Structure | <esc><b>PS</b><br/><esc><b>PR</b></esc></esc>                                                                                                    | Set to proportional spacing<br>Reset to fixed spacing     |  |  |
|-------------------|----------------------------------------------------------------------------------------------------|-----------------------------------------------------------|--|--|
|                   | Example:                                                                                                    | See above                                                 |  |  |
|                   | Placement:                                                                                                    | Preceding the data to be proportional spaced              |  |  |
|                   | Default:                                                                                                    | <esc>PS</esc>                                             |  |  |
| Command Function  | To specify the printing of proportional or fixed spacing for proportionally spaced fonts.                                                                                                    |                                                           |  |  |
| Printer Input     | <esc>A<br/><esc>H0025<esc>V0050<esc><b>PS</b><br/><esc>L0202<esc>XMPROPORTIONAL SPACING<br/><esc>H0025<esc>V0130<esc><b>PR</b><br/><esc>L0202<esc>XMFIXED SPACING<br/><esc>Q1<esc>Z</esc></esc></esc></esc></esc></esc></esc></esc></esc></esc></esc></esc></esc> |                                                           |  |  |
| Printer Output    |                                                                                                    |                                                           |  |  |
|                   | PROPO                                                                                                    | RTIONAL SPACING                                           |  |  |
|                   | FIXE                                                                                                    | D SPACING                                                 |  |  |
| Special Notes     | 1. Once this                                                                                                    | command is sent in the data stream, it is in effect until |  |  |

 Once this command is sent in the data stream, it is in effect until the end of the print job unless a reset command is sent.

### **Clear Print Job(s) & Memory**

| Command Structure | <esc>*a</esc>                                                                                                    |       |                                                                                                    |                                                                                                    |
|-------------------|----------------------------------------------------------------------------------------------------|-------|----------------------------------------------------------------------------------------------------|----------------------------------------------------------------------------------------------------|
|                   | а                                                                                                    | =     | the<br>all                                                                                                    | ne "a" parameter is not included with this command and<br>e printer is in the multi-buffer mode, this command clears<br>print jobs in the printer memory, including the current<br>nt job. |
|                   | а                                                                                                    | =     | a" is included with this command, it specifies the internal<br>mory section to be cleared<br>To clear the custom character memory<br>To clear the form overlay memory<br>To clear all internal memory |                                                                                                    |
|                   | Exa                                                                                                    | mple: | <esc>*<br/><esc>*<b>&amp;</b></esc></esc>                                                                                                    |                                                                                                    |
|                   | Placement:                                                                                                    |       | t:                                                                                                    | This command should be sent to the printer as an independent data stream.                                                                                                    |
|                   | Def                                                                                                    | ault: |                                                                                                    | None                                                                                                    |
| Command Function  | To clear individual memory or buffer areas of the printer.                                                                                                    |       |                                                                                                    |                                                                                                    |
| Input to Printer: | <esc>A<br/><esc>*<br/><esc>Z</esc></esc></esc>                                                                                                    |       |                                                                                                    |                                                                                                    |
| Printer Output:   | There is no printer output as a result of this command. The current print job in the buffer will be terminated and all other print jobs in the buffer cleared.                                                                                                    |       |                                                                                                    |                                                                                                    |
| Special Note      | <ol> <li>See Expanded Memory Functions for variations of this command<br/>used to clear data from the optional Expanded Memory.</li> </ol>                                                                                                    |       |                                                                                                    |                                                                                                    |
|                   | <ol> <li>It is not necessary to clear the printer's memory between each print job.</li> <li>The primary purpose of this command is to clear all print jobs in the multi-buffer mode. The "a" parameter can be used in either the multi-buffer or single job mode to clear specific parts of the memory.</li> </ol> |       |                                                                                                    |                                                                                                    |
|                   |                                                                                                    |       |                                                                                                    |                                                                                                    |
|                   | <ol> <li>When the "a" parameter is used, the section of memory specified<br/>will not be cleared until the label is printed.</li> </ol>                                                                                                    |       |                                                                                                    |                                                                                                    |

### **Continuous Forms Printing**

#### Command Structure None

The printer locates the end of an adhesive label by sensing the backing between labels or through the use of an eye-mark (black rectangle on the reverse side of the backing). It locates the end of a tag from a notch, eye-mark, or a hole between tags. Both sensors should be disabled when printing continuous forms by placing the Label Sensor Selection switch (DSW3-3) in the ON position. See *Section 3: Printer Configuration* for instructions on configuring the printer using the front panel DIP switch array.

If you will be using continuous labels or tags, the printer must be told to stop feeding in another manner. The length is determined by the position of the last printed image on the label or tag. The printer will stop feeding when this last field is finished printing. The length may be increased with printed spaces (20 hexadecimal) if necessary. There is no command code to control label length.

## Copy Image Area

| Command Structure | <esc>WDHaaaaVbbbbXccccYdddd</esc>                                                                                                    |                              |                                                                                                    |
|-------------------|----------------------------------------------------------------------------------------------------|------------------------------|----------------------------------------------------------------------------------------------------|
|                   | aaaa =                                                                                                    | Ho                           | rizontal position of the top left corner of the copy area                                                                                                    |
|                   | bbbb =                                                                                                    | Ve                           | rtical position of the top left corner of the copy area                                                                                                    |
|                   | cccc =                                                                                                    | Ho                           | rizontal length of the image area to be copied                                                                                                    |
|                   | dddd =                                                                                                    | Ve                           | rtical length of the image area to be copied                                                                                                    |
|                   | Example:                                                                                                    |                              | <esc>WDH0100V0050X0600Y0400</esc>                                                                                                    |
|                   | Placement                                                                                                    | t:                           | Anywhere within the data stream, after specifying the location of the duplicate image.                                                                                                   |
|                   | Default:                                                                                                    |                              | None                                                                                                    |
| Command Function  | This may b                                                                                                    | be u                         | age from one location to another on the same label.<br>seful for duplicating individual fields or entire sections of<br>only one command.                                                |
| Input to Printer: | <esc>A<br/><esc>H0050<esc>V0050<esc>E010<esc>XM<br/>SATOSATOSATOSATOSATOSATO<br/>SATOSATOSATOSATOSATOSATO<br/>SATOSATOSATOSATOSATOSATO<br/>SATOSATOSATOSATOSATOSATO<br/>SATOSATOSATOSATOSATOSATO<br/><esc>H0180<esc>V0250<esc<b>&gt;WDH0130V0050X0400Y0200<br/><esc>Q1<esc>Z</esc></esc></esc<b></esc></esc></esc></esc></esc></esc></esc> |                              |                                                                                                    |
| Printer Output:   |                                                                                                    |                              |                                                                                                    |
|                   | SATOSAT<br>SATOSAT                                                                                                    | TOS<br>TOS<br>SA<br>SA<br>SA | SATOSATOSATOSATO<br>SATOSATOSATOSATO<br>SATOSATOSATOSATO<br>SATOSATOSATOSATO<br>SATOSATOSATOSATO<br>TOSATOSATOSATOSATO<br>TOSATOSATOSATOSATO<br>TOSATOSATOSATOSATO<br>TOSATOSATOSATOSATO |

#### Special Notes

- 1. Use the Print Position commands (V and H) to locate the new area for the duplicate image.
- 2. Position of the new target area must not be inside the original image.
- 3. If you use the Rotate command, V, H, X and Y axis will be reversed.
- 4. If the reference area of the target image exceeds the print area, it will not be printed.
- 5. The allowable ranges for these fields are as follows:

|                                      | CL408e             | CL412e             | CL608e             | CL612e             |
|--------------------------------------|--------------------|--------------------|--------------------|--------------------|
| Horizontal<br>aaaa<br>cccc           | 0001<br>to<br>0832 | 0001<br>to<br>1248 | 0001<br>to<br>1216 | 0001<br>to<br>1984 |
| Default<br>Vertical<br>bbbb<br>dddd  | 0001<br>to<br>1424 | 0001<br>to<br>1424 | 0001<br>to<br>1424 | 0001<br>to<br>2136 |
| Expanded<br>Vertical<br>bbbb<br>dddd | 0001<br>to<br>9999 | 0001<br>to<br>9999 | 0001<br>to<br>9999 | 0001<br>to<br>9999 |

### Cut

#### ESC>~Aaaaa

|                   | aaaa = Nu                                                                                                    | umber of labels                                    | to print betwee                         | en each cu                   | ıt (1-9999)      |
|-------------------|----------------------------------------------------------------------------------------------------|----------------------------------------------------|-----------------------------------------|------------------------------|------------------|
|                   | Example:                                                                                                    | <esc>~A2</esc>                                     |                                         |                              |                  |
|                   | Placement:                                                                                                    | Preceding the                                      | e <esc>Q Prin</esc>                     | t Quantity                   | command.         |
|                   | Default:                                                                                                    | <esc><b>~A1</b> (</esc>                            | if cutter enabled                       | 1)                           |                  |
| Command Function  | printer printer<br>label at a spe                                                                                                    | r. This commar<br>cified interval v<br>Job command | •                                       | tting of a r<br>. It differs |                  |
| Input to Printer: | <esc>A<br/><esc>H0020<e<br><esc>Q7<esc< th=""><th></th><th>&gt;XB1ABC<esc>~/</esc></th><th>A0002</th><th></th></esc<></esc></e<br></esc></esc> |                                                    | >XB1ABC <esc>~/</esc>                   | A0002                        |                  |
| Printer Output:   |                                                                                                    |                                                    | rint seven labels<br>eft in the printer |                              | labels between   |
|                   |                                                                                                    | Cut                                                | Cut                                     | Cut                          | l oft on printor |

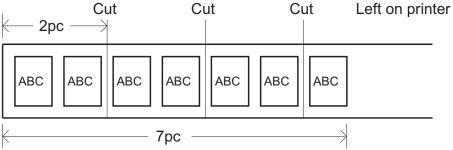

#### Special Notes

- 1. You must have the optional printer Cutter to use this function. Contact your SATO representative for more information.
- 2. To use this command, the printer configuration must have the cutter option enabled. See Configuration Commands in this section of the manual.
- 3. If the cutter option has been enabled in the printer configuration and the cut value (a = 0), the cutter is inactive.
- This command is independent of the <ESC>Q Quantity command. It will cut the specified number of labels. If a printed label is left in the printer after the last cut, the <ESC>~B Cut/Eject command can be used to cut it.

### **Cut Job**

| Command Structure | <esc>~aaaa</esc>                                                                                                    |  |  |
|-------------------|----------------------------------------------------------------------------------------------------|--|--|
|                   | aaaa = Number of labels to print between each cut (1-9999)                                                                                                    |  |  |
|                   | Example: <esc>~2</esc>                                                                                                    |  |  |
|                   | Placement: Following the Print Quantity command <esc>Q</esc>                                                                                                    |  |  |
|                   | Default: <esc>~1 (if cutter enabled)</esc>                                                                                                    |  |  |
| Command Function  | To control the cutting of labels when using a SATO cutter unit with the printer printer. This command allows the cutting of a multi-part tag or label at a specified interval within a print job. |  |  |
| Input to Printer  | <esc>A<br/><esc>H0020<esc>V0020<esc>XB1ABC<esc>Q3<br/><esc><b>~0002</b><br/><esc>Z</esc></esc></esc></esc></esc></esc></esc>                                                                      |  |  |
| Printer Output    | This set of commands will print 6 labels (3 x 2) with two labels between each cut.                                                                                                    |  |  |
|                   | Cut Cut Cut<br>2pc<br>ABC ABC ABC ABC ABC ABC                                                                                                    |  |  |
| Special Notes     | <ol> <li>You must have the optional printer Cutter to use this function.</li> <li>Contact your SATO representative for more information.</li> </ol>                                               |  |  |
|                   | <ol> <li>To use this command, the printer configuration must have the<br/>cutter option enabled. See Printer Configuration commands in this<br/>section manual.</li> </ol>                        |  |  |
|                   | <ol> <li>If the cutter option has been enabled in the printer configuration<br/>and the cut value (a = 0), the cutter is inactive.</li> </ol>                                                     |  |  |
|                   | <ol> <li>A "~" (tilde) character or <nul> (ASCII 00 Hex) character can be<br/>can be used in this command. It is recommended that the "~" be<br/>used whenever possible.</nul></li> </ol>         |  |  |
|                   | 5. When using the Cutter command, the total number of labels printed is the product of the cut value and the print quantity.                                                                      |  |  |
|                   |                                                                                                    |  |  |

### Cut Last

| Example: <esc><b>~B</b><br/>Placement: Separate data stream sent to the printer</esc>                                                                                                    |       |
|----------------------------------------------------------------------------------------------------|-------|
|                                                                                                    |       |
|                                                                                                    |       |
| Default: None                                                                                                    |       |
| <b>Command Function</b> To control the cutting of labels when using a SATO cutter unit wi printer. This command allows the cutting of a printed multi-part ta label that is left in the printer after a job is cut using the <esc>~/</esc> | ag or |
| Input to Printer <esc>A<br/><esc>~A<br/><esc>Z</esc></esc></esc>                                                                                                    |       |
| <b>Printer Output</b> This command will cut the feed the last printed label to the cut position, cut the label and then backfeed to the head position in preparation for printing the next job.                                            |       |
| Special Notes Cut position Head position                                                                                                    |       |
| Label A printed<br>Labels B, C, D<br>unprinted.                                                                                                    | _     |
|                                                                                                    |       |
| Feed A to cut A B C D                                                                                                    |       |
| Cut A B C D                                                                                                    | :     |
| Backfeed to<br>place B at print<br>position                                                                                                    |       |

1. You must have the optional printer Cutter to use this function. Contact your SATO representative for more information.

# Fonts U, S, M, OA, OB, XU, XS & XM

| Command Structure | Font XU: <es<br>Font XS: <es<br>Font XM: <es<br>Font OA: <es< th=""><th>C&gt;<b>XS</b><br/>C&gt;<b>XM</b></th><th>Font S:<br/>Font M:</th><th><esc><b>U</b><br/><esc><b>S</b><br/><esc><b>M</b><br/><esc><b>OB</b></esc></esc></esc></esc></th></es<></es<br></es<br></es<br>                                                                                                    | C> <b>XS</b><br>C> <b>XM</b>                                           | Font S:<br>Font M:                   | <esc><b>U</b><br/><esc><b>S</b><br/><esc><b>M</b><br/><esc><b>OB</b></esc></esc></esc></esc>      |
|-------------------|----------------------------------------------------------------------------------------------------|------------------------------------------------------------------------|--------------------------------------|---------------------------------------------------------------------------------------------------|
|                   | Example:                                                                                                    | See above                                                              |                                      |                                                                                                   |
|                   | Placement:                                                                                                    | Preceding the                                                          | data to be                           | printed                                                                                           |
|                   | Default:                                                                                                    | None                                                                   |                                      |                                                                                                   |
| Command Function  |                                                                                                    |                                                                        |                                      | e eight of the built-in fonts<br>ude descenders.                                                  |
|                   | U 5W x 9H 0<br>S 8W x 15H<br>M 13W x 20<br>OA OCR-A fo<br>OB OCR-B fo                                                                                                    | dot matrix<br>H dot matrix<br>nt (see note 7 for<br>nt (see note 7 for | XU<br>XS<br>XM<br>matrix)<br>matrix) | PROPORTIONAL <sup>(1)</sup><br>5W x 9H dot matrix<br>17W x 17H dot matrix<br>24W x 24H dot matrix |
|                   | (1) These fonts wil<br><esc>PS comma</esc>                                                                                                    |                                                                        | roportional sp                       | bacing only if preceded by an                                                                     |
| Input to Printer  | <esc>A<esc>PS<br/><esc>H0001<esc>V0100<esc>L0202<esc>XUSATO<br/><esc>H0001<esc>V0175<esc>L0202<esc>XSSATO<br/><esc>H0001<esc>V0250<esc>L0202<esc>XMSATO<br/><esc>H0001<esc>V0325<esc>L0101<esc>OASATO<br/><esc>H0001<esc>V0400<esc>L0101<esc>OBSATO<br/><esc>H0300<esc>V0100<esc>L0202<esc>USATO<br/><esc>H0300<esc>V0175<esc>L0202<esc>SATO<br/><esc>H0300<esc>V0250<esc>L0202<esc>MSATO<br/><esc>H0300<esc>V0250<esc>L0202<esc>MSATO<br/><esc>Q1<esc>Z</esc></esc></esc></esc></esc></esc></esc></esc></esc></esc></esc></esc></esc></esc></esc></esc></esc></esc></esc></esc></esc></esc></esc></esc></esc></esc></esc></esc></esc></esc></esc></esc></esc></esc></esc></esc></esc></esc></esc></esc> |                                                                        |                                      |                                                                                                   |
| Printer Output    |                                                                                                    |                                                                        |                                      |                                                                                                   |
| s                 | ATO                                                                                                    | SATO                                                                   |                                      |                                                                                                   |
| s                 | ATO                                                                                                    | SATO                                                                   |                                      |                                                                                                   |
|                   | SATO<br>ATO                                                                                                    | SATO                                                                   |                                      |                                                                                                   |
| s                 | ΑΤΟ                                                                                                    |                                                                        |                                      |                                                                                                   |
|                   |                                                                                                    |                                                                        |                                      |                                                                                                   |

| Special Notes | 1. | Characters may be enlarged through the use of the Character |
|---------------|----|-------------------------------------------------------------|
|               |    | Expansion command.                                          |

- 2. Character spacing may be altered through the use of the Character Pitch command. The default is 2 dots between characters. It is recommended to use a spacing of 5 dots for OCR-A and 1 dot for OCR-B.
- 3. You may also create custom characters or fonts. See the <ESC>T Custom-Designed Characters command.
- 4. A font must be defined for each field to be printed. There is no default font.
- 5. Fonts U, S, M, OA and OB are identical to fonts U, S, M, OA and OB on the SATO M-8400 printer. (Note: These fonts, except the OA and OB fonts which are fixed in size, will be 33% smaller on an CL12e and CL612e).
- 6. The proportionally spaced fonts XU, XS, XM, XL and XA can be printed with fixed spacing using the <ESC>PS Proportional Space command.
- 7. The matrices for the OA and OB fonts are scaled so that they will remain a constant size according to the OCR-A and OCR-B specifications when printed on different resolution printers.

|         | CL408e/CL608e         | CL412e/CL612e         |
|---------|-----------------------|-----------------------|
| OA Font | 15 dots W x 22 dots H | 22 dots W x 33 dots H |
| OB Font | 20 dots W x 24 dots H | 30 dots W x 36 dots H |

### Font, Raster

| Command Structure       | <esc>A<esc>RDabb,ccc,ddd,nnn</esc></esc>                                                                                                    |
|-------------------------|----------------------------------------------------------------------------------------------------|
|                         | <ul> <li>a = A CG Times font style<br/>B CG Triumvirate font style.</li> <li>bb = 00 for Normal font<br/>01 for Bold font</li> <li>ccc = Horizontal size (16 - 999 dots or P08 - P72)</li> <li>ddd = Vertical size (16 - 999 dots or P08 - P72)</li> <li>nnn = Data to be printed.</li> </ul> |
|                         | Example: <esc>RFA00,014,018ABCD</esc>                                                                                                    |
|                         | Placement: Within normal command stream                                                                                                    |
|                         | Default: None                                                                                                    |
| <b>Command Function</b> | To print point size characters created using font definitions.                                                                                                    |
| Input to Printer        | <esc>A<br/><esc>V0100<esc>H0100<br/><esc><b>RDA00,014,018ABCD</b><br/><esc>V0200<esc>H0100<br/><esc>RFB10,018,014ABCD<br/><esc>Q1<esc>Z</esc></esc></esc></esc></esc></esc></esc></esc></esc>                                                                                                 |
| Printer Output          |                                                                                                    |
|                         | Sample to be added                                                                                                    |

Special Notes
 The "cccc" Horizontal Size and "dddd" Horizontal Size parameters can be entered either in dots or points, but both parameters must use the same value types. If point size is used, the point size is preceded by a "P".

# Font, Vector

| Command Structure | Specify Vector Font:           |                                                                                                    | <esc><b>\$a,b,c,d</b></esc>                                                                                                    |
|-------------------|--------------------------------|----------------------------------------------------------------------------------------------------|----------------------------------------------------------------------------------------------------|
|                   | Data for Vector Font:          |                                                                                                    | <esc><b>\$=(data)</b></esc>                                                                                                    |
|                   | a =<br>b =<br>c =<br>d =       | <ul> <li>B Helvetica</li> <li>Font width (50</li> <li>Font height (50</li> <li>Font variation</li> <li>0 Standard</li> <li>1 Standard</li> <li>2 Gray (mess)</li> <li>3 Gray (mess)</li> <li>4 Gray (mess)</li> <li>5 Standard</li> <li>6 Standard</li> <li>7 Standard</li> <li>8 Italic</li> </ul> | 50-999 dots)<br>n (0-9) as follows:                                                                                                    |
|                   | Example: <esc>\$<b>/</b></esc> |                                                                                                    | A,100,200,0 <esc>\$=123456</esc>                                                                                                    |
|                   | Placement                      | : Immediate                                                                                                    | tely preceding data to be printed.                                                                                                    |
|                   | Default:                       | None                                                                                                    |                                                                                                    |
| Command Function  | allows larg<br>character i     | e characters to                                                                                                    | e unique SATO vector font. The vector font<br>to be printed with smooth, round edges. Each<br>number of vectors (or lines), and will require<br>npiling time. |
| Input to Printer  | <esc>H010</esc>                | 0 <esc>V0200<e<br>0<esc>V0350<e< th=""><th>ESC&gt;<b>\$A,100,100,0</b><esc><b>\$=</b>SATO AMERICA<br/>ESC&gt;<b>\$=</b>VECTOR FONT<br/>ESC&gt;<b>\$A</b>,200,300,8<esc><b>\$=</b>SATO</esc></esc></th></e<></esc></e<br></esc>                                                                      | ESC> <b>\$A,100,100,0</b> <esc><b>\$=</b>SATO AMERICA<br/>ESC&gt;<b>\$=</b>VECTOR FONT<br/>ESC&gt;<b>\$A</b>,200,300,8<esc><b>\$=</b>SATO</esc></esc>         |

#### **Printer Output**

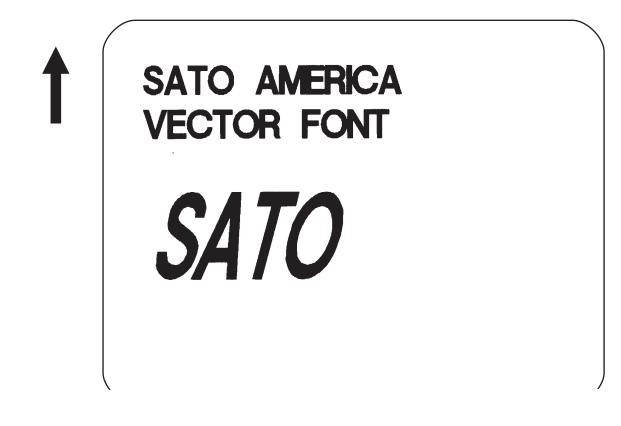

#### **Special Notes**

- 1. The Pitch command can be used with Vector fonts.
- 2. If the font size designation is out of the specified range, a default value of 50 is used.
- 4. The font width and height values include asenders, desenders and other space.
- 5. A font must be defined for each field to be printed. There is no default font.

### Fonts WB, WL, XB & XL

| Command Structure |                                                                                                    |                                                                                                    | SC> <b>WBa</b><br>SC> <b>WLa</b>                                                                                                    |                                                                | <esc><b>XBa</b><br/><esc><b>XLa</b></esc></esc> |
|-------------------|----------------------------------------------------------------------------------------------------|----------------------------------------------------------------------------------------------------|----------------------------------------------------------------------------------------------------|----------------------------------------------------------------|-------------------------------------------------|
|                   | a =                                                                                                    | = 0<br>1                                                                                                    | Disables auto-s<br>Enables auto-s                                                                                                    | •                                                              | of font<br>f font (see notes below)             |
|                   | Examp                                                                                                    | ole:                                                                                                    | <esc>WB112</esc>                                                                                                    | 3456                                                           |                                                 |
|                   | Placer                                                                                                    | nent:                                                                                                    | Preceding the                                                                                                    | data to be p                                                   | rinted                                          |
|                   | Defaul                                                                                                    | t:                                                                                                    | None                                                                                                    |                                                                |                                                 |
| Command Function  |                                                                                                    |                                                                                                    | mages on a labe<br>e on the printer.                                                                                                    | I. These are                                                   | e the four auto-smoothing                       |
|                   | WB<br>WL                                                                                                    | 18W x<br>28W x                                                                                                    | <b>PORTIONAL</b><br>30H dot matrix<br>52H dot matrix<br>will be printed with p                                                                                                    | XB<br>XL                                                       |                                                 |
|                   |                                                                                                    | PS comm                                                                                                    |                                                                                                    |                                                                | acing only in preceded by an                    |
| Input to Printer: | <esc>F<br/><esc>F<br/><esc>F<br/><esc>F<br/><esc>F<br/><esc>F<br/><esc>F<br/><esc>F</esc></esc></esc></esc></esc></esc></esc></esc> | H0001 <e<br>H0001<e<br>H0001<e<br>H0300<e<br>H0300<e<br>H0300<e< th=""><th>SC&gt;V0100<esc><b>V</b><br/>SC&gt;V0185<esc><b>V</b><br/>SC&gt;V0270<esc><b>V</b><br/>SC&gt;V0355<esc><b>V</b><br/>SC&gt;V0100<esc><b>X</b><br/>SC&gt;V0185<esc><b>X</b><br/>SC&gt;V0270<esc><b>X</b><br/>SC&gt;V0270<esc><b>X</b><br/>SC&gt;V0355<esc><b>X</b></esc></esc></esc></esc></esc></esc></esc></esc></esc></th><th>VB1SATO<br/>VL0SATO<br/>VL1SATO<br/>(B0SATO<br/>(B1SATO<br/>(L0SATO</th><th></th></e<></e<br></e<br></e<br></e<br></e<br> | SC>V0100 <esc><b>V</b><br/>SC&gt;V0185<esc><b>V</b><br/>SC&gt;V0270<esc><b>V</b><br/>SC&gt;V0355<esc><b>V</b><br/>SC&gt;V0100<esc><b>X</b><br/>SC&gt;V0185<esc><b>X</b><br/>SC&gt;V0270<esc><b>X</b><br/>SC&gt;V0270<esc><b>X</b><br/>SC&gt;V0355<esc><b>X</b></esc></esc></esc></esc></esc></esc></esc></esc></esc> | VB1SATO<br>VL0SATO<br>VL1SATO<br>(B0SATO<br>(B1SATO<br>(L0SATO |                                                 |

#### **Printer Output:**

| SATO | SATO |  |
|------|------|--|
| SATO | SATO |  |
| SATO | SATO |  |
| SATO | SATO |  |
|      |      |  |

#### Special Notes

- 1. Auto-smoothing (when enabled) is only effective if the character expansion rate is at least (3) times in each direction.
- 2. Characters may be enlarged through the use of the <ESC>L Character Expansion command.
- 3. Character spacing may be altered through the use of the <ESC>A Character Pitch command.
- 4. A font must be defined for each field to be printed. There is no default font.
- 5. The proportionally spaced fonts XU, XS, XM, XL and XB can be printed with fixed spacing using the <ESC>PS Proportional Space command.

### **Form Feed**

| Command Structure | <esc>A(<b>space</b>)<esc>Z</esc></esc>      |                                                           |  |
|-------------------|---------------------------------------------|-----------------------------------------------------------|--|
|                   | Example: See above                          |                                                           |  |
|                   | Placement:                                  | Separate data stream sent to printer                      |  |
|                   | Default:                                    | None                                                      |  |
| Command Function  | To feed a blar                              | nk tag or label, which is the equivalent of a "form feed" |  |
| Input to Printer  | <esc>A<b>(space)</b><br/><esc>Z</esc></esc> |                                                           |  |
| Printer Output    | Blank label or                              | tag                                                       |  |

### Form Overlay, Recall

| Command Structure | <esc>/</esc> |                                                                                                    |
|-------------------|--------------|----------------------------------------------------------------------------------------------------|
|                   | Example:     | See above                                                                                                    |
|                   | Placement:   | Must be preceded by all other data and placed just before the Print Quantity command ( <esc>Q)</esc>                                                                    |
|                   | Default:     | None                                                                                                    |
| Command Function  | This comman  | label image from the form overlay memory for printing.<br>Ind recalls a stored image from the overlay memory.<br>different data can be printed with the recalled image. |
| Input to Printer  |              | THE STORED IMAGE WITH A BARCODE<br>SC>V0165 <esc>B103100*12345*</esc>                                                                                                   |
|                   |              | H0100 <esc>V0050<br/>© RECALLING AND ADDING TO THE STORED IMAGE<esc>/<br/>&gt;Z</esc></esc>                                                                             |

#### **Printer Output**

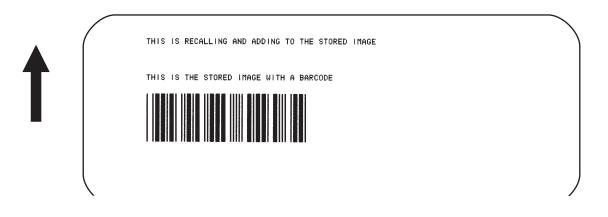

#### **Special Notes**

- 1. The overlay is stored using the <ESC>& Form Overlay Store command.
- If the this command is used with the <ESC>EX0 Expanded Print Length command the Form Overlay length cannot exceed 9999 dots.

# Form Overlay, Store

| Command Structure | <esc>&amp;</esc>               |                                                                                                    |
|-------------------|--------------------------------|----------------------------------------------------------------------------------------------------|
|                   | Example:                       | See above                                                                                                    |
|                   | Placement:                     | Must be preceded by all other data and placed just before the Stop command ( <esc>Z)</esc>                        |
|                   | Default:                       | None                                                                                                    |
| Command Function  |                                | bel image in the volatile form overlay memory. Only one hay be stored in this memory area at a time.              |
| Input to Printer  |                                | ESC>V0125<br>S THE STORED IMAGE WITH A BARCODE<br>ESC>V0165 <esc>B103100*12345*</esc>                             |
| Printer Output    | There is no o<br>overlay buffe | utput from this command. It stores the label image in the r.                                                      |
| Special Notes     |                                | er that this storage is volatile. Therefore, if the printer ver, the overlay must be sent again.                  |
|                   | 2. The overl command           | ay is recalled using the <esc>/ Form Overlay Recall<br/>I.</esc>                                                  |
|                   |                                | rlays do not have to be recompiled each time they are<br>be printed and therefore may result in much faster print |

# **Graphics**, **Custom**

| Command Structure | <esc>Gabbbccc(data)</esc>                                       |                                                                      |                                                                                                    |
|-------------------|-----------------------------------------------------------------|----------------------------------------------------------------------|----------------------------------------------------------------------------------------------------|
|                   | a =                                                             | Sp<br>B<br>H                                                         | ecifies format of data stream to follow<br>Binary format<br>Hexadecimal format                                                                                                    |
|                   | bbb =                                                           |                                                                      | mber of horizontal 8 x 8 blocks<br>e note 7 for allowable range)                                                                                                    |
|                   | ccc =                                                           |                                                                      | mber of vertical 8 x 8 blocks<br>ee note 7 for allowable range)                                                                                                    |
|                   | (data)=                                                         | He                                                                   | x data to describe the graphic image                                                                                                    |
|                   | Example:                                                        |                                                                      | <esc>GH006006<br/>See Appendix C for a detailed example</esc>                                                                                                    |
|                   | Placemen                                                        | t:                                                                   | May be placed anywhere within the data stream after the necessary position commands.                                                                                                    |
|                   | Default:                                                        |                                                                      | None                                                                                                    |
| Command Function  | The graph<br>enhance la<br>stock. Usin                          | iic ir<br>abel<br>ng a                                               | print custom graphics (logos, pictures, etc.) on a label.<br>nage may be printed along with other printed data to<br>appearance or eliminate the need for preprinted label<br>dot-addressable matrix, design the graphic image in 8<br>locks, then send it in a binary format to the printer.                                                                                                    |
| Printer Input     | FFFFFFFF<br>C000000000<br>C000800000<br>C000800000<br>C00000000 | FFFI<br>003C<br>013C<br>013C<br>013C<br>003C<br>003C<br>003C<br>003C | SC>V0100 <esc><b>GH006006</b><br/>FFFFFFFFFFFFFC0000000003<br/>000FFFFFF3C0008000013<br/>0009FFFF13C0008000013<br/>0009FFFF13C00080000013<br/>0000FFFFFF3C0000000003<br/>0000000003C00003C00003<br/>00000FF00003C00007E00003<br/>00000FF00003C00007E00003<br/>00000F00003C00003C00003<br/>000003C00003C00003C00003<br/>000003C00003C00003C00003<br/>000003C00003C00003C00003<br/>000001800003C00003C00003<br/>FFFFFFFFFFFFFFFFFFFFFF</esc> |

See Appendix C for a details on the data format.

**Printer Output** 

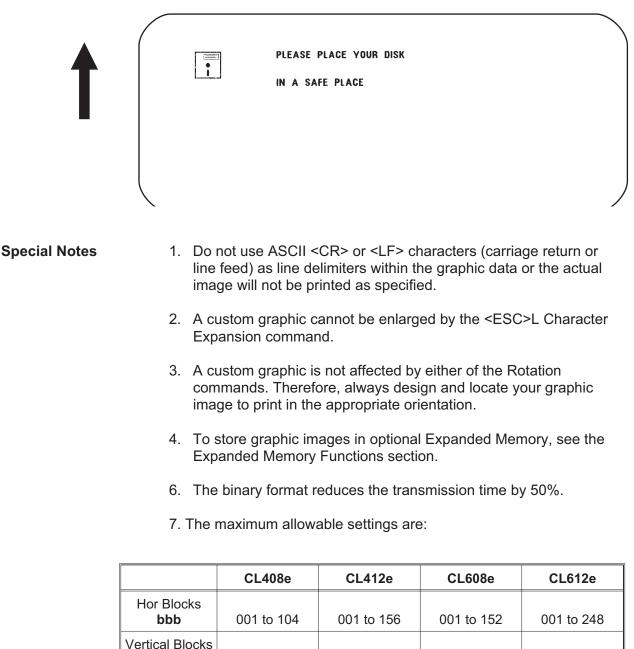

| 8. | Use the <esc>E0 Expanded Print Length command to get the</esc> |
|----|----------------------------------------------------------------|
|    | maximum label length.                                          |

001 to 178

001 to 999

001 to 267

001 to 999

Default

ccc Expanded

CCC

001 to 178

001 to 999

001 to 267

001 to 999

### **Graphics**, **BMP**

| Command Structure | <esc><b>GMaaaaa</b>,(data)</esc>                                              |                                           |  |
|-------------------|-------------------------------------------------------------------------------|-------------------------------------------|--|
|                   | aaaaa =                                                                       | Number of bytes to be downloaded          |  |
|                   | Example:                                                                      | <esc><b>GM32000</b>, data</esc>           |  |
|                   | Placement:                                                                    | Anywhere within the job data stream       |  |
|                   | Default:                                                                      | None                                      |  |
| Command Function  | To allow the creation and printing of graphic images using a BMP file format. |                                           |  |
| Printer Input     | See Appendix Appendix C for a detailed example                                |                                           |  |
|                   | <esc>A<br/><esc>V0150<e<br><esc>Q1<br/><esc>Z</esc></esc></e<br></esc></esc>  | SC>H0100 <esc><b>GM03800,(Data)</b></esc> |  |

#### **Printer Output**

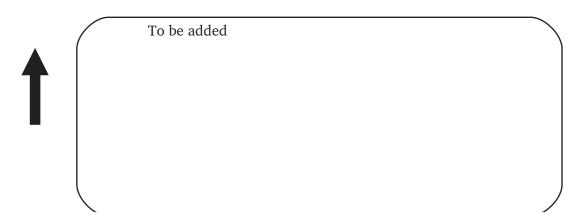

Special Notes
 1. The maximum number of bytes that can be downloaded is 32K (compressed). The number specified by this command includes the BMP header information. The maximum size of the uncompressed BMP file is 64K. If the uncompressed file exceeds 64K, the graphic will not print.

- 2. Only black and white BMP files can be downloaded.
- 3. The file size specified by this command is the DOS file size in bytes.

# Graphics, PCX

| Command Structure | <esc><b>GPaaaaa</b>,(data)</esc>                                             |                                                         |  |
|-------------------|------------------------------------------------------------------------------|---------------------------------------------------------|--|
|                   | aaaaa =                                                                      | Number of bytes to be downloaded                        |  |
|                   | Example:                                                                     | <esc><b>GP32000</b>, data</esc>                         |  |
|                   | Placement:                                                                   | Anywhere within the job data stream                     |  |
|                   | Default:                                                                     | None                                                    |  |
| Command Function  | To allow the c<br>format.                                                    | reation and printing of graphic images using a PCX file |  |
| Printer Input     | See Appendix Appendix C for a detailed example                               |                                                         |  |
|                   | <esc>A<br/><esc>V0150<e<br><esc>Q1<br/><esc>Z</esc></esc></e<br></esc></esc> | SC>H0100 <esc><b>GP03800,(Data)</b></esc>               |  |

#### **Printer Output**

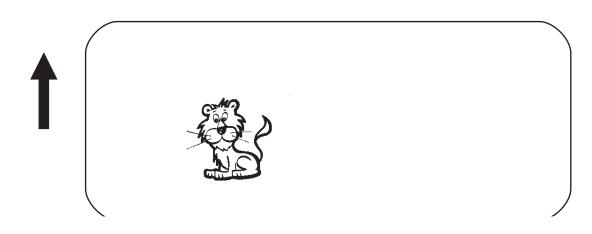

**Special Notes** 

 The maximum number of bytes that can be downloaded is 32K (compressed). The number specified by this command includes the PCX header information. The maximum size of the uncompressed PCX file is 64K. If the uncompressed file exceeds 64K, the graphic will not print.

- 2. Only black and white PCX files can be downloaded.
- 3. The file size specified by this command is the DOS file size in bytes.

### Job ID Store

| Command Structure | <esc>IDaa</esc>                                                                                                    |  |  |
|-------------------|----------------------------------------------------------------------------------------------------|--|--|
|                   | aa = Job ID assigned (01 to 99)                                                                                                    |  |  |
|                   | Example: <esc>ID09</esc>                                                                                                    |  |  |
|                   | Placement: Immediately following the <esc>A in the data stream.</esc>                                                                                                    |  |  |
|                   | Default: None                                                                                                    |  |  |
| Command Function  | To add an identification number to a job. The status of the job can<br>then be determined using the ENQ command in the Bi-Com status<br>mode (See Section 5: Interface Specifications for more information). |  |  |
| Printer Input     | <esc>A<br/><esc><b>ID02</b><br/>Job<br/><esc>Z</esc></esc></esc>                                                                                                    |  |  |
| Printer Output    | There is no printer output as a result of this command.                                                                                                    |  |  |
| Special Notes     | <ol> <li>Works only in Bi-Communications modes. The Job ID number<br/>must be stored before Bi-Com status mode can be used.</li> </ol>                                                                       |  |  |
|                   | <ol> <li>If more than one ID number is sent in a single job, i.e.</li> <li><esc>A</esc></li> <li><esc>ID01</esc></li> <li><esc>ID02</esc></li> <li></li> </ol>                                               |  |  |

the last number transmitted will be used.

### Job Name

| Command Structure | <esc>WKnnnn</esc>                                                                                                    |                                                                                                    |  |
|-------------------|----------------------------------------------------------------------------------------------------|----------------------------------------------------------------------------------------------------|--|
|                   | nnn = Jo                                                                                                    | b Name assigned, up to 16 ASCII characters                                                             |  |
|                   | Example:                                                                                                    | <esc>WKSATO</esc>                                                                                      |  |
|                   | Placement:                                                                                                    | Immediately following the <esc>A in the data stream.</esc>                                             |  |
|                   | Default:                                                                                                    | None                                                                                                   |  |
| Command Function  | This comman                                                                                                    | d is to identify a particular job using a descriptive name                                             |  |
| Printer Input     | <esc>A<br/><esc><b>WKSAT(</b><br/>Job<br/><esc>Z</esc></esc></esc>                                                      | 0                                                                                                    |  |
| Printer Output    |                                                                                                    | rinter output as a result of this command. The<br>returned to the host upon receipt of a Bi-Com status |  |
| Special Notes     | <ol> <li>Works only in Bi-Com 4 mode. The Job Name must be stored<br/>before Bi-Com status mode can be used.</li> </ol> |                                                                                                    |  |
|                   | <e< th=""><th>an one Job Name is sent in a single job, i.e.<br/>ESC&gt;A<br/>ESC&gt;WKSATO</th></e<>                    | an one Job Name is sent in a single job, i.e.<br>ESC>A<br>ESC>WKSATO                                   |  |
|                   | <e< th=""><th>ESC&gt;WKSATO AMERICA</th></e<>                                                                           | ESC>WKSATO AMERICA                                                                                     |  |
|                   | the last name transmitted will be used                                                                                  |                                                                                                    |  |

the last name transmitted will be used.

# **Journal Print**

| Command Structure | <esc>J</esc>                                |                                                                                                    |  |
|-------------------|---------------------------------------------|----------------------------------------------------------------------------------------------------|--|
|                   | Example:                                    | See above                                                                                                    |  |
|                   | Placement:                                  | Immediately following <esc>A</esc>                                                                                                    |  |
|                   | Default:                                    | None                                                                                                    |  |
| Command Function  | command, yc<br>Expansion of<br>The characte | n a line by line format on a label. By specifying this<br>ou automatically select Font XS with a Character<br>2x2. You also establish a base reference point of H2,V<br>r pitch is 2 dots and the line gap is 16 dots. Simply issu<br>R> at the end of each text line. |  |
| Input to Printer  | YOU CAN PRIN                                |                                                                                                    |  |
| Printer Output    |                                             |                                                                                                    |  |
|                   | YOU CAN PRIM                                | JRNAL FEATURE<br>NT TEXT WITHOUT<br>ONT COMMANDS<br>COMMANDS                                                                                                    |  |
| Special Notes     |                                             | ode assumes a maximum label width . Otherwise, you where there is no label and damage your print head.                                                                                                    |  |

2. It is effective only for the current print job.

### Lines and Boxes

| Command Structure | Line                            |                                                                     | <e< th=""><th colspan="3"><esc>FWaabcccc</esc></th></e<>                                                                                                    | <esc>FWaabcccc</esc>                                                                                                    |  |  |
|-------------------|---------------------------------|---------------------------------------------------------------------|----------------------------------------------------------------------------------------------------|----------------------------------------------------------------------------------------------------|--|--|
|                   | aa                              | =                                                                   | Wi                                                                                                    | dth of horizontal line in dots (01-99)                                                                                                    |  |  |
|                   | b                               | =                                                                   | Н                                                                                                    | ne orientation<br>Horizontal line<br>Vertical Line                                                                                           |  |  |
|                   | cccc                            | ; =                                                                 | Le                                                                                                    | ngth of line in dots (see Note 2 for max length)                                                                                             |  |  |
|                   | Box:                            | :                                                                   | <e< th=""><th>SC&gt;FWaabbVccccHdddd</th></e<>                                                                                                    | SC>FWaabbVccccHdddd                                                                                                    |  |  |
|                   | aa =                            |                                                                     | =                                                                                                    | Width of horizontal side in dots (01-99)                                                                                                    |  |  |
|                   |                                 | bb =<br>cccc =                                                      |                                                                                                    | Width of vertical side in dots (01-99)                                                                                                    |  |  |
|                   |                                 |                                                                     |                                                                                                    | Length of vertical side in dots (see Note 2 for max)                                                                                         |  |  |
|                   | dddd =                          |                                                                     | = b                                                                                                    | Length of horizontal side in dots (see Note 2 for max)                                                                                       |  |  |
|                   | Exa                             | mple:                                                               |                                                                                                    | <esc>FW02H0200</esc>                                                                                                    |  |  |
|                   | Plac                            | emen                                                                | it:                                                                                                    | Following the necessary positioning commands                                                                                                 |  |  |
|                   | Defa                            | ault:                                                               |                                                                                                    | None                                                                                                    |  |  |
| Command Function  | To p<br>labe                    | rint horizontal lines, vertical lines, and boxes as images or<br>l. |                                                                                                    | ontal lines, vertical lines, and boxes as images on the                                                                                      |  |  |
| Input to Printer  | <esc>H0320<esc>V010</esc></esc> |                                                                     | 20 <e<br>50<e< th=""><th>SC&gt;V0100<esc><b>FW20H0200</b><br/>SC&gt;V0100<esc<b>&gt;FW20V0200<br/>SC&gt;V0100<esc><b>FW1010H0200V0200</b><br/>&gt;Z</esc></esc<b></esc></th></e<></e<br> | SC>V0100 <esc><b>FW20H0200</b><br/>SC&gt;V0100<esc<b>&gt;FW20V0200<br/>SC&gt;V0100<esc><b>FW1010H0200V0200</b><br/>&gt;Z</esc></esc<b></esc> |  |  |

#### **Printer Output**

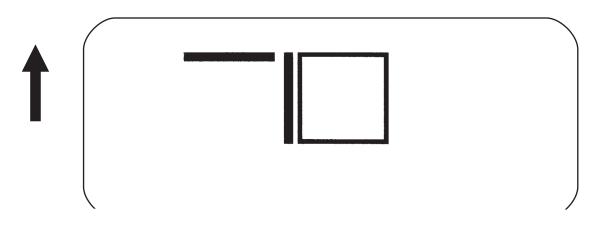

**Special Notes** 

- 1. It is recommended that all lines and boxes be specified in the normal print direction.
- 2. The maximum allowable lengths are as follows.

| LINE/BOX<br>LENGTH                 | CL408e       | CL412e       | CL608e       | CL612e       |
|------------------------------------|--------------|--------------|--------------|--------------|
| Horizontal cccc                    | 0001 to 832  | 0001 to 1248 | 0001 to 1216 | 0001 to 1984 |
| Vertical<br>Default<br><b>cccc</b> | 0001 to 1424 | 0001 to 2136 | 0001 to 1424 | 0001 to 2136 |
| Expanded cccc                      | 0001 to 9999 | 0001 to 9999 | 0001 to 9999 | 0001 to 9999 |

3. Use the <ESC>E0 Expanded Print Length command for maximum label length.

# Line Feed

| Command Structure  | <esc>Eaaa</esc>                                                                                                    |                                                                                                    |  |  |
|--------------------|----------------------------------------------------------------------------------------------------|----------------------------------------------------------------------------------------------------|--|--|
|                    |                                                                                                    | Number of dots (001-999) between the bottom of the characters on one line to the top of the characters on the next line                                                                                                    |  |  |
|                    | Example:                                                                                                    | <esc><b>E010</b></esc>                                                                                                    |  |  |
|                    | Placement                                                                                                    | Preceding the text that will use the line feed function                                                                                                    |  |  |
|                    | Default:                                                                                                    | None                                                                                                    |  |  |
| Command Function   | new print p<br>the number<br><cr> at th<br/>identifies th</cr>                                                                                                    | Itiple lines of the same character size without specifying a osition for each line. With the Line Feed command, specify r of dots you want between each line. Then, send an ASCII e end of each line of text. The printer automatically he size of the last character, moves down the number of ied, and begins printing the next line.                        |  |  |
| Input to Printer   | <esc>A<br/><esc><b>E010</b><esc>H0050<esc>V0050<esc>L0202<esc>S<br/>THIS IS THE 1ST LINE&lt;&gt;CR&gt;<br/>THIS IS THE 2ND LINE&gt;CR&gt;<br/>THIS IS THE 3RD LINE&gt;CR&gt;<br/><esc>Q1<esc>Z</esc></esc></esc></esc></esc></esc></esc></esc> |                                                                                                    |  |  |
| Printer Output     |                                                                                                    |                                                                                                    |  |  |
|                    | THIS IS<br>THIS IS<br>THIS IS                                                                                                    | THE 1ST LINE<br>THE 2ND LINE<br>THE 3RD LINE                                                                                                    |  |  |
| _<br>Special Notes | 1. It is effe                                                                                                    | ective only for the current data stream.                                                                                                    |  |  |
|                    | <ol> <li>When printing lines or boxes in the same data stream with the<br/>Line Feed command, the Lines and Boxes command should be<br/>specified last, preceding <esc>Q Quantity command.</esc></li> </ol>                                    |                                                                                                    |  |  |
|                    | 3. This command is invalid only if the value specified is zero.                                                                                                    |                                                                                                    |  |  |
|                    | print wi<br>the valu<br>several<br>determi                                                                                                    | ng this command with a <cr> character will allow you to<br/>th auto line feed. The print position will be determined from<br/>ue specified and the H value set in the printer. If you specify<br/>H values after this command, the print position will be<br/>ined by the H value last specified. You must redefine the<br/>be used after each H command.</cr> |  |  |

# Media Size

| Command Struct    | ure <esc></esc>                                           | <esc>A1aaaabbbb</esc>                                                                                                    |                                                                      |                  |                 |
|-------------------|-----------------------------------------------------------|----------------------------------------------------------------------------------------------------|----------------------------------------------------------------------|------------------|-----------------|
|                   | aaaa =<br>bbbb =                                          |                                                                                                    | in dots (0 to Hr<br>h in dots (0 to V                                |                  |                 |
|                   | Examp                                                     | e: <esc>A</esc>                                                                                                    | 108323200                                                            |                  |                 |
|                   | Placem                                                    | ent: Separat                                                                                                    | e data stream to                                                     | the printer.     |                 |
|                   | Default                                                   | <esc>A<br/><esc>A</esc></esc>                                                                                                    | A108322136 for<br>A112484800 for<br>A112161424 for<br>A119842136 for | CL412e<br>CL608e |                 |
| Command Funct     | ion To set f                                              | he size of the m                                                                                                    | nedia.                                                               |                  |                 |
| Input to Printer: | <esc>A</esc>                                              | <esc>A<br/><esc><b>A108321424</b><br/><esc>Z</esc></esc></esc>                                                                                                    |                                                                      |                  |                 |
| Printer Output:   | automa<br>The sai                                         | Ther is no printer output resulting from this command. It is used to automatically adjust the offset values for the size of label being used. The sample command stream specifies a label 832 dots wide by 1424 dots long.                             |                                                                      |                  | oel being used. |
| Special Notes     | the<br>adju                                               | <ol> <li>The Base Reference point is always the on the right (looking at<br/>the front of the printer) side of the print head. This command<br/>adjusts the Base Reference Point to correspond with the right<br/>edge of the loaded media.</li> </ol> |                                                                      |                  |                 |
|                   |                                                           |                                                                                                    | hanged, then th<br>er the print imag                                 |                  | ist be          |
|                   |                                                           | 3. All eight variables ("aaaa" and "bbbb") must be included in this command.MaxCL408eCL412eCL608eCL612e                                                                                                    |                                                                      |                  | uded in this    |
|                   | Мах                                                       |                                                                                                    |                                                                      |                  | CL612e          |
|                   | Hmax<br>aaaa                                              |                                                                                                    | 1248                                                                 | 1216             | 1984            |
|                   | Vmax<br>Default<br><b>bbbb</b><br>Expanded<br><b>bbbb</b> | 1424<br>9999                                                                                                    | 2136<br>9999                                                         | 1424<br>9999     | 2136<br>9999    |

# **Mirror Image**

| Command Structure | <esc>Hhhhh<esc>Vvvvv<esc>RMaaaa,bbbb</esc></esc></esc>                                                                                                   |                                                                                                    |  |  |  |
|-------------------|----------------------------------------------------------------------------------------------------|----------------------------------------------------------------------------------------------------|--|--|--|
|                   | mirrored (see Pr<br>vvvv = Vertic<br>mirro<br>aaa = Horiz<br>(0008<br>bbbb = Vertic                                                                      | ontal position of the top left corner of the area to be<br>int Position commands)<br>cal position of the top left corner of the area to be<br>red (see Print Position commands)<br>ontal length in dots of image area to be mirrored<br>to 9999)<br>cal length in dots of image area to be mirrored<br>to 9999) |  |  |  |
|                   | Example: <                                                                                                    | ESC>H100 <esc>V100<esc><b>RM0150,0050</b></esc></esc>                                                                                                    |  |  |  |
|                   | Placement: A                                                                                                    | fter fields to be mirrored                                                                                                    |  |  |  |
|                   | Default: N                                                                                                    | one                                                                                                    |  |  |  |
| Command Function  |                                                                                                    | mage printing of data, such as on transparent labels<br>a glass or other transparent surface.                                                                                                    |  |  |  |
| Input to Printer  | Label #1<br><esc>A<esc>H01<br/><esc><b>RM</b><br/><esc>Q1<esc>Z</esc></esc></esc></esc></esc>                                                            | 00 <esc>V0050<esc>XL0ABCDEF</esc></esc>                                                                                                    |  |  |  |
|                   | Label #2<br><esc>A<esc>H0100<esc>V0050<esc>XL0ABCDEF<br/><esc>V0050<esc>H0100<esc><b>RM0150,0100</b></esc></esc></esc></esc></esc></esc></esc>           |                                                                                                    |  |  |  |
|                   | Label <i>#</i> 3<br><esc>A<esc>%1<esc>H0100<esc>V0100<esc>XL0ABCDEF<br/><esc><b>RM</b><br/><esc>Q1<esc>Z</esc></esc></esc></esc></esc></esc></esc></esc> |                                                                                                    |  |  |  |
|                   | <esc>%1<esc><b>RI</b></esc></esc>                                                                                                    | 00 <esc>V0100<esc>XL0ABCDEF<br/>M<br/>&gt;0100<esc>XL0ABCDEF</esc></esc></esc>                                                                                                    |  |  |  |
| Printer Output    | Label #1                                                                                                    |                                                                                                    |  |  |  |
|                   |                                                                                                    | ABCDEF                                                                                                    |  |  |  |
| -                 |                                                                                                    | /                                                                                                    |  |  |  |

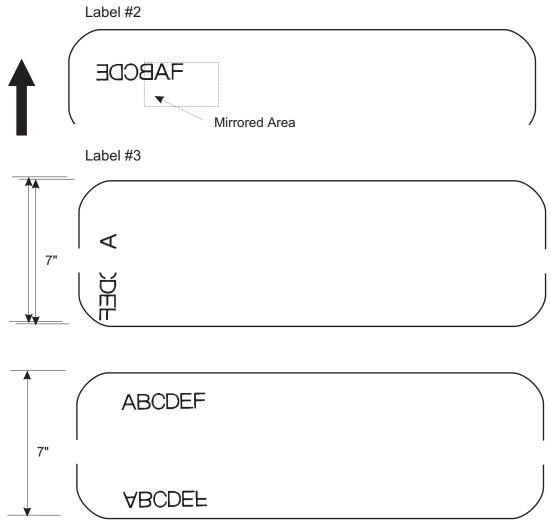

Label #4

**Special Notes** 

- 1. If Vertical and Horizontal position is not specified in the command, all data preceding the command will be mirrored.
- 2. This command can be used with the <ESC>% Rotate Fixed Base Reference Point command. Please note that the reference point rotation is dependent upon the location of the <ESC>% command in the data stream
- 3. This command should not be specified more than once in any single job.
- 4. This command cannot be used with commands requiring re-editing of the print area, such as Sequential Numbering, Real time clock or Copy Image Area.
- 5. Any data outside the printable area is not mirrored the command is treated as a command error. Any print job containing the <ESC>RM comand and without any print data will be treated as a command error.

# **Off-Line/Pause**

| Command Structure | <esc>@,nn n</esc>                                                                                                    |                                                                                                    |  |
|-------------------|----------------------------------------------------------------------------------------------------|----------------------------------------------------------------------------------------------------|--|
|                   | nnn =                                                                                                    | Optional message to be displayed on the LCD.<br>Maximum of 32 characters.                                            |  |
|                   | Example:                                                                                                    | See above                                                                                                    |  |
|                   | Placement:                                                                                                    | Anywhere in the print job between the <esc>A and <esc>Z</esc></esc>                                                  |  |
|                   | Default: No                                                                                                    | one                                                                                                    |  |
| Command Function  | To specify the printer to come to an off-line state. When used within a print job, the printer goes off-line after finishing the print job.                         |                                                                                                    |  |
| Input to Printer  | <esc>A<br/><esc><b>@, LOAD BLUE LABELS AND PLACE PRINTER ON-LINE</b><br/>Job<br/><esc>Z</esc></esc></esc>                                                           |                                                                                                    |  |
| Printer Output    | There is no printer output for this command. The printer is placed in the Off-Line mode as soon as the current print job is finished.                               |                                                                                                    |  |
| Special Notes     |                                                                                                    | press the LINE key on the front panel to return the<br>an On-Line status (see Operator Panel in Section 2 of<br>al). |  |
|                   | <ol> <li>Remember, when using this command, that the print job specifies<br/><esc>Q10, all ten labels will print before the printer goes off-line.</esc></li> </ol> |                                                                                                    |  |

### Postnet

| Command Structure       | <esc><b>BPnn</b></esc>                                                                                                    |                                                                                                    |
|-------------------------|----------------------------------------------------------------------------------------------------|----------------------------------------------------------------------------------------------------|
|                         | 6<br>9                                                                                                    | digits (Postnet-32 format)<br>digits (Postnet-37 format)<br>digits (Postnet-52 format)<br>1 digits (Postnet-62, Delivery Point format) |
|                         | Example:                                                                                                    | <esc>BP123456789</esc>                                                                                                    |
|                         | Placement:                                                                                                    | Immediately preceding the data to be encoded                                                                                           |
|                         | Default:                                                                                                    | None                                                                                                    |
| <b>Command Function</b> | To print Post                                                                                                    | net bar codes                                                                                                    |
| Printer Input           | <esc>A<br/><esc>H0100<esc>V0120<esc><b>BP94089</b><br/><esc>H0100<esc>V0160<esc><b>BP123456</b><br/><esc>H0100<esc>V0200<esc><b>BP123456789</b><br/><esc>H0100<esc>V0240<esc><b>BP12345678901</b><br/><esc>Q1<esc>Z</esc></esc></esc></esc></esc></esc></esc></esc></esc></esc></esc></esc></esc></esc></esc> |                                                                                                    |
| Printer Output          |                                                                                                    |                                                                                                    |
| t                       | ետքես<br>հուքես                                                                                                    | ;,,,,,,,,,,,,,,,,,,,,,,,,,,,,,,,,,,,,,                                                                                                 |
| Special Notes           |                                                                                                    | nber of data digits does not match those listed, the<br>d is ignored.                                                                  |
|                         |                                                                                                    | neric data will be accepted.                                                                                                    |

### **Print Darkness**

| Command Structure | <esc><b>#Ea</b></esc>                                                                                                    |                                                                                                    |
|-------------------|----------------------------------------------------------------------------------------------------|----------------------------------------------------------------------------------------------------|
|                   |                                                                                                    | int Darkness Value<br>ee note 2 for allowable range)                                                                      |
|                   | Example:                                                                                                    | <esc><b>#E2</b></esc>                                                                                                    |
|                   | Placement:                                                                                                    | Must be placed immediately after <esc>A and<br/>immediately before <esc>Z in its own separate data<br/>stream</esc></esc> |
|                   | Default:                                                                                                    | 2                                                                                                    |
| Command Function  | To specify a new print darkness settings. This command allows software control of the darkness setting for unique media and ribbon combinations.                                                                        |                                                                                                    |
| Input to Printer  | <esc>A<br/><esc><b>#E2</b><br/><esc>Z</esc></esc></esc>                                                                                                    |                                                                                                    |
| Printer Output    | There is no printer output for this command.                                                                                                    |                                                                                                    |
| Special Notes     | <ol> <li>This becomes the new setting in the printer configuration for all<br/>subsequent print jobs, unless changed. The setting is stored in<br/>non-volatile memory and is not affected by cycling power.</li> </ol> |                                                                                                    |
|                   | 2. The allowable ranges for heat settings are:                                                                                                    |                                                                                                    |

| Heat Range | CL408e/CL412e | CL608e/CL612e |
|------------|---------------|---------------|
| а          | 1             |               |
|            | 2             | 1             |
|            | 3             | 2             |
|            | 4             | 3             |
|            | 5             |               |

3 The lighest setting is the smallest value and the darkest setting is the largest value.

### **Print Length, Expanded**

| Command Structure | <esc>EX0</esc>                                                        | Sets the print length to maximum                                                           |
|-------------------|-----------------------------------------------------------------------|--------------------------------------------------------------------------------------------|
|                   | <esc>AR Re</esc>                                                      | esets the maximum print length to 7" (178 mm)                                              |
|                   | Example:                                                              | See above                                                                                  |
|                   | Placement:                                                            | Must follow the Start Code command and be in it's own separate data stream.                |
|                   | Default:                                                              | <esc>AR (7")</esc>                                                                         |
| Command Function  | To increase the maximum print length (in feed direction) for a label. |                                                                                            |
| Input to Printer: | <esc>A<br/><esc><b>EX0</b><br/><esc>Z</esc></esc></esc>               |                                                                                            |
|                   |                                                                       | SC>V0100 <esc>WB1EXPAND TO:<br/>SC&gt;V2700<esc<b>&gt;WB149 INCHES<br/>&gt;Z</esc<b></esc> |
|                   | <esc>A<br/><esc><b>AR</b><br/><esc>Z</esc></esc></esc>                |                                                                                            |

#### **Printer Output:**

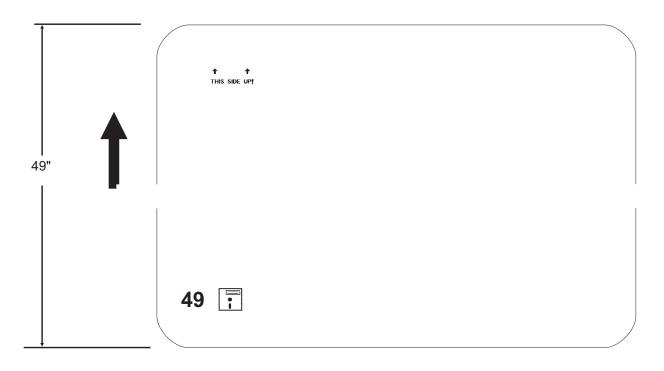

#### Special Notes

- 1. <ESC>EX0 is effective until <ESC>AR is sent to reset the printer to its standard print length, or until the printer is repowered.
- 2. It may be included in an independent data stream to specify the size of the maximum print area:

| LENGTH         | CL408e    | CL412e    | CL608e    | CL612e    |
|----------------|-----------|-----------|-----------|-----------|
| <esc>A</esc>   | 49.2"     | 32.8      | 49.2"     | 32.8"     |
| <esc>EX0</esc> | 1249 mm   | 833 mm    | 1249 mm   | 833 mm    |
| <esc>Z</esc>   | 9999 dots | 9999 dots | 9999 dots | 9999 dots |
| <esc>A</esc>   | 7"        | 7"        | 7"        | 7"        |
| <esc>AR</esc>  | 178 mm    | 178 mm    | 178 mm    | 178 mm    |
| <esc>Z</esc>   | 1424 dots | 2136 dots | 1424 dots | 2136 dots |

- When this command is used with the <ESC>& Store Form Overlay command the Form length cannot exceed the maximum specified.
- 7. If a job contains elements out of the memory range, it is ignored.
- 8. If the Forms Overlay command <ESC>& is used with Expanded Memory to expand the print area, the Form Overlay length is still limited to the maximum..

#### **Print Position**

| Command Structure | Horizontal Position:                        |                                                                                          | <esc>Haaaa</esc>                                                                                                    |
|-------------------|---------------------------------------------|------------------------------------------------------------------------------------------|----------------------------------------------------------------------------------------------------|
|                   | Vertical P                                  | osition:                                                                                 | <esc>Vbbbb</esc>                                                                                                    |
|                   | aaaa =                                      |                                                                                          | ts horizontally from the base reference point<br>m) See Note 2.                                                                                                    |
|                   | bbbb =                                      |                                                                                          | ts vertically from the base reference point<br>m) See Note 2.                                                                                                    |
|                   | Example:                                    | <esc>H0020</esc>                                                                         | <esc><b>V0150</b></esc>                                                                                                    |
|                   | Placement: Preceding<br>fonts, bar codes or |                                                                                          | any printed field description of lines/boxes, graphics.                                                                                                    |
|                   | Default:                                    | <esc>H0001<br/><esc>V0001</esc></esc>                                                    |                                                                                                    |
| Command Function  | field or lat<br>also estat                  | bel, using the co<br>blish a reference                                                   | cal commands specify the top left corner of a<br>urrent base reference point as an origin. They<br>e point for subsequent fields until the next<br>print position command is issued. |
| Input to Printer  |                                             | 00 <esc>V0150<e< th=""><th>ESC&gt;L0303<esc>MSATO<br/>ESC&gt;MSATO</esc></th></e<></esc> | ESC>L0303 <esc>MSATO<br/>ESC&gt;MSATO</esc>                                                                                                    |

**Printer Output** 

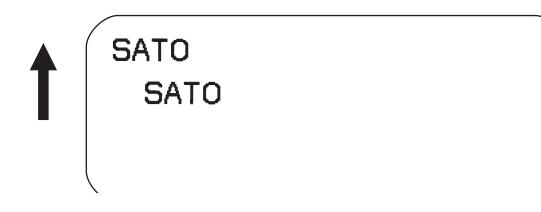

#### Special Notes

1. To expand the print length to the maximum limit, the <ESC>EX0 Expanded Print Length command must be used.

|                                                           | CL408e                   | CL412e                   | CL608e                   | CL612e                   |
|-----------------------------------------------------------|--------------------------|--------------------------|--------------------------|--------------------------|
| Maximum Print                                             | 832                      | 1248                     | 1216                     | 1984 dots                |
| Width                                                     | 4.1 in.                  | 4.1 in.                  | 6.0 in.                  | 6.5 in.                  |
| <b>aaaa</b>                                               | 104 mm                   | 104 mm                   | 152 mm                   | 165 mm                   |
| Default Print                                             | 1424 dots                | 2136 dots                | 1424 dots                | 2136 dots                |
| Length                                                    | 7.0 in.                  | 7.0 in.                  | 7.0 in.                  | 7.0"                     |
| <b>bbbb</b>                                               | 178 mm                   | 178 mm                   | 178 mm                   | 178mm                    |
| Expanded with                                             | 9999 dots <sup>(1)</sup> | 9999 dots <sup>(1)</sup> | 9999 dots <sup>(1)</sup> | 9999 dots <sup>(1)</sup> |
| <esc>EX0</esc>                                            | 49.2 in.                 | 32.8 in.                 | 49.2 in.                 | 32.8 in.                 |
| <b>bbbb</b>                                               | 1249 mm                  | 833 mm                   | 1249 mm                  | 833 mm                   |
| (1) Limited by the number of digits in the command field. |                          |                          |                          |                          |

- 2. If any part of an image is placed past the maximum number of dots, that part of the image will be lost.
- 3. If any part of an image is placed past maximum allowable dots across the label, that part of the image will be lost.
- 4. If you attempt to print where there is no paper, you may damage the print head.
- 5. For these commands, the leading zeroes do not have to be entered. The command V1 is equivalent to V0001.

# **Print Quantity**

| Command Structure | <esc><b>Qaaaaaa</b></esc>                                                                                                    |  |  |
|-------------------|----------------------------------------------------------------------------------------------------|--|--|
|                   | aaaaaa = Total number of labels to print (1-999999)                                                                                                    |  |  |
|                   | Example: <esc>Q500</esc>                                                                                                    |  |  |
|                   | Placement: Just preceding <esc>Z, unless <esc>NUL exists,<br/>then preceding that. This command must be present<br/>in every print job.</esc></esc>                                                                                                |  |  |
|                   | Default: None                                                                                                    |  |  |
| Command Function  | To specify the total number of labels to print for a given print job.                                                                                                    |  |  |
| Input to Printer  | <esc>A<br/><esc>H0100<esc>V0100<esc>WB1SATO<br/><esc><b>Q3</b><br/><esc>Z</esc></esc></esc></esc></esc></esc>                                                                                                    |  |  |
| Printer Output    | Three labels containing the data "SATO" wll be printed.                                                                                                    |  |  |
| Special Notes     | 1. To pause during a print job, you must press the LINE key on the Operator Panel.                                                                                                    |  |  |
|                   | <ol> <li>To cancel a print job, you must turn off the printer, or you may<br/>send the <can> code if using the Bi-Com mode. Multi-Buffer jobs<br/>can be cleared with the <esc>* Clear Print Job(s) and Memory<br/>command.</esc></can></li> </ol> |  |  |
|                   | <ol> <li>When used with the <esc>F Sequential Numbering command,<br/>the Print Quantity value should be equal to the total number of<br/>labels to be printed.</esc></li> </ol>                                                                    |  |  |
|                   | 4. If you do not specify a Print Quantity, the printer will not print a label.                                                                                                    |  |  |
|                   | 5. For this command, leading zeroes do not have to be entered. The command Q1 is equivalent to Q000001.                                                                                                    |  |  |

# **Print Speed**

| Command Structure | <esc><b>CSa</b></esc>                                                                                                    |                                                                                      |                                                                                                    |  |
|-------------------|----------------------------------------------------------------------------------------------------|--------------------------------------------------------------------------------------|----------------------------------------------------------------------------------------------------|--|
|                   | a = De                                                                                                    | esignates the speed se                                                               | election (see note 2)                                                                                                    |  |
|                   | Example:                                                                                                    | <esc><b>CS6</b></esc>                                                                |                                                                                                    |  |
|                   | Placement:                                                                                                    | •                                                                                    | ediately after <esc>A and<br/><esc>Z in its own separate</esc></esc>                                                                                |  |
|                   | Default:                                                                                                    | As previously set in                                                                 | the printer configuration                                                                                                    |  |
| Command Function  | This allows fle<br>the particular<br>will print at thi                                                                                                    | exibility in finding the back label format, media, a                                 | ough software for a particular label.<br>best performance and quality for<br>and ribbon. All subsequent labels<br>beed is changed with this command |  |
| Input to Printer  | <esc>A<br/><esc<b>&gt;CS6<br/><esc>Z</esc></esc<b></esc>                                                                                                    |                                                                                      |                                                                                                    |  |
| Printer Output    | There is no pr<br>the printer.                                                                                                    | There is no printer output for this command. It sets the print speed of the printer. |                                                                                                    |  |
| Special Notes     | 1. This becomes the new setting for all subsequent print jobs, unless changed. The setting is stored in non-volatile memory and is not affected by cycling the power. The allowable speed ranges are: |                                                                                      |                                                                                                    |  |
|                   | CL4                                                                                                    | CL408e/CL412e CL608e/CL612e                                                          |                                                                                                    |  |
|                   | 1 = 2 ij                                                                                                    | os (50 mm/sec)                                                                       | 4 = 4 ips (100 mm/sec)                                                                                                    |  |
|                   | 2 = 3 ij                                                                                                    | os (75 mm/sec)                                                                       | 6 = 6 ips (150 mm/sec)                                                                                                    |  |
|                   | 3 = 4 ip                                                                                                    | s (100 mm/sec)                                                                       | 8 = 8 ips (200 mm/sec)                                                                                                    |  |
|                   | 4 = 5 ip                                                                                                    | s (125 mm/sec)                                                                       |                                                                                                    |  |
|                   | 5 = 6 ips (150 mm/sec)                                                                                                    |                                                                                      |                                                                                                    |  |

# **Repeat Label**

| Command Structure | <esc>C</esc>                                                                                                    |                                                                                                    |
|-------------------|----------------------------------------------------------------------------------------------------|----------------------------------------------------------------------------------------------------|
|                   | Example:                                                                                                    | See above                                                                                                    |
|                   | Placement:                                                                                                    | Must be placed immediately after <esc>A and immediately before <esc>Z in its own separate data stream</esc></esc> |
|                   | Default:                                                                                                    | None                                                                                                    |
| Command Function  | To print duplicate of the last label printed                                                                                  |                                                                                                    |
| Input to Printer  | <esc>A<br/><esc><b>C</b><br/><esc>Z</esc></esc></esc>                                                                         |                                                                                                    |
| Printer Output    | A duplicate of the previous label will be printed.                                                                            |                                                                                                    |
| Special Notes     | 1. This command will have no effect if the power to the printer was cycled off and back on since printing the previous label. |                                                                                                    |

### **Replace Data (Partial Edit)**

| Command Structure | <esc>0 (<esc>zero)</esc></esc>                                                                                                    |                                                                                                    |
|-------------------|----------------------------------------------------------------------------------------------------|----------------------------------------------------------------------------------------------------|
|                   | Example:                                                                                                    | See above                                                                                                    |
|                   | Placement:                                                                                                    | Must follow <esc>A and precede all other print data</esc>                                                                                           |
|                   | Default:                                                                                                    | None                                                                                                    |
| Command Function  | command will                                                                                                    | specified area of the previous label with new data. This cause the previous label to print along with any sified within the current data stream.    |
| Input to Printer  | <esc>H0025<e<br><esc>H0025<e<br><esc>H0025<e<br><esc>Q1<esc<br><esc>A</esc></esc<br></esc></e<br></esc></e<br></esc></e<br></esc> | SC>V0020 <esc>WB0Company Name<br/>SC&gt;V0085<esc>WB1SATO<br/>SC&gt;V0150<esc>WL0SATO<br/>SC&gt;V0215<esc>WL1SATO<br/>&gt;Z</esc></esc></esc></esc> |
|                   | <esc>Q1<esc< td=""><td>&gt;Z</td></esc<></esc>                                                                                    | >Z                                                                                                    |

#### **Printer Output**

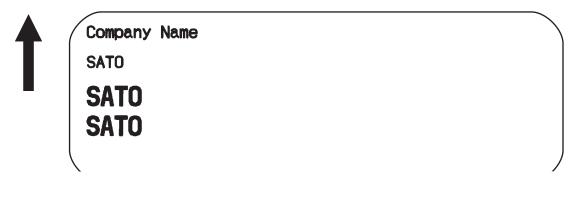

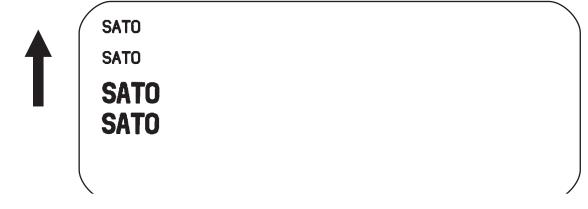

- Special Notes
   Specify the exact same parameters for the image to be replaced as were specified in the original data stream, including rotation, expansion, pitch, etc. This will ensure that the new data will exactly replace the old image. If the replacement data contains fewer characters than the old data, then the characters not replaced will still be printed.
  - 2. This command will not function if the power has been cycled off and back on since the last label was printed.
  - 3. Proportional Pitch text cannot be used with this command.

# **Reverse Image**

| Command Structure | <esc>(aaaa,bbbb</esc>                                                                                                    |                                                                                        |  |
|-------------------|----------------------------------------------------------------------------------------------------|----------------------------------------------------------------------------------------|--|
|                   | b = Ve                                                                                                    |                                                                                        |  |
|                   | Example:                                                                                                    | <esc>(100,50</esc>                                                                     |  |
|                   | Placement:                                                                                                    | This command must be preceded by all other data and be placed just before <esc>Q</esc> |  |
|                   | Default:                                                                                                    | None                                                                                   |  |
| Command Function  | To reverse an image area from black to white and vice versa. Use the Print Position commands ( <esc>H and <esc>V) to locate the top left corner of the reverse image area.</esc></esc>                                                                                                    |                                                                                        |  |
| Input to Printer  | <esc>A<br/><esc>H0050<esc>V0120<esc>L0202<esc>WB1REVERSE<br/><esc>H0250<esc>V0300<es c="">L0202<esc>WB1HALF<br/><esc>H0040<esc>V0110<esc>(<b>370,100</b><br/><esc>H0240<esc>V0290<esc>(<b>220,47</b><br/><esc>Q1<esc>Z</esc></esc></esc></esc></esc></esc></esc></esc></esc></es></esc></esc></esc></esc></esc></esc></esc> |                                                                                        |  |

#### **Printer Output**

| t | REVERSE |
|---|---------|
|   |         |
|   |         |

- Special Notes1. A reverse image area is affected by the rotate commands. Therefore, always assume the printer is in the normal print orientation when designing and sending the Reverse Image command.
  - 2. If using reverse images with the form overlay, place this command before the Form Overlay command in the data stream.
  - 3. If the height and width to be reversed contain other than alphanumeric data, the area is not printed.
  - 4. If the values specified exceed the maximum ranges, the reverse image is not created.

|                                                               | CL408e                       | CL412e                       | CL608e                       | CL612e                       |
|---------------------------------------------------------------|------------------------------|------------------------------|------------------------------|------------------------------|
| Horizontal<br><b>aaaa</b>                                     | 001 to 832                   | 0001 to 1248                 | 0001 to 1216                 | 0001 to 1984                 |
| Vertical<br>Default<br><b>bbbb</b><br>Expanded<br><b>bbbb</b> | 0001 to 1424<br>0001 to 9999 | 0001 to 2136<br>0001 to 9999 | 0001 to 1424<br>0001 to 9999 | 0001 to 2136<br>0001 to 9999 |

5. The maximum allowable settings are as follows:

#### **Rotate, Fixed Base Reference Point**

| Command Structure | <esc>%a</esc>                                                                                                    |                           |                     |                                                                                                    |
|-------------------|----------------------------------------------------------------------------------------------------|---------------------------|---------------------|----------------------------------------------------------------------------------------------------|
|                   | а                                                                                                    | =                         | 0<br>1<br>2<br>3    | Sets print to normal direction<br>Sets print to 90°CCW<br>Sets print to 180° rotated (upside down)<br>Sets print to 270° CCW                                                                                                    |
|                   | Exa                                                                                                    | mple:                     |                     | <esc>%3</esc>                                                                                                    |
|                   | Plac                                                                                                    | emen                      | it:                 | Preceding any printed data to be rotated                                                                                                    |
|                   | Defa                                                                                                    | ault:                     |                     | <esc>%0</esc>                                                                                                    |
| Command Function  | loca<br>use                                                                                                    | tion o<br>of the<br>nown, | f the               | print direction in 90° increments without changing the<br>base reference point. The diagram below illustrates the<br>SC>% Rotate command. Note that the entire print area<br>your label will probably not be as large as the entire |
| Input to Printer  | <es0<br><es0<br><es0< th=""><th>C&gt;%0&lt;<br/>C&gt;%1&lt;<br/>C&gt;%2&lt;</th><th>ESC:<br/>ESC:<br/>ESC</th><th>&gt;L202<esc>H0200<esc>V0100<esc>MNORMAL DIRECTION<br/>&gt;H0200<esc>V0300<esc>MONE<br/>&gt;H0200<esc>V0400<esc>MTWO<br/>H0200<esc>V0500<esc>MTHREE<br/>&gt;Z</esc></esc></esc></esc></esc></esc></esc></esc></esc></th></es0<></es0<br></es0<br> | C>%0<<br>C>%1<<br>C>%2<   | ESC:<br>ESC:<br>ESC | >L202 <esc>H0200<esc>V0100<esc>MNORMAL DIRECTION<br/>&gt;H0200<esc>V0300<esc>MONE<br/>&gt;H0200<esc>V0400<esc>MTWO<br/>H0200<esc>V0500<esc>MTHREE<br/>&gt;Z</esc></esc></esc></esc></esc></esc></esc></esc></esc>                   |
| Printer Output    |                                                                                                    |                           |                     |                                                                                                    |

| NORMAL DIRECTION                                                                                                    |
|----------------------------------------------------------------------------------------------------|
| UNIT OF CONTRACT OF CONTRACT. |
| OMT -                                                                                                    |
| THREE                                                                                                    |

#### Special Notes

- 1. The specified values are valid until another Rotate (<ESC>%) command is received.
- 2. Receipt of a Stop Print (<ESC>Z) command will reset the setting to the default value.

# **Sequential Numbering**

| Command Structure | <esc>Faaaabcccc,dd,ee,g</esc>                                                                                                    |      |                                                                                                    |  |  |
|-------------------|----------------------------------------------------------------------------------------------------|------|----------------------------------------------------------------------------------------------------|--|--|
|                   | aaaa                                                                                                    | =    | Number of times to repeat the same data (0001-9999)                                                                                                    |  |  |
|                   | b                                                                                                    | =    | Plus or minus symbol (+ for increments; - for decrements)                                                                                                    |  |  |
|                   | cccc                                                                                                    | =    | Value of step for sequence (0001-9999)                                                                                                    |  |  |
|                   | ,dd                                                                                                    | =    | Number of digits for sequential numbering (01-99). The first incrementing character position starts after the positions exempted from sequential numbering as specified in ee. If these digits are left out, the default is 8. |  |  |
|                   | ,ee                                                                                                    | =    | Number of digits free from sequential numbering (00-99) starting with the right most position. If these digits are left out, the default is 0.                                                                                 |  |  |
|                   | ,g                                                                                                    | =    | Count base<br>1 Decimal Count<br>2 Hexadecimal Base                                                                                                    |  |  |
|                   | Example:                                                                                                    |      | <esc><b>F001-001,04,03</b><br/>Decrementing</esc>                                                                                                    |  |  |
|                   | 004321321                                                                                                    |      |                                                                                                    |  |  |
|                   | digits<br>decrement.                                                                                                    |      | Free from Decrementing                                                                                                    |  |  |
|                   |                                                                                                    |      | In this example, the right most (least significant) three                                                                                                    |  |  |
|                   |                                                                                                    |      | would not decrement and the next four would                                                                                                    |  |  |
|                   | Placement:<br>decrem                                                                                                    |      | Preceding the starting value to be incremented or emented.                                                                                                    |  |  |
|                   | Defa                                                                                                    | ult: | None                                                                                                    |  |  |
| Command Function  | To allow the ability to print sequential fields (text, bar codes) where all incrementing is done within the printer. Up to eight different sequential fields can be specified per label. Sequencing is effective for up to 99-digit numeric data within each field. |      |                                                                                                    |  |  |
| Input to Printer  | <esc>A<esc>H0100<esc>V0100<esc>MSERIAL NUMBER:<br/><esc>H0100<esc>V0200<esc><b>F001+005</b><br/><esc>L0202<esc>M1000<br/><esc>Q2<esc>Z</esc></esc></esc></esc></esc></esc></esc></esc></esc></esc></esc>                                                            |      |                                                                                                    |  |  |

#### **Printer Output**

|               |                | SERIAL NUMBER:                                                                                                    |
|---------------|----------------|----------------------------------------------------------------------------------------------------|
|               |                | 1000                                                                                                    |
|               |                |                                                                                                    |
|               |                |                                                                                                    |
|               |                |                                                                                                    |
| •             |                | SERIAL NUMBER:                                                                                                    |
|               |                | 1005                                                                                                    |
|               |                |                                                                                                    |
|               |                |                                                                                                    |
|               | $\overline{\}$ |                                                                                                    |
| Special Notes | 1.             | The value specified for Print Quantity should be equal to the number of different sequential values desired multiplied by the number of repeats specified. |
|               | E>             | ample:<br>To print 2 sets each of the numbers 1001-1025 on separate<br>labels, we need 50 total labels. The commands would be as<br>follows:               |
|               |                | <esc>A<br/><esc>H0100<esc>V0100<esc><b>F002+001</b><esc>XM1001<br/><esc>Q50<br/><esc>Z</esc></esc></esc></esc></esc></esc></esc>                           |
|               | 2.             | It is necessary to specify the print position for each sequential field on a label.                                                                        |
|               | 3.             | Up to eight different sequential fields can be specified per label.                                                                                        |
|               | 4.             | This command ignores alpha characters in the sequential number field.                                                                                      |
|               | 5.             | This command can not be used with the following commands:<br>Copy Image<br>Reverse Image<br>Line Feed                                                      |

# Start/Stop Label

| Command Structure | Start Command: <esc><b>A</b><br/>Stop Command: <esc><b>Z</b></esc></esc>                                                                                                    |                                                                                                    |  |
|-------------------|----------------------------------------------------------------------------------------------------|----------------------------------------------------------------------------------------------------|--|
|                   | Example:                                                                                                    | See above                                                                                                    |  |
|                   | Placement:                                                                                                    | <esc>A must precede data<br/><esc>Z must follow data</esc></esc>                                                                        |  |
|                   | Default:                                                                                                    | None                                                                                                    |  |
| Command Function  |                                                                                                    | bs, the Start command must precede the data, and the<br>id must follow. The print job will not run properly if these<br>ce.             |  |
| Input to Printer  | <esc>H0130<e< th=""><th>SC&gt;V0100<esc>WB1SATO<br/>SC&gt;V0200<esc>B103150*MSATO*<br/>SC&gt;V0360<esc>L0202<esc>S*SATO*<br/>&gt;<b>Z</b></esc></esc></esc></esc></th></e<></esc>          | SC>V0100 <esc>WB1SATO<br/>SC&gt;V0200<esc>B103150*MSATO*<br/>SC&gt;V0360<esc>L0202<esc>S*SATO*<br/>&gt;<b>Z</b></esc></esc></esc></esc> |  |
| Printer Output    | There is no output for these commands they are not accompanied by<br>other label printing commands. However, these commands must<br>precede and follow each print job sent to the printer. |                                                                                                    |  |

#### **CALENDAR OPTION COMMANDS**

The following commands in this section are used to control the Optional Calendar Functions. The Calendar Option must be installed in the printer before they are valid.

# **Calendar Increment**

| Command Structure | <esc>WPabbb</esc>                                                                                                    |                                                                                                    |  |
|-------------------|----------------------------------------------------------------------------------------------------|----------------------------------------------------------------------------------------------------|--|
|                   | M M<br>D E<br>h H<br>W V<br>bbb = Num                                                                                                    | Years<br>Months<br>Days<br>Hours<br>Veek Number<br>Jeric data: Years (0-9), Months (01-99),<br>s (001-999), Hours (000-999), Week (00-99) |  |
|                   | Example: <                                                                                                    | <esc>WPM03</esc>                                                                                                    |  |
|                   | Placement:                                                                                                    | Anywhere within the data stream                                                                                                    |  |
|                   | Default:                                                                                                    | lone                                                                                                    |  |
| Command Function  |                                                                                                    | to the printer's current date and/or time, which may<br>on the label. This command does not change the<br>I clock setting.                |  |
| Input to Printer: | <esc>A<br/><esc>H0100<esc>V100<esc>XB1Current Date:<br/><esc>WAMM/DD/YY<br/><esc>WPM06<br/><esc>H0100<esc>V0200<esc>XB1Expiration Date:<br/><esc>WAMM/DD/YY<br/><esc>Q1<esc>Z<br/>Current Date: 01/01/95<br/>Expiration Date: 07/01/95</esc></esc></esc></esc></esc></esc></esc></esc></esc></esc></esc></esc> |                                                                                                    |  |
| Printer Output:   |                                                                                                    |                                                                                                    |  |
| Special Notes:    | 1. Once the ye                                                                                                    | ear increments past "99" it will wrap back to "00".                                                                                       |  |
|                   | 2. This comma                                                                                                    | and can only be used once per data stream.                                                                                                |  |
|                   | 2. The printer's command.                                                                                                    | s internal clock may be set through the Calendar Set                                                                                      |  |

- 4. If a print quantity of more than one label per job is used, the same time and date will be on each label of the entire print job.
- 5. Calendar Increment Example: 1998 January 15 (ww=03) plus 48 weeks = week 51
- 6. The Week Calendar specification follows ISO8601. Days of the week are numbered 1 thru 7, beginning with Monday. The first week of the year is the week containing the first Thursday. If January 1st falls on Friday, it belongs to the last week of the previous year. If December 31st falls on a Wednesday, it belongs to the first week of the following year. If Calendar Increment calculation extends over the year, the result belongs to the week number of the following year.

# **Calendar Print**

| Command Structure | <esc>WA(elements)</esc>                                                                                                    |                                                                   |                                                                                                    |
|-------------------|----------------------------------------------------------------------------------------------------|-------------------------------------------------------------------|----------------------------------------------------------------------------------------------------|
|                   | (elements) =                                                                                                    | YYYY<br>YY<br>MM<br>DD<br>HH<br>hh<br>ss<br>TT<br>JJJ<br>WW<br>ww | 4 digit Year (1981-2080)<br>2 digit Year (00-91)<br>Month (01-12)<br>Day (01-31)<br>12 Hour Clock (00-11)<br>24 Hour Clock (00-23)<br>Minute (00-59)<br>Seconds (00-59)<br>AM or PM<br>Julian Date (001-366)<br>Week (00-53)<br>Week (01-54) |
|                   | Example:                                                                                                    | <esc>W/</esc>                                                     | AMM/DD/YY hh:mm                                                                                                    |
|                   | Placement:                                                                                                    | Anywhere                                                          | within the data stream                                                                                                    |
|                   | Default:                                                                                                    | None                                                              |                                                                                                    |
| Command Function  | To specify the printing of a date and/or time field from the printer's internal clock. This may be used to date/time stamp your labels.                                                                                                    |                                                                   |                                                                                                    |
| Input to Printer: | <esc>A<br/><esc>H0100<esc>V0100<esc>XB1The current date is:<br/><esc>XB1<esc><b>WAMM/DD/YY</b><br/><esc>H0100<esc>V0200<esc>XB1The current time is:<br/><esc>XB1<esc><b>WAhh:mm</b><br/><esc>Q1<esc>Z</esc></esc></esc></esc></esc></esc></esc></esc></esc></esc></esc></esc></esc> |                                                                   |                                                                                                    |
| Printer Output:   |                                                                                                    |                                                                   |                                                                                                    |
|                   |                                                                                                    |                                                                   | nte is: 01/01/95<br>me is: 00:00                                                                                                    |
| Special Notes:    | <ol> <li>The date a printing.</li> </ol>                                                                                                    | and time ele                                                      | ements may be placed in any order for                                                                                                    |
|                   |                                                                                                    | sh (/) to sep<br>ime elemer                                       | arate date elements and a colon (:) to<br>nts.                                                                                                    |
|                   |                                                                                                    |                                                                   |                                                                                                    |

- 3. The font for the date/time elements must be specified before this command.
- 4. The printer's internal clock may be set through the Calendar Set command.
- 5. This command can be used up to six times per job.
- 6. The Copy (<ESC>WD), Mirror Image (<ESC>RM) or Reverse Image (<ESC>/)commands cannot be used with this command.
- 7. Up to 16 characters can be used with this command.
- 8. Century ranges are:

For Year = YY, any year equal to or greater than 80 and less than or equal to 99, then the century equals 19

For Year specified as YYYY=1999, and printed as <ESC>WAYY, will be equal to 99.

- 9. The Julian date is the accumulated day from January 1st to the current date. The first day of the year is January 1st (001) and the last day of the year is December 31st (365 or 366 for leap years).
- 10. The TT command should not be specified for printing in numeric only bar codes.

# **Calendar Set**

| Command Structure       | <esc>WTaabbccddee</esc>                                                                                                    |                                                                          |  |
|-------------------------|----------------------------------------------------------------------------------------------------|--------------------------------------------------------------------------|--|
|                         | bb = Mc $cc = Da$ $dd = Hc$                                                                                                    | ear (00-99)<br>onth (01-12)<br>ay (01-31)<br>our (00-23)<br>nute (00-59) |  |
|                         | Example:                                                                                                    | <esc>WT9101311200</esc>                                                  |  |
|                         | Placement:                                                                                                    | This command must be sent in an independent data stream.                 |  |
|                         | Default:                                                                                                    | None                                                                     |  |
| <b>Command Function</b> | To set the time and date of the printer's internal clock.                                                                            |                                                                          |  |
| Input to Printer:       | <esc>A<br/><esc><b>WT9312251300</b><br/><esc>Z</esc></esc></esc>                                                                     |                                                                          |  |
| Printer Output          | There is no printer output for this command. It sets the current da December 25, 1993 and the current time to 1:00 PM in the printer |                                                                          |  |
| Special Notes           |                                                                                                    |                                                                          |  |

#### EXPANDED MEMORY OPTION COMMANDS

These commands require the optional Expanded Memory.

Note: Before Expanded Memory can be used for the first time, it must be initialized using the <ESC>BJF command. If it is not initialized, the printer will not recognize the memory and respond as if no expanded memory was installed.

#### Expanded Memory Function Clear Expanded Memory

| Command Structure       | <esc>*a,bbb</esc>                                                                                   |                                                                                                    |  |
|-------------------------|----------------------------------------------------------------------------------------------------|----------------------------------------------------------------------------------------------------|--|
|                         | G<br>P<br>F<br>O<br>bbb = M<br>00                                                                   | To clear PCX graphic files<br>To clear formats from the memory card                                                   |  |
|                         | Example:                                                                                            | <esc>*<b>G,01</b></esc>                                                                                               |  |
|                         | Placement:                                                                                          | This command should be sent to the printer<br>immediately following the <esc>CC Memory Area<br/>Select command.</esc> |  |
|                         | Default:                                                                                            | None                                                                                                    |  |
| <b>Command Function</b> | To clear individual memory areas in the Expanded Memory.                                            |                                                                                                    |  |
| Input to Printer        | <esc>A<br/><esc>CC1<esc>*<b>O,09</b><br/><esc>Z</esc></esc></esc></esc>                             |                                                                                                    |  |
| Printer Output          | There is no printer output as a result of this command.                                             |                                                                                                    |  |
| Special Notes           |                                                                                                    | everything in the Expanded Memory, use the <esc>BJF<br/>d Memory Initialize command.</esc>                            |  |
|                         | 2. This com                                                                                         | mand is ignored if there is no data to be cleared.                                                                    |  |
|                         | <ol> <li>This command is ignored if Expanded Memory is not installed in<br/>the printer.</li> </ol> |                                                                                                    |  |

# Expanded Memory Function Fonts, TrueType Recall

| Command Structure | <esc><b>BJRabbccddeeffffggg</b><br/><esc><b>BJTaa,bb,cc,dd,ee,ffff,ggg</b></esc></esc>                                                                                                    |                                                              |  |  |
|-------------------|----------------------------------------------------------------------------------------------------|--------------------------------------------------------------|--|--|
|                   | a = Font ID (0 thru 9)<br>aa = Font ID (00 thru 99)<br>bb = Horizontal Expansion (01 thru 12)<br>cc = Vertical Expansion (01 thru 12)<br>dd = Character Pitch (01 thru 99)<br>ee = Reserved, always 00<br>ffff = Number of characters to be printed using the font<br>ggg = Data to be printed |                                                              |  |  |
|                   | Example:                                                                                                    | <esc>BJR1020201000004SATO</esc>                              |  |  |
|                   | Placement:                                                                                                    | Immediately following the <esc>CC Slot Select command.</esc> |  |  |
|                   | Default:                                                                                                    | None                                                         |  |  |
| Command Function  | This command recalls previously stored bit mapped TrueType fonts from Expanded Memory.                                                                                                    |                                                              |  |  |
| Printer Input     | <esc>A<br/><esc>V0100<esc>H0100<esc>CC1<esc><b>BJT01,02,02,01,00,0004,SATO</b><br/><esc>Q1<esc>Z</esc></esc></esc></esc></esc></esc></esc>                                                                                                    |                                                              |  |  |
| Printer Output    |                                                                                                    |                                                              |  |  |
|                   | SA                                                                                                    | <b>TO</b>                                                    |  |  |

**Special Notes** 

#### Expanded Memory Function Fonts, TrueType Store

| Command Structure | Begin Downlo<br>Download<br>End Download                                                                                                    | ad <esc><b>BJ( aaabbb</b><br/><esc><b>BJDcccccddddeee</b><br/>d <esc><b>BJ)</b></esc></esc></esc>                                                        |  |  |
|-------------------|----------------------------------------------------------------------------------------------------|----------------------------------------------------------------------------------------------------|--|--|
|                   | bbb = 10<br>ccccc= Me<br>dddd = Nu                                                                                                    | byte font description<br>byte date information<br>emory offset (hexadecimal)<br>imber of data bytes to be stored (0001-2000)<br>nt data to be downloaded |  |  |
|                   | Example:                                                                                                    | <esc><b>BJ({50 byte header}</b><br/><esc><b>BJD{5 byte hex memory offset}{data}</b><br/><esc><b>BJ)</b></esc></esc></esc>                                |  |  |
|                   | Placement:                                                                                                    | Immediately following the <esc>CC Slot Select command.</esc>                                                                                             |  |  |
|                   | Default:                                                                                                    | None                                                                                                    |  |  |
| Command Function  | This comman<br>Expanded Me                                                                                                    | d allows bit mapped TrueType fonts to be stored in a mory.                                                                                               |  |  |
| Printer Input     | The download data stream is very complex and it is recommended that the TrueType Download utility program be used instead of manually creating the required command and data stream.                                        |                                                                                                    |  |  |
| Printer Output    | There is no printer output as a result of this command. See <esc>BJR TrueType Font Recall command.</esc>                                                                                                    |                                                                                                    |  |  |
| Special Notes     | <ol> <li>This command requires the Expanded Memory option. Se<br/>SATO representative for details.</li> </ol>                                                                                                    |                                                                                                    |  |  |
|                   | 2. The SATO TrueType Download utility program can be used to automate the download process from a computer running Windows 3.1 or above. A copy of this utility program is included a a part of the Expanded Memory Option. |                                                                                                    |  |  |

### Expanded MemoryFunction Format/Field Recall

| Command Structure       | <esc><b>YR,aa</b> <esc><b>/D,bb,ccc</b></esc></esc>                                                                                                    |                                                                                                    |  |  |
|-------------------------|----------------------------------------------------------------------------------------------------|----------------------------------------------------------------------------------------------------|--|--|
|                         | bb = Fi                                                                                                    | ormat number to be recalled (01-99)<br>eld number to be recalled (01-99)<br>ata to be placed in recalled field. |  |  |
|                         | Example:                                                                                                    | <esc>YR,01<esc>/D,01,99</esc></esc>                                                                             |  |  |
|                         | Placement:                                                                                                    | Immediately after <esc>CC Memory Area Select<br/>command</esc>                                                  |  |  |
|                         | Default:                                                                                                    | None                                                                                                    |  |  |
| <b>Command Function</b> | To recall a field from a stored format and place new data in the field                                                                                                    |                                                                                                    |  |  |
| Printer Input           | <esc>A<br/><esc>CC1<br/><esc><b>YR,02</b><e<br><esc>Q1<esc< th=""><th>ESC&gt;<b>/D,01,TWO FIELDS OF</b><esc><b>/D,02,VARIABLE DATA</b><br/>&gt;Z</esc></th></esc<></esc></e<br></esc></esc></esc> | ESC> <b>/D,01,TWO FIELDS OF</b> <esc><b>/D,02,VARIABLE DATA</b><br/>&gt;Z</esc>                                 |  |  |
| Printer Output          |                                                                                                    |                                                                                                    |  |  |
|                         |                                                                                                    | IELDS OF<br>Ariable data                                                                                        |  |  |
| Special Notes           |                                                                                                    | mand requires the Expanded Memory option. See your presentative for details.                                    |  |  |

- 2. Only one format can be recalled at a time. However, multiple fields may be recalled from the same format.
- The number of data characters contained in the "cc...c" field cannot exceed the value designated in the <ESC>/N Field Store command. If it does, the data will be truncated to fit the field length defined in the Field Store Command.

#### Expanded Memory Function Format/Field Store

| Command Structure       | <esc>YS,aa<esc>/N,bb,cc{}</esc></esc>                                                                                                    |                                                                                                    |                                                                                                    |                                                                                                    |  |
|-------------------------|----------------------------------------------------------------------------------------------------|----------------------------------------------------------------------------------------------------|----------------------------------------------------------------------------------------------------|----------------------------------------------------------------------------------------------------|--|
|                         | bb = Fi<br>cc = Le                                                                                                    | ormat number to be sto<br>eld number to be store<br>ength of field to be store<br>ommand stream descri                                                             | o be stored (01-99)                                                                                                    |                                                                                                    |  |
|                         | Example:                                                                                                    | <esc><b>YS,01</b><esc>/</esc></esc>                                                                                                    | /N,01,05                                                                                                    |                                                                                                    |  |
|                         | Placement:                                                                                                    | Immediately after <e< th=""><th>SC&gt;CC Me</th><th>emory Area Select</th></e<>                                                                                    | SC>CC Me                                                                                                    | emory Area Select                                                                                                    |  |
|                         | Default:                                                                                                    | None                                                                                                    |                                                                                                    |                                                                                                    |  |
| <b>Command Function</b> | To store a for                                                                                                    | rmat field description in                                                                                                    | the memo                                                                                                    | ry card.                                                                                                    |  |
| Printer Input           | <esc>A<br/><esc>CC1<br/><esc><b>YS,02</b><esc><b>/N,01,13</b><esc>V0100<esc>H0100<esc>XB1<br/><esc><b>/N,02,13</b><esc>V0200<esc>H0200<esc>XB1<br/><esc>Z</esc></esc></esc></esc></esc></esc></esc></esc></esc></esc></esc></esc> |                                                                                                    |                                                                                                    |                                                                                                    |  |
| Printer Output          | There is no printer output as a result of this command. See <esc>YR Format/Field Recall command.</esc>                                                                                                    |                                                                                                    |                                                                                                    |                                                                                                    |  |
| Special Notes           | <ol> <li>This command requires the Expanded Memory option. See your<br/>SATO representative for details.</li> </ol>                                                                                                    |                                                                                                    |                                                                                                    |                                                                                                    |  |
|                         | <ol> <li>Each job should be sent individually. If more than one job is sen<br/>in a data stream, only the first one will be accepted and the<br/>remainder ignored.</li> </ol>                                                    |                                                                                                    |                                                                                                    |                                                                                                    |  |
|                         | 3. The follow                                                                                                    | wing commands cannot                                                                                                    | t be stored                                                                                                    | in a format:                                                                                                    |  |
|                         | <esc>CS<br/><esc>NUL<br/><esc>/D<br/><esc>T<br/><esc>@<br/><esc>BJ<br/><esc>G<br/><esc>BT<br/><esc>0</esc></esc></esc></esc></esc></esc></esc></esc></esc>                                                                        | Print Speed<br>L Cut Label<br>Recall Field<br>Custom Characters<br>Off Line<br>TrueType Fonts<br>Store Custom Graphics<br>Variable Ratio Bar Codes<br>Partial Edit | <esc>C<br/><esc>Q<br/><esc>EX<br/><esc>&amp;<br/><esc>#E<br/><esc>ID<br/><esc>*<br/><esc>PI</esc></esc></esc></esc></esc></esc></esc></esc> | Repeat Label<br>Print Quantity<br>Expanded Label Storage<br>Store Form Overlay<br>Print Darkness<br>Store Job ID<br>Clear Memory & Buffer<br>Store PCX Graphics |  |

# Expanded Memory Function Form Overlay Recall

| Command Structure    | <esc><b>&amp;R,aa</b><br/>aa = Storage Number (01 to 99)</esc>                                                      |                                                                                                    |  |  |  |
|----------------------|----------------------------------------------------------------------------------------------------|----------------------------------------------------------------------------------------------------|--|--|--|
|                      | Example:                                                                                                    | <esc>&amp;R,01</esc>                                                                                                    |  |  |  |
|                      | Placement:                                                                                                    | Following The <esc>CC Memory Area Select<br/>Command</esc>                                                                                                    |  |  |  |
| Command Function:    | To recall the                                                                                                    | label image from stored in the Expanded Memory.                                                                                                    |  |  |  |
| Input to the Printer | <esc>A<br/><esc>CC1<br/><esc><b>&amp;R,01</b><br/><esc>Q1<es(< th=""><th>C&gt;Z</th></es(<></esc></esc></esc></esc> | C>Z                                                                                                    |  |  |  |
| Printer Output       |                                                                                                    |                                                                                                    |  |  |  |
|                      | To be ac                                                                                                    | lded                                                                                                    |  |  |  |
| Special Notes        |                                                                                                    | anded Memory option is required for this command. See                                                                                                    |  |  |  |
|                      | 2. The <es co<="" th="" this="" to=""><th>C&gt;CC Memory Area Select Command must be sent prior ommand.</th></es>   | C>CC Memory Area Select Command must be sent prior ommand.                                                                                                    |  |  |  |
|                      |                                                                                                    | abel images stored under different Storage Numbers can d with this command.                                                                                                    |  |  |  |
|                      |                                                                                                    | age number must be specified. A Read/Write error will an unused Storage number is specified by this command.                                                                            |  |  |  |
|                      |                                                                                                    | I image reference point will be V=1 H=1 if the window not been specified.                                                                                                    |  |  |  |
|                      | <esc>H</esc>                                                                                                    | I image can be moved by using the <esc>V and<br/>commands when it is stored. aong with a window size. If<br/>is the printable area by being moved, the label image will<br/>ated.</esc> |  |  |  |

### Expanded Memory Function Form Overlay Store

| Command Structure | aa<br>bbl                                                                                                    | <esc><b>&amp;S,aa,bbbb,cccc</b><br/>aa = Store Number (01 to 99)<br/>bbbb = Horizontal size of window (50 to H max)<br/>cccc = Vertical size of window (50 to V max)</esc>                                                                                                    |    |                                                            |  |  |
|-------------------|----------------------------------------------------------------------------------------------------|----------------------------------------------------------------------------------------------------|----|------------------------------------------------------------|--|--|
|                   | Ex                                                                                                    | ample:                                                                                                    |    | <esc>&amp;S,01</esc>                                       |  |  |
|                   | Pla                                                                                                    | acement:                                                                                                    |    | Following the <esc>CC Memory Area Select<br/>Command</esc> |  |  |
|                   | De                                                                                                    | fault: N                                                                                                    | No | ne                                                         |  |  |
| Command Function  | То                                                                                                    | store a label image in Expanded Memory                                                                                                    |    |                                                            |  |  |
| Printer Input     | <e\$<br><e\$< th=""><th>SC&gt;A<br/>SC&gt;CC1<br/><b>SC&gt;&amp;S,01</b><br/>SC&gt;Z</th><th></th><th></th></e\$<></e\$<br>             | SC>A<br>SC>CC1<br><b>SC&gt;&amp;S,01</b><br>SC>Z                                                                                                    |    |                                                            |  |  |
| Printer Output    | Th                                                                                                    | There is not printer output as a result of this command.                                                                                                    |    |                                                            |  |  |
| Special Notes     | <ol> <li>The <esc>CC Memory AreaSelect command must be sent<br/>before this command.</esc></li> </ol>                                   |                                                                                                    |    |                                                            |  |  |
|                   | <ol> <li>The label image must be divided from other label images by the<br/><esc>A and <esc>Z bounding commands.</esc></esc></li> </ol> |                                                                                                    |    |                                                            |  |  |
|                   | 3.                                                                                                    | 3. The parameters of "bbbb" and "cccc" may be omitted. By<br>specifying them, the label image can be moved by using the<br><esc>V and <esc>H position commands when recalling the<br/>label image. If the repositioned label image exceeds beyond the<br/>printable area, the image will be truncated.</esc></esc> |    |                                                            |  |  |
|                   | 4.                                                                                                    | A label image cannot be stored in a location that already contain data.                                                                                                    |    |                                                            |  |  |
|                   | 5.                                                                                                    | Graphics, PCX and BMP files can be stored with this command.                                                                                                    |    |                                                            |  |  |
|                   | 6.                                                                                                    | As many as 99 Form Overlays can be stored, however their combined storage area cannot exceed the available memory.                                                                                                    |    |                                                            |  |  |
|                   | 7.                                                                                                    | The forms stored by this command are cleared by the <esc>*R command.</esc>                                                                                                    |    |                                                            |  |  |

9. All commands can be used with this command. However, the following commands may cause improper results if they are included in the middle of the data stream.

| <esc>A<br/><esc>Z<br/><esc>C<br/><esc>O<br/><esc>A3<br/><esc>CS<br/><esc>#E<br/><esc>#E<br/><esc>ID<br/><esc></esc></esc></esc></esc></esc></esc></esc></esc></esc></esc> | Start Code<br>Stop Code<br>Repeat Lbel<br>Partial Edit<br>Base Reference Point<br>Print Speed<br>Print Darkness<br>Offline<br>Store Job ID<br>Clear Print Job/Mem<br>Variable Patia Par Codea | <esc>&amp;<br/><esc>T<br/><esc>YS<br/><esc>/N<br/><esc>GI<br/><esc>PI<br/><esc>GT<br/><esc>TE<br/><esc>CC<br/><esc>BJF</esc></esc></esc></esc></esc></esc></esc></esc></esc></esc> | Store Form Overlay<br>Store Custom Characters<br>Store Format<br>Store Field<br>Store Custom Graphics<br>Store PCX Graphics<br>Store BMP Graphic<br>Store Bitmapped Font<br>Memory Area Select<br>Initialize Exp. Memory |
|----------------------------------------------------------------------------------------------------|----------------------------------------------------------------------------------------------------|----------------------------------------------------------------------------------------------------|----------------------------------------------------------------------------------------------------|
| <esc>BT</esc>                                                                                                    | Variable Ratio Bar Codes                                                                                                    | <esc>EX</esc>                                                                                                    | Expand Memory Area                                                                                                    |
| <esc>BW</esc>                                                                                                    | Expanded Bar Codes                                                                                                    | <esc>~</esc>                                                                                                    | Cutter Command                                                                                                    |

### Expanded Memory Function Graphics, Custom Recall

| Command Structure | <esc>GRaaa</esc>                                                                                                    |                                                                                                    |                                                                                                    |  |  |
|-------------------|----------------------------------------------------------------------------------------------------|----------------------------------------------------------------------------------------------------|----------------------------------------------------------------------------------------------------|--|--|
|                   | aaa = Gra                                                                                                    | aphics storage numb                                                                                                    | er (001-999)                                                                                                    |  |  |
|                   | Example:                                                                                                    | <esc>GR111</esc>                                                                                                    |                                                                                                    |  |  |
|                   | Placement:                                                                                                    | The Recall command is sent in a secondary data stream to print the graphic, and follows any necess position or size commands. |                                                                                                    |  |  |
|                   | Default:                                                                                                    | None                                                                                                    |                                                                                                    |  |  |
| Command Function  | Use the Recall command any time you want to print a graphic image on a label along with other printed data.                                                                                                    |                                                                                                    |                                                                                                    |  |  |
| Printer Input     | Non Rotated Graphic<br><esc>A<esc>CC1<br/><esc>V010<esc>H0080<esc>L0505<br/><esc>GR001<br/><esc>Q1<esc>Z<br/>Graphic Rotated 180°<br/><esc>A<esc>CC1<esc>%2<br/><esc>V0180<esc>H0500<esc>L0505<br/><esc>GR001<br/><esc>Q1<esc>Z</esc></esc></esc></esc></esc></esc></esc></esc></esc></esc></esc></esc></esc></esc></esc></esc></esc> |                                                                                                    | <esc><b>GR001</b><br/><esc>Q1<esc>Z<br/>Graphic Rotated 270°<br/><esc>A<esc>CC1<esc>%3</esc></esc></esc></esc></esc></esc> |  |  |
| Printer Output    | <b>↑</b>                                                                                                    | ← ↓                                                                                                    | •                                                                                                    |  |  |
| Special Notes     |                                                                                                    | ic image to be stored<br>an be rotated when i                                                                                 | l cannot be rotated before it is<br>t is recalled.                                                                         |  |  |
|                   | 2. Graphic in                                                                                                    | nages cannot be stor                                                                                                    | ed as part of a label format.                                                                                              |  |  |
|                   | 3. See the <                                                                                                    | the <esc>GI Custom Graphic Store command.</esc>                                                                               |                                                                                                    |  |  |

# Expanded Memory Function Graphics, Custom Store

| Command Structure | <esc>Glabbbcccddd{data}</esc>                                                                                                    |                                                                                                    |  |  |  |
|-------------------|----------------------------------------------------------------------------------------------------|----------------------------------------------------------------------------------------------------|--|--|--|
|                   | H<br>B<br>bbb = N<br>ccc = N                                                                                                    | Binary data<br>umber of horizontal 8 x 8 blocks (see Note 7 for range)<br>umber of vertical 8 x 8 blocks (see Note 7 for range) |  |  |  |
|                   |                                                                                                    | raphics storage number (001-099)<br>ex or binary data to describe the graphic image                                             |  |  |  |
|                   | Example:                                                                                                    | See Appendix C for detailed information on creating Hex and Binary graphic files.                                               |  |  |  |
|                   | Placement:                                                                                                    | Immediately following the <esc>CC Memory Area Select command.</esc>                                                             |  |  |  |
|                   | Default:                                                                                                    | None                                                                                                    |  |  |  |
| Command Function  | To provide similar functionality to the <esc>G Custom Graphic command, but allows for the graphic image to be stored in Expanded Memory. Use the Store command to send the graphic data to the printer, which is held in the optional Expanded Memory, even if printer power is lost.</esc> |                                                                                                    |  |  |  |
| Printer Input     | <esc>A<br/><esc>CC1<esc>GIH002002001<br/>0100038007C00FE01FF03FF87FFCFFFE<br/>07C007C007C007C007C007C007C0<br/><esc>Z</esc></esc></esc></esc>                                                                                                    |                                                                                                    |  |  |  |
|                   | Note: See Appendix C for detailed explanation on how to format a graphics data stream.                                                                                                    |                                                                                                    |  |  |  |
| Printer Output    | There is no printer output as a result of this command. See <esc>GR Recall Custom Graphics command.</esc>                                                                                                    |                                                                                                    |  |  |  |
| Special Notes     |                                                                                                    | t have the optional Expanded Memory to use this<br>d. Call your SATO representative for details.                                |  |  |  |
|                   | 2. The maximum storage capacity is 999 graphics, up to the of the memory card used.                                                                                                    |                                                                                                    |  |  |  |
|                   |                                                                                                    | transmission error occurs, the printer will beep and the<br>" LED will come on. You must then retransmit the image.             |  |  |  |
|                   | 4. Each gra                                                                                                    | phic to be stored must be sent in its own data stream.                                                                          |  |  |  |

Example of correct data stream: <ESC>A <ESC>GIHaaabbb001(DATA) <ESC>Z <ESC>A <ESC>GIHaaabbb002(DATA) <ESC>Z

Example of incorrect data stream: <ESC>A <ESC>GIHaaabbb001(DATA) <ESC>GIHaaabbb002(DATA) <ESC>Z

- 5. Do not use ASCII <CR> or <LF> characters (carriage return or line feed) as line delimiters within the graphic data or the actual image will not be printed as specified.
- 6. The graphics storage number (ddd) must be specified with this command.

|                                                      | CL408e                   | CL412e                   | CL608e                   | CL612e                   |
|------------------------------------------------------|--------------------------|--------------------------|--------------------------|--------------------------|
| Hor Blocks<br>bbb                                    | 001 to 104               | 001 to 156               | 001 to 152               | 001 to 248               |
| Vertical Blocks<br>Default<br>ccc<br>Expanded<br>ccc | 001 to 191<br>001 to 999 | 001 to 267<br>001 to 999 | 001 to 191<br>001 to 999 | 001 to 267<br>001 to 999 |

# Expanded Memory Function BMP Graphics Recall

| Command Structure | <esc><b>GCaaa</b></esc>                                                                                                 |        |                                                |
|-------------------|----------------------------------------------------------------------------------------------------|--------|------------------------------------------------|
|                   | aaa =                                                                                                    | :      | Storage Number (001 to 999)                    |
|                   | Example:                                                                                                    |        | <esc>GC001</esc>                               |
|                   | Placement:                                                                                                    |        | After the CC Memory Area Select command.       |
|                   | Default:                                                                                                    |        | None                                           |
| Command Function  | To recall a p                                                                                                    | revio  | usly stored BMP file stored in Expanded Memory |
| Printer Input     | <esc>A<br/><esc>CC1<esc>V100<esc>H100<br/><esc><b>GC001</b><br/><esc>Q1<esc>Z</esc></esc></esc></esc></esc></esc></esc> |        |                                                |
| Printer Output    | To be added                                                                                                    |        |                                                |
| Special Notes     | <ol> <li>The <esc>CC Memory Area Select command must be sent<br/>before this command.</esc></li> </ol>                  |        |                                                |
|                   | 2. The print                                                                                                    | ted im | hage can be expanded or rotated.               |

### Expanded Memory Function BMP Graphics Store

| Command Structure | <esc>GTaaa,bbbbb,nnn</esc>                                                                                              |                                                                                                    |     |                                                                                                 |  |
|-------------------|----------------------------------------------------------------------------------------------------|----------------------------------------------------------------------------------------------------|-----|-------------------------------------------------------------------------------------------------|--|
|                   | aaa<br>bbbb<br>nnr                                                                                                    | bb= Size of BMP file in bytes                                                                                                    |     | ze of BMP file in bytes                                                                         |  |
|                   | Exar                                                                                                    | nple:                                                                                                    |     | <esc>GT001</esc>                                                                                |  |
|                   | Plac                                                                                                    | emen                                                                                                    | t:  | This command must be placed within its own data stream specifying the placement of the graphic. |  |
|                   | Defa                                                                                                    | ult:                                                                                                    |     | None                                                                                            |  |
| Command Function  |                                                                                                    | To recall for printing a graphic file previously stored in a BMP format in the optional Expanded Memory.                                                                                                    |     |                                                                                                 |  |
| Printer Input     | <esc>A<br/><esc>CC1<esc><b>GT001, 12345, nnn</b><br/><esc>Q1<esc>Z</esc></esc></esc></esc></esc>                        |                                                                                                    |     |                                                                                                 |  |
| Printer Output    | There is no printer output as a result of this command.                                                                 |                                                                                                    |     |                                                                                                 |  |
|                   | Special Notes                                                                                                    |                                                                                                    |     |                                                                                                 |  |
|                   |                                                                                                    | 1. This command requires the Expanded Memory Option. See yo SATO representative for details.                                                                                                    |     |                                                                                                 |  |
|                   | 2. [                                                                                                    | Data n                                                                                                    | nus | t be sent in binary format.                                                                     |  |
|                   |                                                                                                    | <ol> <li>The Memory Area Select Command <esc>CCa must be sent before this command.</esc></li> <li>The first 62 bytes of the stored file is used for the header and t remainder is the BMP image data.</li> </ol> |     |                                                                                                 |  |
|                   |                                                                                                    |                                                                                                    |     |                                                                                                 |  |
|                   | <ol> <li>The graphic will not be printed correctly if the specified s<br/>not match the actual graphic size.</li> </ol> |                                                                                                    |     |                                                                                                 |  |
|                   | <ol> <li>Only black and white non-compressed BMP files can be<br/>Color BMP files will cause an error.</li> </ol>       |                                                                                                    |     |                                                                                                 |  |
|                   |                                                                                                    | <ol> <li>If you try to store an image in a memory area that already contain<br/>data, an error will occur.</li> </ol>                                                                                            |     |                                                                                                 |  |

# Expanded Memory Function Graphics, PCX Recall

| Command Structure | <esc><b>PY</b>aaa</esc>                                                                                                    |                                                                                                 |  |
|-------------------|----------------------------------------------------------------------------------------------------|-------------------------------------------------------------------------------------------------|--|
|                   | aa = St                                                                                                    | torage area number (001 thru 999)                                                               |  |
|                   | Example:                                                                                                    | <esc><b>PY001</b></esc>                                                                         |  |
|                   | Placement:                                                                                                    | This command must be placed within its own data stream specifying the placement of the graphic. |  |
|                   | Default:                                                                                                    | None                                                                                            |  |
| Command Function  | To recall for p<br>the Memory (                                                                                                    | printing a graphic file previously stored in a PCX format in Card.                              |  |
| Printer Input     | Normal RotationRotate Base Reference Point <esc>A<esc>CC1<esc>A<esc>CC1<esc>%1<esc>V0100<esc>H0050<esc>PY001<esc>V0330<esc>H0160<esc>PY001<esc>Q1<esc>Z<esc>Q1<esc>Z</esc></esc></esc></esc></esc></esc></esc></esc></esc></esc></esc></esc></esc></esc></esc> |                                                                                                 |  |
|                   | <esc>A<esc></esc></esc>                                                                                                    | ESC>H0600 <esc><b>PY001</b> <esc>V0100<esc>H0800<esc><b>PY001</b></esc></esc></esc></esc>       |  |
| Printer Output    |                                                                                                    |                                                                                                 |  |
|                   |                                                                                                    |                                                                                                 |  |

#### **Special Notes**

- 1. This command requires Expanded Memory option. See your SATO representative for details.
- 2. See the <ESC>PI Store PCX Graphics command.

### Expanded Memory Function Graphics, PCX Store

| Command Structure                                                                         | <esc>Plaaa,bbbbb,{data}</esc>                                                                                                    |                                                                          |  |  |
|-------------------------------------------------------------------------------------------|----------------------------------------------------------------------------------------------------|--------------------------------------------------------------------------|--|--|
|                                                                                           | aaa =<br>bbbbb =<br>{data} =                                                                                                    | Size of PCX file in bytes                                                |  |  |
|                                                                                           | Example:                                                                                                    | <esc>PI001,32000,{data}</esc>                                            |  |  |
|                                                                                           | Placement:                                                                                                    | This command must be placed within its own data stream                   |  |  |
|                                                                                           | Default:                                                                                                    | None                                                                     |  |  |
| Command Function                                                                          | To store for later printing a PCX graphic file in the Expanded Memory.                                                                                                    |                                                                          |  |  |
| Printer Input                                                                             | BASIC Program to Download a PCX file to Expanded Memory Are<br>#1, Storage Area #1                                                                                                    |                                                                          |  |  |
|                                                                                           | OPEN "C:\WIZARD\GRAPHICS\LION.PCX" FOR INPUT AS<br>DA\$ = INPUT\$(3800,#2)<br>C\$ = CHR\$(27)<br>WIDTH "LPT1:",255<br>LPRINT C\$;"A";C\$;"CC1";<br>LPRINT C\$; "PI001,03800,";DA\$<br>LPRINT C\$;"Z";<br>CLOSE #2 |                                                                          |  |  |
| Printer Output                                                                            | There is no printer output as a result of this command. See <esc>PY PCX Graphics Recall command.</esc>                                                                                                    |                                                                          |  |  |
| Special Notes1. This command requires Expanded Memory<br>SATO representative for details. |                                                                                                    | nand requires Expanded Memory option. See your presentative for details. |  |  |
|                                                                                           | 2. Graphics cannot be stored as part of a format.                                                                                                    |                                                                          |  |  |
|                                                                                           | 3. Only black and white PCX files can be stored.                                                                                                    |                                                                          |  |  |
|                                                                                           | 4. The file si bytes.                                                                                                    | ze specified by this command is the DOS file size in                     |  |  |

### Expanded Memory Function Initialize

| Command Structure | <esc><b>BJFaaaaaaaa</b></esc>                                                                                                    |                                                                                                    |  |
|-------------------|----------------------------------------------------------------------------------------------------|----------------------------------------------------------------------------------------------------|--|
|                   | aaaaaaa =                                                                                                    | Eight character alphanumeric user ID                                                                                                    |  |
|                   | Example:                                                                                                    | <esc>BJFsatocard</esc>                                                                                                    |  |
|                   | Placement:                                                                                                    | Immediately following the <esc>CC Memory Area Select command.</esc>                                                                                                    |  |
|                   | Default:                                                                                                    | None                                                                                                    |  |
| Command Function  | This clears all of the data from Expanded Memory in the specified memory area and prepares the area to accept data.                                                                                                    |                                                                                                    |  |
| Input to Printer  | <esc>A<br/><esc>CC2<esc><b>BJFsatocard</b><br/><esc>Z</esc></esc></esc></esc>                                                                                                    |                                                                                                    |  |
| Printer Output    | There is no printer output as a result of this command.                                                                                                    |                                                                                                    |  |
| Special Notes     | <ol> <li>You must have the optional Expanded Memory to use this<br/>command. Call your local SATO representative for information.</li> <li>All Expanded Memory must be initialized before it can be used for<br/>the first time.</li> </ol> |                                                                                                    |  |
|                   |                                                                                                    |                                                                                                    |  |
|                   | any data                                                                                                    | uld be exercised when using this command as it destroys<br>previously written to the card. It will clear all data from<br>and assign the new ID ("satocard" in the above example). |  |

#### Expanded Memory Function Memory Area Select

| Command Structure | <esc><b>CCa</b></esc>                                                                                                    |                                                    |  |
|-------------------|----------------------------------------------------------------------------------------------------|----------------------------------------------------|--|
|                   | a = M<br>1<br>2                                                                                                    | emory Area<br>Memory Area 1<br>Memory Area 2       |  |
|                   | Example:                                                                                                    | <esc><b>CC1</b></esc>                              |  |
|                   | Placement:                                                                                                    | Immediately following the <esc>A Start Code.</esc> |  |
|                   | Default:                                                                                                    | Last selected Memory Area.                         |  |
| Command Function  | Selects the Memory Area to be used for following Expanded Memory commands.                                                                                                    |                                                    |  |
| Printer Input     | <esc>A<br/><esc><b>CC1</b><br/>{commands}<br/><esc>Z</esc></esc></esc>                                                                                                    |                                                    |  |
| Printer Output    | There is no printer output as a result of this command.                                                                                                    |                                                    |  |
| Special Notes     | <ol> <li>This command requires the Expanded Memory option. See your<br/>SATO representative for more information.</li> <li>The Memory Areas specified by this command may be reversed<br/>using the LCD menu/configuration panel.</li> </ol> |                                                    |  |
|                   |                                                                                                    |                                                    |  |
|                   | <ol> <li>Unless otherwise modified via the LCD menu/configuration panel,<br/>CC1 selects the PCMCIA Expanded Memory and CC2 selects the<br/>internal Expanded Memory.</li> </ol>                                                             |                                                    |  |

### Expanded Memory Function Status

| Command Structure       | <esc><b>BJS</b></esc>                                      |                                                     |  |
|-------------------------|------------------------------------------------------------|-----------------------------------------------------|--|
|                         | Example:                                                   | <esc>BJS</esc>                                      |  |
|                         | Placement:                                                 | After the <esc>CC Memory Area Select command.</esc> |  |
|                         | Default:                                                   | None                                                |  |
| <b>Command Function</b> | Casues the p                                               | rinter to print the card status.                    |  |
| Printer Input           | <esc>A<br/><esc>CC1<es<br><esc>Z</esc></es<br></esc></esc> | C> <b>BJS</b>                                       |  |

#### **Printer Output**

1

| М       | EMORY (<br>Slot [ |             |
|---------|-------------------|-------------|
|         | •                 | 1024 Kbyte  |
|         | UNIMCA            |             |
| e       | ) bytes for       |             |
|         |                   | are used    |
| 6       | ) bytes for       | 0 graphic   |
|         |                   | are used    |
| e       | ) bytes for       | 0 PCX files |
|         |                   | are used    |
| e       | ) bytes for       | 0 T.T fonts |
|         | -                 | are used    |
| 1048320 | bytes free        |             |
|         | print length      | 9999 dots   |
|         |                   | 49.2 inches |
|         |                   |             |

**Special Notes** 

- 1. This command requires the Expanded Memory option. See your SATO representative for more information
- 2. The following information is provided on the status label: Line 1: Memory size in Kbytes
  - Line 2: The ID number assigned with the <ESC>BJF command
  - Line 3: Number of formats stored and bytes used
  - Line 4: Number of graphics stored and bytes used
  - Line 5: Number of PCX/BMP files and bytes used
  - Line 6: Number of TT fonts stored and bytes used
  - Line 7: Remaining free memory
  - Line 8: Max expandable print length

#### **TWO-DIMENSIONAL SYMBOLS**

The following commands are used to create the two-dimensional symbologies supported by the printers.

# Two-Dimensional Bar Codes Data Matrix, Data Format

| Command Structure | <esc>BXaabbccddeeefffghh</esc>                                                                                                    |  |  |
|-------------------|----------------------------------------------------------------------------------------------------|--|--|
|                   | <ul> <li>aa = Format ID. 01-06 or 11-16. The values 07 and 17 will not be accepted by the printer.</li> <li>bb = Error correction level. 00 ,05, 08, 10, 14 or 20 or 200. All other values will be processed as a 00.</li> <li>cc = Horizontal cell size. 03 - 12 dots/cell.</li> <li>dd = Vertical cell size. 03 - 12 dots/cell.</li> <li>eee = Number of cells in one line. Must use 000 to optimize.</li> <li>fff = Number of cell lines. Must use 000 to optimize.</li> <li>g = Mirror Image</li> <li>0 = Normal Print</li> <li>1 = Reverse Print</li> <li>hh = Guide Cell Thickness. 01-15. 01 indicates normal type.</li> </ul> |  |  |
|                   | Example: <esc><b>BX0308050500000001</b></esc>                                                                                                    |  |  |
|                   | Placement: Immediately preceding data to be encoded                                                                                                    |  |  |
|                   | Default: None                                                                                                    |  |  |
| Command Function  | To designate the format for a Data Matrix two-dimensional bar code image on a label.                                                                                                    |  |  |
| Printer Input     | <esc>A<br/><esc>%0<esc>V0100<esc>H0100<esc><b>BX0505101000000001</b><br/><esc>DCDATA MATRIX DATA MATRIX<br/><esc>Q1<esc>Z</esc></esc></esc></esc></esc></esc></esc></esc>                                                                                                    |  |  |
| Printer Output    | There is no printer output as a result of this command. See the <esc>DC Print Data command for printer output.</esc>                                                                                                    |  |  |
| Special Notes     | <ol> <li>If any of the parameters entered are outside the valid range, a<br/>symbol will not be printed when the <esc>DC Print Data<br/>command is sent to the printer.</esc></li> </ol>                                                                                                    |  |  |
|                   | 2. The number of cells per line (eee) and the number of cell lines (fff) should be specified as all zeroes, allowing the printer to automatically calculate the optimum configuration for the symbol.                                                                                                    |  |  |
|                   | 3. The Reference Point for the Data Matrix symbol is the upper-left corner.                                                                                                    |  |  |
|                   | 4. The Format ID specified for "aa" is defined by the following table.<br>The printer only supports the Format ID's defined in the table.                                                                                                    |  |  |

| ECC            | Format ID (aa) |                                                |              |     |      |      |  |
|----------------|----------------|------------------------------------------------|--------------|-----|------|------|--|
| Level<br>(bb)  | 01             | 02                                             | 03           | 04  | 05   | 06   |  |
| 00<br>(ECC000) | 500            | 452                                            | 394          | 413 | 310  | 271  |  |
| 05<br>(ECC050) | 457            | 333                                            | 291          | 305 | 228  | 200  |  |
| 08<br>(ECC080) | 402            | 293                                            | 256          | 268 | 201  | 176  |  |
| 10<br>(ECC100) | 300            | 218                                            | 190          | 200 | 150  | 131  |  |
| 14<br>(ECC140) | 144            | 105                                            | 91           | 96  | 72   | 83   |  |
| 20<br>(ECC200) |                | Numeric                                        |              |     | 3116 |      |  |
|                |                | AI                                             | Alphanumeric |     |      | 2336 |  |
|                |                | ISO 8-bit (01 <sub>H</sub> - FF <sub>H</sub> ) |              |     | 1556 |      |  |

#### 5. The character set or each Format ID is:

| ID<br>NUMBER | CHARACTER SET                                                  | ENCODING<br>SCHEME |
|--------------|----------------------------------------------------------------|--------------------|
|              | 16 Bit CRC                                                     |                    |
| 01           | Numeric, Space                                                 | Base 11            |
| 02           | Upper Case Alpha, Space                                        | Base 27            |
| 03           | Upper Case Alpha, Space,Comma, Period,<br>Slash, Minus         | Base 41            |
| 04           | Upper Case Alphanumeric, Space                                 | Base 37            |
| 05           | ASCII 7-bit, Full Keyboard (20 <sub>H</sub> -7F <sub>H</sub> ) | ASCII              |
| 06           | ISO 8-bit, International (20 <sub>H</sub> -FF <sub>H</sub> )   | 8-Bit              |

# Two-Dimensional Bar Codes Data Matrix, Print Data

| Command Structure       | <esc><b>DCxxx</b></esc>                                                                                                    |                                                                                                    |  |
|-------------------------|----------------------------------------------------------------------------------------------------|----------------------------------------------------------------------------------------------------|--|
|                         | xxx = Data, maximum of 500 characters                                                                                                    |                                                                                                    |  |
|                         | Example:                                                                                                    | <esc><b>DC00006000</b></esc>                                                                                               |  |
|                         | Placement:                                                                                                    | Immediately following the <esc>BC Data Format designation command or the <esc>FX Sequential Numbering command.</esc></esc> |  |
|                         | Default:                                                                                                    | None                                                                                                    |  |
| <b>Command Function</b> | To print a Data Matrix two-dimensional bar code image on a label.                                                                                                    |                                                                                                    |  |
| Printer Input           | <esc>A<br/><esc>%0<esc>V0100<esc>H0100<esc>BX0505101000000001<br/><esc><b>DCDATA MATRIX DATA MATRIX</b><br/><esc>Q1<esc>Z</esc></esc></esc></esc></esc></esc></esc></esc> |                                                                                                    |  |
| Printer Output          |                                                                                                    |                                                                                                    |  |
|                         |                                                                                                    |                                                                                                    |  |
| Special Notes           |                                                                                                    | mum amount of data that can be printed with this<br>I is 500 characters.                                                   |  |
|                         | paramete                                                                                                    | C>BX Data Format designation command contains any rs out of the valid range, no symbol will be printed when nand is sent.  |  |

# Two-Dimensional Bar Codes Data Matrix, Sequential Numbering

| Command Structure | <esc>FXaaabcccdddeee</esc>                                                                                                    |  |  |
|-------------------|----------------------------------------------------------------------------------------------------|--|--|
|                   | <ul> <li>aaa = Number of duplicate labels to be printed (001 -999)</li> <li>b = Increment or Decrement</li> <li>+ = Increment</li> <li>- = Decrement</li> <li>ccc = Increment/Decrement Steps (001 - 999)</li> <li>ddd = Sequential numbering start position (001 - 999)</li> <li>Referenced to left side.</li> <li>eee = Incremented data length measured from start position (001 - 999)</li> </ul> |  |  |
|                   | Placement: Immediately following the <esc>BX Data Format<br/>designation command and preceding the <esc>DC<br/>Print Data Command.</esc></esc>                                                                                                    |  |  |
|                   | Default: None                                                                                                    |  |  |
| Command Function  | To print sequential numbered Data Matrix symbols.                                                                                                    |  |  |
| Printer Input     | <esc>A<br/><esc>V0100<esc>H0100<br/><esc>BX0308101000000001<br/><esc><b>FX002+001005003</b><esc>DC000060000<br/><esc>Q4<e sc="">Z</e></esc></esc></esc></esc></esc></esc></esc>                                                                                                    |  |  |
| Printer Output    | Label Set #1                                                                                                    |  |  |
|                   |                                                                                                    |  |  |
|                   |                                                                                                    |  |  |

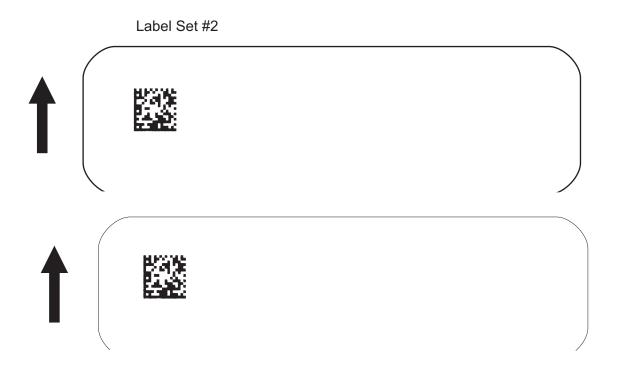

#### **Special Notes**

- 1. The maximum number of <ESC>FX Sequential Numbering commands that can be used in one job is eight.
- In the example above four total labels will be printed (<ESC>FX002+005003<ESC>DC00006000), the sequential numbering will start at position 5 and the three digits "600" will be incremented in steps of 1. A total of two sets of labels will be printed, the first set of two labels with the value "00006000" and the next two label set with the value "00006010".

| La        | bel Set #1 | Label Set #2 |          |
|-----------|------------|--------------|----------|
| 1st Label | 00006000   | 3rd Label    | 00006010 |
| 2nd Label | 00006000   | 4th Label    | 00006010 |

 The <ESC>Q Label Quantity command must be set for the total number of labels to be printed. In the above example, the value for the <ESC>Q command should be 2 sets x 2 labels/set = 4. If, in the above example, it was set to a value of "1", only the first label would be printed.

# Two-Dimensional Bar Codes Maxicode

| Command Structure       | <esc>BVa,b,c,dddddddd,eee,fff,ggggg<esc></esc></esc>                                                                                                    |
|-------------------------|----------------------------------------------------------------------------------------------------|
|                         | <ul> <li>a = Position of Maxicode symbol within the set, when used<br/>in a structured append format 1~8.</li> <li>b = Total number of Maxicode symbols in the set, when used<br/>in a structured format 1~8.</li> <li>c = 2 For Mode 2 Structured Carrier Message<br/>for Domestic U.S. UPS shipments</li> <li>3 For Mode 3 Structured Carrier Message<br/>for International UPS shipments</li> <li>4 Standard symbol</li> <li>5 Not currently supported</li> <li>6 Reader programming</li> <li>dddddd</li> <li>9 digit numeric Postal Code</li> <li>eee = 3 digit numeric Country Code</li> <li>fff = 3 digit numeric Service Class</li> <li>ggg = Data, terminated by <esc></esc></li> </ul> |
|                         |                                                                                                    |
|                         | Placement: Immediately preceding data to be encoded                                                                                                    |
|                         | Default: None                                                                                                    |
| Command Function        | To print a Maxicode two-dimensional bar code image on a label. See<br>Appendix B for specific information on using each individual bar code<br>symbol.                                                                                                    |
| <b>Command Function</b> | To print a UPS Maxicode symbol.                                                                                                    |
|                         | <esc>A<esc>V0100<esc>H0100<br/><esc>BV1,1,2,123456789,840,001,[)<rs>01<gs>961Z01547089<gs>UPSN<br/><gs>056872<gs>349<gs>99999999<gs>001/005<gs>029<gs>N<gs><br/><gs>LENEXA<gs>KS<rs><eot><br/><esc>Q001<esc>Z</esc></esc></eot></rs></gs></gs></gs></gs></gs></gs></gs></gs></gs></gs></gs></rs></esc></esc></esc></esc>                                                                                                    |
| Printer Output          |                                                                                                    |
|                         |                                                                                                    |

Special Notes1.<Rs> represents Hex 1E, <Gs> represents Hex 1D, <Eot><br/>represents Hex 04, <ESC> represents Hex 1B and <Sp><br/>represents Hex 20.

# Two-Dimensional Bar Codes PDF417

| Command Structure | <esc><b>BK</b>aabbcddeeffffnnn,g</esc>         |        |                                                                                                    |
|-------------------|------------------------------------------------|--------|----------------------------------------------------------------------------------------------------|
|                   | aa =                                           |        | Minimum module dimension (03-09 dots). Will not print                                                                                                    |
|                   | bb =                                           | =      | if values of 01, 02 or greater than 10 are specified.<br>Minimum module pitch dimension (04-24 dots). Will not<br>print if values of 01, 02, 03 or greater than 25 are<br>specified. |
|                   | с =                                            |        | Security (error detection) Level (1-8).                                                                                                    |
|                   | dd =                                           | (      | Code words per line (01-30). If 00 is specified for both dd and ee, the printer automatically optimizes the number of rows per symbol.                                               |
|                   | ee =                                           | =      | Rows per symbol (00 or 03-40). If 00 is specified for both dd and ee, the printer automatically optimizes the number of rows per symbol.                                             |
|                   | ffff =                                         |        | Number of characters to be encoded (0001-2700).                                                                                                    |
|                   | nnn                                            |        | Data to be printed.                                                                                                    |
|                   | g =                                            | _      | PDF417 type. If not specified, standard PDF417<br>T Truncated PDF417                                                                                                    |
|                   |                                                |        | M Micro PDF417                                                                                                    |
|                   | Example:<br>Placement:                         |        |                                                                                                    |
|                   |                                                |        | <esc>BK030440000021</esc>                                                                                                    |
|                   |                                                |        | Immediately preceding data to be encoded                                                                                                    |
|                   | Defaul                                         | lt:    | None                                                                                                    |
| Command Function  | To prir                                        | nt a P | PDF417 two-dimensional bar code image on a label.                                                                                                    |
| Printer Input     | <esc>/<br/><esc>\<br/><esc>(</esc></esc></esc> | V0100  | <esc>H0100<esc><b>BK0607400000021PDF417 PDF417 PDF417</b><br/>SC&gt;Z</esc></esc>                                                                                                    |
| Printer Output    |                                                |        |                                                                                                    |
|                   |                                                |        |                                                                                                    |

- Special Notes1. When the code words per line and the number of rows per symbol ("dd" and "ee") are set to all zeroes, the printer will calculate the optimum configuration.
  - 2. If the product of the values entered for "dd" and "ee" are not equal to or less than the value of "fff" (i.e., "ffff" is greater that "dd" x "ee"), an error will occur and the symbol will not be printed. It is recommended that these values each be set to "000" and the printer be allowed to automatically calculate the optimum values.
  - 3. The values for "dd" and "ee" need to be made larger if the security level is increased.
  - 4. The maximum data length is 2700 characters, but may be less depending upon:
    - the minimum module dimension ("aa")
    - the security level specified by "c".
    - the number of data characters
  - 5. The Reference Point of the PDF417 symbol is the upper-left corner.
  - 6. The <ESC>F Sequential Numbering command cannot be used with this command.
  - 7. The <ESC>E Line Feed command cannot be used with this command.
  - 8. The values  $00_H$  thru  $1F_H$  can be specified as print data.
  - 9. This command can be stored in a format.
  - 10. The print height of the symbol will vary depending upon the data specified; numeric only, alpha only or alphanumeric.

# **CONFIGURATION COMMANDS**

These commands are used to change to operating configuration of the printer.

# Custom Protocol Command Codes Download

| Command Structure | <esc>LD,a,b,c,d,e,f,g,h,i,j j</esc>                         |                                                                                                    |  |
|-------------------|-------------------------------------------------------------|----------------------------------------------------------------------------------------------------|--|
|                   | b = F $c = F$ $d = F$ $e = F$ $f = F$ $g = F$ $h = F$       | Replacement character for STX in ASCII or hex format<br>Replacement character for ETX in ASCII or hex format<br>Replacement character for ESC in ASCII or hex format<br>Replacement character for ENQ in ASCII or hex format<br>Replacement character for CAN in ASCII or hex format<br>Replacement character for NULL in ASCII or hex format<br>Replacement character for Offline in ASCII or hex format<br>Auto-Online. Printer powers up in the On Line mode.<br>) = Yes<br>I = No |  |
|                   | (                                                           | Zero Slash. Places a slash through the "0" character.<br>0 = Yes                                                                                                    |  |
|                   |                                                             | I = No<br>lexadecimal code for Eurocharacter                                                                                                    |  |
|                   | Example:                                                    | <esc>LD,{,},%,#,&amp;,*,~,0,0,D5</esc>                                                                                                    |  |
|                   | Placement:                                                  | Immediately following the <esc>A Start command and in an independent data stream.</esc>                                                                                                    |  |
|                   | Default:                                                    | Standard Protocol command Codes                                                                                                    |  |
| Command Function  | Allows the user to defines custom Protocol Command codes.   |                                                                                                    |  |
| Printer Input     | <esc>A<br/><esc><b>LD,{,}</b>,<br/><esc>Z</esc></esc></esc> | %,#,&,*,~,0,0,D5                                                                                                    |  |
| Printer Output    |                                                             | Command code status label will be printed as a result of ssful download of a custom set of Protocol Command                                                                                                    |  |
|                   | ENQ<br>OFFI<br>AUT                                          | = 7B ETX = 7D ESC = 25<br>= 23 CAN = 26 NULL = 2A<br>LINE = 7E<br>D ONLINE = YES<br>D SLASH = YES                                                                                                    |  |
|                   |                                                             | s the "FEED" key to activate the User<br>ult or power the printer off to ignore                                                                                                    |  |

| Special Notes | 1. | Commas must be used to separate the parameters. If a parameter<br>is omitted between two commas, the default Non-Standard<br>Protocol Command codes for that parameter will be used. See<br>Appendix E. |
|---------------|----|----------------------------------------------------------------------------------------------------|
|               | 2. | This command must be sent as an independent data stream immediately following the <esc>A Start code and immediately</esc>                                                                               |

- immediately following the <ESC>A Start code and immediately preceding the <ESC>Z Stop code. No other commands can be included in the data stream.
- 3. If more or less than nine commas are included in the command, the entire command sequence will be ignored. The command must contain exactly nine commas.
- 4. If two characters are specified for a parameter, it will be interpreted as a hex value. For example:

| Command Parameter | Resulting Command Code |
|-------------------|------------------------|
| 2B                | +                      |
| +                 | +                      |

If a combination of characters are outside the hexadecimal range, the entire command sequence will be ignored.

5. Downloading Auto Online and Zero Slash settings will overwrite the values selected using the LCD panel. If these settings are changed using the LCD panel, they will overwrite any previously downloaded settings.

# **Printer Setting**

Command Structure <ESC>PCaa,a,b,c,d,e,f,g,h,h,i,j,k,l,m,n,o,p,q,r,s,t,u,v,w,x,y,z <ESC>PCaa,bb

aa = Setting to be changed (01 to 26). Only revelant setting can be changed. To change multiple settings, must be set to "F".

| SETTING<br>(ASCII) | COMMAND<br>PARAMETER | HEX<br>VALUE | DESCRIPTION                          |
|--------------------|----------------------|--------------|--------------------------------------|
| 01                 | а                    | 00           | Reserved                             |
| 02                 | b                    | 00           | Reserved                             |
| 03                 | С                    | 00           | Print Speed, 2 ips (50 mm/s)         |
| 03                 |                      | 01           | Print Speed, 3 ips (75 mm/s)         |
| 03                 |                      | 02           | Print Speed, 4 ips (100 mm/s)        |
| 03                 |                      | 03           | Print Speed, 5 ips (125 mm/s)        |
| 03                 |                      | 04           | Print Speed, 6 ips (150 mm/s)        |
| 03                 |                      | 05           | Print Speed, 8 ips (200 mm/s)        |
| 03                 |                      | 06           | Print Speed, 10 ips (250 mm/s)       |
| 04                 | d                    | 00           | Reserved                             |
| 05                 | е                    | 00           | Cutter Mode, Backfeed after print    |
| 05                 |                      | 01           | Cutter Mode, Backfeed before print   |
| 05                 |                      | 02           | Cutter Mode, no Backfeed             |
| 06                 | f                    | 00           | Dispense Mode, Backfeed after print  |
| 06                 |                      | 01           | Dispense Mode, Backfeed before print |
| 07                 | g                    | 00           | Reserved                             |
| 08                 | h                    | 41           | Print Darkness Range A               |
| 08                 |                      | 42           | Print Darkness Range B               |
| 08                 |                      | 43           | Print Darkness Range C               |
| 08                 |                      | 44           | Print Darkness Range D               |
| 08                 |                      | 45           | Print Darkness Range E               |
| 08                 |                      | 46           | Print Darkness Range F               |
| 09                 | i                    | 01           | Print Darkness Level 1               |
| 09                 |                      | 02           | Print Darkness Level 2               |
| 09                 |                      | 03           | Print Darkness Level 3               |

| SETTING<br>(ASCII) | COMMAND<br>PARAMETER | HEX<br>VALUE               | DESCRIPTION                                                              |
|--------------------|----------------------|----------------------------|--------------------------------------------------------------------------|
| 09                 |                      | 04                         | Print Darkness Level 4                                                   |
| 09                 |                      | 05                         | Print Darkness Level 5                                                   |
| 10                 | j                    | 00                         | Reflective (Eye-Mark) Sensor                                             |
| 10                 |                      | 01                         | Transmissive (Gap) Sensor                                                |
| 10                 |                      | 02                         | Sensors Disabled                                                         |
| 11                 | k                    | 00                         | Zero Slash disabled                                                      |
| 11                 |                      | 01                         | Zero Slash enabled                                                       |
| 12                 | I                    | 00                         | Reserved                                                                 |
| 13                 | m                    | 00                         | Paper Type, Labels                                                       |
| 13                 |                      | 01                         | Paper Type, Fan-Fold                                                     |
| 14                 | n                    | 00                         | Autofeed disabled                                                        |
| 14                 |                      | 01                         | Autofeed enabled                                                         |
| 15                 | 0                    | 00                         | Pitch Fixed                                                              |
| 15                 |                      | 01                         | Pitch Proportional                                                       |
| 16                 | р                    | 000 to C80                 | Vertical Label Size (0 to Vmax dots)                                     |
| 17                 | q                    | 000 to 340                 | Horizontal Label Size (0 to Hmax dots)                                   |
| 18                 | r                    | 000 to 792<br>FFFF to FCE8 | Vertical Offset (0 to 792 dots)<br>Vertical Offset (-1 to -792 dots)     |
| 19                 | S                    | 000 to 792<br>FFFF to FCE8 | Horizontal Offset (0 to 792 dots)<br>Horizontal Offset (-1 to -792 dots) |
| 20                 | t                    | 00 to 63                   | Pitch Offset (0 to 99 dots)                                              |
| 21                 | u                    | 00 to 63<br>FF to 9D       | Tear Off Offset (0 to 99 dots)<br>Tear Off Offset (-1 to -99 dots)       |
| 22                 | v                    | 00 to 63<br>FF to 9D       | Cut Offset (0 to 99 dots)<br>Cut Offset (-1 to -99 dots)                 |
| 23                 | W                    | 00 to 63<br>FF to 9D       | DispenseOffset (0 to 99 dots)<br>Dispense Offset (-1 to -99 dots)        |
| 24                 | х                    | 00                         | Reserved                                                                 |
| 25                 | У                    | 00 to 40                   | Gap Size (0 to 64 dots)                                                  |
| 26                 | Z                    | 00                         | Buzzer Enabled                                                           |
| 26                 |                      | 01                         | Buzzer Disabled                                                          |

Placement: Separate data stream sent to printer

Default:

**Command Function** To set the printer default configuration into EEPROM

None

| Input to Printer | <esc>A<br/><esc><b>PC26,<null></null></b><br/><esc>Z</esc></esc></esc>                   |                                                                                                    |  |  |  |
|------------------|------------------------------------------------------------------------------------------|----------------------------------------------------------------------------------------------------|--|--|--|
| Printer Output   | There is no printer output as a result of this command. This command enables the buzzer. |                                                                                                    |  |  |  |
| Special Notes    | 1.                                                                                       | All command setting values must be in ASCII format.                                                                                                    |  |  |  |
|                  | 2.                                                                                       | These settings are stored in EEPROM and will remain valid until receipt of another <esc>PC command.</esc>                                                                                                    |  |  |  |
|                  | 3.                                                                                       | All positions in this command must be separated by a comma. If<br>the parameter. To change multiple settings, the correct number of<br>commas must be placed in the command, i.e. to change the label<br>gap sensor to reflective (eye-mark), the command would be: |  |  |  |
|                  |                                                                                          | <esc>PC, , , , , , , , , , NULL&gt;, , , , , , , , , , , , , , , , , .</esc>                                                                                                    |  |  |  |
|                  | 4.                                                                                       | If only one setting is to be changed, the "aa" parameter must be an "F".                                                                                                    |  |  |  |

# **Print Mode**

| Command Structure | <esc>PMa</esc>                                                                                                    |                                                                                                    |  |
|-------------------|----------------------------------------------------------------------------------------------------|----------------------------------------------------------------------------------------------------|--|
|                   | a = 0<br>1<br>2<br>3<br>4<br>5<br>6<br>7<br>8                                                                                                    | Continuous<br>Tear-Off<br>Cut, Backfeed after print<br>Cut, Backfeed before print<br>Cut, no Backfeed<br>Reserved<br>Reserved<br>Dispense, Backfeed after print<br>Dispense, Backfeed before print |  |
|                   | Example:                                                                                                    | See above                                                                                                    |  |
|                   | Placement:                                                                                                    | Separate data stream sent to printer                                                                                                    |  |
|                   | Default:                                                                                                    | Default value set by <esc>PC command</esc>                                                                                                    |  |
| Command Function  | To set the print mode for a job.                                                                                                    |                                                                                                    |  |
| Input to Printer  | <esc>A<br/><esc><b>PM1</b><br/><esc>Z</esc></esc></esc>                                                                                                    |                                                                                                    |  |
| Printer Output    | There is no printer output as a result of this command.                                                                                                    |                                                                                                    |  |
| Special Notes     | <ol> <li>When power is cycled, the value set by this command is lost and<br/>replaced by the default value stored in the EEPROM.</li> </ol>                                                                     |                                                                                                    |  |
|                   | <ol> <li>To change the value stored in the EEPROM, use the <esc>PC<br/>Printer Setting command or use the Printer Setting Utility program<br/>contained on the CDROM shipped with the printer.</esc></li> </ol> |                                                                                                    |  |

# **Print Type**

| Command Structure       | <esc><b>PHa</b></esc>                                                                                                    |         |                                                      |
|-------------------------|----------------------------------------------------------------------------------------------------|---------|------------------------------------------------------|
|                         | a =                                                                                                    | 0<br>1  | Thermal Transfer printing<br>Direct Thermal Printing |
|                         | Examp                                                                                                    | le:     | See above                                            |
|                         | Placen                                                                                                    | nent:   | Separate data stream sent to printer                 |
|                         | Defaul                                                                                                    | :       | Default value set by <esc>PC command.</esc>          |
| <b>Command Function</b> | To set                                                                                                    | the pri | inting method used for a job                         |
| Input to Printer        | <esc>A<br/><esc><b>PH1</b><br/><esc>Z</esc></esc></esc>                                                                                                    |         |                                                      |
| Printer Output          | There is no printer output as a result of this command.                                                                                                    |         |                                                      |
| Special Notes           | <ol> <li>When power is cycled, the value set by this command is lost and<br/>replaced by the default value stored in the EEPROM.</li> </ol>                                                                     |         |                                                      |
|                         | <ol> <li>To change the value stored in the EEPROM, use the <esc>PC<br/>Printer Setting command or use the Printer Setting Utility program<br/>contained on the CDROM shipped with the printer.</esc></li> </ol> |         |                                                      |
|                         | 3. This value can also be set by DSW2-1.                                                                                                    |         |                                                      |

# **Pitch Offset**

| Command Structure       | <e\$< th=""><th>SC&gt;PC</th><th>Dab</th><th>cc</th></e\$<>                                                                                                    | SC>PC   | Dab              | cc                                                                                                  |
|-------------------------|----------------------------------------------------------------------------------------------------|---------|------------------|----------------------------------------------------------------------------------------------------|
|                         | а                                                                                                    | =       | 0<br>1<br>2<br>3 | Cutter<br>Dispense<br>Tear-Off<br>Continuous                                                        |
|                         | b                                                                                                    | =       | +                | Positive Offset<br>Negative Offset                                                                  |
|                         | СС                                                                                                    | =       | _                | 00 to 99, Offset value in dots                                                                      |
|                         | Exa                                                                                                    | ample:  |                  | See above                                                                                           |
|                         | Pla                                                                                                    | cemen   | nt:              | Separate data stream sent to printer                                                                |
|                         | Def                                                                                                    | fault:  |                  | Default value set by <esc>PC command</esc>                                                          |
| <b>Command Function</b> | To set the pitc                                                                                                    |         | e pito           | ch offset used for a job.                                                                           |
| Input to Printer        | <esc>A<br/><esc><b>PO3+20</b><br/><esc>Z</esc></esc></esc>                                                                                                    |         |                  |                                                                                                    |
| Printer Output          | Bla                                                                                                    | nk labe | el or            | tag                                                                                                 |
| Special Notes           | 1.                                                                                                    |         | •                | ver is cycled, the value set by this command is lost and by the default value stored in the EEPROM. |
|                         | <ol> <li>To change the value stored in the EEPROM, use the <esc>PC<br/>Printer Setting command or use the Printer Setting Utility program<br/>contained on the CDROM shipped with the printer.</esc></li> </ol> |         |                  |                                                                                                    |

# **Sensor Type**

| Command Structure       | <esc><b>IGa</b></esc>                                                                                                    |       |             |                                                                                   |
|-------------------------|----------------------------------------------------------------------------------------------------|-------|-------------|-----------------------------------------------------------------------------------|
|                         | а                                                                                                    | =     | 0<br>1<br>2 | Reflective (Eye Mark) sensor<br>See-thru (transmissive) sensor<br>Sensor not used |
|                         | Exa                                                                                                    | mple: |             | See above                                                                         |
|                         | Plac                                                                                                    | cemer | nt:         | Separate data stream sent to printer                                              |
|                         | Def                                                                                                    | ault: |             | Default value set by <esc>PG command</esc>                                        |
| <b>Command Function</b> | To select the label sensing method for a job.                                                                                                    |       |             |                                                                                   |
| Input to Printer        | <esc>A<br/><esc><b>IG1</b><br/><esc>Z</esc></esc></esc>                                                                                                    |       |             |                                                                                   |
| Printer Output          | There is no printer output as a result of this command                                                                                                    |       |             |                                                                                   |
| Special Notes           | <ol> <li>When power is cycled, the value set by this command is lost and<br/>replaced by the default value stored in the EEPROM.</li> </ol>                                                                     |       |             |                                                                                   |
|                         | <ol> <li>To change the value stored in the EEPROM, use the <esc>PG<br/>Printer Setting command or use the Printer Setting Utility program<br/>contained on the CDROM shipped with the printer.</esc></li> </ol> |       |             |                                                                                   |

# **Serial Interface Parameters**

| Command Structure | <esc>I2abcde</esc>                                                                                                    |                                                                                                    |                       |                                                                                                    |
|-------------------|----------------------------------------------------------------------------------------------------|----------------------------------------------------------------------------------------------------|-----------------------|----------------------------------------------------------------------------------------------------|
|                   | а                                                                                                    | :                                                                                                    | 0<br>1<br>2<br>3      | Baud rate, 9600 bps<br>Baud Rate, 19200 bps<br>Baud Rate, 38400 bps<br>Baud Rate, 57600 bps                                                                     |
|                   | b                                                                                                    | = (                                                                                                    | 0<br>1                | 8 Data bits<br>7 Data Bits                                                                                                    |
|                   | С                                                                                                    | =                                                                                                    | 0<br>1<br>2           | No Parity<br>Odd Parity<br>Even Parity                                                                                                    |
|                   | d                                                                                                    |                                                                                                    | 0<br>1                | 1 Stop Bit<br>2 Stop Bits                                                                                                    |
|                   | е                                                                                                    | =                                                                                                    | 0<br>1<br>2<br>3<br>4 | Single Item Buffer<br>Multi Item Buffer<br>X-On/X-Off Flow Control                                                                                              |
|                   | Exam                                                                                                    | nple:                                                                                                    |                       | See above                                                                                                    |
|                   | Place                                                                                                    | ement:                                                                                                    |                       | Separate data stream sent to printer                                                                                                    |
|                   | Defau                                                                                                    | ult:                                                                                                    |                       | Default value set by <esc>PG command</esc>                                                                                                    |
| Command Function  | To se                                                                                                    | et the c                                                                                                    | ope                   | erating parameters of the RS232 Inferface for a job.                                                                                                    |
| Input to Printer  | <esc><br/><esc><b>I230011</b><br/><esc>Z</esc></esc></esc>                                                                                                    |                                                                                                    |                       |                                                                                                    |
| Printer Output    | There                                                                                                    | e is no                                                                                                    | p pr                  | inter output as a result of this command.                                                                                                    |
| Special Notes     | <ol> <li>The setting are stored in the EEPROM by this command and they<br/>will remain in effect until a new <esc>I2 command is received.<br/>Cycling power will have no effect on these settings.</esc></li> </ol> |                                                                                                    |                       |                                                                                                    |
|                   | P                                                                                                    | rinter \$                                                                                                    | Se                    | e the value stored in the EEPROM, use the <esc>PG<br/>tting command or use the Printer Setting Utility program<br/>on the CDROM shipped with the printer.</esc> |
|                   |                                                                                                    | II com<br>the p                                                                                                    |                       | and parameters must be present in the data stream sent ter.                                                                                                    |
|                   |                                                                                                    | <ol> <li>Selecting X-On/X-Off, Bi-Com 3 or Bi-Com 4 will automatically<br/>place the printer in the Multi Buffer mode.</li> </ol> |                       |                                                                                                    |

# Section 5. Programming Reference

This page left intentionally blank.

# SECTION 6. INTERFACE SPECIFICATIONS

### INTRODUCTION

TheCL Series "e" printers utilize a Plug-In Interface Module for maximum printer configuration flexibility. This section presents the interface specifications for the CL Series "e" Series printers. These specifications include detailed information on how to properly interface your printer with your host system.

The following information is presented in this section:

- Interface Types
- Using the Receive Buffer
- IEEE1284 Parallel Interface
- Universal Serial Bus (USB) Interface
- Local Area Network (LAN) Interface
- RS232C Serial Interface

   General Specifications
   Electrical Specifications
   Pin Assignments
   Ready/Busy Flow Control
   X-On/X-Off Flow Control
   Bi-Directional Communications Protocol
- Bi-Comm Communications Protocol
- Status Response

### **INTERFACE TYPES**

The parallel interface for the CL Series "e" printers is a high speed, bi-directional interface that conforms to the IEEE1284 specification (ECP mode on some computers). The interface is also compatible with the older Centronics parallel interface standard. If it does not detect the correct IEEE1284 signals in the interface connection, it will automatically operate in the standard Centronics mode which is much slower. To use the IEEE1284 parallel interface to its fullest capability requires that the host also have an IEEE1284 compatible interface and that the two be connected with a cable that meets the IEEE1284 specification. If either of these two are not present, the data rate is severely compromised.

In order to provide flexibility in communicating with a variety of host computer systems all "e" printers use a Plug-In Interface Module. The IEEE1284 Interface module is shipped with the printer unless another interface type is specified at the time of the order. The other interfaces available are a high speed (to 57.6K bps) serial interface, an Ethernet interface or an optional Universal Serial Bus (USB) interface.

The Parallel interface will probably be the most useful in communicating with IBM PCs and compatibles. The RS232C Serial interface allows connectivity to a number of other hosts. The USB interface allows the printer to be connected to a computer that

supports peripherals attached to a USB bus. Up to 127 peripherals can be connected to a single USB port.

WARNING: Never connect or disconnect interface cables (or use a switch box) with power applied to either the host or the printer. This may cause damage to the interface circuitry in the printer/host and is not covered by warranty.

# THE RECEIVE BUFFER

The CL Series "e" printers have the ability to receive a data stream from the host in one of two ways. The receive buffer may be configured to accept one print job at a time or multiple print jobs. The single job print buffer is generally used by software programs that wish to maintain control of the job print queue so that it can move a high priority job in front of ones of lesser importance. The multiple job buffer, on the other hand prints all jobs in the order they are received by the printer, and the order of printing cannot be changed.

#### Single Job Buffer

The printer receives and prints one job at a time. Each job must not exceed 2.95MB.

#### Multi Job Buffer

The printer is able to continuously receive print jobs, compiling and printing other jobs at the same time. It acts much like a "print buffer" to maximize the performance of the host and the printer.

When using the RS232 Serial interface, the Multi Job Buffer uses either the **Ready/Busy** with **DTR** (pin 20) or **X-On/X-Off** flow control protocols. See these sections for more details. With an empty receiving buffer, the status of **DTR** is "high" (or an **X-On** status if using **X-On/X-Off**), meaning the printer is ready to receive data. When the receive buffer is holding 2.0MB of data (1MB from being full), **DTR** 

will go "low" (or an **X-Off** is sent) indicating the printer can no longer receive data. This condition is called "Buffer Near Full."

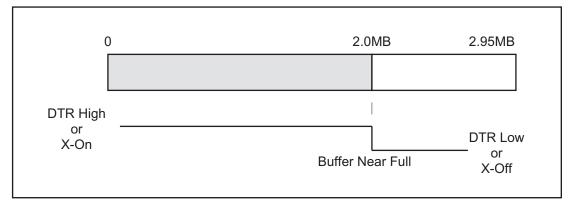

The receiving buffer will not be able to receive more data again until a "Buffer Available" condition occurs. This takes place when the receiving buffer has emptied so that only 1MB bytes of data are being held (2.0MB bytes from being full). At this time, **DTR** will go "high" or an **X-On** is sent to tell the host that it can again receive data.

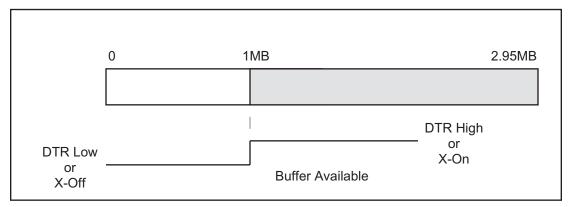

All printer error conditions (i.e., label out, ribbon out) will cause the printer to go busy (**DTR** "low" or **X-Off**) until the problem is corrected and the printer is placed on-line. The printer will also be busy if taken off-line from the front panel.

### **IEEE1284 PARALLEL INTERFACE**

The parallel interface for the CL Series "e" printers is a Plug-In Interface Module that can be installed by the user. It conforms to the IEEE1284 specification. It will automatically detect the IEEE1284 signals and operate in the high speed mode. If it does not detect the IEEE1284 signals, it will operate in the standard Centronics mode, which is significantly slower. *For this reason, an interface cable and host interface conforming to the IEEE1284 specification must be present to fully utilize the speed capabilities.* This interface also operates bi-directionally and can report the status of the printer back to the host.

#### **ELECTRICAL SPECIFICATIONS**

| Printer Connector | AMP 57-40360 (DDK) or equivalent |
|-------------------|----------------------------------|
| Cable Connector   | AMP 57-30360 (DDK) or equivalent |

| Cable        | IEEE1284 Parallel, 10 ft. (3 m) or less    |
|--------------|--------------------------------------------|
| Signal Level | High = +2.4V to +5.0V<br>Low = 0V to -0.4V |

#### **DATA STREAMS**

<ESC>A . . Job#1 . . <ESC>Z<ESC>A . . Job#n . . <ESC>Z

| PIN | SIGNAL                | DIRECTION    | PIN | SIGNAL                  | DIRECTION |
|-----|-----------------------|--------------|-----|-------------------------|-----------|
| 1   | STROBE                | To Printer   | 19  | STROBE Re-<br>turn      | Reference |
| 2   | DATA 1                | To Printer   | 20  | DATA 1 Return           | Reference |
| 3   | DATA 2                | To Printer   | 21  | DATA 2 Return           | Reference |
| 4   | DATA 3                | To Printer   | 22  | DATA 3 Return           | Reference |
| 5   | DATA 4                | To Printer   | 23  | DATA 4 Return           | Reference |
| 6   | DATA 5                | To Printer   | 24  | DATA 5 Return           | Reference |
| 7   | DATA 6                | To Printer   | 25  | DATA 6 Return           | Reference |
| 8   | DATA 7                | To Printer   | 26  | DATA 7 Return           | Reference |
| 9   | DATA 8                | To Printer   | 27  | DATA 8 Return           | Reference |
| 10  | ACK                   | To Host      | 28  | ACK Return              | Reference |
| 11  | BUSY                  | To Host      | 29  | BUSY Return             | Reference |
| 12  | PTR ERROR             | To Host      | 30  | PE Return               | Reference |
| 13  | SELECT                | To Host      | 31  | ĪNĪT                    | From Host |
| 14  | AUTOFD <sup>(1)</sup> | To Host      | 32  | FAULT                   | To Host   |
| 15  | Not Used              |              | 33  | Not Used                |           |
| 16  | Logic Gnd             |              | 34  | Not Used                |           |
| 17  | FG                    | Frame Ground | 35  | Not Used                |           |
| 18  | +5V (Z=24K ohm)       | To Host      | 36  | SELECTIN <sup>(1)</sup> | From Host |
|     |                       |              |     |                         |           |

### IEEE1284 Parallel Interface Pin Assignments

(1) Signals required for IEEE1284 mode.

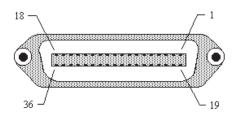

# **OPTIONAL RS232C SERIAL INTERFACE**

The High Speed Serial Interface is a Plug-In Interface Module that can be installed in the printer by the user.

#### **GENERAL SPECIFICATIONS**

| Asynchronous ASCII     | Half-duplex communication                                                                                                    |
|------------------------|----------------------------------------------------------------------------------------------------|
|                        | Ready/Busy Hardware Flow Control<br>Pin 20, DTR Control<br>Pin 4, RTS Error Condition                                        |
|                        | X-On/X-Off Software Flow Control                                                                                             |
|                        | <b>Bi-Directional Communication</b>                                                                                          |
| Data Transmission Rate | 9600, 19200, 38400, 57600 bps                                                                                                |
| Character Format       | 1 Start Bit (fixed)<br>7 or 8 data bits (selectable)<br>Odd, Even or No Parity (selectable)<br>1 or 2 Stop bits (selectable) |

### **ELECTRICAL SPECIFICATIONS**

| Connector     | DB-25S (Female)                                                                                                    |
|---------------|----------------------------------------------------------------------------------------------------|
| Cable         | DB-25P (Male), 50 ft. maximum length. For cable configuration, refer to Cable Requirements appropriate to the RS232C protocol chosen. |
| Signal Levels | High = +5V to +12V<br>Low = -5V to -12V                                                                                               |

#### **PIN ASSIGNMENTS**

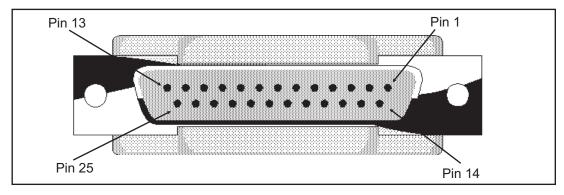

| PIN | DIRECTION  | SIGNAL DEFINITION                                                                                                    |
|-----|------------|----------------------------------------------------------------------------------------------------|
| 1   | Reference  | FG (Frame Ground)                                                                                                    |
| 2   | To Host    | TD (Transmit Data) - Data from the printer to the host computer.<br>Sends X-On/X-Off characters or status data (Bi-Directional<br>protocols).                                                                                                    |
| 3   | To Printer | RD (Receive Data) - Data to the printer from the host computer.                                                                                                    |
| 4   | To Host    | RTS (Request to Send) - Used with Ready/Busy flow control to indicate an error condition. RTS is high and remains high unless the print head is open (in this case, RTS would return to the high state after the print head is closed and the printer is placed back on-line) or an error condition occurs during printing (e.g., ribbon out, label out).                            |
| 5   | To Printer | CTS (Clear to Send) - When this line is high, the printer assumes that data is ready to be transmitted. The printer will not receive data when this line is low. If this line is not being used, it should be tied high (to pin 4).                                                                                                    |
| 6   | To Printer | DSR (Data Set Ready) - When this line is high, the printer will be ready to receive data. This line must be high before data is transmitted. If this line is not being used, it should be tied high (to pin 20).                                                                                                    |
| 7   | Reference  | SG (Signal Ground)                                                                                                    |
| 20  | To Host    | DTR (Data Terminal Ready) - This signal applies to Ready/Busy<br>flow control. The printer is ready to receive data when this pin is<br>high. It goes low when the printer is off-line, either manually or due<br>to an error condition, and while printing in the Single Job Buffer<br>mode. It will also go low when the data in the buffer reaches the<br>Buffer Near Full level. |

### **RS232C Interface Signals**

#### **Cable Requirements**

| DB9 | DB25 | HOST | INTERCONNECTION          | PRINTER                      |
|-----|------|------|--------------------------|------------------------------|
| 1   | 1    | FG   | $\longleftrightarrow$    | 1 FG (Frame Ground)          |
| 2   | 3    | RD   | <                        | 2. TD (Transmit Data)        |
| 3   | 2    | TD   |                          | 3 RD (Receive Data)          |
| 8   | 5    | CTS  | <                        | 4 RTS (Request to Send)      |
| 7   | 4    | RTS  |                          | 5 CTS (Clear to Send)        |
| 4   | 20   | DTR  |                          | 6 DSR (Data Set Ready)       |
| 6   | 6    | DSR* | <                        | 20 DTR (Data Terminal Ready) |
| 5   | 7    | SG   | $\longleftrightarrow \\$ | 7 SG (Signal Ground)         |

\* This connection at the host side of the interface would depend upon the pin that is being used as the Ready/Busy signal by the driving software. Typically, on a PC, it would be either CTS (pin 5) or DSR (pin 6) on a DB-25 connector.

#### **READY/BUSY FLOW CONTROL**

Ready/Busy is the hardware flow control method for the serial interface on the Se printers. By raising/lowering the voltage level on Pin 20 of the RS232 port, the printer notifies the host when it is ready to receive data. Pin 4 (**RTS**) and pin 20 (**DTR**) are the important signals on the printer for this method of flow control. The

host must be capable of supporting this flow control method for it to function properly.

#### X-On/X-Off FLOW CONTROL

**X-On/X-Off** flow control is used whenever hardware (Ready/Busy) flow control is not available or desirable. Instead of a voltage going high/low at pin 20, control characters representing "Printer Ready" **(X-On** = 11 hexadecimal) or "Printer Busy" **(X-Off** = 13 hexadecimal) are transmitted by the printer on pin 2 (Transmit Data) to the host. In order for this method of flow control to function correctly, the host must be capable of supporting it. **X-On/X-Off** operates in a manner similar to the function of pin 20 (**DTR**) as previously explained. When the printer is first powered on it sends an **X-Off** when the "Buffer Near Full" level is reached and a **X-On** when the data level of the buffer drops below the "Buffer Available" mark. When the printer is taken off-line manually, it sends an **X-Off** indicating it cannot accept data. When it is placed back on line manually, it sends an **X-On**, indicating it is again available for receipt of data. If an error occurs during printing (paper out, ribbon out), the printer sends an **X-Off** as soon as an error condition is detected. When the error is cleared and the printer is placed back on-line, it transmits an **X-On** indicating it is again ready to accept data.

Upon power up if no error conditions are present, the printer will continually send **X-On** characters at five millisecond intervals until it receives a transmission from the host.

#### **Data Streams**

The data streams for **X-On/X-Off** and **Ready/Busy** flow control are constructed in the same way as they are for Ready/Busy flow control.

<ESC>A . . Job#1 . . <ESC>Z<ESC>A . . Job#n . . <ESC>Z

Example: <ESC>A . . Job#1 . . <ESC>Z

NOTE: All charactersare in ASCII.

### UNIVERSAL SERIAL BUS (USB) OPTIONAL INTERFACE

The Universal Serial Bus (USB) interface is a Plug-In Interface Module that can be installed by the user. It requires a driver (shipped with each printer that has the interface installed) that must be loaded on your PC and the PC must be configured to support USB peripherals using Windows 98. Details for loading the USB driver are contained in the USB Interface Manual that is shipped with each printer with a USB Optional interface installed. Up to 127 devices may be connected to a USB port.

### LOCAL AREA NETWORK (LAN) OPTIONAL INTERFACE

A Local Area Network (LAN) interface is a Plug-In Interface Module that can be installed by the user. It requires a driver shipped with each printer that has the interface installed. The driver that must be loaded on your PC and the PC must be configured to support the TCP/IP network protocol using a 10/100BaseT LAN connection. Details for loading the LAN driver are contained in the LAN Interface Manual that is shipped with each printer with a LAN Optional interface installed.

#### **BI-DIRECTIONAL COMMUNICATIONS**

This is a two-way communications protocol between the host computer and the printer, thus enabling the host to check printer status. When Bi-Com 4 communications is selected, there is no busy signal from the printer. The host must request the complete status from the printer, including ready/busy. The host may request status in two different ways.

#### ENQUIRE/ACK/NAK

In the Bi-Com 4 mode, the host transmits an **ENQ** (05 hexadecimal) to the printer and the printer will respond with its status within five milliseconds. If printing, it will respond upon finishing the current label, then resume printing. In order for this protocol to work properly with an RS232 Optional Interface, pin 6 (**DTR**) and pin 5 (**CTS**) must be held high by the host. One way to ensure these pins are always in the correct state is to tie pin 20 (**DTR**) to pin 6 (**DSR**) and pin 4 (**RTS**) to pin 5 (**CTS**) at the printer end of the cable.

#### Enquire (ENQ)

Upon receipt of an **ENQ** command, the printer responds with 25 bytes of status information bounded by an **STX/ETX** pair. The Bi-Com protocol works only in the Multi Job Buffer mode. The status information is defined as follows:

#### <STX>{ 2 Byte ID}{1 Status Byte}{6 Byte Label Remaining}{16 Byte Job Name}<ETX>

**ID** - This is a two byte number identifying the current print job ID. The print job ID is defined using the **<ESC>ID** Job ID command transmitted with the print job (see Job ID Store in the command listing for more information on how to use this command). The range is from 00 to 99.

**Status** - A single byte defining the current status of the printer (see the Status Byte Definition table).

**Label Remaining** - Six bytes defining the number of labels remaining in the current print job. The range is from 000000 to 999999 labels.

**Job Name** - 16 bytes of ASCII characters identifying the name assigned to the job by the <ESC>WK Job Name command. If the Job Name is less than 16 characters, the field will be padded with leading zeroes.

If an **ENQ** is received after the print job specified in the ID bytes has been completed, or there is no data in the buffer, the printer will respond with two "space" characters

(20 hexadecimal) for the ID number, six "zero" characters (30 hexadecimal) in the Remaining Labels bytes and the 16 byte Job Name.

#### Cancel (CAN)

If a **CAN** (18 hexadecimal) command is received , it will stop the print job and clear all data from the receive and print buffers. A delay of five milliseconds or more is required before any new data can be downloaded. The **CAN** command is effective immediately upon receipt, even if the printer is off-line or in an error condition. The printer will return an **ACK** (06 hexadecimal) if there is no printer error condition and a **NAK** (15 hexadecimal) if an error condition exists.

#### **Print Job**

Upon receipt of a valid print job (<**ESC**>**A**... <**ESC**>**Z**), an **ACK** (06 hexadecimal) will be returned by the printer if there are no errors and a **NAK** (16 hexadecimal) if a printer error exists.

#### Print Stop (DLE)

If a **DLE** (10 hexadecimal) is received by the printer, the print process is stopped and an **ACK** (06 hexadecimal) is returned if there are no errors and a **NAK** (16 hexadecimal) if a printer error exists.

#### Print Start (DC1)

If the printer has been stopped by receipt of a **DLE** (10 hexadecimal) command, it can be restarted by sending a **DC1** (hexadecimal 11) command. Upon receipt of this command an **ACK** (06 hexadecimal) is returned if there are no errors and a **NAK** (16 hexadecimal) if a printer error exists.

(1) To provide compatibility with older SATO printers, the RS232 interface can be configured to use an earlier Bi-Com 3 ENQ/ACK/NAK protocol selected via DSW2-8 and DSW1-7/8 (on the RS232 Interface module). The earlier protocol did not have provisions for the Job Name and did not respond to the DLE or DCI commands. Also, there are additional Response Codes in the Status Byte Definition. It is recommended that you use the current protocol rather than the earlier version unless it is necessary for compatibility with existing software.

# Status Byte Definition, Bi-Com Protocol

| ASCII            | HEX | DEFINITION                           |
|------------------|-----|--------------------------------------|
|                  |     | OFF-LINE                             |
| 0                | 30  | No Errors                            |
| 1                | 31  | Ribbon Near End                      |
| 2                | 32  | Buffer Near Full                     |
| 3                | 33  | Ribbon Near End and Buffer Near Full |
| 4 <sup>(1)</sup> | 34  | Print Stop (no error)                |
|                  |     | ON-LINE, WAITING FOR DATA            |
| Α                | 41  | No Errors                            |
| В                | 42  | Ribbon Near End                      |
| С                | 43  | Buffer Near Full                     |
| D                | 44  | Ribbon Near End and Buffer Near Full |
| E <sup>(1)</sup> | 45  | Print Stop (without error)           |
|                  |     | ON-LINE, PRINTING                    |
| G                | 47  | No Errors                            |
| Н                | 48  | Ribbon Near End                      |
| I                | 49  | Buffer Near Full                     |
| J                | 4A  | Ribbon Near End and Buffer Near Full |
| K <sup>(1)</sup> | 4B  | Print Stop (without error)           |
|                  |     | ON-LINE, WAITING TO DISPENSE A LABEL |
| М                | 4D  | No Errors                            |
| N                | 4E  | Ribbon Near End                      |
| 0                | 4F  | Buffer Near Full                     |
| Р                | 50  | Ribbon Near End and Buffer Near Full |
| Q <sup>(1)</sup> | 51  | Print Stop (without error)           |
|                  |     | ON-LINE, COMPILING PRINT JOB         |
| S                | 53  | No Errors                            |
| Т                | 54  | Ribbon Near End                      |
| U                | 55  | Buffer Near Full                     |
| V <sup>(1)</sup> | 56  | Ribbon Near End and Buffer Near Full |
| W <sup>(1)</sup> | 56  | Print Stop (without error)           |
|                  |     | OFF-LINE, ERROR CONDITION            |
| b                | 62  | Head Open                            |
| С                | 63  | Paper End                            |
| d                | 64  | Ribbon End                           |
| е                | 65  | Media Error                          |
| f                | 66  | Sensor Error                         |
| g                | 67  | Head Error                           |
| j                | 6A  | Cutter Error                         |
| k                | 6B  | Other Error Condition                |
|                  |     | acy Bi-Com protocols                 |

(1) Not supported by legacy Bi-Com protocols

#### STATUS RESPONSE

The second method of determining printer status is to interrograte the printer with specific commands. The response from these commands will provide specific information about the printer status depending upon the command. This allows the controlling application to determine the status of a printer when it is located in a remote location.

#### Printer Status (SOH + MG)

Upon Receipt of an **SOH** (hexadecimal 01) followed immediately by an ASCII **MG** causes the printer to return a 30 byte Printer Status Word bounded by an **STX-ETX** pair that reports the current operating status of the printer.

| BYTE<br>NUMBER | HEX<br>VALUE                           | DESCRIPTION                                                                                                    |
|----------------|----------------------------------------|----------------------------------------------------------------------------------------------------|
| 1              | 00<br>01                               | Thermal Transfer Print Type<br>Direct Thermal Print Type                                                                                        |
| 2              | 00<br>01                               | 203 dpi Resolution<br>305 dpi Resoution                                                                                                    |
| 3              | 00<br>01<br>02<br>03<br>04<br>05<br>06 | 2 ips Print Speed<br>3 ips Print Speed<br>4 ips Print Speed<br>5 ips Print Speed<br>6 ips Print Speed<br>7 ips Print Speed<br>8 ips Print Speed |
| 4              | 00<br>01<br>02<br>03<br>04             | Continuous Print Mode<br>Tear-Off Print Mode<br>Cutter Print Mode<br>Label Dispense Print mode<br>Reserved                                      |
| 5              | 00<br>01<br>02                         | Cut at head position<br>Cut at cutter position<br>No backfeed after cut                                                                         |
| 6              | 00<br>01                               | Dispense at head position<br>Dispense at dispense position                                                                                      |
| 7              | 00                                     | Reserved                                                                                                    |
| 8              | 41<br>42<br>43                         | Not Supported<br>Not Supported<br>Not Supported C                                                                                               |
| 9              | 00<br>01<br>02<br>03<br>04             | Print Density Level 1<br>Print Density Level 2<br>Print Density Level 3<br>Print Density Level 4<br>Print Density Level 5                       |
| 10             | 00<br>01<br>02                         | Reflective (Eye-Mark) Sensor<br>Gap (See-Thru) Sensor<br>No Sensor                                                                              |

| BYTE<br>NUMBER | HEX<br>VALUE              | DESCRIPTION                                                                                                    |
|----------------|---------------------------|----------------------------------------------------------------------------------------------------|
| 11             | 00<br>01                  | Zero Slash Disabled<br>Zero Slash Enabled                                                                                   |
| 12             | 00                        | Reserved                                                                                                    |
| 13             | 00<br>01                  | Label Media<br>Tag Media                                                                                                    |
| 14             | 00<br>01                  | Online Feed Disabled<br>Online Feed Enabled                                                                                 |
| 15             | 00<br>01                  | Fixed Pitch<br>Proportional Pitch                                                                                           |
| 16-17          | 00 to C80<br>00 to 12C0   | Not Supported                                                                                                    |
| 18-19          | 00 to 340<br>00 to 4E0    | Not Supported                                                                                                    |
| 20-21          | 00 to 3E7<br>FFFF to FC19 | Vertical Base Reference Point Offset in dots (0 to 792)<br>Vertical Base Reference Point Offset in dots (-1 to -792)        |
| 22-23          | 00 to 320<br>00 to FCE0   | Horizontal Base Reference Point Offset in dots (0 to 800)<br>Horizontal Base Reference Point Offset in dots (-1 to<br>-800) |
| 24             | 00 to 63<br>FF to 9D      | Paper Pitch Offset in dots (0 to 99)<br>Paper Pitch Offset in dots (-1 to -99)                                              |
| 25             | 00 to 63<br>FF to 9D      | Tear-Off Offset in dots (0 to 99)<br>Tear-Off Offset in dots -1 to -99)                                                     |
| 26             | 00 to 63<br>FF to 9D      | Cut Offset in dots (0 to 99)<br>Cut Offset in dots (-1 to -99)                                                              |
| 27             | 00 to 63<br>FF to 9D      | Dispense Offset in dots (0 to 99)<br>Dispense Offset in dots (-1 to -99)                                                    |
| 28             | 00<br>01                  | Compatibility Mode Enabled<br>Compatibility Mode Disabled                                                                   |
| 29             | 08 to 40                  | Label Gap Size in dots (8 to 64 dots)                                                                                       |
| 30             | 00<br>01                  | Buzzer Enabled<br>Buzzer Disabled                                                                                           |

#### Counter Status (SOH + ME)

Upon Receipt of an **SOH** (hexadecimal 01) followed immediately by an ASCII **ME** causes the printer to return a 28 byte Head Counter Status Word bounded by an **STX-ETX** pair that reports the current status of the printer life counters.

| BYTE<br>NUMBER | VALUE | DESCRIPTION                         |
|----------------|-------|-------------------------------------|
| 1-8            | Hex   | Current Life Counter in dots        |
| 9-12           | Hex   | 1st (Current) Head Counter in dots  |
| 13-16          | Hex   | 2nd (Previous) Head Counter in dots |
| 17-20          | Hex   | 3rd Head Counter in dots            |
| 21-24          | Hex   | Current Cut Counter in dots         |
| 25-28          | Hex   | Current Dispense Counter in dots    |

#### Sensor Status (SOH + SG)

Upon Receipt of an **SOH** (hexadecimal 01) followed immediately by an ASCII **SG** causes the printer to return a 4 byte Sensor Status Word bounded by an **STX-ETX** pair that reports the values of the printer counters.

| BYTE<br>NUMBER | VALUE      | DESCRIPTION                   |
|----------------|------------|-------------------------------|
| 1              | Hex        | Reflective Sensor Level       |
| 2              | Hex        | Transmissive Sensor Level     |
| 3              | 00н<br>01н | Out of Paper<br>Paper Present |
| 4              | 00н<br>01н | Head Open<br>Head Closed      |

#### Head Status (SOH + HC)

Upon Receipt of an **SOH** (hexadecimal 01) followed immediately by an ASCII **HC** causes the printer to return a 1 byte Head Fault Status Word bounded by an **STX-ETX** pair that reports the current operating status of the print head. Before the printer will respond to this command, it must be in the Head Check Mode (DSW2-3 = On).

| BYTE<br>NUMBER | HEX<br>VALUE | DESCRIPTION                                     |
|----------------|--------------|-------------------------------------------------|
| 1              | 00<br>01     | Print Head OK<br>Electrical Fault in Print Head |

#### **System Version Information**

Upon Receipt of an **SOH** (hexadecimal 01) followed immediately by a ASCII **SB** causes the printer to return a 50 byte Printer Status Word bounded by an **STX-ETX** pair that reports the system version of the printer.

| BYTE<br>NUMBER | VALUE | DESCRIPTION                  |
|----------------|-------|------------------------------|
| 1-50           | ASCII | Firmware Version Information |

#### Memory Status

Upon Receipt of an **SOH** (hexadecimal 01) followed immediately by an ASCII **EB** causes the printer to return a 24 byte Memory Status Word bounded by an **STX-ETX** pair that reports the current user memory allocation.

| BYTE<br>NUMBER | VALUE | DESCRIPTION               |
|----------------|-------|---------------------------|
| 1-4            | Hex   | Free Font Memory          |
| 5-8            | Hex   | Total Font Memory         |
| 9-12           | Hex   | Free Form Overlay Memory  |
| 13-16          | Hex   | Total Form Overlay Memory |
| 17-20          | Hex   | Free Graphic Memory       |
| 21-24          | Hex   | Total Graphic Memory      |

### Form Overlay Status (SOH + FO)

Upon Receipt of an **SOH** (hexadecimal 01) followed immediately by an ASCII **FO** causes the printer to return a 18 byte Form Overlay Status Word bounded by an **STX-ETX** pair that reports the Forms downloaded into the printer.

| BYTE<br>NUMBER | VALUE    | DESCRIPTION                            |
|----------------|----------|----------------------------------------|
| 1-2            | 01 to 99 | Form Registration Number (ASCII value) |
| 3-18           | ASCII    | Form Name                              |

# Font Configuration (SOH + FG)

Upon Receipt of an **SOH** (hexadecimal 01) followed immediately by an ASCII **FG** causes the printer to return a 102 byte Font/Graphics Status Word bounded by an **STX-ETX** pair that reports information on the stored font or graphic.

| Note: The printer must be in the Font/Graphic Download (See Section 3: |
|------------------------------------------------------------------------|
| Configuration) mode before a response will be received.                |

| BYTE<br>NUMBER | VALUE      | DESCRIPTION                      |
|----------------|------------|----------------------------------|
| 1-2            | ASCII      | Font ID Number                   |
| 3-4            | 00н<br>01н | Font<br>Graphic                  |
| 5-36           | ASCII      | Font Name                        |
| 37-48          | ASCII      | Font Style                       |
| 49-52          | ASCII      | Font Point Size                  |
| 53-54          | Hex        | Character Width in dots          |
| 54-60          | Hex        | Character Height in dots         |
| 57-60          | Hex        | Font Size                        |
| 58-64          | Hex        | Font Registration Number         |
| 65-68          | Hex        | Font Data Top Address            |
| 69-72          | Hex        | Total Size                       |
| 73-74          | Hex        | Vertical/Horizontal Writing Flag |
| 75             | Hex        | Character Pitch, Fixed/Variable  |
| 76             | Hex        | Family Attribute                 |
| 77             | Hex        | Character Set                    |
| 78             | Hex        | Italic Attribute                 |
| 79-80          | Hex        | Weight Attribute                 |
| 81-82          | Hex        | Spread                           |
| 83-84          | Hex        | Assent in dots                   |
| 85-86          | Hex        | Registration Start Code          |
| 86-87          | Hex        | Registration End Code            |
| 88-95          | Hex        | Reserved                         |
| 96-98          | Hex        | Code                             |
| 99-100         | Hex        | Horizontal Valid Size            |
| 101-102        | Hex        | Left Gap Size                    |

#### **Interface Status**

Upon Receipt of an **SOH** (hexadecimal 01) followed immediately by an ASCII **IG** causes the printer to return a 1 byte Interface Status Word bounded by an **STX-ETX** pair that reports the type of interface connection currently set in the printer.

| BYTE<br>NUMBER | VALUE            | DESCRIPTION                                                                      |
|----------------|------------------|----------------------------------------------------------------------------------|
| 1              | 0<br>1<br>2<br>3 | IEEE 1284 Parallel<br>Serial RS232<br>Local Area Network<br>Universal Serial Bus |

#### Serial Interface Settings

Upon Receipt of an **SOH** (hexadecimal 01) followed immediately by an ASCII **H2** causes the printer to return a 5 byte Serial IF Status Word bounded by an **STX-ETX** pair that reports the current operating parameters of the Serial RS232 Interface.

| BYTE<br>NUMBER | VALUE                 | DESCRIPTION                                                                                                    |
|----------------|-----------------------|----------------------------------------------------------------------------------------------------|
| 1              | 0<br>1<br>2<br>3      | 9600 BPS<br>19200 BPS<br>38400 BPS<br>57600 BPS                                                                                                    |
| 2              | 0<br>1<br>3           | No Parity<br>Odd Parity<br>Even Parity                                                                                                    |
| 3              | 0<br>1                | 1 Stop Bit<br>2 Stop Bits                                                                                                    |
| 4              | 0<br>1<br>2<br>3<br>4 | Single Item Buffer with Ready/Busy Flow Control<br>Multi-Item Buffer with Ready/Busy Flow Control<br>X-ON/X-OFF Flow Control<br>Status 4 Bi-Comm<br>Status 3 Bi-Comm |

#### **EXT CONNECTOR**

The EXT connector on the rear panel of the CL Series "e" printers is intended for use with the external printer accessories such as label rewinders or applicators. The 14-pin Centronics type connector provides a choice of four different output signals along with various error conditions.

**Pin Assignments** 

| PIN | DIRECTION  | SIGNAL DESCRIPTION                                                                                                    |
|-----|------------|----------------------------------------------------------------------------------------------------|
| 13  | To Host    | Vcc - +5V                                                                                                    |
| 10  | To Host    | Ribbon Near End - This pin goes high when the amount of ribbon on the unwind shaft is approximately 46 feet (14 m). The output will be low when the ribon is completely out.                                                                                            |
| 4   | To Host    | Error - This pin goes low when the printer detects an error condition such as head open or receiving buffer full.                                                                                                    |
| 7   | To Printer | Reprint - A duplicate of the last label in a print job will be reprinted when this signal is received.                                                                                                    |
| 5   | To Printer | Print Start - The printer will print one label when this pin is pulled<br>to ground. This signal must be enabled by placing switch<br>DSW3-5 on the Control Panel in the OFF position.                                                                                  |
| 6   | To Host    | End Print - It is used to drive an applicator or other external<br>device requiring synchronization with the print cycle. You may<br>choose between four types of output signals using control panel<br>DSW3-6 and DSW3-7 selections.See timing charts on next<br>page. |
| 1   | To Host    | Label Out - This pin goes low (0V) when a label out error exists.                                                                                                    |
| 3   | To Host    | Ribbon Out - This pin goes low (0V) when the ribbon is out.                                                                                                    |
| 2   | Reference  | Signal Ground                                                                                                    |
| 8   | To Printer | Reserved                                                                                                    |
| 9   | To Host    | Off Line - This pin goes low (0V) when the printer if Off Line.                                                                                                    |
| 11  |            | Reserved                                                                                                    |
| 12  | To Host    | +24V +/- 10% @2A - Power for external devices.                                                                                                    |
| 14  |            | Frame Ground                                                                                                    |

NOTE: The signals on pins 1, 3, 4, 6, 9 and 10 each have an open collector output. These pins normally measure +.07V maximum when a true condition exists. If a false condition occurs, the voltage will drop to 0V. To achieve a signal level of +5V, you must add a 330 ohm, 1/4W pull-up resistor between the open collector output pin and Vcc (pin 13) as illustrated. This will provide a signal level of +5V for a true condition and 0V when a false condition exists. The maximum voltage that can be applied to these pins is +50V and the maximum current they can sink is 500 milliamps.

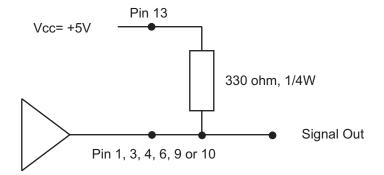

Start of Print Cycle End of Print Cycle **Print Start** +5V -Input 0V **Print Repeat** +5V -Input 0V ------+5V — Print End 0V -Type 1 20 milliseconds +5V -**Print End** 0V -Type 2 +5V -**Print End** 0V – Type 3 +5V -**Print End** 0V -Type 4

## STANDARD OPERATION

**REPEAT PRINT** 

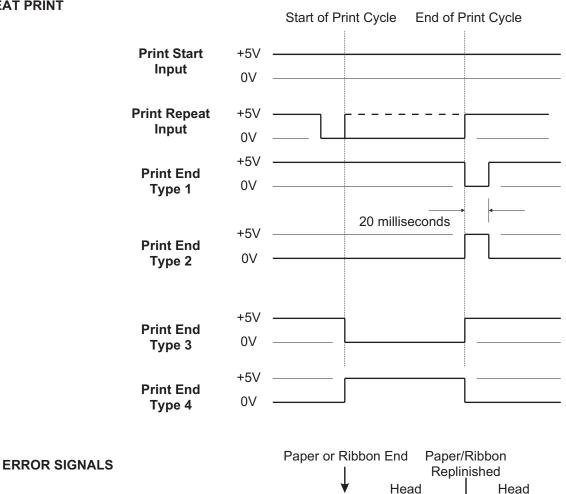

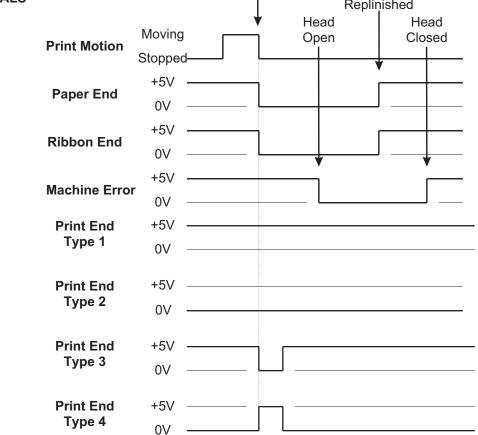

## SECTION 7. TROUBLESHOOTING

This section has been devised to help you if you are unable to produce output on the "Se" Series printers. Use this section to make sure the basics have been checked before deciding you are unable to proceed any further. The section is divided into three parts:

- Initial Checklist
- IEEE1284 Parallel Interface
- RS232C Serial Interface

#### **INITIAL CHECKLIST**

- 1. Is the printer powered up and ON-LINE?
- 2. Is the ERROR light on the front panel off? Is this light is on, it may mean the Print Head Assembly or the Label Hold-Down is not closed and latched in position..
- 3. Are the LABEL and RIBBON lights on the front panel off? If these lights are on, the labels or ribbons may be incorrectly loaded.

#### **USING THE IEEE1284 PARALLEL INTERFACE**

1. Is the IEEE1284 printer cable connected securely to your parallel port (DB-25S Female) on the PC and to the Parallel Interface connector on the printer?

WARNING: Never connect or disconnect interface cables (or use a switch box) with power applied to either the printer or the host. This may cause damage to the interface circuitry and is not covered by warranty.

- 2. Does the Parallel interface cable used meet IEEE1284 specifications? If it does not and you are connected to an IEEE1284 or ECP parallel port on the computer, the printer may not be able to communicate correctly.
- 3. Is there more than one parallel interface port on your PC (LPT1, LPT2, etc.)? If so, make sure you are sending data out the correct port.
- 4. Is the IEEE1284 Interface Module installed in the printer? Older versions of the Parallel Interface module will not work correctly in the "e" printers.
- 5. When you send the print job to the printer, and it does not respond, do you get an error message on your PC that says "Device Fault" or something similar?

This may mean that the computer doesn't know the printer is there. Verify that:

a. Both ends of the cable are securely inserted into their respective connectors.

b. The printer is ONLINE.

c. The cable is not defective. There are other things that can cause this error

message on your computer, but at this stage, a defective cable may be one of the reasons.

- 5. When you send the print job to the printer and it does not respond, and there is no error message on the PC:
  - a. Check your data stream for some of the basics. Is your job framed as follows?

<ESC>A—DATA—<ESC>Z

b. Verify that you've included all required parameters in the data stream.

c. Verify the following:

- You have not typed a "0" (zero) for an "O" (letter) or vice-versa.
- You have not missed any <ESC> characters where they're needed.
- Make sure all printer command codes are capital letters.
- 6. If you've checked all of the above and the printer still isn't printing, you may want to try a Buffer Hex Dump to determine what (if anything) the printer is receiving from your computer. See Printing Hex Dump Labels in Section 3.

The Parallel port is now listening for incoming data. Send your print job. The printer will now print (only once) a Hexadecimal (Hex) Dump of everything it received from the host computer. Each 2-digit hexadecimal character represents a character the printer received. It may be tedious, but now you can analyze and troubleshoot the data stream.

7. While checking the Hex Dump printout, if you notice  $0D_H 0A_H$  (Carriage Return and Line Feed) characters throughout. The command string should be continuous and no CR or LF characters are allowed between the Start Command (**<ESC>A**) and the Stop Command (**<ESC>Z**). If you are using BASIC, it may be adding these characters automatically as the line wraps. Adding a "width" statement to your program can help to suppress these extra  $0D_H 0A_H$  characters by expanding the line length up to 255 characters. See the beginning of Section 5: Command Codes for details on writing a program in BASIC.

If you're not programming in BASIC, check to see if you have an equivalent statement in the language you're using to suppress extra carriage returns and line feeds from your data being sent out to the printer. We want the data stream to be one complete line going to the printer.

#### USING THE RS232C SERIAL INTERFACE

1. Is the RS232C Serial cable connected securely to your serial port on the PC (DB- 25S or DB-9S Male) and to the RS232C connector on the printer?

WARNING: Never connect or disconnect interface cables (or use a switch box) with power applied to either the printer or the host. This may cause damage to the interface circuitry and is not covered by warranty.

- 2. Is the cable defective? At the very least, you should be using a "Null Modem Cable," which crosses pins in a specific manner. This should enable your printer to print. But we recommend that you eventually use a cable built to specifications as described in Section 6: Interface Specifications.
- 3. Is the RS232 Interface Module installed in the printer?
- 4. Check for obvious errors in the data stream. Is the data properly framed with the <ESC>A and <ESC>Z commands? See Section 5 if necessary.
- 5. If after sending your job to the printer, it only "beeps" and displays an error message on the LCD display, you may have a configuration problem. There may be some inconsistencies with the Baud Rate, Parity, Data Bits, or Stop Bits in relation to your host computer. If you are confused as to what the printer's current RS232 settings are, print a Configuration Test label(see Section 3). It will list all of the current printer configuration settings.
- 6. If you still are unable to get printer output, try the Hex Dump as described in Step 5 under the Parallel Interface troubleshooting. In this case, the printer monitors the RS232C interface for incoming data.
- 7. From the Hex Dump, if you are seeing extra 0D<sub>H</sub> 0A<sub>H</sub> (CR and LF) characters, and are using BASIC, refer to the beginning of the Command Code section. It provides hints for writing a SATO program in BASIC.

#### ERROR SIGNALS

The LCD Display, Front Panel LED Indicators and Buzzer provide a visual/audio indication of the type of error encountered.

| LED                          | LCD<br>MESSAGE   | AUDIBLE<br>BEEP | ERROR CONDITION         | TO CLEAR                                                |
|------------------------------|------------------|-----------------|-------------------------|---------------------------------------------------------|
| Error On                     | Machine Error    | 1 Long          | Machine Error           | Cycle power on/off                                      |
| Error On                     | EEPROM Error     | 1 Long          | EEPROM Read/Write       | Cycle power on/off                                      |
| Error On                     | Head Error       | 1 Long          | Head                    | Cycle power on/off                                      |
| Error On                     | Sensor Error     | 3 Short         | Sensor                  | Cycle power on/off                                      |
| Error Blinks                 | Card R/W Error   | 1 Long          | Memory Card Read/Write  | Cycle power on/off                                      |
| Error Blinks                 | Card Low Battery | 1 Long          | Memory Card Battery Low | Cycle power on/off                                      |
| Error Blinks                 | Head Open        | 3 Short         | Head Open               | Close head lever                                        |
| Error Blinks                 | Cutter Error     | 3 Short         | Cutter                  | Cycle Power On/Off                                      |
| Error On<br>Line Blinks      | PARITY ERROR     | 3 Short         | RS232 Parity Error      | Cycle power on/off                                      |
| Error On<br>Line Blinks      | Overrun Error    | 3 Short         | RS232 Overrun Error     | Cycle power on/off                                      |
| Error On<br>Line Blinks      | Framing Error    | 3 Short         | RS232 Framing Error     | Cycle power on/off                                      |
| Error On<br>Line Blinks      | Buffer Over      | 3 Short         | Buffer Overflow         | Cycle power on/off                                      |
| Error Blinks<br>Label On     | Paper End        | 3 Short         | Label End               | Open/close Head Lever<br>Open/close Label Hold-<br>down |
| Error Blinks<br>Ribbon On    | Ribbon End       | 3 Short         | Ribbon End              | Open/close Head Lever<br>Open/close Label Hold-<br>down |
| Error Blinks<br>Label Blinks | Media Error      | 3 Short         | Media Error             | Open/close Head Lever                                   |
| Ribbon Blinks                |                  | None            | Ribbon Near End         | Replace ribbon with full roll                           |
| Line Blinks                  |                  | None            | Buffer Near Full        | Slow down transmission rate                             |

## **APPENDIX A. COMMAND CODE QUICK REFERENCE**

| INSTRUCTION        | DESCRIPTION                                                                                                    | PAGE    |
|--------------------|----------------------------------------------------------------------------------------------------|---------|
| А                  | Start Code. Begins all print jobs.                                                                                                    | Page 5- |
| A1aaaabbbb         | Media Size.Specifies the label size.Paaaa =Label Width in dots (0 to Vmax)Label Length in dots (0 to Hmax)                                                                                                    | Page 5- |
| A(space)Z          | Form Feed. Feeds a blank tag or label.                                                                                                    | Page 5- |
| AR                 | <b>Normal Print Length</b> . This command resets the printer to the P Standard print length (7 inches).                                                                                                    | Page 5- |
| A3H-aaaa<br>-Vbbbb | Base Reference Point. Establishes a new base reference point       P         position in dots for the current label. Units of measurement are dots.       -=         Optional character. If included, will shift reference point in negative direction.       P                                                                                                    | Page 5- |
|                    | CL408e CL412e CL608e CL612e                                                                                                    |         |
|                    | aaaa = Horizontal Print Offset +/- 896 +/- 1248 +/- 1216 +/- 1984                                                                                                    |         |
|                    | bbbb = Vertical Print Offset 0001 to 1424 0001 to 2136 0001 to 1424 0001 to 2136                                                                                                    |         |
| Babbcccd           | Bar Codes. Prints a 1:3 ratio bar code.<br>a= 0 Codabar<br>1 Code 39<br>2 Interleaved 2 of 5 (I 2/5)<br>3 UPC-A/EAN-13<br>4 EAN-8<br>5 Industrial 2 of 5<br>6 Matrix 2 of 5<br>7 reserved<br>8 reserved<br>9 reserved<br>9 reserved<br>4 MSI<br>B reserved<br>C Code 93<br>D reserved<br>E UPC-E<br>F Bookland<br>G Code 128<br>I UCC 128<br>bb = Number of dots (01-12) for narrow bar and narrow space<br>ccc = Bar height in dots (001-600)<br>d = UCC 128 only<br>0 No human readable text<br>1 Human readable at top<br>2 Human readable at bottom | Page 5- |

| INSTRUCTION                             | DESCRIPTION                                                                                                    | PAGE    |
|-----------------------------------------|----------------------------------------------------------------------------------------------------|---------|
| BDabbcccd                               | <b>Bar Codes</b> . Prints a 2:5 ratio bar code, except for UPC, EAN, Code 93, Code 128 and UCC128 symbols, which are fixed width bar codes. For values a, bb, ccc and d see instructions for Babbcccd.                                                                                                    | Page 5- |
|                                         | For UPC/EAN bar codes, this command puts descender bars and humand readable text below the symbol.                                                                                                    |         |
| BKaabbcdd<br>eeefffnnn                  | <ul> <li>PDF417. Prints PDF417 2-D symbols.</li> <li>aa = Minimum module dimension (03-09 dots). Will not print for values of 01, 02 or ≥ 10.</li> <li>bb = Minimum module pitch dimension (04-240 dots). Will not print for values of 01, 02, 03 or greater than 25.</li> <li>c = Security level (1-8).</li> <li>dd = Code words per line (01-30). If 00 is specified for dd and ee, printer will automatically optimize settings.</li> <li>ee = Rows/symbol (00 or 03). If 00 is specified for dd and ee, printer will</li> <li>automatically optimize settings.</li> <li>fff = Number of characters to be encoded (0001-2700)</li> <li>g = Not specified, standard PDF417</li> <li>M Micro PDF417</li> <li>T Truncated PDF417</li> <li>nnn = Data to be printed.</li> </ul> | Page 5- |
| BPnn                                    | Postnet. Prints Postnet bar codes.<br>nn = 5 digit ZIP (Postnet-32 format)<br>6 digits (Postnet-37 format)<br>9 digit ZIP+4 (Postnet -52 format)<br>11 digit ZIP+4+DPC (Postnet-62, Delivery Point format).                                                                                                    | Page 5- |
| BTabbccddee                             | Bar Codes. Variable Ratio. provides the ability to print a bar code with<br>a ratio other than those specified through the standard bar code<br>commands (B, BD, and D).<br>a = Bar code option:<br>0 Codabar<br>1 Code 39<br>2 Interleaved 2 of 5<br>5 Industrial 2 of 5<br>6 Matrix 2 of 5<br>bb = Narrow space in dots (01-99)<br>cc = Wide space in dots (01-99)<br>dd = Narrow bar in dots (01-99)<br>ee = Wide bar in dots (01-99)                                                                                                    | Page 5- |
| BVa,b,c,<br>ddddddddd,<br>eee,f f f,ggg | Maxicode. Prints 2-D Maxicode symbols per AIM I.S.S. specification.<br>a = Position of symbol within the set<br>b = Total number of symbols in the set<br>c = Mode<br>ddd = 9 digit numeric Postal Code<br>eee = 3 digit numeric Country Code<br>fff = 3 digit numeric Service Class<br>ggg = Data, terminated by <esc></esc>                                                                                                    | Page 5- |

| INSTRUCTION             | DESCRIPTION                                                                                                    |                                    |                              |                                   |                          | PAGE    |
|-------------------------|----------------------------------------------------------------------------------------------------|------------------------------------|------------------------------|-----------------------------------|--------------------------|---------|
| BWaabbb                 | <ul> <li>Bar Codes. Expansion. Works together with the BT command to specify an expansion factor and the bar code height for the particular symbol being printed.</li> <li>aa = Expansion factor by which the width of all bars and spaces is increased (01-12)</li> <li>bbb = Bar height by dot (004-600 dots)</li> </ul>                                                                                                    |                                    |                              |                                   |                          |         |
| BXaabbccdd<br>eeefffghh | Data Matrix. Data Format. Specifies the format of the Data Matrix 2-D<br>symbology.aa=Format ID (01-16, The values 07 and 17 will not be<br>accepted)bb=Error correction level (00, 01, or 04-14, the values 02, 03<br>or $\geq 15$ will not be accepted).cc=Horizontal cell size (03-12 dots/cell)dd=Vertical cell size (03-12 dots per cell)eee=Cells per line. Must use 000 for optimized symbol.fff=Cell lines. Must use 000 to optimize.g=Mirror image<br> |                                    |                              |                                   |                          | Page 5- |
| С                       | Repeat Label. Prints a                                                                                                    | a duplicate of                     | the last labe                | el printed.                       |                          | Page 5- |
| CSa                     | Print Speed Selection<br>through software for a<br>a = Speed Setting                                                                                                    | CL408e         1 = 2         2 = 3 | el.<br>CL412e<br>ips<br>ips  | CL608e<br>4 = 4<br>6 = 6          | CL612e<br>4 ips<br>5 ips | Page 5- |
|                         |                                                                                                    | 3 = 4<br>4 = 5<br>5 = 6            | ips                          | 8 = 8                             | 3 ips                    |         |
| Dabbcccd                | Bar Codes. Prints 1:2<br>this will add descender<br>instructions for Babboo                                                                                                    | r bars. For va<br>ccd.             | lues a, bb, c                | cc and d see                      |                          | Page 5- |
| DCxxx                   | Data Matrix. Print Dat<br>in BX Data Format cor<br>xxx = Data to be                                                                                                    |                                    | -                            |                                   |                          | Page 5- |
| Eaaa                    |                                                                                                    |                                    | new print pos<br>between the | sition for eacl<br>e bottom of th | n line.<br>1e            | Page 5- |
| EX0                     | Expanded Print Leng                                                                                                    | <b>th</b> . Expands t              | the print leng               | gth to 9999 d                     | ots.                     | Page 5- |

| INSTRUCTION        | DESCRIPTION                                                                                                    | PAGE    |
|--------------------|----------------------------------------------------------------------------------------------------|---------|
| Faaaabcccc<br>ddee | Sequential Numbering. Allows the printing of sequencing fields (text,<br>bar codes) where all incrementing is done within the printer.<br>aaaa = Number of times to repeat the same data (0001-9999)<br>b = Plus or minus symbol (+ for increments; - for decrements)<br>cccc = Value of step for sequence (001-9999)<br>dd = No. of digits for sequential numbering (01-99, default = 8)<br>ee = No. of digits free from sequential numbering (01-99,<br>default = 0) | Page 5- |

FWaaHbbbb Horizontal Line. Prints a horizontal line. Units of measurement are Page 5dots.

|                           | CL408e       | CL412e       | CL608e       | CL612e       |
|---------------------------|--------------|--------------|--------------|--------------|
| aa = Width of Hor Line    | 01 to 99     |              |              |              |
| bbbb = Length of Hor Line | 0001 to 0832 | 0001 to 1248 | 0001 to 1216 | 0001 to 1984 |

FWaabbVcccBox. Prints a box. For values aa, bbbb, cc, and dddd, see instructionsPage 5-Hddddfor horizontal and vertical lines. Units of measurement are dots.

|                                        | CL408e                       | CL412e                       | CL608e                       | CL612e                       |  |
|----------------------------------------|------------------------------|------------------------------|------------------------------|------------------------------|--|
| aa = Width of Hor Side                 | 01 to 99                     |                              |                              |                              |  |
| bb = Width of Vert Side                | 01 to 99                     |                              |                              |                              |  |
| cccc = Length of Vert Side<br>Expanded | 0001 to 1424<br>0001 to 9999 | 0001 to 2136<br>0001 to 9999 | 0001 to 1424<br>0001 to 9999 | 0001 to 2136<br>0001 to 9999 |  |
| dddd = Length of Hor Side              | 0001 to 0832                 | 0001 to 1248                 | 0001 to 1216                 | 0001 to 1984                 |  |

#### FWccVddd Vertical Line. Prints a vertical line. Units of measurement are dots. Page 5-

|                                        | CL408e                       | CL412e                       | CL608e                        | CL612e                       |
|----------------------------------------|------------------------------|------------------------------|-------------------------------|------------------------------|
| cc = Width of Vert Line                | 01 to 99                     |                              |                               |                              |
| dddd = Length of Vert Line<br>Expanded | 0001 to 1424<br>0001 to 9999 | 0001 to 2136<br>0001 to 9999 | 0001 to 1424<br>0001 to  9999 | 0001 to 2136<br>0001 to 9999 |

FXaaabccc Data Matrix. Sequential Numbering. Prints sequential numbered Data Page 5dddeee Matrix 2-D symbols.

- aaa = Number of duplicate labels (001-999)
  - = Increment or decrement
    - + Increment

b

- Decrement
- ccc = Increment/decrement steps (001-999)
- ddd = Sequential numbering start position (001-999). Referenced to left side.
- eee = Incremented data length (001-999). Measured from start position.

| INSTRUCTION    | DESCRIPTION                                                                                                    |                                                                                                    |              |              | PAGE         |  |  |
|----------------|----------------------------------------------------------------------------------------------------|----------------------------------------------------------------------------------------------------|--------------|--------------|--------------|--|--|
| Gabbbccc(data) | Custom Graphics. Allows to<br>using a dot-addressable ma<br>a = Specifies forma<br>B Binary<br>H Hexadecim<br>bbb = Number of horiz<br>ccc = Number of verti<br>data = Data to describe                                                                                                    | Page 5-                                                                                                    |              |              |              |  |  |
| GMaaaaa        | <b>BMP File</b> . Downloads BMP<br>aaa = No. of bytes to                                                                                                    |                                                                                                    |              |              | Page 5-      |  |  |
| GPaaaaa        | <b>PCX File</b> . Downloads PCX<br>aaa = No. of bytes to                                                                                                    |                                                                                                    |              |              | Page 5-      |  |  |
| Наааа          |                                                                                                    | <b>Horizontal Position</b> . Specifies a field's horizontal location across the width of the label from the current base reference point. The units of measurement are dots. |              |              |              |  |  |
|                |                                                                                                    | CL408e                                                                                                    | CL412e       | CL608e       | CL612e       |  |  |
|                | aaaa = New Horizontal Position                                                                                                    | 0001 to 0832                                                                                                    | 0001 to 1248 | 0001 to 1216 | 0001 to 1984 |  |  |
| J              | <ul> <li>aa = Job ID number assigned (01-99)</li> <li>Journal Print. Provides the ability to print text line by line. Fixed spacing between lines and characters.</li> </ul>                                                                                                    |                                                                                                    |              |              |              |  |  |
| Kab90cc        | Recall Custom Designed Characters. Recalls for printing a custom<br>character stored by the Tabcc(data) command.<br>a = 1 16 x 16 matrix<br>2 24 x 24 matrix<br>b = Indicates the format that data stream was stored in<br>B Binary<br>H Hexadecimal<br>bb = Memory location where the character was stored.<br>Valid locations are 21 to 52 or "!" to "R" in hex values. |                                                                                                    |              |              |              |  |  |
| Laabb          | Character Expansion. Expands characters in both directions.<br>aa = Multiple to expand horizontally (01-12)<br>bb = Multiple to expand vertically (01-12)                                                                                                    |                                                                                                    |              |              |              |  |  |
| М              | <b>Font type</b> . Specifies the 13W x 20H dot matrix font (including descenders).                                                                                                    |                                                                                                    |              |              |              |  |  |
| OA             | Font type. Specifies the OCR-A font with dot matrix.                                                                                                    |                                                                                                    |              |              |              |  |  |
|                |                                                                                                    |                                                                                                    |              |              |              |  |  |

|                | CL408e    | CL412e    | CL608e    | CL612e    |
|----------------|-----------|-----------|-----------|-----------|
| OA Font Matrix | 15W x 22H | 22W x 33H | 15W x 22H | 22W x 33H |

| OB                    | Font type. Specifies the                                                                                                    | OCR-B font                                                                                                    | dot matrix.                                                     |                          |           | Page 5-  |  |
|-----------------------|----------------------------------------------------------------------------------------------------|----------------------------------------------------------------------------------------------------|-----------------------------------------------------------------|--------------------------|-----------|----------|--|
|                       |                                                                                                    | CL408e                                                                                                    | CL412e                                                          | CL608e                   | CL612e    |          |  |
|                       | OB Font Matrix                                                                                                    | 20 W x 24H                                                                                                    | 30W x 36H                                                       | 20 W x 24H               | 30W x 36H |          |  |
| Paa                   |                                                                                                    | <b>Character Pitch</b> . Designates the number of dots between characters.<br>aa = Number of dots between characters (01-99) |                                                                 |                          |           |          |  |
| PR                    | Fixed Font Spacing. Remode.                                                                                                    | eturns the pr                                                                                                    | inter to fixed                                                  | character s              | pacing    | Page 5-  |  |
| PS                    | Proportional Font Space<br>character spacing mode                                                                                                    |                                                                                                    |                                                                 |                          | tional    | Page 5-  |  |
| Qaaaaaa               |                                                                                                    | s the total nu<br>mber of labe<br>-999999)                                                                                   |                                                                 |                          |           | Page 5-  |  |
| RDabb,ccc,<br>ddd,nnn | •                                                                                                    | s CG Times<br>s CG Triumv<br>s Normal<br>s Bold<br>ize (16 to 999<br>e (16 to 999 o                                          | font<br>virate font<br>9 dots or P0                             | )8 to P72 po             |           | Paghe 5- |  |
| RMaaaa,bbbb           | Mirror Image. Prints mir<br>aaaa = Horizontal p<br>be mirrored.<br>bbbb Vertical posi<br>mirrored.                                                                                                    | osition of the                                                                                                    | e top left cori                                                 | 0                        |           | Page 5-  |  |
| S                     | Font type. Specifies the descenders).                                                                                                    | 8W x 15H d                                                                                                    | ot matrix for                                                   | nt (including            |           | Page 5-  |  |
| Tabcc(data)           | Store Custom Designe<br>characters or images in a<br>recall the character for p<br>$a = 1 16 \times 16$<br>$2 24 \times 24$<br>b = Specifies da<br>B Binary<br>H Hexader<br>cc = Memory loca<br>Valid locatio<br>(data) = Data to description | the printer's<br>rinting.<br>matrix<br>matrix<br>ta stream fo<br>cimal<br>ation to store<br>ns are 21 to                     | volatile mem<br>rmat to follov<br>the charact<br>52 or "!" to " | nory. See Ka<br>w<br>er. | b90cc to  | Page 5-  |  |
| U                     | Font type. Specifies a 5                                                                                                    | W x 9L dot r                                                                                                    | natrix font (ir                                                 | ncluding des             | cenders). | Page 5-  |  |

PAGE

PAGE

| Vbbbb | <b>Vertical Position</b> . Specifies a field's vertical location down the length of the label from the current base reference point. Units of | Page 5- |
|-------|----------------------------------------------------------------------------------------------------|---------|
|       | measurement are dots.                                                                                                    |         |

|                      | CL408e       | CL412e       | CL608e       | CL612e       |
|----------------------|--------------|--------------|--------------|--------------|
| bbbb = Vert Position | 0001 to 1424 | 0001 to 2136 | 0001 to 1424 | 0001 to 2136 |
| Expanded             | 0001 to 9999 | 0001 to 9999 | 0001 to 9999 | 0001 to 9999 |

| WBa                        | Font type. Specifies the 18W x 30L dot matrix font (including descenders).a=0Disables auto-smoothing of font1Enables auto-smoothing if expansion is greater than 3                                                                                                   | Page 5- |
|----------------------------|----------------------------------------------------------------------------------------------------|---------|
| WDHaaaaVbbbb<br>XccccYdddd | Copy Image Area.To copy an image to another location of the label.aaaa =Horizontal position of the top left corner of image areabbbb =Vertical position of the top left corner of image areacccc =Horizontal length of image areadddd =Vertical length of image area | Page 5- |
| WKnnn                      | <b>Job Name.</b> Stores the job name.<br>nnn = Job name, up to 16 ASCII characters                                                                                                    | Page 5- |
| WLa                        | Font type. Specifies the 28W x 52L dot matrix font (including decenders).a=0Disables auto-smoothing of font1Enables auto-smoothing if expansion is greater than 3                                                                                                    | Page 5- |
| XM                         | <b>Font type</b> . Specifies the 24W x 24H dot matrix font (including descenders).                                                                                                    | Page 5- |
| XS                         | <b>Font type</b> . Specifies the 17W x 17H dot matrix font (including descenders).                                                                                                    | Page 5- |
| XU                         | <b>Font type</b> . Specifies the 5W x 9L dot matrix font (including descenders).                                                                                                    | Page 5- |
| XWa                        | Font type. Specifies the 48W x 48L dot matrix font (including descenders).a=0Disables auto-smoothing of font1Enables auto-smoothing if expansion is greater than 3                                                                                                   | Page 5- |
| ХВа                        | Font type. Specifies the 48W x 48L dot matrix font (including descenders).a=0Disables auto-smoothing of font1Enables auto-smoothing if expansion is greater than 3                                                                                                   | Page 5- |
| Z                          | Stop Code. Ends all print jobs.                                                                                                    | Page 5- |

| INSTRUCTION | DESCRIPTION                                                                                                    | PAGE    |
|-------------|----------------------------------------------------------------------------------------------------|---------|
| %a          | Rotate. Fixed Base Reference Point. Rotates printing in 90°increments without changing the base reference point.a=0Sets print to normal direction1Sets print to 90° CCW2Sets print to 180° rotated (upside down)3Sets print to 270° CCW (90° CW)                                                                                                    | Page 5- |
| \$a,b,c,d   | <pre>Vector font. Specifies printing of the unique SATO vector font. a = A Helvetica Bold (proportional spacing) B Helvetica Bold (fixed spacing) b = Font width (50-999 dots*) c = Font height (50-999 dots*) d = Font variation (0-9) as follows: 0 Standard 1 Standard open (outlined) 2 Gray (mesh) pattern 1 3 Gray (mesh) pattern 2 4 Gray (mesh) pattern 3 5 Standard, shadow 1 6 Standard, shadow 2 7 Standard mirror image 8 Italic 9 Italic open (outlined)</pre> | Page 5- |
| \$=(data)   | Data for Vector font.                                                                                                    | Page 5- |

#Ea **Print Darkness**. Specifies a new print darkness setting. The lightest Page 5setting is "1". The darkenss levels that can be specified are:

|                    | CL408e   | CL412e  | CL608e | CL612e |
|--------------------|----------|---------|--------|--------|
| a = Print Darkness | 1, 2, 3, | 4, or 5 | 1, 2   | or 3   |

(aaaa,bbbb

PAGE

Page 5-

|          | Units of measure are dots.                                                                                                    |                                                                               |                                                                 |                                               |                              |         |
|----------|----------------------------------------------------------------------------------------------------|-------------------------------------------------------------------------------|-----------------------------------------------------------------|-----------------------------------------------|------------------------------|---------|
|          |                                                                                                    | CL408e                                                                        | CL412e                                                          | CL608e                                        | CL612e                       |         |
|          | aaaa = Hor Length                                                                                                    | 0001 to 0832                                                                  | 0001 to 1248                                                    | 0001 to 1216                                  | 0001 to 1984                 |         |
|          | bbbb = Vert Length<br>Expanded                                                                                                    | 0001 to 1424<br>0001 to 9999                                                  | 0001 to 2136<br>0001 to 9999                                    | 0001 to 1424<br>0001 to 9999                  | 0001 to 2136<br>0001 to 9999 |         |
| &        | Store Form Overla                                                                                                    |                                                                               | pecified label                                                  | image in the p                                | orinter's                    | Page 5- |
| /        | Recall Form Overl<br>formoverlay memor                                                                                                    |                                                                               | e label image                                                   | from the prin                                 | ter's                        | Page 5- |
| 0 (zero) | Replace Data (Par<br>area of the previous                                                                                                    |                                                                               |                                                                 | ity to replace                                | a specified                  | Page 5- |
| *a       | Multi-B<br>a = If incluc<br>cleared<br>T                                                                                                    | not included ir<br>uffer mode.<br>ded in comma<br>Custom chai<br>Form overlay | n command, c<br>nd, specifies<br>racter memory<br>y memory, pri | lears print job<br>memory secti<br>y, printer | s in<br>on to be             | Page 5- |
| @        | <b>Off-Line</b> . Signals th<br>job.                                                                                                    | ne printer to g                                                               | o off-line after                                                | the completion                                | on of a print                | Page 5- |
| ~aaaa    | <b>Cut Job.</b> Cuts labels at a specified interval in a print job. Number of labels printed is equal to the product of the Quantity specified times the value of aaaa.<br>aaaa = Number of labels between each cut (0001 to 9999) |                                                                               |                                                                 | Page 5-                                       |                              |         |
| ~Aaaaa   | <b>Cut.</b> Specifies the r<br>independent of the<br>aaaa = Numbe                                                                                                    | Quantity com                                                                  |                                                                 |                                               | ut. It is                    | Page 5- |
| ~В       | Cut Last. Cuts any                                                                                                    | printed labels                                                                | s that remain i                                                 | n the printer                                 |                              | Page 5- |

**Reverse Image.** Reverse image from black to white and vice versa.

## Calendar Option Commands

| WA(elements)                 | Calendar Print. Prints the date and/or time field (up to 16 characters)from the printer's internal clock. Use slash to separate date elementsand colon to separate time elements.elements =YY2 digit Year (00-91)YYYY4 digit Year (1981-2080)MMMonth (01-12)DDDay (01-31)HH12 Hour Clock (00-11)hh24 Hour Clock (00-23)mmMinutes (00-59)ssSeconds (00-59)TTAM or PMJJJJulian Date (000-366)WWWeek (01-54) | Page 5- |
|------------------------------|----------------------------------------------------------------------------------------------------|---------|
| WPabbb                       | Calendar Increment. To add a value to the printer's current date<br>and/or time. Does not change the printer's internal time setting.<br>a = Y Years<br>M Months<br>D Days<br>h Hours<br>bbb = Numeric data, Week (00-99), Years (1-9), Months (01-99),<br>Days (001-999), Hours (001-999).                                                                                                    | Page 5- |
| WTaabbccddee<br>Expanded Men | Calendar Set. To set the time and date of the printer's internal clock.<br>aa = Year (00-99)<br>bb = Month (01-12)<br>cc = Day (01-31)<br>dd = Hour (00-23)<br>ee = Minute (00-59)<br>mory Option Commands                                                                                                    | Page 5- |
| BJ(aaabbb                    | <b>Start TrueType Font Storage</b> . Prepares the Expanded Memory to accept TrueType font data.<br>aaa = 40 byte font description<br>bbb = 10 byte date field                                                                                                    | Page 5- |
| BJDcccccdddd<br>eee          | <b>Download Bit Mapped TrueType Font Data</b> . Downloads the bit<br>mapped TrueType font data to the memory area specified.<br>ccccc = Memory Offset (hexadecimal)<br>dddd = Data size in bytes (max = 2000)<br>eee = Font data to be downloaded                                                                                                    | Page 5- |
| BJ)                          | End TrueType Font Storage.Ends the bit mapped TrueType font storage process                                                                                                    | Page 5- |

| INSTRUCTION                   | DESCRIPTION                                                                                                    | PAGE    |
|-------------------------------|----------------------------------------------------------------------------------------------------|---------|
| BJFaaaaaaaa                   | Initialize Memory Card. Initializes the Memory Area and formats it for<br>use. Should be preceded by the Memory Area Select command for the<br>memory area to be initialized.<br>aaaaaaaa = 8 character alphanumeric password                                                                                                    | Page 5- |
| BJRabbccdd<br>eeeefff         | TrueType Font Recall. Recalls a previously stored bit mapped<br>TrueType font for use.<br>a = Font ID (1-9<br>bb = Horizontal Expansion (01-12)<br>cc = Vertical Expansion (01-12)<br>dd = Character pitch (01-99)<br>eeee = Number of characters<br>fff = Data to be printed using font                                                                                                    | Page 5- |
| BJS                           | <b>Expanded Memory Status.</b> Reports the status of the currently active Memory Card to the host by printing a status label.                                                                                                    | Page 5- |
| BJTaa,bb,cc,<br>dd,ee,fff,ggg | TrueType Font Recall. Recalls a previously stored bit mapped<br>TrueType font for use.<br>aa = Font ID (01-99<br>bb = Horizontal Expansion (01-12)<br>cc = Vertical Expansion (01-12)<br>dd = Reserved, always 00<br>ee = Character pitch (01-99)<br>ffff = Number of characters<br>ggg = Data to be printed using font                                                                                                    | Page 5- |
| CCa                           | Memory Area Select. Selects the Memory area for all following<br>Expanded Memory commands.<br>a = 1 Memory Area 1<br>b = 2 Memory Area 2                                                                                                    | Page 5- |
| GCaaa                         | <b>Recall BMP Graphic</b> . Recalls BMP graphic files stored in Expanded Memory.                                                                                                    | Page 5- |
| Glabbbcccddd<br>eee           | Store Custom Graphics. Stores a graphic image in the memory card to be called later for printing on a label.         a       =       Specifies format of data stream to follow         B       Binary         H       Hexadecimal         bbb       =       Number of horizontal 8 x 8 blocks         ccc       =       Number of vertical 8 x 8 blocks         ddd       =       Graphics storage number (001-999)         eee       =       Data to describe the graphic image | Page 5- |
| GRccc                         | <b>Recall Custom Graphics</b> . Recalls for printing the graphic image stored by the GI command.<br>ccc = Storage number (001-999)                                                                                                    | Page 5- |

| GTaaa,bbbbbb,<br>nn n | Store BMP<br>aaa =<br>bbbbbb=<br>nnn =              | <b>Graphics</b> . Stores BMP files in Expanded Memory.<br>Storage area number (001 to 999)<br>Size of BMP file in bytes<br>Data                                                                                                    |         |  |
|-----------------------|-----------------------------------------------------|----------------------------------------------------------------------------------------------------|---------|--|
| Plaaa,bbbbb,<br>ccc   | Store PCX<br>aaa =<br>bbbbb=                        | <b>Graphics File</b> . Stores a PCX graphic file.<br>Storage number (001-999)<br>Number of bytes in the file to be stored.                                                                                                    | Page 5- |  |
| PYaaa                 | Recall PC)<br>aaa =                                 | <b>Graphics File</b> . Recalls a PCX graphics file.<br>The storage number assigned to the file (001-999)                                                                                                    | Page 5- |  |
| YR,aaa<br>/D,bb,ccc   | Recall Form<br>in the mem<br>aaa =<br>bb =<br>ccc = | Number of format to be recalled (001 to 999)<br>Number of field to be recalled (01-99)                                                                                                    | Page 5- |  |
| YS,aaa<br>/Nbb,cc     | aaa =                                               | <b>nat/Field</b> . To store a field in a format in the memory card.<br>Format number (001 -999)<br>Field number (01-99)<br>Number of characters in the field                                                                                                    | Page 5- |  |
| &R,aa                 | Recall For<br>Expanded I<br>aa =                    | <b>m Overlay</b> . Recalls a label image previously stored in<br>Memory.<br>Storage number (00 to 99).                                                                                                    | Page 5- |  |
| &S,aa,bbbb,cccc       | Store Form<br>aa =<br>bbbb =<br>cccc =              | Horizontal size of window to be stored (50 to Hmax)                                                                                                    | Page 5- |  |
| *a,bbb                | Clear Card<br>a =<br>bbb =                          | <ul> <li>Memory. Clears individual memory and buffer areas.</li> <li>Memory section to be cleared</li> <li>G SATO graphic files (001-999)</li> <li>P PCX graphic file (001-999)</li> <li>F Stored formats (001-999)</li> <li>O TrueType fonts, memory card (001-009)</li> <li>Storage number</li> </ul> | Page 5- |  |

PAGE

## Printer Configuration Commands

| l2abcde                     | <b>Serial Interface.</b> Sets the operating parameters for the Serial RS232 F interface. Sets the default printer configuration in Flash ROM. See Serial Interface Parameters command in the Configuration Commands of Section 5: Programming Reference of this manual for details.                                                                                                    |         |  |  |  |  |
|-----------------------------|----------------------------------------------------------------------------------------------------|---------|--|--|--|--|
| lGa                         | Sensor Type.Selects the sensor type.a=0Reflective (Eye-Mark) sensor.1Transmissive (See-Thru) sensor2Sensor not used                                                                                                    |         |  |  |  |  |
| LD,a,b,c,d,e,<br>f,g,i, j j | <b>Download Protocol Command Codes</b> . Downloads a user defined set Page of Alternate Protocol Command Codes. See Appendix E for details on he proper usage of this command.                                                                                                    |         |  |  |  |  |
| PCaa,bb<br>PCF,a,z          | <b>Printer Setting</b> . Sets the default printer configuration in Flash ROM. P<br>See Printer Setting command in the Configuration Commands of<br>Section 5: Programming Reference of this manual for details.                                                                                                    |         |  |  |  |  |
| РНа                         | Print Type. Selects the thermal printing method.Paa=0Thermal transfer printing1Direct thermal printing                                                                                                    | age 5-  |  |  |  |  |
| PMa                         | Print Mode.       Selects desired backfeed operation.       Pail         a       =       0       No backfeed, continuous operation       Pail         1       Tear-Off       2       Cut, backfeed after print       3       Cut, backfeed before print         3       Cut, backfeed before print       4       Cut, no backfeed       7       Dispense, backfeed after print         8       Dispense, backfeed before print       8       Dispense, backfeed before print       1 | Page 5- |  |  |  |  |
| POabcc                      | a = 0 Cutter<br>1 Dispense<br>2 Tear-Off<br>3 Continuous<br>b = + Positive offset                                                                                                    | Page 5- |  |  |  |  |
|                             | <ul> <li>Negative offset</li> <li>cc = 00 to 99, offset value in dots.</li> </ul>                                                                                                    |         |  |  |  |  |

#### Legacy Commands

These commands are provided for legacy applications that use command streams created for older SATO printers. It is not recommended that these commands be used for new applications.

- AX **Expanded Print Length**. This command sets the printer to the Expanded print length (14 inches). EX0 is the recommended replacement.
- N **Rotate, Moving Base Reference Point**. Sets the original base reference point and returns printing to normal orientation. % is the recommended replacement.
- R Rotate, Moving Base Reference Point. Rotates the printing of all subsequent images by 90 degrees counterclockwise each time it is used. Also moves the base reference point. % is the recommended replacement.

## APPENDIX B. BAR CODE SPECIFICATIONS

#### **BAR CODE SYMBOLOGIES**

This section contains detailed information on the printing of bar codes on the CL Series "e" printers. Information on printing the following bar code symbologies is provided:

- Codabar
- Code 39
- Interleaved 2 of 5
- UPC-A/EAN-13
- EAN-8
- Industrial 2 of 5
- Matrix 2 of 5
- Code 128
- MSI
- Code 93
- UPC-E
- UPC Supplements(Bookland)
- UCC-128
- Postnet
- Data Matrix
- Maxicode
- PDF417

## Codabar

| Command Structure | 2:5 ratio    | <esc><b>B0bbcccd (data) d</b><br/><esc><b>BD0bbcccd (data) d</b><br/><esc><b>D0bbcccd (data) d</b></esc></esc></esc>                                         |  |
|-------------------|--------------|----------------------------------------------------------------------------------------------------|--|
|                   | ccc =<br>d = | Width of narrow element in dots (01-12)<br>Bar height in dots (001-600)<br>Required Start and Stop character (A, B, C, or D)<br>Bar code data (alphanumeric) |  |
| Character Set     | , ,, , , ,   | 0-9, -,\$,:,/,+<br>A, B, C, D (Start/Stop characters)                                                                                                    |  |

**Density Table** 

| Printer<br>Model | Narrow/<br>Wide<br>Ratio | Value<br>of "bb" | "X"<br>Dimension<br>(mils) | Density<br>(char/inch) |
|------------------|--------------------------|------------------|----------------------------|------------------------|
|                  | 1:3                      | 01               | 3.3                        | 25.0                   |
| CL412e           | 1:3                      | 02               | 6.7                        | 12.6                   |
| CL612e           | 2:5                      | 01               | 6.7                        | 13.6                   |
|                  | 1:2                      | 02               | 3.3                        | 15.1                   |
|                  | 1:3                      | 01               | 5.0                        | 16.9                   |
| CL408e<br>CL608e | 1:3                      | 02               | 10.0                       | 8.5                    |
|                  | 2:5                      | 01               | 10.0                       | 9.2                    |
|                  | 1:2                      | 02               | 5.0                        | 10.2                   |

Example <ESC>H0400<ESC>V0025<ESC>B002100A12345B <ESC>H0440<ESC>V0135<ESC>X512345

You must add the appropriate (A, B, C or D) Start and Stop characters to the data string. The printer does not automatically add them when printing.

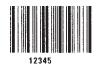

Notes

## Code 39

| Command Structure | 2:5 ratio:   | <esc><b>B1bbccc* (data) *</b><br/><esc><b>BD1bbccc* (data) *</b><br/><esc><b>D1bbccc* (data) *</b></esc></esc></esc>                                    |
|-------------------|--------------|----------------------------------------------------------------------------------------------------|
|                   | CCC =<br>* = | Width of narrow element in dots (01-12)<br>Bar height in dots (001-600)<br>Required Start and Stop character (asterisk)<br>Bar code data (alphanumeric) |
| Character Set     |              | Space, \$, %, +, -, .,/<br>op character)                                                                                                    |

#### **Density Table**

| Printer<br>Model | Narrow/<br>Wide<br>Ratio | Value of<br>"bb" | "Χ"<br>Dimension<br>(mils) | Density<br>(char/inch) |
|------------------|--------------------------|------------------|----------------------------|------------------------|
|                  | 1:3                      | 01               | 3.3                        | 18.8                   |
| CL412e           | 1:3                      | 02               | 6.7                        | 9.5                    |
| CL412e<br>CL612e | 2:5                      | 01               | 6.7                        | 10.3                   |
|                  | 1:2                      | 01               | 3.3                        | 23.1                   |
|                  | 1:2                      | 02               | 6.7                        | 11.5                   |
|                  | 1:3                      | 01               | 5.0                        | 12.7                   |
| CL408e           | 1:3                      | 02               | 10.0                       | 6.4                    |
| CL408e<br>CL608e | 2:5                      | 01               | 10.0                       | 7.0                    |
|                  | 1:2                      | 01               | 5.0                        | 15.6                   |
|                  | 1:2                      | 02               | 10.0                       | 7.8                    |

Example <ESC>H0100<ESC>V0025<ESC>B103100\*CODE 39\* <ESC>H0230<ESC>V0130<ESC>XS\*CODE 39\*

Notes

You must add the "\*" Start/Stop characters to the data stream. The printer does not add them automatically.

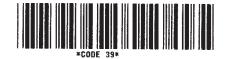

## Interleaved Two of Five (I 2/5)

# Command Structure 1:3 ratio: <ESC>B2bbccc (data) 2:5 ratio: <ESC>BD2bbccc (data) 1:2 ratio: <ESC>D2bbccc (data) bb = Width of narrow element in dots (01-12) ccc = Bar height in dots (001-600) (data) = Bar code data (numeric); must be an even number of digits or else the printer will add a leading zero; start and stop code are provided by the printer

Character Set 0-9 (numeric only)

**Density Table** 

| Printer<br>Model | Narrow/<br>Wide<br>Ratio | Value of<br>"bb" | "X"<br>Dimension<br>(mils) | Density<br>(char/inch) |
|------------------|--------------------------|------------------|----------------------------|------------------------|
|                  | 1:3                      | 01               | 3.3                        | 33.4                   |
| CL412e           | 1:3                      | 02               | 6.7                        | 16.7                   |
| CL412e<br>CL612e | 2:5                      | 01               | 6.7                        | 18.8                   |
|                  | 1:2                      | 01               | 3.3                        | 21.4                   |
|                  | 1:2                      | 02               | 6.7                        | 14.3                   |
|                  | 1:3                      | 01               | 5.0                        | 22.6                   |
| CI 408a          | 1:3                      | 02               | 10.0                       | 11.3                   |
| CL408e<br>CL608e | 2:5                      | 01               | 10.0                       | 12.7                   |
|                  | 1:2                      | 01               | 5.0                        | 14.5                   |
|                  | 1:2                      | 02               | 10.0                       | 9.7                    |

Example <ESC>H0100<ESC>V0100<ESC>B20310045676567 <ESC>H0140<ESC>V0210<ESC>XM4567 6567

Notes

To add horizontal guard bars to the top and bottom of the bar code, use the Line and Box command.

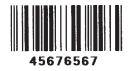

# UPC-A/EAN-13

#### Command Structure <ESC>B3bbccc (data) <ESC>D3bbccc (data) <ESC>BD3bbccc (data)

- bb = Width of narrow element in dots (01-12)
- ccc = Bar height in dots (001-600)
- (data) = Bar code data (numeric); must be exactly 13 digits. For UPC-A, the first digit must be a zero and the last 11 digits are the actual UPC-A data followed by a check digit.

To select UPC-A, 11 digits of data is sent. The printer adds a "0" and automatically generates the check digit. If 12 digits of data are sent, the printer assumes an EAN-13 symbol and automatically generates the check digit. The last digit of the bar code data is a modulo 10 check digit. If 13 digits of data are sent to the printer, the check digit is not created and must be supplied by the programmer. It must be the last character in the 13 digit string and can be determined by using the calculations outlined below.

Character Set 0-9 (numeric only)

#### Density Table

| Printer<br>Model | Value of "bb" | Narrow Bar<br>Width (mils) | Magnification<br>Factor |
|------------------|---------------|----------------------------|-------------------------|
|                  | 02            | 6.7                        | Below Minimum           |
| CL412e<br>CL612e | 03            | 10.0                       | 75%                     |
|                  | 04            | 13.3                       | 100%                    |
|                  | 02            | 10.0                       | 75%                     |
| CL408e<br>CL608e | 03            | 15.0                       | 112%                    |
|                  | 04            | 20.0                       | 150%                    |

Notes D3 provides guide bars that extend longer than the rest of the bar code. BD3 provides guide bars and the human readable text below the symbol.

Example

<ESC>H0100<ESC>V0375<ESC>BD30215001234567890

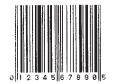

#### Calculating the Mod 10 Check Digit

If you wish to encode the UPC-A data "01234567890", follow these steps to find the correct check digit.

| ODD  | 0 |   | 2 |   | 4 |   | 6 |   | 8 |   | 0 |    |
|------|---|---|---|---|---|---|---|---|---|---|---|----|
| EVEN |   | 1 |   | 3 |   | 5 |   | 7 |   | 9 |   | CD |

- 1. First add all the numbers in the ODD positions. i.e., 0+2+4+6+8+0 = 20
- 2. Multiply the result of Step 1 by 3. i.e.,  $20 \times 3 = 60$
- 3. Add up all the numbers in the EVEN positions. i.e., 1+3+5+7+9 = 25
- 4. Add the result of Step 2 to that of Step 3. i.e., 60 + 25 = 85
- 5. Subtract the result of Step 4 from the next highest increment of 10.
  - i.e., 90 85 = 5
- 6. The correct Modulo 10 check digit for the 11 digit string "01234567890" is 5.

## EAN-8

#### Command Structure <ESC>B4bbccc (data) <ESC>D4bbccc (data)

| bb     | = | Width of narrow element in dots (01-03)            |
|--------|---|----------------------------------------------------|
| CCC    | = | Bar height in dots (001-600)                       |
| (data) | = | Bar code data (numeric); must be exactly 8 digits. |

#### Character Set 0-9 (numeric only)

#### **Density Table**

| Printer<br>Model | Value of "bb" | Narrow Bar<br>Width (mils) | Magnification<br>Factor |
|------------------|---------------|----------------------------|-------------------------|
|                  | 02            | 6.7                        | Below Minimum           |
| CL412e<br>CL612e | 03            | 10.0                       | 75%                     |
|                  | 04            | 13.3                       | 100%                    |
|                  | 02            | 10.0                       | 75%                     |
| CL408e<br>CL608e | 03            | 15.0                       | 112%                    |
|                  | 04            | 20.0                       | 150%                    |

## Notes1. D4 provides guide bars that extend longer than the rest of the bar<br/>code and the human readable text below the symbol.

2. The check digit is automatically calculated for EAN-8.

#### **Example** <ESC>H0400<ESC>V0375<ESC>BD4031001234567

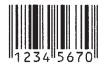

## Industrial Two of Five

| Command Structure | 1:3 ratio:<br>2:5 ratio:<br>1:2 ratio:                                                                          | BD5bbccc (data) |  |  |
|-------------------|----------------------------------------------------------------------------------------------------|-----------------|--|--|
|                   | bb =<br>ccc =<br>(data) =<br>or                                                                                 |                 |  |  |
| Character Set     | 0-9 (numeric only)                                                                                              |                 |  |  |
| Notes             | To add horizontal guard bars to the top and bottom of the bar code, use the Line and Box command.               |                 |  |  |
| Example           | <esc>H0100<esc>V0600<esc>BD50310012345<br/><esc>H0300<esc>V0710<esc>XS12345</esc></esc></esc></esc></esc></esc> |                 |  |  |

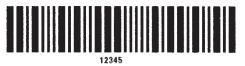

## Matrix Two of Five

| Command Structure | 2:5 ratio:                                                                                                    | <esc><b>B6bbccc (data)</b><br/><esc><b>BD6bbccc (data)</b><br/><esc><b>D6bbccc (data)</b></esc></esc></esc>                                                                               |  |  |
|-------------------|----------------------------------------------------------------------------------------------------|----------------------------------------------------------------------------------------------------|--|--|
|                   | CCC =                                                                                                    | Width of narrow element in dots (01-12)<br>bar height in dots (001-600)<br>Bar code data (numeric only); must be an even number of<br>digits or else the printer will add a leading zero. |  |  |
| Character Set     | 0-9 (numeric only)                                                                                              |                                                                                                    |  |  |
| Notes             | To add horizontal guard bars to the top and bottom of the bar code, use the Line and Box command.               |                                                                                                    |  |  |
| Example           | <esc>H0100<esc>V0775<esc>BD60310012345<br/><esc>H0230<esc>V0885<esc>XS12345</esc></esc></esc></esc></esc></esc> |                                                                                                    |  |  |
| 12345             |                                                                                                    |                                                                                                    |  |  |

## **Code 128**

| Command Structure | <esc>BGbbcccdd (data)</esc>                                                                                                    |  |  |  |  |
|-------------------|----------------------------------------------------------------------------------------------------|--|--|--|--|
|                   | bb = Width of narrow element in dots (01-12)<br>ccc = Bar height in dots (001-600)<br>dd = Start code to specify initial subset of bar code data<br>>G Subset A Start code<br>>H Subset B Start code<br>>I Subset C Start code<br>(data) = Includes bar code data and subset Shift codes; Shift codes<br>are used to change the subset type within the bar code<br>data.<br>Shift codes:<br>>E Subset A Shift code<br>>D Subset B Shift code<br>>C Subset C Shift code |  |  |  |  |
| Character Set     | See Code 128 Character Table on Page B-18                                                                                                    |  |  |  |  |

**Density Table** 

| Printer<br>Model | Value of<br>"bb" | "Χ"<br>Dimension | Density         | (char/inch) |
|------------------|------------------|------------------|-----------------|-------------|
|                  |                  | (mils)           | Subsets A,<br>B | Subset C    |
| CL412e<br>CL612e | 01               | 3.3              | 27.3            | 54.7        |
|                  | 02               | 6.7              | 13.6            | 27.2        |
|                  | 03               | 10               | 9.1             | 18.3        |
| CL408e<br>CL608e | 01               | 5.0              | 18.2            | 36.5        |
|                  | 01               | 10.0             | 9.1             | 18.3        |
|                  | 03               | 15.0             | 13.8            | 12.2        |

Example

The following will start in Subset A for the characters "AB", shift to Subset B for "789", then shift to Subset C for "123456".

<ESC>H0200<ESC>V0550<ESC>BG03100>GAB>B789>C123456 <ESC>H0310<ESC>V655<ESC>XSAB789123456

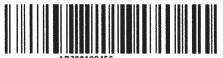

AB789123456

# MSI

| Command Structure | 2:5 ratio                                                                                                    | <esc><b>BAbbccc (data) d</b><br/><esc><b>BDAbbccc (data) d</b><br/><esc><b>DAbbccc (data) d</b></esc></esc></esc>                                |  |  |
|-------------------|----------------------------------------------------------------------------------------------------|----------------------------------------------------------------------------------------------------|--|--|
|                   | ccc =<br>(data) =                                                                                               | Width of narrow element in dots (01-12)<br>Bar height in dots (001-600)<br>Bar code data (numeric); maximum of 15 digits<br>Required check digit |  |  |
| Character Set     | 0-9 (numeric only)                                                                                              |                                                                                                    |  |  |
| Example           | <esc>H0100<esc>V0950<esc>BA03100123455<br/><esc>H0170<esc>V1060<esc>XS12345</esc></esc></esc></esc></esc></esc> |                                                                                                    |  |  |

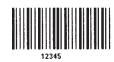

# Code 93

| Command Structure | 1:3 ratio:    | <esc>BCbbcccdd (data)</esc>                                                                                                    |
|-------------------|---------------|----------------------------------------------------------------------------------------------------|
|                   | ccc =<br>dd = | Width of narrow element in dots (01-12)<br>Bar height in dots (001-600)<br>Length of data (number of digits, 00-99)<br>Bar code data (alphanumeric); length must match value of<br>parameter "dd"; check digit is supplied by printer |
| Character Set     | 0-9, A-Z,     | -, ., Space, \$, /, +, %                                                                                                    |

**Density Table** 

| Printer<br>Model | Nar-<br>row/Wide<br>Ratio | Value of<br>"bb" | "X"<br>Dimension<br>(mils) | Density<br>(char/inch) |
|------------------|---------------------------|------------------|----------------------------|------------------------|
| CL412e<br>CL612e | 1:3                       | 01               | 3.3                        | 33.3                   |
|                  | 1:3                       | 02               | 6.7                        | 16.7                   |
|                  | 1:3                       | 03               | 10                         | 11.1                   |
| CL408e<br>CL608e | 1:3                       | 01               | 5.0                        | 22.5                   |
|                  | 1:3                       | 02               | 10.0                       | 11.3                   |
|                  | 1:3                       | 03               | 15                         | 7.5                    |

Example

<ESC>H0100<ESC>V1125<ESC>BC03100081234ABCD <ESC>H0155<ESC>V1240<ESC>XS1 234ABCD

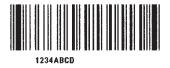

# UPC-E

#### Command Structure <ESC>BEbbccc (data) <ESC>DEbbccc (data)

| bb     | = | Width of narrow element in dots (01-03)           |
|--------|---|---------------------------------------------------|
| CCC    | = | Bar height in dots (001-600)                      |
| (data) | = | Bar code data (numeric); must be exactly 6 digits |

#### Character Set 0-9 (numeric only)

#### **Density Table**

| Printer<br>Model | Value of "bb" | Narrow Bar<br>Width (mils) | Magnification<br>Factor |
|------------------|---------------|----------------------------|-------------------------|
| CL412e<br>CL612e | 02            | 6.7                        | Below Minimum           |
|                  | 03            | 10.0                       | 75%                     |
|                  | 04            | 13.3                       | 100%                    |
| CL408e<br>CL608e | 02            | 10.0                       | 75%                     |
|                  | 03            | 15.0                       | 112%                    |
|                  | 04            | 20.0                       | 150%                    |

**Notes** Command **DE** provides guide bars that extend longer than the rest of the bar code.

Example

<ESC>H0400<ESC>V0550<ESC>DE03100123456 <ESC>H0375<ESC>V0600<ESC>OB0 <ESC>H0408<ESC>V0655<ESC>OB123456

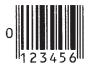

# **Bookland (UPC/EAN Supplements)**

| Command Structure | <esc>BFbbccc (data)</esc>                                                                                                    |  |
|-------------------|----------------------------------------------------------------------------------------------------|--|
|                   | bb = Width of narrow element in dots (01-03)<br>ccc = Bar height in dots (001-600)<br>(data) = Bar code data (numeric); must be exactly 2 or 5 digits |  |
| Character Set     | 0-9 (numeric only)                                                                                                    |  |

#### **Density Table**

| Printer<br>Model | Value of "bb" | Narrow Bar<br>Width (mils) | Magnification<br>Factor |
|------------------|---------------|----------------------------|-------------------------|
| CL412e<br>CL612e | 02            | 6.7                        | Below Minimum           |
|                  | 03            | 10.0                       | 75%                     |
|                  | 04            | 13.3                       | 100%                    |
| CL408e<br>CL608e | 02            | 10.0                       | 75%                     |
|                  | 03            | 15.0                       | 112%                    |
|                  | 04            | 20.0                       | 150%                    |

#### Example

<ESC>H0325<ESC>V0725<ESC>D30315009827721123
<ESC>L0101<ESC>H0295<ESC>V0800<ESC>OB0
<ESC>H0340<ESC>V0878<ESC>OB98277
<ESC>H 0480<ESC>V0878<ESC>OB21123
<ESC>H640<ESC>V0760<ESC>BF0313021826
<ESC>H655<ESC>V0730<ESC>OB21826

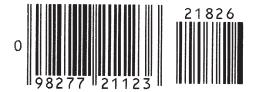

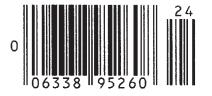

# UCC-128

| Command Structure | <esc>Blbbcccd (data)</esc>                                                                                                    |  |
|-------------------|----------------------------------------------------------------------------------------------------|--|
|                   | bb = Width of the narrow elements in dots (01 to 12)<br>ccc = Bar height in dots (001 to 600)<br>d = Placement of human readable text<br>0 None<br>1 Text at top of bar code<br>2 Text at bottom of bar code<br>(data) = 17 digits made up of the following:<br>1st digit = Container type<br>digits 2-8, Shipper identification<br>digits 9-17, Container Sequential number<br>Note: The Container Sequential number is not automatically<br>sequenced by the printer. |  |
| Character Set     | See Code 128 Character Table on Page B-18                                                                                                    |  |
| Density Table     | See Code 128, Page B-10                                                                                                    |  |
| Notes             | 1. The Start, Function, Stop and Extension codes will be created by the printer and added automatically.                                                                                                    |  |
|                   | 2. The internal Modulo 10 check character will be automatically created and added by the printer. The overall Code 128 symbol check character will be automatically created by the printer and added.                                                                                                    |  |
|                   | 3. The automatically created human readable text will be created according to the following rules:                                                                                                    |  |
|                   | <ul> <li>The spacing between the bar code and the text is fixed at 10<br/>dots (.050 inches).</li> </ul>                                                                                                    |  |
|                   | <ul> <li>If the width of the human readable text is wider than the bar<br/>code, it will start at the same position as the bar code and<br/>extend past the right of the bar code.</li> </ul>                                                                                                    |  |
|                   | <ul> <li>If the width of the human readable text is less than the bar<br/>code, it will be centered on the bar code.</li> </ul>                                                                                                    |  |
|                   | • The automatically generated human readable font is OCR-B.                                                                                                    |  |
|                   | <ul> <li>If any part of the human readable text extends outside the<br/>printable area, none of it will be printed. Care should be<br/>exercised when placing the bar code to allow for any<br/>automatically created human readable text.</li> </ul>                                                                                                    |  |

#### Example

#### Without incrementing

<ESC>A <ESC>H0100<ESC>V0100<ESC>BI04150101234567000000001 <ESC>Q2<ESC>Z

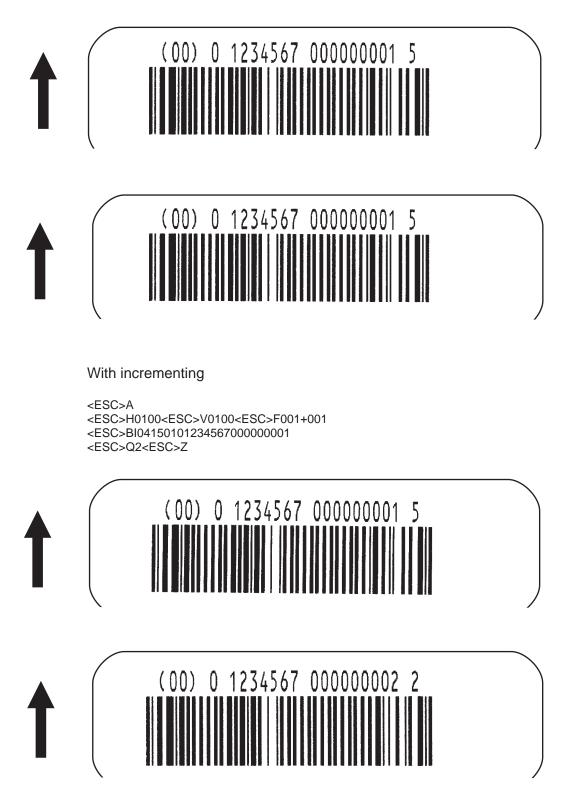

# Postnet

| Command Structure | <esc>BP (data)</esc>                                                                                                    |  |  |  |  |  |  |  |
|-------------------|----------------------------------------------------------------------------------------------------|--|--|--|--|--|--|--|
|                   | data = 5 digits ZIP<br>= 6 digits for Postnet 37<br>= 9 digits for ZIP+4<br>= 11 digits for Dlelivery Point Bar Code                                                                                                    |  |  |  |  |  |  |  |
| Character Set     | 1-9 (numeric only)                                                                                                    |  |  |  |  |  |  |  |
| Notes             | 1. Frame bits and check digits added automatically by printer.                                                                                                    |  |  |  |  |  |  |  |
|                   | 2. Bar code width and height are fixed and cannot be changed.                                                                                                    |  |  |  |  |  |  |  |
|                   | <ol> <li>If the number of digits sent to the printer as data does not match<br/>one of the formats specified above (i.e. 5, 6, 9 or 11), the<br/>command is ignored and nothing will be printed.</li> </ol>                        |  |  |  |  |  |  |  |
|                   | <ol> <li>If a "-" is included in the data stream (i.e. 84093-1565), it is<br/>ignored.</li> </ol>                                                                                                    |  |  |  |  |  |  |  |
| Example           | <esc>H0100<esc>V0120<esc>BP94089<br/><esc>H0100<esc>V0160<esc>BP123456<br/><esc>H0100<esc>V0200<esc>BP123456789<br/><esc>H0100<esc>V0240<esc>BP12345678901</esc></esc></esc></esc></esc></esc></esc></esc></esc></esc></esc></esc> |  |  |  |  |  |  |  |
|                   |                                                                                                    |  |  |  |  |  |  |  |

# **Data Matrix**

| Command Structure | Data Fo    | orn  | at <esc>BXaabbccddeeefffghh</esc>                                                                                                    |
|-------------------|------------|------|----------------------------------------------------------------------------------------------------|
|                   | aa         | =    | Format ID. 01-06 or 11-16. The values 07 and 17 will not be accepted by the printer.                                                                                                    |
|                   | bb         | =    | Error correction level. 00 ,01, or 04-14. The values 02, 03 or values of 15 or greater will be processed as a 00.                                                                                                    |
|                   | dd         |      | Horizontal cell size. 03 - 12 dots/cell.<br>Vertical cell size. 03 - 12 dots/cell.                                                                                                    |
|                   |            |      | Number of cells in one line. Must use 000 to optimize.                                                                                                    |
|                   |            |      | Number of cell lines. Must use 000 to optimize.<br>Mirror Image                                                                                                    |
|                   | 9          |      | 0 = Normal Print                                                                                                    |
|                   |            |      | 1 = Reverse Print                                                                                                    |
|                   | hh         | =    | Guide Cell Thickness. 01-15. 01 indicates normal type.                                                                                                    |
|                   | Seque      | ntia | I Numbering <esc>FXaaabcccdddeee</esc>                                                                                                    |
|                   | aaa        | =    | Number of duplicate labels to be printed (001 - 999)                                                                                                    |
|                   | h          |      |                                                                                                    |
|                   | b          | =    | Increment or Decrement<br>+ = Increment                                                                                                    |
|                   | -          | =    | Increment or Decrement<br>+ = Increment<br>- = Decrement                                                                                                    |
|                   | CCC        | =    | Increment or Decrement<br>+ = Increment<br>- = Decrement<br>Increment/Decrement Steps (001 - 999)<br>Sequential numbering start position (001 - 999)                                                                                                    |
|                   | ccc<br>ddd | =    | Increment or Decrement<br>+ = Increment<br>- = Decrement<br>Increment/Decrement Steps (001 - 999)<br>Sequential numbering start position (001 - 999)<br>Referenced to left side.                                                                        |
|                   | ccc<br>ddd | =    | Increment or Decrement<br>+ = Increment<br>- = Decrement<br>Increment/Decrement Steps (001 - 999)<br>Sequential numbering start position (001 - 999)<br>Referenced to left side.<br>Incremented data length measured from start position<br>(001 - 999) |

#### **Character Set**

| ECC            | Format ID (aa) |                                                |         |         |      |     |  |  |  |
|----------------|----------------|------------------------------------------------|---------|---------|------|-----|--|--|--|
| Level<br>(bb)  | 01             | 02                                             | 03      | 04      | 05   | 06  |  |  |  |
| 00<br>(ECC000) | 500            | 452                                            | 394     | 413     | 310  | 271 |  |  |  |
| 05<br>(ECC050) | 457            | 333                                            | 291     | 305     | 228  | 200 |  |  |  |
| 08<br>(ECC080) | 402            | 293                                            | 256     | 268     | 201  | 176 |  |  |  |
| 10<br>(ECC100) | 300            | 218                                            | 190     | 190 200 |      | 131 |  |  |  |
| 14<br>(ECC140) | 144            | 105                                            | 91      | 96      | 72   | 83  |  |  |  |
| 20             | •              |                                                | Numeric |         | 3116 |     |  |  |  |
| (ECC200)       |                | AI                                             | phanume | ric     | 2336 |     |  |  |  |
|                |                | ISO 8-bit (01 <sub>H</sub> - FF <sub>H</sub> ) |         |         | 15   | 56  |  |  |  |

| ID<br>NUMBER | CHARACTER SET                                                   | ENCODING<br>SCHEME |  |  |  |  |  |  |  |  |
|--------------|-----------------------------------------------------------------|--------------------|--|--|--|--|--|--|--|--|
| 16 Bit CRC   |                                                                 |                    |  |  |  |  |  |  |  |  |
| 01           | Numeric, Space                                                  | Base 11            |  |  |  |  |  |  |  |  |
| 02           | Upper Case Alpha, Space                                         | Base 27            |  |  |  |  |  |  |  |  |
| 03           | Upper Case Alpha, Space,Comma, Period,<br>Slash, Minus          | Base 41            |  |  |  |  |  |  |  |  |
| 04           | Upper Case Alphanumeric, Space                                  | Base 37            |  |  |  |  |  |  |  |  |
| 05           | ASCII 7-bit, Full Keyboard (20 <sub>H</sub> - 7F <sub>H</sub> ) | ASCII              |  |  |  |  |  |  |  |  |
| 06           | ISO 8-bit, International (20 <sub>H</sub> - FF <sub>H</sub> )   | 8-Bit              |  |  |  |  |  |  |  |  |

Notes

See AIM USA Technical Specification Data Matrix for information on the structure of this symbology.

Example

<ESC>V0100<ESC>H0100 <ESC>BX0505101000000001 <ESC>DCDATA MATRIX DATA MATRIX

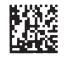

# Maxicode

| Command Structure | <esc></esc> | >BV | a,b,c,ddddddddd,eee,fff,gggg <esc></esc>                                                 |
|-------------------|-------------|-----|------------------------------------------------------------------------------------------|
|                   | а           | =   | Position of Maxicode symbol within the set, when used in a structured append format 1~8. |
|                   | b           | =   | Total number of Maxicode symbols in the set, when used in a structured format 1~8.       |
|                   | С           | =   | 2 For Mode 2 Structured Carrier Message<br>for Domestic U.S. UPS shipments               |
|                   |             |     | 3 For Mode 3 Structured Carrier Message<br>for International UPS shipments               |
|                   |             |     | 4 Standard symbol                                                                        |
|                   |             |     | 5 Not currently supported                                                                |
|                   |             |     | 6 Reader programming                                                                     |
|                   | dddd        | dd  | 9 digit numeric Postal Code                                                              |
|                   | eee         | =   | 3 digit numeric Country Code                                                             |
|                   | fff         | =   | 3 digit numeric Service Class                                                            |
|                   | ggg         | =   | Data, terminated by <esc></esc>                                                          |

#### **Character Set**

| MODE   | POSTAL CODE                 | COUNTRY CODE                 | SERVICE CLASS             | MESSAGE<br>LENGTH          |
|--------|-----------------------------|------------------------------|---------------------------|----------------------------|
| 2      | 9 digits max numeric only   | 3 digits max<br>numeric only | 3 digits max numeric only | 84 characters alphanumeric |
| 3      | 6 digits fixed alphanumeric | 3 digits max<br>numeric only | 3 digits max numeric only | 84 characters alphanumeric |
| 4<br>6 | "000000"<br>fixed data      | "000"<br>fixed data          | "000"<br>fixed data       | 91 characters alphanumeric |

Notes

See AIM I.S.S specification for information on the structure of this symbology.

Example

<ESC>A<ESC>V0100<ESC>H0100 <ESC>BV1,1,2,123456789,840,001,[]<RS>01<GS>961Z01547089 <GS>UPSN<GS>056872<GS>349<GS>99999999<GS>001/005 <GS>029<GS>N<GS><GS>LENEXA<GS>KS<RS><EOT> <ESC>Q001<ESC>Z

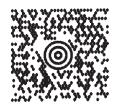

# PDF417

| Command Structure | <esc< th=""><th>&gt;BFa</th><th>aabbcddeeffffnnnn</th></esc<> | >BFa  | aabbcddeeffffnnnn                                                                                                    |
|-------------------|---------------------------------------------------------------|-------|----------------------------------------------------------------------------------------------------|
|                   | aa                                                            | =     | Minimum module dimension (03-09 dots). Will not print if values of 01, 02 or greater than 10 are specified.                              |
|                   | bb                                                            | =     | Minimum module pitch dimension (04-24 dots). Will not print if values of 01, 02, 03 or greater than 25 are specified.                    |
|                   | С                                                             | =     | Security (error detection) Level (1-8).                                                                                                  |
|                   | dd                                                            | =     | Code words per line (01-30). If 00 is specified for both dd and ee, the printer automatically optimizes the number of rows per symbol.   |
|                   | ee                                                            | =     | Rows per symbol (00 or 03-40). If 00 is specified for both dd and ee, the printer automatically optimizes the number of rows per symbol. |
|                   | ffff                                                          | =     | Number of characters to be encoded (0001-2700).                                                                                          |
|                   | gg                                                            | =     | If not specified, standard PDF417                                                                                                    |
|                   |                                                               |       | M Micro PDF417                                                                                                    |
|                   |                                                               |       | T Truncated PDF417                                                                                                    |
|                   | nnn                                                           | =     | Data to be printed.                                                                                                    |
| Character Set     | ASCII                                                         | 128   | character set plus PC437 Extended Character set.                                                                                         |
| Notes             |                                                               |       | ISA Uniform Symbology Specification PDF417 for<br>on the structure of this symbology.                                                    |
| Example           | <esc></esc>                                                   | V0100 | 0 <esc>H0100<esc>BK0607400000021PDF417 PDF417 PDF417</esc></esc>                                                                         |

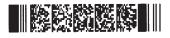

## **CODE 128 CHARACTER TABLE**

The Code 128 Table lists 105 data values for the three subsets: A, B, and C. Each subset column displays either a single column of data or a double column of data.

- If the subset column displays a single column of data, that is the data to be entered to produce the result.
- If the subset column displays a double column of data, the first column contains the desired output, and the second column contains the actual characters to be entered.

For example, look at value 99 in the table:

If you are currently using Subset A or Subset B, you can change to Subset C by encoding ">C".

| VALUE | SUBSET A    | SUBSET B    | SUBSET C    |
|-------|-------------|-------------|-------------|
| 99    | Subset C >C | Subset C >C | 99          |
| 100   | Subset B >D | FNC4 >D     | Subset B >D |
| 101   | FNC4 >E     | Subset A >E | Subset A >E |
| 102   | FNC1 >F     | FNC1 >F     | FNC1 >F     |

Note: When Subset C is chosen, you must specify an even number of data positions because of the interleaved encodation method.

| VALUE | SUBSET<br>A | SUBSET<br>B | SUBSET<br>C | VALUE | SUBSET<br>A  | SUBSET<br>B | SUBSET<br>C |
|-------|-------------|-------------|-------------|-------|--------------|-------------|-------------|
| 0     | SP          | SP          | 00          | 36    | D            | D           | 36          |
| 1     | !           | !           | 01          | 37    | E            | E           | 37          |
| 2     | "           | 33          | 02          | 38    | F            | F           | 38          |
| 3     | #           | #           | 03          | 39    | G            | G           | 39          |
| 4     | \$          | \$          | 04          | 40    | н            | н           | 40          |
| 5     | %           | %           | 05          | 41    | I            | I           | 41          |
| 6     | &           | &           | 06          | 42    | J            | J           | 42          |
| 7     | í           | Ĺ           | 07          | 43    | К            | к           | 43          |
| 8     | (           | (           | 08          | 44    | L            | L           | 44          |
| 9     | )           | )           | 09          | 45    | М            | М           | 45          |
| 10    | *           | *           | 10          | 46    | N            | N           | 46          |
| 11    | +           | +           | 11          | 47    | 0            | 0           | 47          |
| 12    | ,           | ,           | 12          | 48    | Р            | Р           | 48          |
| 13    | -           | -           | 13          | 49    | Q            | Q           | 49          |
| 14    |             |             | 14          | 50    | R            | R           | 50          |
| 15    | /           | /           | 15          | 51    | S            | S S         |             |
| 16    | 0           | 0           | 16          | 52    | Т            | Т           | 52          |
| 17    | 1           | 1           | 17          | 53    | U U          |             | 53          |
| 18    | 2           | 2           | 18          | 54    | V            | V           | 54          |
| 19    | 3           | 3           | 19          | 55    | W            | W           | 55          |
| 20    | 4           | 4           | 20          | 56    | Х            | Х           | 56          |
| 21    | 5           | 5           | 21          | 57    | Y            | Y           | 57          |
| 22    | 6           | 6           | 22          | 58    | Z            | Z           | 58          |
| 23    | 7           | 7           | 23          | 59    | [            | [           | 59          |
| 24    | 8           | 8           | 24          | 60    | ١            | ١           | 60          |
| 25    | 9           | 9           | 25          | 61    | ]            | ]           | 61          |
| 26    | :           | :           | 26          | 62    | ^            | ^           | 62          |
| 27    | ;           | ;           | 27          | 63    |              |             | 63          |
| 28    | <           | <           | 28          | 64    | NUL >(space) | ' >(space)  | 64          |
| 29    | =           | =           | 29          | 65    | SOH >!       | a >!        | 65          |
| 30    | >           | >           | 30          | 66    | STX >"       | b >"        | 66          |
| 31    | ?           | ?           | 31          | 67    | ETX >#       | c >#        | 67          |
| 32    | @           | @           | 32          | 68    | EOT >\$      | d >\$       | 68          |
| 33    | А           | А           | 33          | 69    | ENQ >%       | e >%        | 69          |
| 34    | В           | В           | 34          | 70    | ACK >&       | f >&        | 70          |
| 35    | С           | С           | 35          | 71    | BEL >'       | g >'        | 71          |

# Code 128 Character Table

| VALUE | SUBS | ET |   | SUBSET<br>B | SUBSET<br>C | VALUE | SUBSE<br>A | T    | SUBSET<br>B   |      | SUBSE<br>C    | T    |    |  |
|-------|------|----|---|-------------|-------------|-------|------------|------|---------------|------|---------------|------|----|--|
| 72    | BS   | >( | h | >(          | 72          | 89    | EM         | >9   | y >9          |      | 89            | 89   |    |  |
| 73    | НТ   | >) | i | >)          | 73          | 90    | SUB        | >:   | z             | z >: |               | z >: |    |  |
| 74    | LF   | >* | j | >*          | 74          | 91    | ESC        | >;   | {             | >;   | 91            |      |    |  |
| 75    | VT   | >+ | k | >+          | 75          | 92    | FS         | ><   |               | ><   | 92            |      |    |  |
| 76    | FF   | >, | I | >,          | 76          | 93    | GS         | >=   | }             | >=   | 93            |      |    |  |
| 77    | CR   | >- | m | >-          | 77          | 94    | RS         | >>   | ~             | >>   | 94            | 94   |    |  |
| 78    | SO   | >. | n | >.          | 78          | 95    | US         | >?   | >? DEL >?     |      | 95            |      |    |  |
| 79    | SI   | >/ | 0 | >/          | 79          | 96    | FNC3       | >@   | FNC3 >@       |      | FNC3 >@ 96    |      | 96 |  |
| 80    | DLE  | >0 | р | >0          | 80          | 97    | FNC2       | >A   | FNC2          | >A   | 97            |      |    |  |
| 81    | DC1  | >1 | q | >1          | 81          | 98    | SHIFT      | >B   | SHIFT         | >B   | 98            |      |    |  |
| 82    | DC2  | >2 | r | >2          | 82          | 99    | Subset C   | >C   | Subset C >C 9 |      | 99            |      |    |  |
| 83    | DC3  | >3 | s | >3          | 83          | 100   | Subset B   | >D   | FNC4          | >D   | Subset B      | >D   |    |  |
| 84    | DC4  | >4 | t | >4          | 84          | 101   | FNC4       | >E   | Subset A      | >E   | Subset A      | >E   |    |  |
| 85    | NAK  | >5 | u | >5          | 85          | 102   | FNC1       | >F   | FNC1          | >F   | FNC1          | >F   |    |  |
| 86    | SYN  | >6 | v | >6          | 86          | 103   | SUI<br>A   | BSET | START CODE    |      | START CODE >G |      |    |  |
| 87    | ЕТВ  | >7 | w | >7          | 87          | 104   | SUI<br>B   | BSET | START CODE    |      | >H            |      |    |  |
| 88    | CAN  | >8 | x | >8          | 88          | 105   | SUI<br>C   | BSET | START CC      | DE   | >             | >    |    |  |

# Code 128 Character Table (cont'd)

# APPENDIX C. CUSTOM CHARACTERS AND GRAPHICS

# **CUSTOM-DESIGNED CHARACTER EXAMPLE**

The following example is presented to help understand the use of the Custom-Designed Characters command. It demonstrates the design and printing of an "arrow" in a 16 x 16 matrix.

- 1. Determine which matrix size to use
  - 16 dot x 16 dots
  - 24 dots by 24 dots
- 2. Lay out a grid and draw the image on the grid.
  - Each square represents one dot
  - Blacken squares for each printed dot

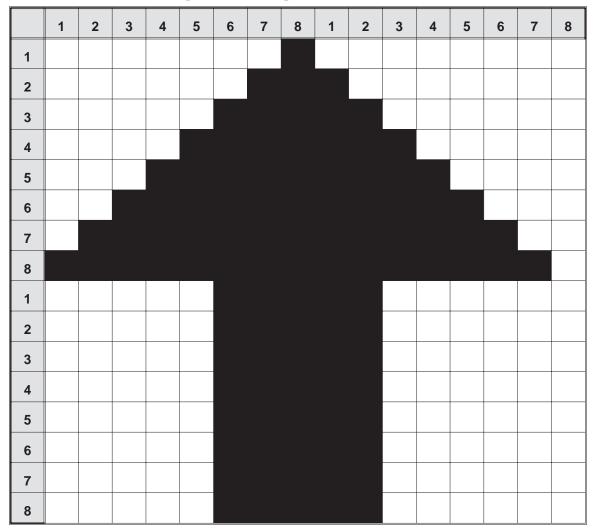

3. Transfer the image into two bit map representations and then into hexadecimal or binary format.

| ROW |      | BIT N | IAP  |      | HEX   |
|-----|------|-------|------|------|-------|
| 1   | 0000 | 0001  | 0000 | 0000 | 01 00 |
| 2   | 0000 | 0011  | 1000 | 0000 | 03 80 |
| 3   | 0000 | 0111  | 1100 | 0000 | 07 C0 |
| 4   | 0000 | 1111  | 1110 | 0000 | 0F E0 |
| 5   | 0001 | 1111  | 1111 | 0000 | 1F F0 |
| 6   | 0011 | 1111  | 1111 | 1000 | 3F F8 |
| 7   | 0111 | 1111  | 1111 | 1100 | 7F FC |
| 8   | 1111 | 1111  | 1111 | 1110 | FF FE |
| 9   | 0000 | 0111  | 1100 | 0000 | 07 C0 |
| 10  | 0000 | 0111  | 1100 | 0000 | 07 C0 |
| 11  | 0000 | 0111  | 1100 | 0000 | 07 C0 |
| 12  | 0000 | 0111  | 1100 | 0000 | 07 C0 |
| 13  | 0000 | 0111  | 1100 | 0000 | 07 C0 |
| 14  | 0000 | 0111  | 1100 | 0000 | 07 C0 |
| 15  | 0000 | 0111  | 1100 | 0000 | 07 C0 |
| 16  | 0000 | 0111  | 1100 | 0000 | 07 C0 |

4. To store the custom designed character in memory using a hexadecimal data stream, the command would be:

Note: This should be a continuous data string without any CR or LF characters.

5. To recall the custom character from memory, send the following code to the printer. Note that you can print other data as well. Also note how the character size was expanded using the <ESC>L command.

```
<ESC>A
<ESC>L0505<ESC>H0150<ESC>V100<ESC>K1H903F
<ESC>L0505<ESC>H0600<ESC>V100<ESC>K1H903F
<ESC>L0303<ESC>H0125<ESC>V0250<ESC>MTHIS SIDE UP !
<ESC>Q1
<ESC>Z
```

6. To store the custom designed character in memory using a binary data stream, the command would be:

```
<ESC>A
<ESC>T1B3F 01H 00H 03H 80H 07H C0H 0FH E0H 1FH F0H 3FH F8H 7FH FCH FFH FEH
07H C0H 07H C0H 07H C0H 07H C0H 07H C0H 07H C0H 07H C0H 07H C0H
<ESC>Z
```

NOTE: Spaces are shown between hexidecimal values in the above example for clarity only and *are not* included in the data string.

Note that the data stream is only half as long as the hexadecimal format. This is because we can send the binary equivalent of "11111111" (represented above in its hexidecimal value of FF<sub>H</sub>), for example, using one eight bit word while it takes two eight bit words to transmit the hexadecimal equivalent "F" and "F". To send binary characters using BASIC, the expression "CHR (&HFF) will send the binary equivalent of FF (i.e., 1111111).

6. To recall the custom character from memory, send the following code to the printer:

```
<ESC>A
<ESC>L505<ESC>H0150<ESC>V100<ESC>K1B903F
<ESC>L505<ESC>H0600<ESC>V100<ESC>K1B903F
<ESC>L0303<ESC>H0125<ESC>V0250<ESC>XMTHIS SIDE UP !
<ESC>Q1
<ESC>Z
```

The printer output for both the hexadecimal and binary format examples is:

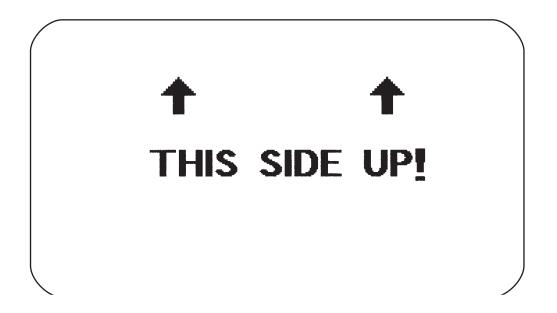

# **CUSTOM GRAPHICS EXAMPLE**

The following example is presented to help you understand the use of the Custom Graphics command. It demonstrates the design and printing of a "diskette" in a 48 x 48 matrix.

- 1. Determine the matrix size for the graphic. It must be in 8 dot by 8 dot blocks. The example here has six blocks horizontally and six blocks vertically (48 x 48).
- 2. Lay out a grid and draw the image on the grid.
  - Each square represents one dot
  - Blacken squares for each printed dot

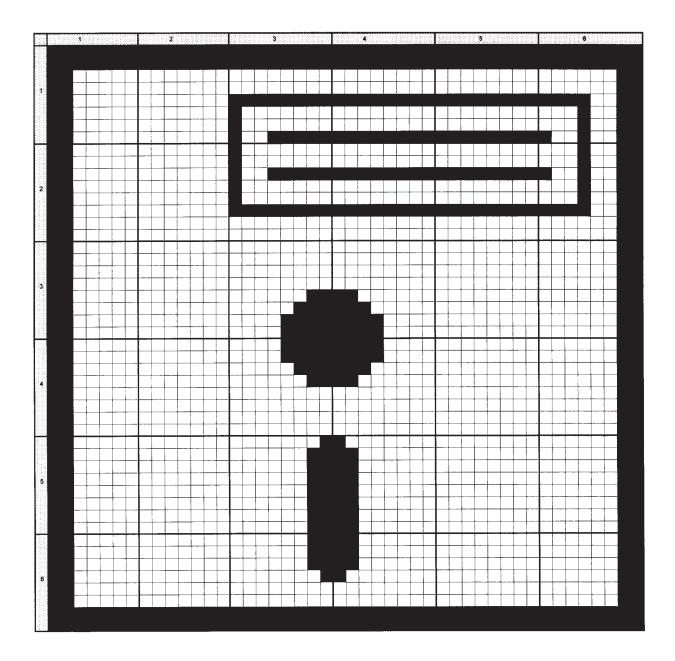

3. Transfer the image into a bit map representation and then into hexadecimal format:

| 1                                                  | 2                    | BIT<br>3             | MAP<br>4             | 5                                | 6                    | HE<br>1              | XAD<br>2 | ECII<br>3            | MAL<br>4       | FOF<br>5             | RMAT<br>6            |
|----------------------------------------------------|----------------------|----------------------|----------------------|----------------------------------|----------------------|----------------------|----------|----------------------|----------------|----------------------|----------------------|
| 11111111 1<br>11111111<br>11000000 (               | 11111111             | 11111111             | 11111111             | 11111111<br>11111111<br>00000000 | 11111111             | FF<br>FF<br>C0       | FF       | FF<br>FF<br>00       | FF<br>FF<br>00 | FF<br>FF<br>00       | FF<br>FF<br>03       |
| 11000000<br>11000000 (<br>11000000                 | 00000000             | 00000000<br>11111111 | 00000000<br>11111111 | 00000000<br>11111111             | 00000011<br>11110011 | C0<br>C0             | 00       | 00<br>FF             | 00             | 00<br>FF<br>00       | 03<br>03<br>13       |
| 11000000 (<br>11000000                             | 00000000             | 1000000              | 00000000             | 00000000                         | 00010011             | C0<br>C0             |          | 80<br>9F             | 00<br>FF       | 00<br>FF             | 13<br>13             |
| 11000000 0                                         | 00000000<br>00000000 | 10000000<br>10011111 | 00000000<br>11111111 | 00000000<br>00000000<br>11111111 | 00010011<br>00010011 | C0<br>C0<br>C0       | 00<br>00 |                      | FF             | 00<br>00<br>FF       | 13<br>03<br>13       |
| 11000000<br>11000000 (<br>11000000                 | 00000000<br>00000000 | 10000000<br>11111111 | 00000000<br>11111111 | 00000000<br>11111111             | 00010011<br>11110011 | C0<br>C0<br>C0       | 00<br>00 |                      | 00<br>FF       | 00<br>00<br>FF       | 13<br>13<br>F3       |
| 11000000 (<br>11000000<br>11000000 (               | 00000000             | 00000000             | 00000000             |                                  | 00000011             | C0<br>C0<br>C0       | 00       | 00<br>00<br>00       | 00<br>00<br>00 | 00<br>00<br>00       | 03<br>03<br>13       |
| 11000000 (<br>11000000 (<br>11000000 (<br>11000000 | 00000000             | 0000000<br>00000000  | 0000000<br>00000000  | 00000000<br>00000000             | 00000011<br>00000011 | C0                   |          | 00<br>00             |                | 00<br>00<br>00       | 13<br>13<br>13<br>13 |
| 11000000 (<br>11000000<br>11000000 (               | 00000000<br>00000000 | 00000011<br>00000111 | 11000000<br>11100000 | 0000000<br>00000000              | 00000011<br>00000011 | C0<br>C0<br>C0       | 00<br>00 | 03<br>07             | C0             | 00<br>00<br>00       | 03<br>03<br>03       |
| 11000000<br>11000000 (                             | 00000000             | 00001111<br>00001111 | 11110000<br>11110000 | 00000000                         | 00000011<br>00000011 | C0<br>C0             | 00       | -                    | F0             | 00                   | 03<br>03             |
| 11000000<br>11000000 (<br>11000000                 | 00000000<br>00000000 | 00000111<br>00000011 | 11100000<br>11000000 | 0000000<br>00000000              | 00000011<br>00000011 | C0<br>C0<br>C0       | 00<br>00 |                      | E0<br>C0       | 00<br>00<br>00       | 03<br>03<br>03       |
| 11000000 (<br>11000000<br>11000000 (<br>11000000   | 00000000<br>00000000 | 00000000<br>00000000 | 00000000<br>00000000 | 00000000<br>00000000             | 00000011<br>00000011 | C0<br>C0<br>C0<br>C0 | 00<br>00 | 00<br>00<br>00<br>00 | 00             | 00<br>00<br>00<br>00 | 03<br>03<br>03<br>03 |
| 11000000 (<br>11000000                             | )0000000<br>0000000  | 00000001<br>00000011 | 10000000<br>11000000 | 00000000<br>00000000             | 00000011<br>00000011 | C0<br>C0             | 00       | 01<br>03             | 80<br>C0       | 00<br>00             | 03<br>03             |
| 11000000 (<br>11000000<br>11000000 (               | 00000000             | 00000011<br>00000011 | 11000000<br>11000000 | 00000000<br>00000000             | 00000011<br>00000011 | C0<br>C0             | 00       | 03                   | C0<br>C0       | 00<br>00             | 03<br>03             |
| 11000000<br>11000000 (<br>11000000                 | 00000000             | 00000011             | 11000000             | 00000000                         | 00000011             | C0<br>C0<br>C0       | 00       | 03                   | C0<br>C0<br>C0 | 00                   | 03<br>03<br>03       |
| 11000000 (<br>11000000<br>11000000 (               | 00000000<br>00000000 | 00000011<br>00000011 | 11000000<br>11000000 | 00000000<br>00000000             | 00000011<br>00000011 | C0<br>C0<br>C0       | 00<br>00 | 03                   | C0<br>C0       | 00                   | 03<br>03<br>03       |
| 11000000<br>11000000 (<br>11000000                 | 00000000<br>00000000 | 00000000<br>00000000 | 00000000<br>00000000 | 0000000<br>00000000              | 00000011<br>00000011 | C0<br>C0<br>C0       | 00<br>00 |                      | C0<br>C0       | 00                   | 03<br>03<br>03       |
| 11111111 1<br>111111111                            |                      |                      |                      |                                  |                      | FF<br>FF             | FF<br>FF |                      | FF<br>FF       |                      |                      |

4. Using the hexadecimal data, send the following code to print the graphic image as designed.

| <esc>A&lt;</esc>          | ESC>H010 | 0 <esc>V0</esc> | 100 <esc></esc> | GH006006 |        |  |
|---------------------------|----------|-----------------|-----------------|----------|--------|--|
| FFFFFF                    | FFFFFF   | FFFFFF          | FFFFFF          | C00000   | 000003 |  |
| C00000                    | 000003   | C000FF          | FFFFF3          | C00080   | 000013 |  |
| C00080                    | 000013   | C0009F          | FFFF13          | C00080   | 000013 |  |
| C00080                    | 000013   | C0009F          | FFFF13          | C00080   | 000013 |  |
| C00080                    | 000013   | C000FF          | FFFFF3          | C00000   | 000003 |  |
| C00000                    | 000003   | C00000          | 000003          | C00000   | 000003 |  |
| C00000                    | 000003   | C00000          | 000003          | C00003   | C00003 |  |
| C00007                    | E00003   | C0000F          | F00003          | C0000F   | F00003 |  |
| C0000F                    | F00003   | C0000F          | F00003          | C00007   | E00003 |  |
| C00003                    | C00003   | C00000          | 000003          | C00000   | 000003 |  |
| C00000                    | 000003   | C00000          | 000003          | C00001   | 800003 |  |
| C00003                    | C00003   | C00003          | C00003          | C00003   | C00003 |  |
| C00003                    | C00003   | C00003          | C00003          | C00003   | C00003 |  |
| C00003                    | C00003   | C00003          | C00003          | C00003   | C00003 |  |
| C00003                    | C00003   | C00001          | 800003          | C00000   | 000003 |  |
| C00000                    | 000003   | FFFFFF          | FFFFFF          | FFFFFF   | FFFFFF |  |
| <esc>Q1<esc>Z</esc></esc> |          |                 |                 |          |        |  |

Note: Spaces shown in the hexadecimal listing above are for emphasis only. Spaces must not be encoded within the graphic portion of the data stream to the printer. Also, CR and LF characters to separate the lines must not be encoded in the data stream.

5. To send the data in binary format, the software must convert the data into binary format before transmitting it to the printer. Using the BASIC programming language for example, this is done by notation "CHR\$ (&HCO)" which sends the hexidecimal value of "CO" as binary data (11000000). The BASIC program listing for sending this graphic to the printer (using the RS232 port) in binary format is:

```
CLS
OPEN "COM2:9600,N,8,1,CS,DS" FOR OUTPUT AS #1
E = CHR$(27)
PRINT #1,CHR$(2); E$; "A"; E$; "V0100"; E$; "H0100"; E$; "GB006006";
PRINT #1,CHR$(&HFF);CHR$(&HFF);CHR$(&HFF);CHR$(&HFF);CHR$(&HFF);
PRINT #1,CHR$(&HFF);CHR$(&HFF);CHR$(&HFF);CHR$(&HFF);CHR$(&HFF);
PRINT #1,CHR$(&HFF);CHR$(&HFF);CHR$(&HC0);CHR$(&H00);CHR$(&H00);
PRINT #1,CHR$(&H00);CHR$(&H00);CHR$(&H03);CHR$(&HC0);CHR$(&H00);
PRINT #1,CHR$(&H00);CHR$(&H00);CHR$(&H00);CHR$(&H03);CHR$(&HC0);
PRINT #1,CHR$(&H00);CHR$(&HFF);CHR$(&HFF);CHR$(&HFF);CHR$(&HF3);
PRINT #1,CHR$(&HC0);CHR$(&H00);CHR$(&H80);CHR$(&H00);CHR$(&H00);
PRINT #1,CHR$(&H13):CHR$(&HC0):CHR$(&H00):CHR$(&H80):CHR$(&H00):
PRINT #1,CHR$(&H00);CHR$(&H13);CHR$(&HC0);CHR$(&H00);CHR$(&H9F);
PRINT #1,CHR$(&HFF);CHR$(&HFF);CHR$(&H13);CHR$(&HC0);CHR$(&H00);
PRINT #1,CHR$(&H80);CHR$(&H00);CHR$(&H00);CHR$(&H13);CHR$(&HC0);
PRINT #1,CHR$(&H00);CHR$(&H80);CHR$(&H00);CHR$(&H00);CHR$(&H13);
PRINT #1,CHR$(&HC0);CHR$(&H00);CHR$(&H9F);CHR$(&HFF);CHR$(&HFF);
PRINT #1,CHR$(&H13);CHR$(&HC0);CHR$(&H00);CHR$(&H80);CHR$(&H00);
PRINT #1,CHR$(&H00);CHR$(&H13);CHR$(&HC0);CHR$(&H00);CHR$(&H80);
PRINT #1,CHR$(&H00);CHR$(&H00);CHR$(&H13);CHR$(&HC0);CHR$(&H00);
PRI NT #1,CHR$(&HFF);CHR$(&HFF);CHR$(&HFF);CHR$(&HF3);CHR$(&HC0);
PRINT #1,CHR$(&H00);CHR$(&H00);CHR$(&H00);CHR$(&H00);CHR$(&H03);
PRINT #1,CHR$(&HC0);CHR$(&H00);CHR$(&H00);CHR$(&H00);CHR$(&H00);
PRINT #1,CHR$(&H03);CHR$(&HC0);CHR$(&H00);CHR$(&H00);CHR$(&H00);
PRINT #1,CHR$(&H00);CHR$(&H03);CHR$(&HC0);CHR$(&H00);CHR$(&H00);
PRINT #1,CHR$(&H00);CHR$(&H00);CHR$(&H03);CHR$(&HC0);CHR$(&H00);
PRINT #1,CHR$(&H00);CHR$(&H00);CHR$(&H00);CHR$(&H03);CHR$(&HC0);
```

PRINT #1,CHR\$(&H00);CHR\$(&H00);CHR\$(&H00);CHR\$(&H00);CHR\$(&H03); PRINT #1,CHR\$(&HC0);CHR\$(&H00);CHR\$(&H03);CHR\$(&HC0);CHR\$(&H00); PRINT #1,CHR\$(&H03);CHR\$(&HC0);CHR\$(&H00);CHR\$(&H07);CHR\$(&H00); PRINT #1,CHR\$(&H00);CHR\$(&H03);CHR\$(&HC0);CHR\$(&H00);CHR\$(&H0F); PRINT #1,CHR\$(&HF0);CHR\$(&H00);CHR\$(&H03);CHR\$(&HC0);CHR\$(&H00); PRINT #1,CHR\$(&H0F);CHR\$(&HF0);CHR\$(&H00);CHR\$(&H03);CHR\$(&HC0); PRINT #1,CHR\$(&H00);CHR\$(&H0F);CHR\$(&HF0);CHR\$(&H00);CHR\$(&H03); PRINT #1,CHR\$(&HC0);CHR\$(&H00);CHR\$(&H0F);CHR\$(&HF0);CHR\$(&H00); PRINT #1,CHR\$(&H03);CHR\$(&HC0);CHR\$(&H00);CHR\$(&H07);CHR\$(&HE0); PRINT #1,CHR\$(&H00);CHR\$(&H03);CHR\$(&HC0);CHR\$(&H00);CHR\$(&H03); PRINT #1,CHR\$(&HC0);CHR\$(&H00);CHR\$(&H03);CHR\$(&HC0);CHR\$(&H00); PRINT #1,CHR\$(&H00);CHR\$(&H00);CHR\$(&H00);CHR\$(&H03);CHR\$(&HC0); PRINT #1,CHR\$(&H00);CHR\$(&H00);CHR\$(&H00);CHR\$(&H00);CHR\$(&H03); PRINT #1,CHR\$(&HC0);CHR\$(&H00);CHR\$(&H00);CHR\$(&H00);CHR\$(&H00); PRINT #1,CHR\$(&H03);CHR\$(&HC0);CHR\$(&H00);CHR\$(&H00);CHR\$(&H00); PRINT #1,CHR\$(&H00);CHR\$(&H03);CHR\$(&HC0);CHR\$(&H00);CHR\$(&H01); PRINT #1,CHR\$(&H80);CHR\$(&H00);CHR\$(&H03);CHR\$(&HC0);CHR\$(&H00); PRINT #1,CHR\$(&H03);CHR\$(&HC0);CHR\$(&H00);CHR\$(&H03);CHR\$(&HC0); PRINT #1,CHR\$(&H00);CHR\$(&H03);CHR\$(&HC0);CHR\$(&H00);CHR\$(&H03); PRINT #1,CHR\$(&HC0);CHR\$(&H00);CHR\$(&H03);CHR\$(&HC0);CHR\$(&H00); PRINT #1,CHR\$(&H03);CHR\$(&HC0);CHR\$(&H00);CHR\$(&H03);CHR\$(&HC0); PRINT #1,CHR\$(&H00);CHR\$(&H03);CHR\$(&HC0);CHR\$(&H00);CHR\$(&H03); PRINT #1,CHR\$(&HC0);CHR\$(&H00);CHR\$(&H03);CHR\$(&HC0);CHR\$(&H00); PRINT #1,CHR\$(&H03);CHR\$(&HC0);CHR\$(&H00);CHR\$(&H03);CHR\$(&HC0); PRINT #1,CHR\$(&H00);CHR\$(&H03);CHR\$(&HC0);CHR\$(&H00);CHR\$(&H03); PRINT #1,CHR\$(&HC0);CHR\$(&H00);CHR\$(&H03);CHR\$(&HC0);CHR\$(&H00); PRINT #1,CHR\$(&H03);CHR\$(&HC0);CHR\$(&H00);CHR\$(&H03);CHR\$(&HC0); PRINT #1,CHR\$(&H00);CHR\$(&H03);CHR\$(&HC0);CHR\$(&H00);CHR\$(&H03); PRINT #1,CHR\$(&HC0);CHR\$(&H00);CHR\$(&H03);CHR\$(&HC0);CHR\$(&H00); PRINT #1,CHR\$(&H01);CHR\$(&H80);CHR\$(&H00);CHR\$(&H03);CHR\$(&HC0); PRI NT #1,CHR\$(&H00);CHR\$(&H00);CHR\$(&H00);CHR\$(&H00);CHR\$(&H03); PRINT #1,CHR\$(&HC0);CHR\$(&H00);CHR\$(&H00);CHR\$(&H00);CHR\$(&H00); PRINT #1,CHR\$(&H03);CHR\$(&HFF);CHR\$(&HFF);CHR\$(&HFF);CHR\$(&HFF); PRINT #1,CHR\$(&HFF);CHR\$(&HFF);CHR\$(&HFF);CHR\$(&HFF);CHR\$(&HFF); PRINT #1,CHR\$(&HFF);CHR\$(&HFF);CHR\$(&HFF); PRINT #1,E\$; "Q1"; E\$; "Z"; CHR\$(3) CLOSE #1

The printer output for both the hexadecimal and binary format examples is:

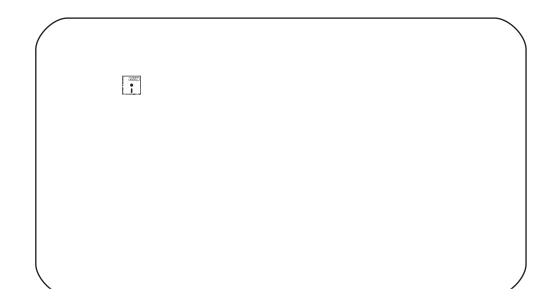

# PCX GRAPHICS EXAMPLE

A graphics file in a PCX format may also be transmitted to the printer. The file must not be larger than 32K bytes (DOS file size reported in a DIR listing). For example, the WIZ.PCX image shown below has a file size of 15076 bytes.

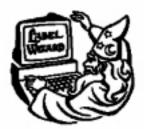

The uncompressed size (PCX is a compressed file) of the file must not be greater than 64K bytes. Generally this is not a problem unless the graphic image is surrounded by large amount of white space which the PCX algorithm can compress very efficiently. If this is the case, the file should be recaptured to eliminate the surrounding white space as much as possible.

The following basic program will send and print this file:

OPEN "WIZ.PCX" FOR INPUT AS #2 DA\$ = INPUT\$(15706, #2) C\$ = CHR\$(27) WIDTH "LPT1:", 255 LPRINT C\$; "A"; LPRINT C\$; "V150"; C\$; "H100"; C\$; "**GP15706**,"; DA\$ LPRINT C\$; "Q1"; C\$; "Z"; CLOSE #2

The printer output for this program is:

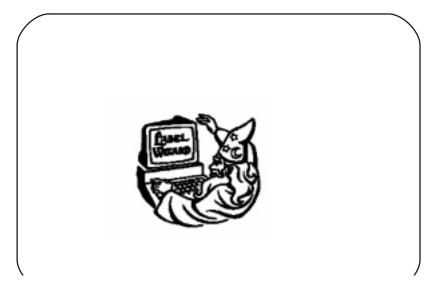

# APPENDIX D. OPTIONAL ACCESSORIES

# INTRODUCTION

This section contains instructions for using the following CL Series "e"optional features:

- Label Rewinder
- Label Cutter
- Label Dispenser
- PCMCIA Memory Expansion
- Internal Flash ROM Memory Expansion
- Calendar
- Interface Cards

# LABEL REWINDER

# ALL MODELS

The rewinder is an external unit that allows for labels and tags to be rewound in rolls up to 8.5 inches in diameter. It derives its power directly from the printer's EXT connector using a built-in cable. The rewinder provides the ability to rewind tags/labels from the printer and subsequently be unwound for later use with applicators.

#### Installation

- 1. Position the **Rewinder** at the front of the printer and align it with the label slot. (The **Rewind Wheel/Spindle** should be positioned away from the printer.)
- 2. Connect the built-in cable from the **Rewinder** to the EXT connector at the rear of the printer.
- 3. On the **Rewinder**, remove the metal clamp from the **Rewind Spindle**.
- 4. Feed the lead end of the label stock under the first spindle and onto the **Rewind Spindle**. Feed the stock around the spindle once, then replace the metal clamp over the label stock. Wind another revolution to ensure the labels are secure on the spindle.
- 5. Select the REWIND option on the rewinder, then set the power switch to ON. (The printer must be powered ON for the rewinder to function.)

#### Removing and Unwinding the Roll

As labels are printed, tension from the rewinder should keep the label stock taut as it wraps itself on the spindle.

To remove the roll from the spindle, first set the power switch to OFF. Remove the metal clamp, then remove the rewound roll of labels.

To unwind for using with an applicator, first set the power switch OFF. Attach the lead edge of the labels from the rewind spindle to the applicator entry point. Select the WIND option on the rewinder, and when ready to begin, set the power switch to ON.

# LABEL CUTTER

# ALL MODELS

The label cutter consists of an internal mechanism that will cut labels or tags as they exit from the printer. The cutter can be used to print labels of various lengths using continuous form label/tag stock or to easily separate labels when there is no perforation at the label gap.

#### **Operator Setup**

The following steps should be taken to set up the label cutter.

- 1. Install the label cutter, following the instructions provided with the unit. The installation time is approximately 20 minutes.
- 2. Power the printer ON.
- 3. The printer must be configured to use the **Label Cutter** option. Switches DSW3-1 and DSW3-2 on the front panel are used to configure the printer. To enable the cutter, **DSW3-1** should be in the **ON** position and **DSW3-2** should be in the **OFF** position.
- 4. Open the **Print Head Assembly** and feed the edge of the labels/tags into the cutter assembly and out between the label cutters.

NOTE: Although the cutting blade is fairly well protected, be careful as you feed labels into the cutter area. You may want to have the printer powered OFF at this point.

- 5. Close the **Print Head Assembly** and place the printer on-line.
- 6. The **Label Cutter** is ready for use.
- 7. Adjust the cut position using the backfeed adjustment procedures outlined in *Section 3: Configuration*.

#### **General Operation**

The data stream to be sent to the printer may need to be altered to add the Cutter Command. If this command is not used, the cutter will default to cut after every label assuming it has been enabled in the printer configuration. For more details, see *Section 5: Command Codes*. As the labels are printed, they will be cut based on the the data supplied using the cutter command.

The CL608e and CL612e **Label Dispense Option** is an external mechanism that provides the ability to print labels in the "demand" mode. It is attached to rear of the printer with two screws and is connected to the internal drive mechanism of the printer. When the label dispenser is installed and configured for operation, the printer dispenses one label at a time, peeling the backing from the label, which allows for immediate application to the product by the operator.

### **Operator Setup**

The following steps should be taken to set up the **Label Dispense Option**.

- 1. Install the option using the instructions provided with the unit. The installation time is approximately 30 minutes.
- 2. Power the printer ON.
- 3. The printer must be configured to used the label dispenser option. Switches DSW3-1 and DSW3-2 on the front panel are used to configure the printer. To enable the dispenser, both **DSW3-1** and **DSW3-2** should be in the **ON** position.
- 4. Remove enough labels from the backing paper to provide 24 to 30 inches of backing free from labels.
- 5. Open the **Print Head** assembly and feed the backing paper through the print area in the normal manner.
- 6. At the label exit area, feed the backing paper down and behind the **Knurled Roller**, then back down and around the **Backing Roller**.
- 7. Feed the backing paper out the slot in the bottom rear of the printer and attach to the **Backing Rewind Spindle**.

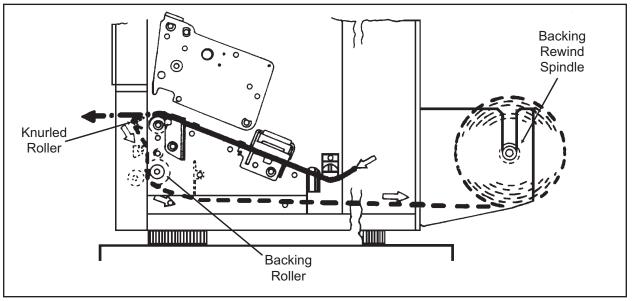

## Label Dispenser Routing, CL608e/CL612e

- 8. Close the **Print Head** and place the printer on-line.
- 9. The Label Dispense Option is ready for use.

#### LABEL DISPENSE OPTION

CL408e and CL412e

The CL408e and CL412e have an internally mounted **Label Dispense Option** which rewinds the label backing as the labels are stripped. When the **Label Dispense Option** is installed and configured for operation, the printer dispenses one label at a time, peeling the backing from the label, which allows for immediate application to the product by the operator.

#### **Operator Setup**

The following steps should be taken to set up the **Label Dispense Option**.

- 1. Install the **Label Dispense Option** using the instructions provided with the unit. The installation time is approximately 30 minutes.
- 2. Power the printer OFF.
- 3. The printer must be configured to used the **Label Dispense Option**. Switches DSW3-1 and DSW3-2 on the front panel are used to configure the printer. To enable the dispenser, both **DSW3-1** and **DSW3-2** should be in the **ON** position.
- 4. Remove enough labels from the backing paper to provide 24 to 30 inches of backing free of labels.
- 5. Open the **Top Access Door** and the **Front Access Door**.
- 6. The **Backing Idle Roller** is held closed by the green **Front Access Door Latch** ( the Front Access Door is held in the closed position by a magnetic latch when the **Label Dispense Option** is installed). Push down on the rear of the

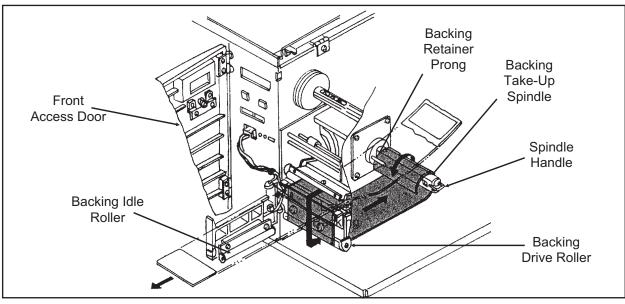

Label Backing Path, CL408e/CL412e

**Front Access Door** latch until it releases and swing the **Backing Idle Roller** out of the way.

- 7. Open the **Print Head** and feed the backing paper through the print area in the normal manner.
- 8. Route the label backing down the front of the print mechanism and around the **Backing Drive Roller**.
- 9. Wrap the backing under and around the **Backing Take-Up Spindle**, routing it under the two retainer prongs.
- 10. Manually turn the **Backing Take-Up Spindle** counter-clockwise to take up all the slack in the backing.
- 11. Swing the **Backing Idle Roller** back into position until the **Front Access Door Latch** engages.
- 12. Close the **Front Access Door** until the magnetic latch engages.
- 13. Close the **Print Head**.
- 14. Close the **Top Access Cover**.
- 15. To remove the backing from the **Backing Retainer Spindle**, pull outward on the green **Spindle Handle**. This will slide the rolled-up backing out from under the two retainer prongs, allowing the label backing to be easily removed and discarded.

#### **General Operation**

Send your data stream in the normal manner to the printer. Labels should print one at a time, even if your print quantity command requests more than one label. As the labels are printed and presented for the operator to remove, the backing paper will be

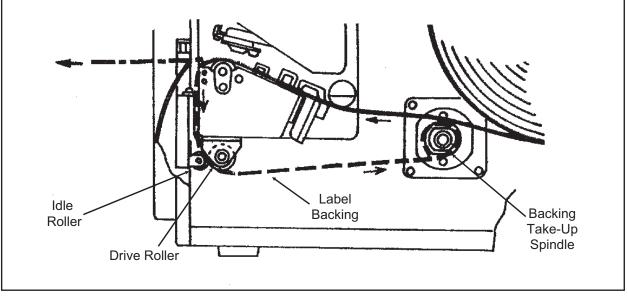

Label Dispenser Routing, CL408e/CL412e

rewound on the spindle. The next label will only print after removing the current label from the label exit path.

Note: The label dispenser will function only if it has been enabled using the front panel switches (DSW3-1 and DSW3-2 in the ON positions).

The **Label Taken Sensor** is adjusted at the factory for the optimal setting for most label material. However, the use of labels with a substantially different opacity may require that the threshold be adjusted. To adjust the threshold of the sensor, use the following procedure:

- 1. Turn the **Label Taken Threshold Potentiometer** (located to the right of where the **Label Dispense Option** connector is plugged into the front panel, all the way clockwise. Turn the **Power Switch** to the ON position while simultaneously pressing the **FEED** key. When the printer "beeps," release the **FEED** key.
- 2. Make sure there is no label in the **Label Taken Sensor**. Turn the potentiometer counter-clockwise until the LED illuminates.
- 3. Place a label in the **Label Taken Sensor** and check to see if the LED turns off. If it does not, turn the potentiometer clockwise until it goes off and repeat steps (b) through (c).
- 4. Press the **FEED** key and the printer will print a test label. Press the **FEED** key again to stop the printing and turn the printer OFF.

#### Description

The Memory Card Option provides the connectors and interface board for one PCMCIA memory card slot. The PCMCIA memory is selected for use via the <ESC>CC Memory Area Select command. It can be used to store fonts, graphic images and forms.

| Туре                      | SRAM or Flash                                    |
|---------------------------|--------------------------------------------------|
| Applicable Specifications | PCMCIA Version 2.1 (JEIDA Version 4.1)           |
| Size                      | Up to 4MB SRAM or 16MB Flash                     |
| Connector Pins            | 68                                               |
| Battery                   | Approximately two years (manufacturer dependent) |
| Write Protect             | Yes                                              |
| Low Battery Detect        | Yes                                              |

#### Installation

Instructions for installing the Memory Card Option are included with the installation kit.

#### **Error Handling**

Memory Card error conditions are indicated to the operator using a combination of the ERROR LED on the front panel, the LCD display and the audible indicator.

| ERROR DESCRIPTION                                                                                                    | INDICATION                                                                                                    | REMEDY                                                                                                    |
|----------------------------------------------------------------------------------------------------|----------------------------------------------------------------------------------------------------|----------------------------------------------------------------------------------------------------|
| Low Battery - Low battery<br>condition is detected when<br>printer is powered on.                                                                      | ERROR LED: Blinking<br>Audible Beep: 1 long<br>Display: Card Low Battery<br>Depress LINE key to print<br>Card Status. | Replace Memory Card<br>battery. Note that all data<br>will be lost when the battery<br>is removed.                                                                |
| Card R/W Error<br>1. No card is inserted.<br>2. Card is write protected.<br>3. Invalid store/recall<br>number.<br>4. Card has not been<br>initialized. | ERROR LED: On<br>Audible Beep: 1 long<br>Display: Card R/W Error<br>Printer must be powered off<br>to reset.          | <ol> <li>Insert card into selected<br/>slot.</li> <li>Remove write protect tab.</li> <li>Correct program</li> <li>Initialize card with BJF<br/>command</li> </ol> |
| Warning<br>1. Duplicate number.<br>2. Data not in print area.<br>3. Data overflows card<br>memory.                                                     | Audible Beep: 1 short<br>Display: None<br>Printer will ignore invalid<br>commands.                                    | <ol> <li>Correct program.</li> <li>Correct program.</li> <li>Use card with more capacity.</li> </ol>                                                              |

# INTERNAL FLASH ROM MEMORY EXPANSION

#### Description

A factory installed option allows the internal FLASH ROM to be expanded from 2MB to 6 MB by adding an additional 4MB. It can be used to store fonts, graphic images and form overlays. The Expanded Memory is selected using the <ESC>CC Memory Area Select command. This option requires the installation of an Expanded Memory pcb and is a factory-only installed option.

The **Calendar Option** allows the date and time to be maintained in the local printer rather than using the system clock. It consists of an integrated circuit module containing the clock components and battery and plugs into a socketon the main pcb assembly. A qualified technician should perform the upgrade as it requires modifications to the main PCB assembly. Please call SATO Technical Support if you need to add this option to an existing printer in the field.

## PLUG-IN INTERFACE MODULES

## ALL MODELS

The CL Series "e" printers have user changable Plug-In Interface Modules. The **Interface Module** is accessible from the **Rear Panel** and is retained by two screws. Use the following procedure to replace an interface molule.

1. Turn power off both the printer and the host and remove the power and interface cables.

WARNING: Never connect or disconnect interface cables (or use a switch box) with power applied to either the host or the printer. This may cause damage to the interface circuitry and is not covered by warranty.

- 2. Remove the two Interface Module Retaining Screws.
- 3. Grasp the **Interface Module** and pull it out of the connector.
- 4. Place the new **Interface Module** in the slot and press inward firmly until it is properly seated.
- 5. Replace the two Interface Card Retaining Screws.
- 6. If the new **Interface Module** is for a serial interface, set DSW1 for the proper operation.
- 7. Connect the interface cable to the connector.

# Appendix D: Optional Features

This page left intentionally blank.

# APPENDIX E. CUSTOM PROTOCOL COMMAND CODES

# DESCRIPTION

This section contains information on creating custom Protocol Command Codes for operating the CL Series "e" printers. The Protocol Command codes are used to tell the printer that a specific type of information is being transmitted to the printer. As an example, the Standard Protocol Command Code specifies the use of an <ESC> character to tell the printer that the following character(s) will represent a specific command. Sometimes the host computer is unable to generate the character or it uses the <ESC> character to control another function. In this case, an Alternate Protocol Command Code set can be selected for use by placing DIP switch 2-7 in the ON position. When the Alternate set is selected, the <ESC> character is not used and is instead replaced with a "carrot" ( ^ ) character. A command stream would then start with an "A" instead of an "<ESC>A". These two sets of Protocol Command Codes are adequate for the majority of all applications, but ocassionally situations occur where conflicts exist when using the Alternate set. In these cases, the user can define and download a custom set of Protocol Command Codes that are stored in EEPROM memory in the printer. After these are downloaded, they replace the Alternate Command Code set when DIP switch DS2-7 is in the ON position. When DIP switch DS2-7 is in the OFF position, the Standard Protocol Command Codes are used.

# DOWNLOAD COMMAND STRUCTURE

The command for downloading a new set of Protocol Command Codes takes the form of <ESC>LD,a,b,c,d,e,f,g,h,i,j. The parameters specified for "a" through "i" can be transmitted in either ASCII characters or hex notation, allowing a complete 128 character (except for the ",") set to be used for selecting the custom code.

| PARAMETER         | STANDARD SETTING | ALTERNATE SETTING<br>(DEFAULT) |
|-------------------|------------------|--------------------------------|
| а                 | STX              | {                              |
| b                 | ETX              | }                              |
| С                 | ESC              |                                |
| d                 | ENQ              | @                              |
| е                 | CAN              | !                              |
| f                 | NULL             | ~                              |
| g                 | OFFLINE          | ]                              |
| h (Auto ONLINE)   | No               | 0 = YES<br>1 = NO              |
| i (Zero Slash)    | No               | 0 = YES<br>1 = NO              |
| j (Eurocharacter) | D5 <sub>H</sub>  | User Defined                   |

#### RESET

If the custom Protocol Command codes are incorrect or if the printer does not respond to commands using the custom set, the Alternate Protocol Control Codes can be restored by the following procedure:

- 1. Turn the printer off.
- 2. Place DIP switch **DS2-7** in the **ON** position.
- 3. Turn power on while simultaneously pressing the **FEED** and **LINE** switches.
- 4. When the message "ALT PROTOCOL DEFAULT COMPLETED" appears on the display turn the printer off.

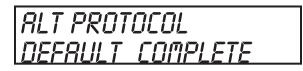

For printers that do not have a display panel and the completion of the Protocol Default is signified by a single "beep". Once this beep is heard, then turn the printer off.

5. When the printer is powered up again, the Alternate Protocol Command Code set will be active. All previous custom settings will be lost.

## DOWNLOAD PROCEDURE

The procedure for downloading a custom Protocol Command Code set is:

- 1. Reset the printer to the default settings using the Reset procedure.
- 2. Place DIP switch **DS2-7** in the **ON** position.
- 3. Turn the POWER switch ON while simultaneously pressing the **LINE** switch. This places the printer in the USER DOWNLOAD mode as signified by a "User Download" displayed on the LCD panel.

| USER DOWNLORD |  |
|---------------|--|
| WRITING       |  |

For printers that do not have an LCD panel, you will hear a single "beep" signifying the printer is in the User Download mode.

- 4. Set DIP switch **DS2-7** in the position to accept the Protocol Control codes to be used for downloading (i.e. DS2-7 = OFF for Standard codes and DS2-7 ON to use the Alternate set).
- 5. Press the **LINE** key to place the printer in the ON-LINE mode. The printer is ready to receive the download command data stream.

- 6. After the command has been sent, the unit will beep and print a status label. If it does not beep and print the label, the printer did not accept the data.
- 7. If the printer does not beep and print a setting label, turn the printer off, check your download command stream for errors and start the download process over at step 1.
- 8. If the custom codes are correct, press the **FEED** key to accept them and terminate the download process. If they are incorrect, turn the unit off without pressing the **FEED** key and begin the download process again at step 1.

```
STX = XX
ETX=XX
ESC=XX
ENQ=XX
CAN=XX
NULL=XX
AUTO ONLINE=YES
ZERO SLASH=YES
Eurocharacter = D5
```

See Custom Protocol Command Codes Download in *Section5: Programming Reference* of this manual for sample command stream.

This page left intentionally blank.